# **Opal Documentation**

**OBiBa**

**Apr 01, 2024**

# **CONTENTS**

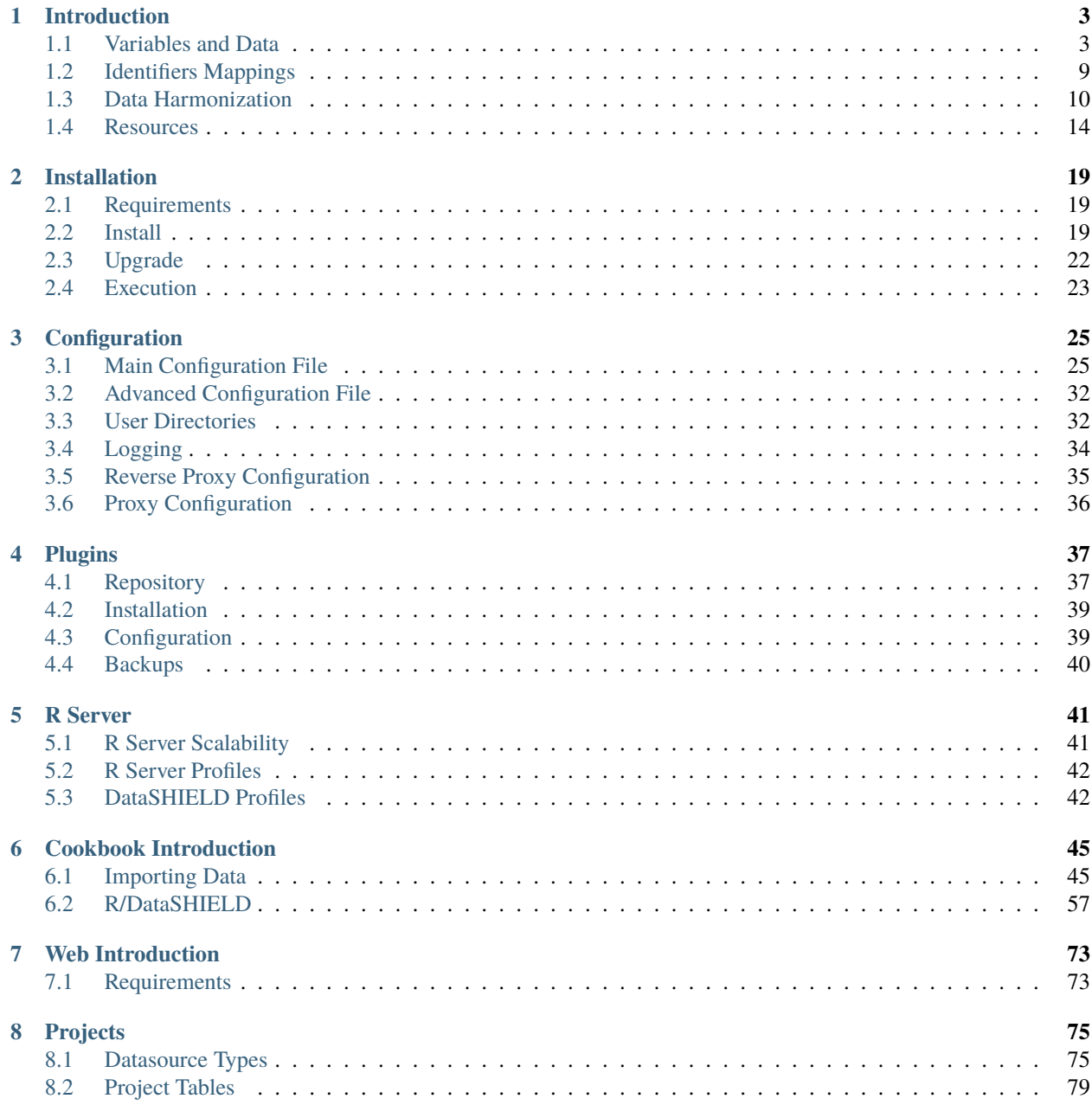

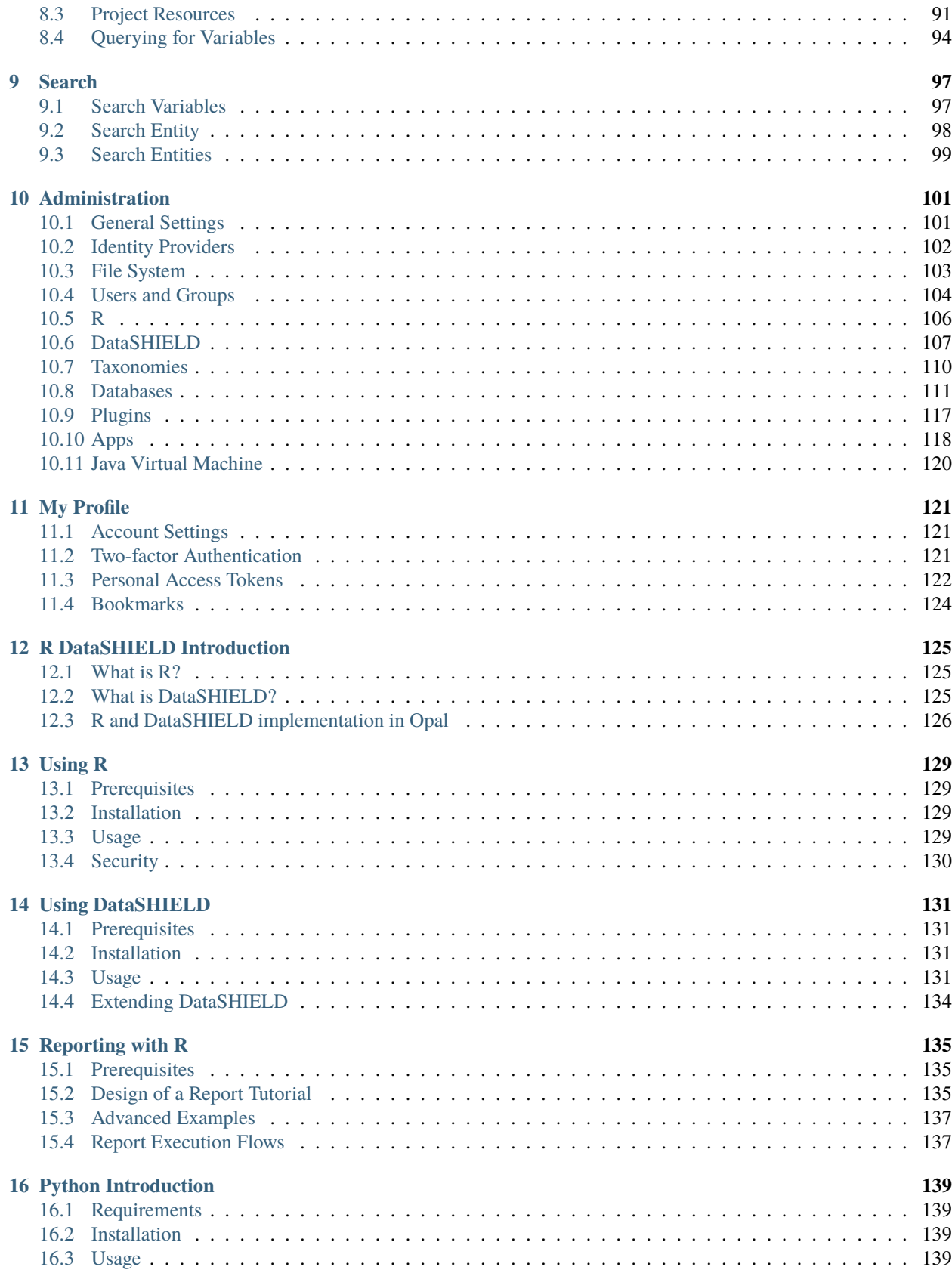

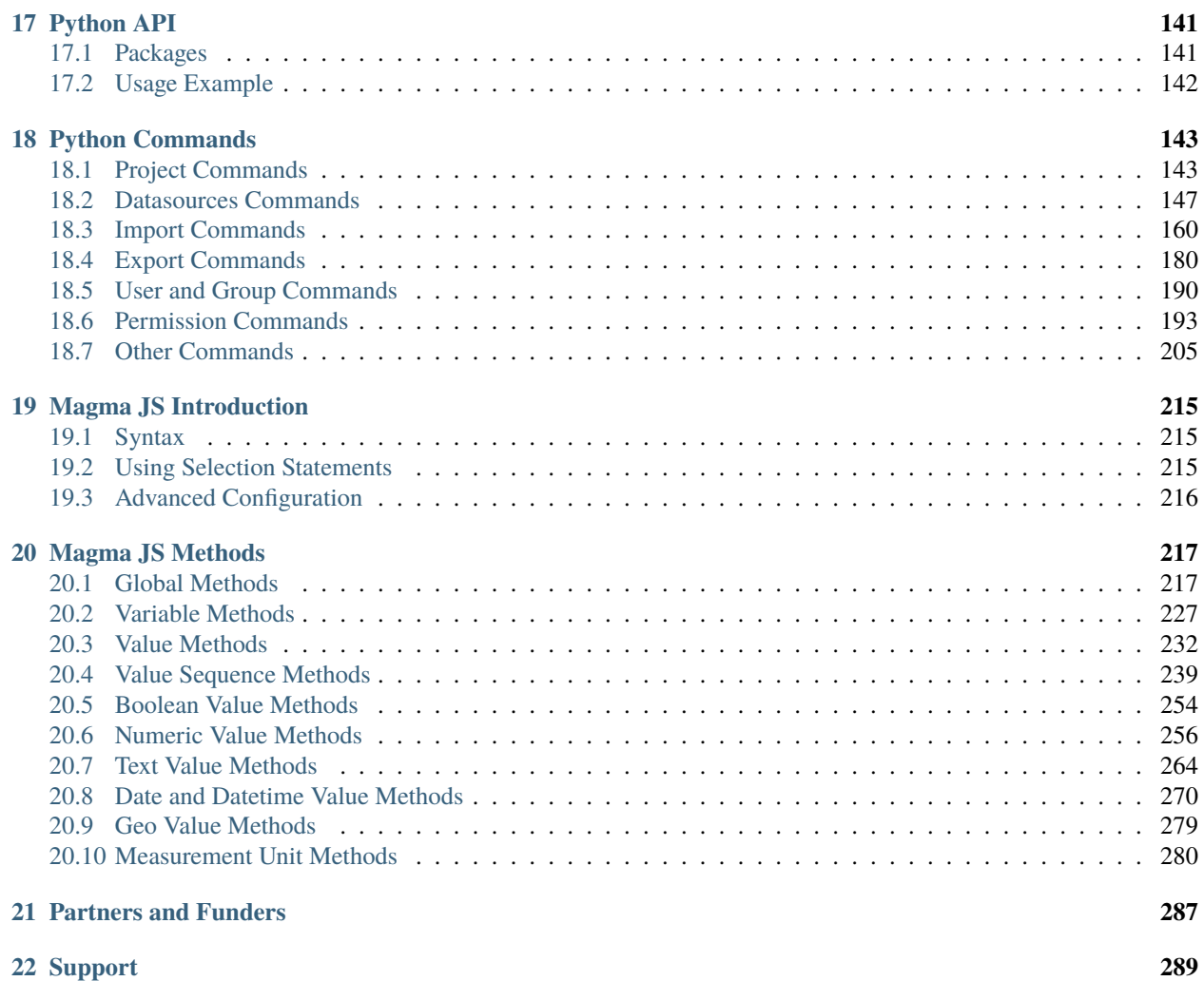

Targeted at individual studies and study consortia, [OBiBa](http://obiba.org/) software stack (Opal, Mica etc.) provides a software solution for epidemiological data management, analysis and publication. [Opal](http://www.obiba.org/pages/products/opal/) is the core data warehouse application that provides all the necessary tools to import, transform and describe data. Opal can be used with [Agate,](http://www.obiba.org/pages/products/agate/) the [OBiBa'](http://obiba.org/)s central authentication server.

#### **CHAPTER**

## **INTRODUCTION**

<span id="page-8-0"></span>Opal is [OBiBa'](https://www.obiba.org)s core database application for biobanks. Participant data, once collected either from OBiBa's Onyx application, must be integrated and stored in a central data repository under a uniform model. Opal is such a central repository. Current Opal version can import, process, and copy data. Opal is typically used in a research center to analyze the data acquired at assessment centres. Its ultimate purpose is to achieve seamless data-sharing among biobanks.

For more information on Opal future, see [Opal description on OBiBa.](https://www.obiba.org/pages/products/opal/)

See detailed concepts and tutorials:

### <span id="page-8-1"></span>**1.1 Variables and Data**

The variables are organized in an abstract way, independently of the way they are persisted.

The following diagram presents a 'traditional' view of what is a table:

- the 'columns' are the variables.
- the 'rows' are the value sets for each entity,
- the 'cells' are the variable entity values.

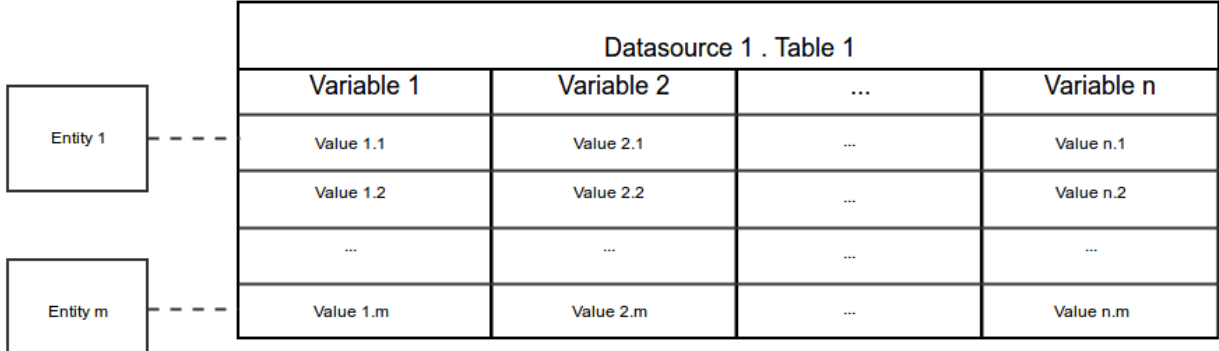

The following diagram shows the relationships between the different concepts:

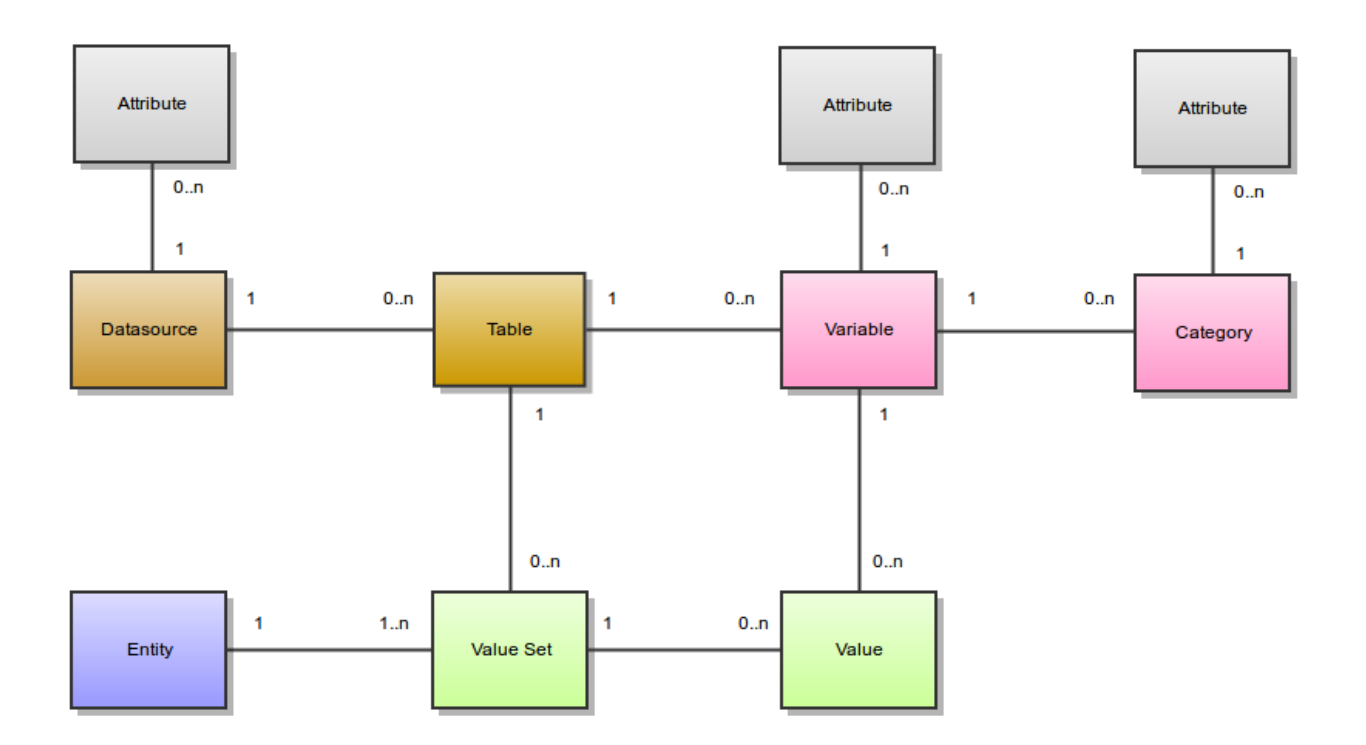

### **1.1.1 Variables**

#### **Variables and Categories**

A variable describes a set of values. The values of a variable are all of the same type. Possible value types are:

- integer
- decimal
- text
- binary
- locale
- boolean
- datetime
- date
- point
- linestring
- polygon

A variable is about an entity, i.e. all the values for a variable are from the same entity type. Possible entity types are:

- Participant
- Instrument
- $\bullet$  ...

A category describe some of the possible values of a variable. A category is associated to one and only one variable.

#### **Datasources and Tables**

A variable is in one and only one table.

A table has several variables and is in one and only one datasource.

A datasource has several tables. A datasource is not a database: it can be persisted in a database, using different schema. It can also be persisted in a file in xml or Excel formats. It is important to understand that Opal separates the formal description of the variables from the way they are persisted. This gives to Opal a lot of versatility.

#### **Attributes**

Datasources, variables and categories have attributes. These attributes provide additional meta-information. An attribute is made of:

- a namespace (optional),
- a name (required),
- a locale (optional), that specifies in which language is the attribute value,
- a value (required even if null).

Example of a variable *asked\_age* which has the following attributes:

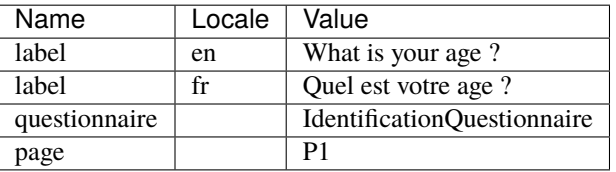

The variable *asked\_age* has also some categories (with their attributes):

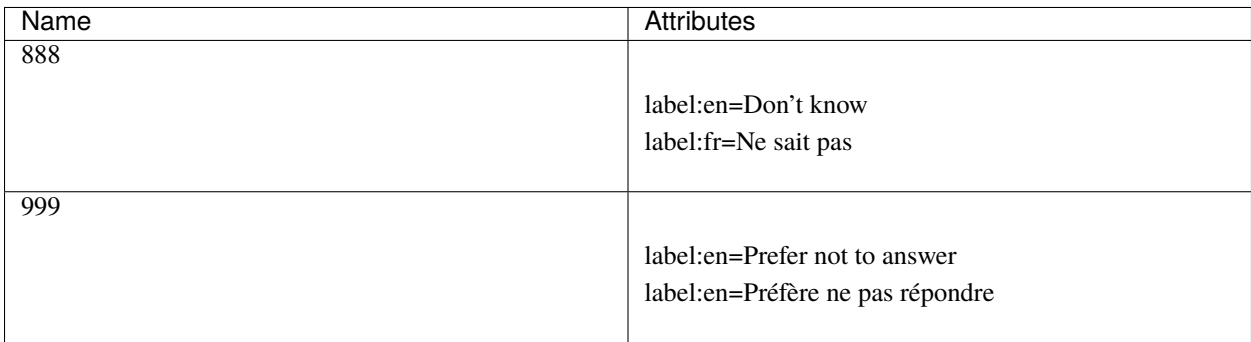

#### **Fully Qualified Names**

Each of these elements has a short name. A fully qualified name will identify them uniquely:

- Datasource fully qualified name: <datasource\_name>
- Table fully qualified name: <datasource\_name>.<table\_name>
- Variable fully qualified name: <datasource\_name>.<table\_name>:<variable\_name>

The fully qualified name is useful for disambiguation.

Following the example of the *asked\_age* variable, its fully qualified name could be: *opaldata.IdentificationQuestionnaire:asked\_age*

#### **Derived Variables**

A derived variable is a variable which values are computed using a script. This script is expressed using the Magma Javascript API.

#### **Views**

Opal deals with variables and values in tables. Views are here to:

- define a subset of a table, both in terms of variables and values,
- define a subset of many tables in terms of variables and values,
- define #Derived Variables that are to be resolved against 'real' ones.

These virtual tables are then manipulated just like standard tables (for instance they can be copied to a datasource).

#### Given table **Table1**:

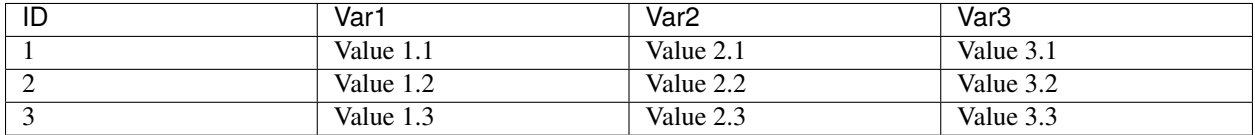

A view can be defined so that the resulting 'table' may be **View1**:

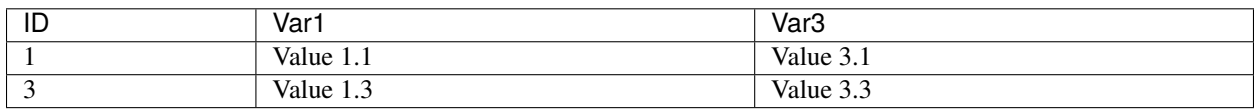

#### or **View2**:

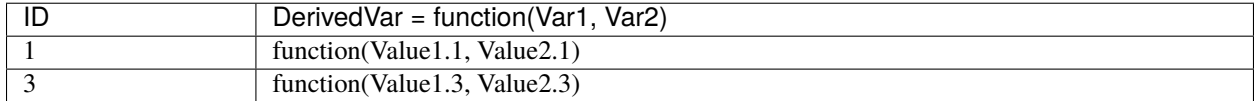

Given Table1 above and the following table **Table2**:

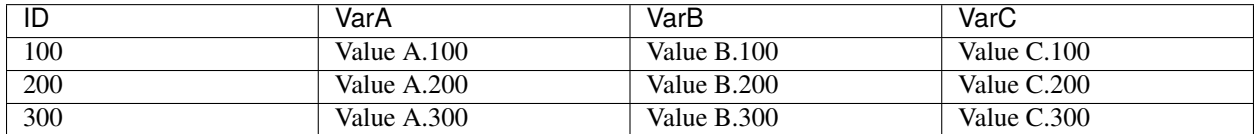

A view can also be a combination or a 'join' of both tables, as in **View3**:

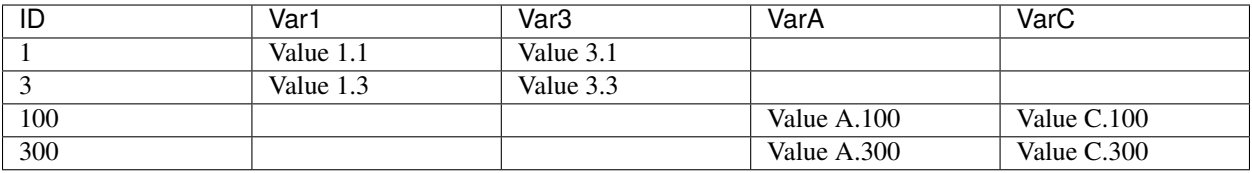

### **1.1.2 Data**

#### **Entities**

The entities can be of different types:

- Participant (most common)
- Instrument (provided by Onyx)
- Workstation (provided by Onyx)
- ... (any that might fit your needs)

Each entity has a unique identifier. An entity can have several value sets, but only one value set for a particular table.

#### **Value Types**

The following table gives more information about the textual representation of a value, given a value type:

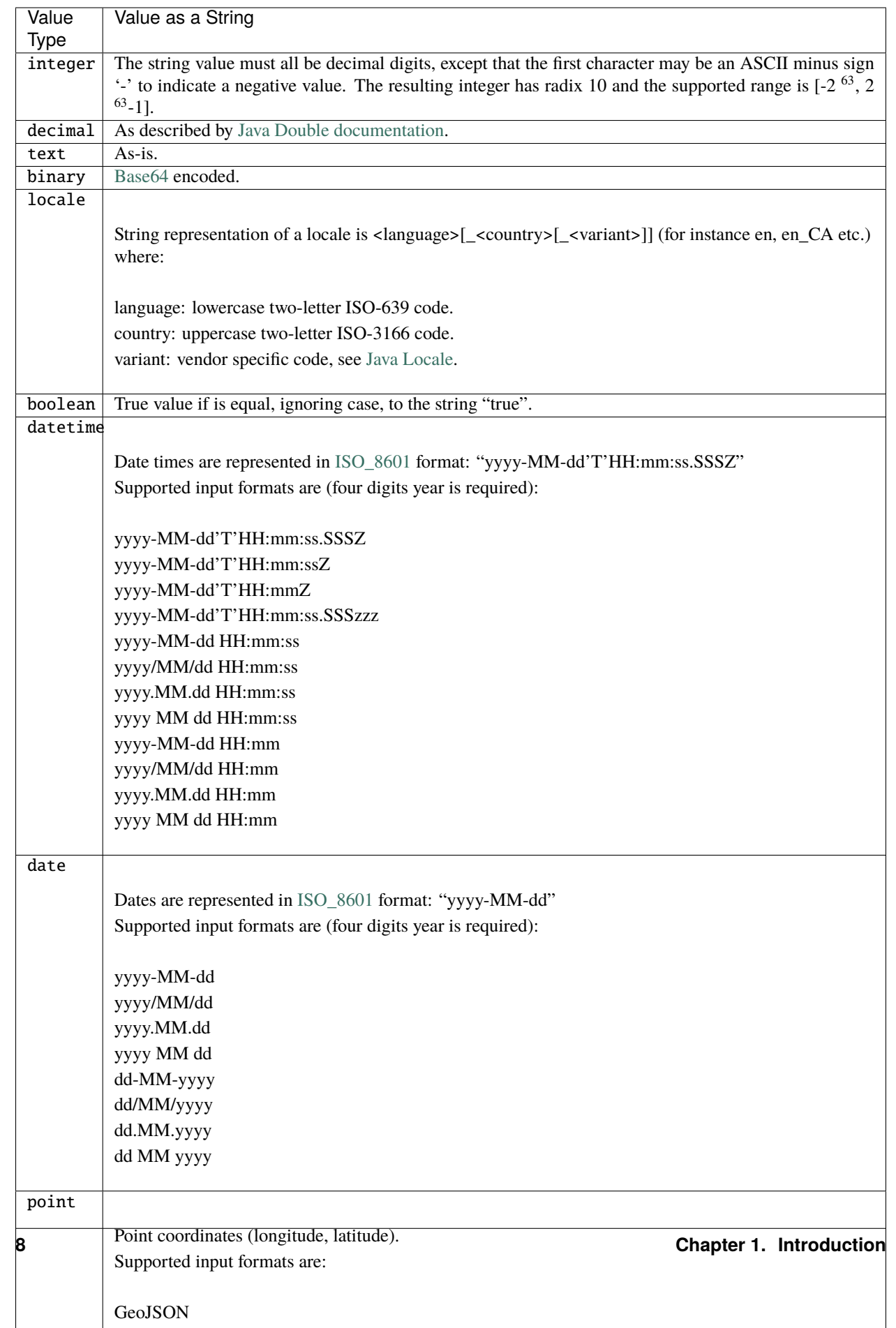

#### **Value Sets and Values**

A value is associated to a variable and is part of a value set. Each value set is for a particular entity and a particular table. An entity has a maximum of one value set in one table.

A value is always associated with a type and a data (or a sequence of data if the variable is repeatable).

# <span id="page-14-0"></span>**1.2 Identifiers Mappings**

Following the OBiBa paradigm of separation of concerns, the concept of "Identifiers Mappings" defines how to protect participant's privacy while exchanging data with Opal. The exchanges can be in both directions: imports and exports. Participants privacy is ensured by not communicating private participant identifier (use of a shared key instead).

### **1.2.1 Participant Identifier Separation**

The following diagram shows the different identifiers that can be assigned to one participant.

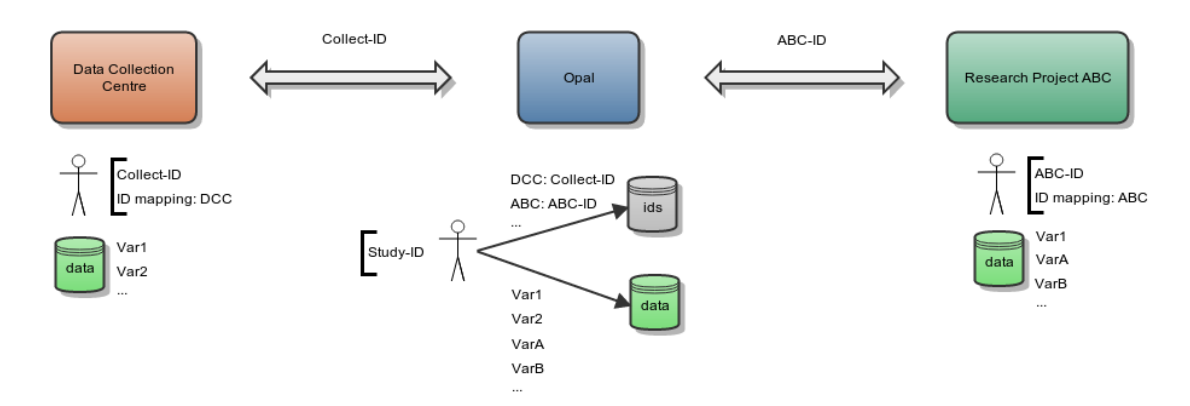

Opal separates the participant identifiers from the participant's data in two databases:

- the Opal identifier database will store the participant identifiers,
- the Opal data database will store anonymous participant's data.

One participant is identified in these two databases by a unique identifier which is the system identifier (usually the study identifier). Opal is able to find a participant from a given shared identifier.

#### **Data Importation**

The importation process is the following for one participant:

- if an identifiers mapping is provided, different importation strategies can apply:
	- **–** each imported identifier must be mapped to a system identifier, otherwise the importation will fail,
	- **–** each imported identifier must be mapped to a system identifier, otherwise the importation will ignore these data,
	- **–** or when an imported identifier cannot be mapped to a system identifier, create a unique system identifier and map it to the imported one,
- else, no identifiers mappings is specified and therefore imported identifiers are considered to be system identifiers.

#### **Data Exportation**

The same identifiers mapping process can apply when exporting data. To avoid collusion between research projects requesting for data, each of them will be delivered data with participant's identifiers specific to them. This way "Research Project ABC" will not be able to put in common its Study data with "Research Project 123". It will only be possible if the Study allows it.

### **1.2.2 Integration with Onyx**

[Onyx](https://www.obiba.org/pages/products/onyx/) is the OBiBa's solution for collecting participants data. Data exported by Onyx can be directly imported in Opal. If participant is assigned a different identifier in each data collection sites, then it will be required to define in Opal a identifiers mapping for each of these sites.

# <span id="page-15-0"></span>**1.3 Data Harmonization**

### **1.3.1 Opal Application**

Opal includes a comprehensive software infrastructure facilitating data harmonization as well as seamless and secure data-sharing amongst Biobanks.

#### **Data Harmonization with Opal**

To achieve effective data harmonization and querying of harmonized datasets between Biobanks, the steps are:

- Set up Opal servers for each Biobanks and import relevant data sets,
- Configure a harmonized description of data in each Opal server,
- Set up a Mica server that is able to authenticate itself against each Opal server,
- Run distributed queries on harmonized data sets.

#### **Results and Benefits**

When several Biobanks set up a network of Opals with the aim of harmonizing data, the benefits are:

- Individual-level data are hosted by the Biobank they belongs to,
- Each Biobank controls access rights to data in Opal.
- Consistent data access across Opal servers.

Collaborative research projects are highly facilitated when harmonizing data using Opal. Opal provides:

- Formal descriptions of harmonized data,
- Real-time availability of Harmonized dataset summaries from each Biobank,
- Real-time distributed statistical analysis through DataSHIELD method.

Opal is strongly integrated with Mica, a generic web portal for Biobank consortia. Through the Mica web interface, authenticated researchers can perform distributed queries on the content of each individual Biobank data collection hosted by Opal. Moreover, Opal implements the DataSHIELD method which enables individual-level data analysis across multiple Opal instances.

### **1.3.2 Data Harmonization Infrastructure**

#### **Opal in Study Networks**

Opal is an application that runs on a server. Opal can be accessed through a secured connection (encrypted and authenticated). One possible network architecture to integrate Opal in Biobank infrastructure is the following:

- The Biobank Secured Database Repository is where the Biobank data is stored. Ideally it is not connected to any network and therefore data are imported in Opal using files.
- The Biobank External Network is a private network that hosts the Opal application and a database (running on the same server or on two different servers).

Opal ensures data access security through a variety of mechanisms:

- The Opal server is hosted in a network that is protected by a firewall which only allows connections using encrypted (HTTPS) protocol through a specific port. Connections can also be restricted to specific remote clients.
- Opal application itself requires user authentication. Data hosted by Opal are subject to authorization (authenticated users can only see authorized data).
- Data are extracted from Biobank database as CSV files. These files are then imported in Opal database through the Opal application. There is no direct link between Opal and the Biobank Data Repository.

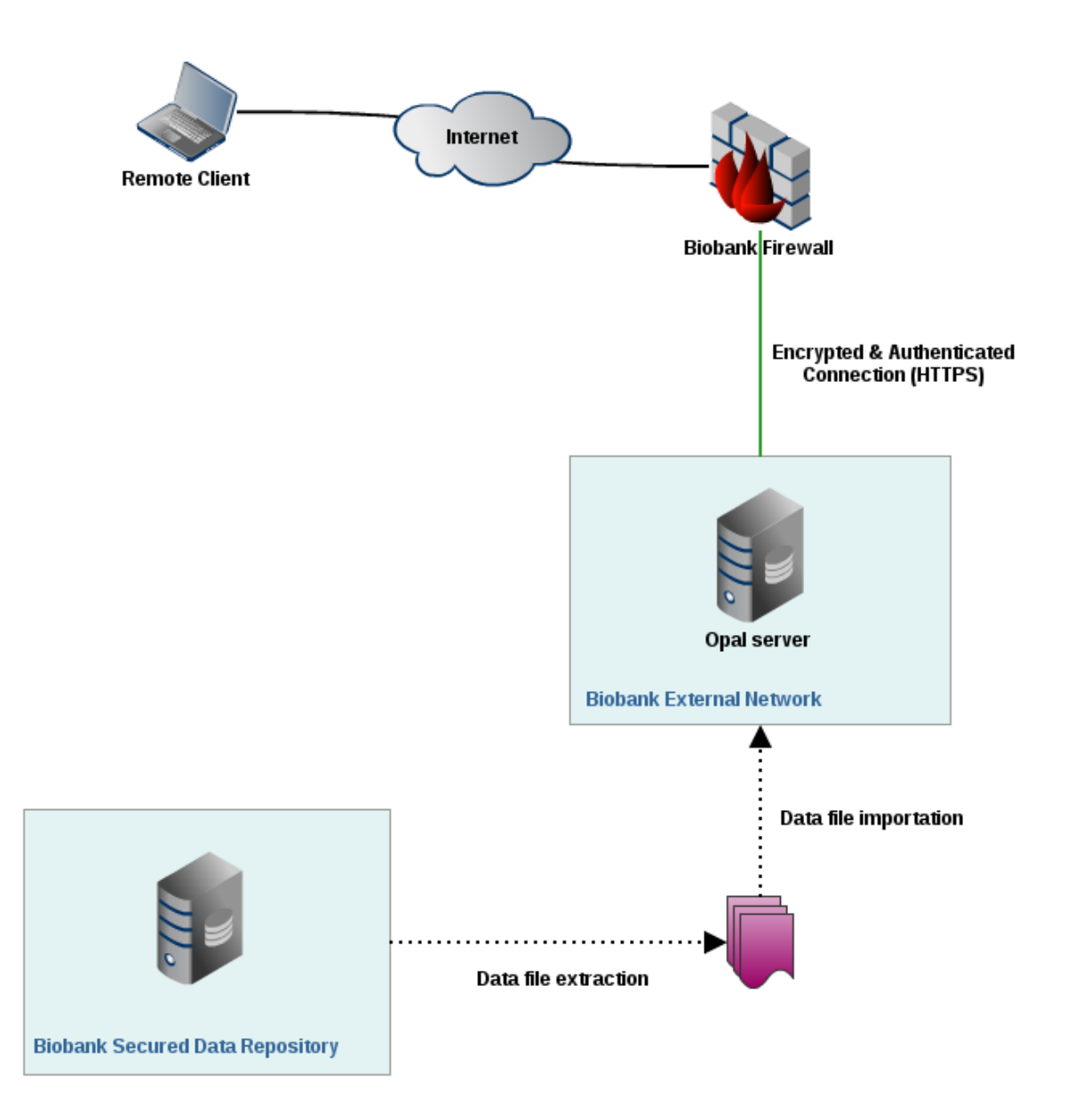

#### **Data Harmonization across Studies**

The aim of the data harmonization process is to transform study-specific data into a common format defined in the DataSchema and to access data in each Biobanks:

- The Biobanks have to agree on a Harmonized DataSchema, i.e. the description of the common data format,
- Each Biobank imports relevant datasets onto their dedicated Opal server,
- The Harmonized Data schema is uploaded in each Opal servers,
- Processing algorithms are then developed to derive study-specific variables into DataSchema format variables.

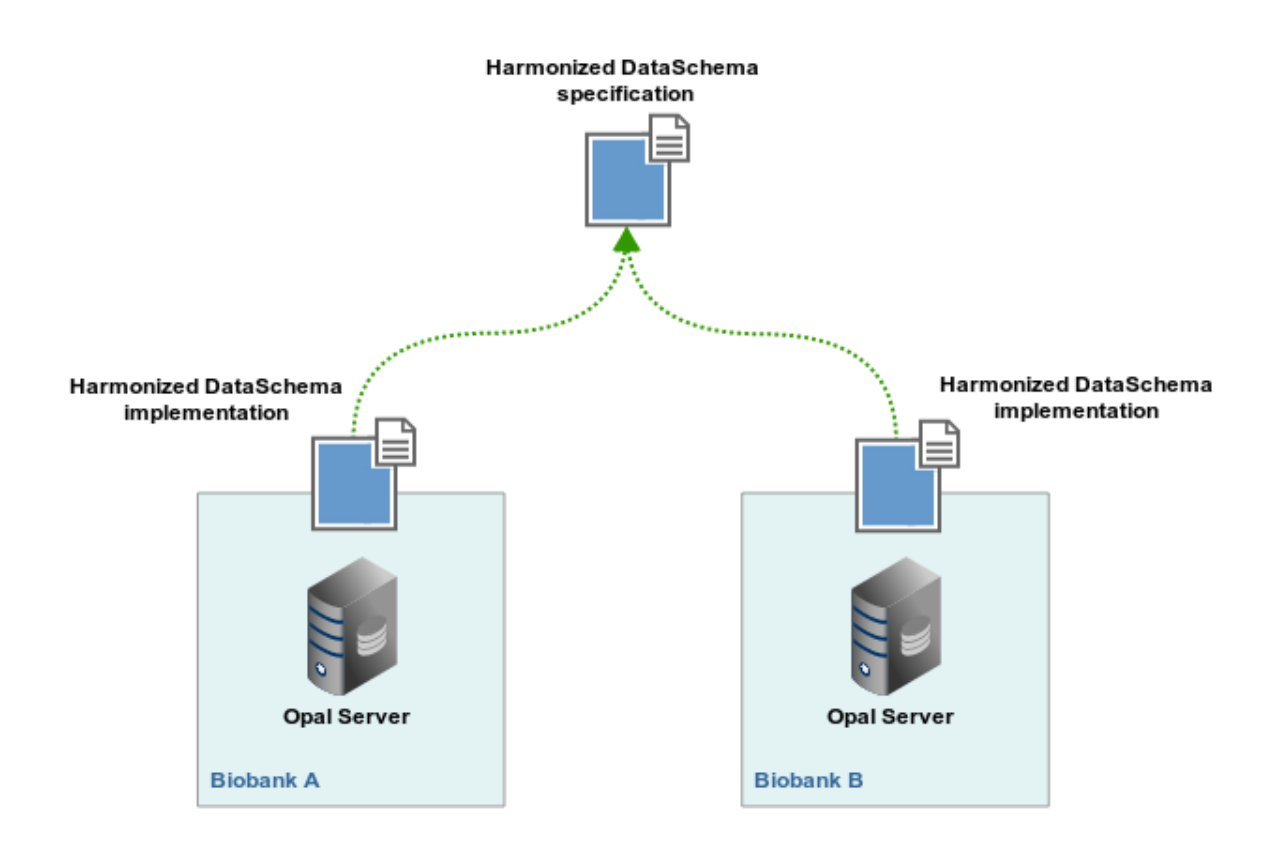

#### **Study Consortium Web Portal**

Mica is a web portal which aims at disseminating summary data from consortium members once it has been harmonized. A Mica server will connect and authenticate itself against each of the Biobanks Opal servers holding the harmonized datasets. In return Mica server will display in its web interface data summaries of harmonized variables (count, min/max, mean, stdv etc.) to the remote user.

Note that when accessing harmonized data summaries:

- The remote client never connects directly to any Opal server (Mica act as a broker),
- Individual-level data are never extracted from Opal servers (data aggregations are computed in Opal).

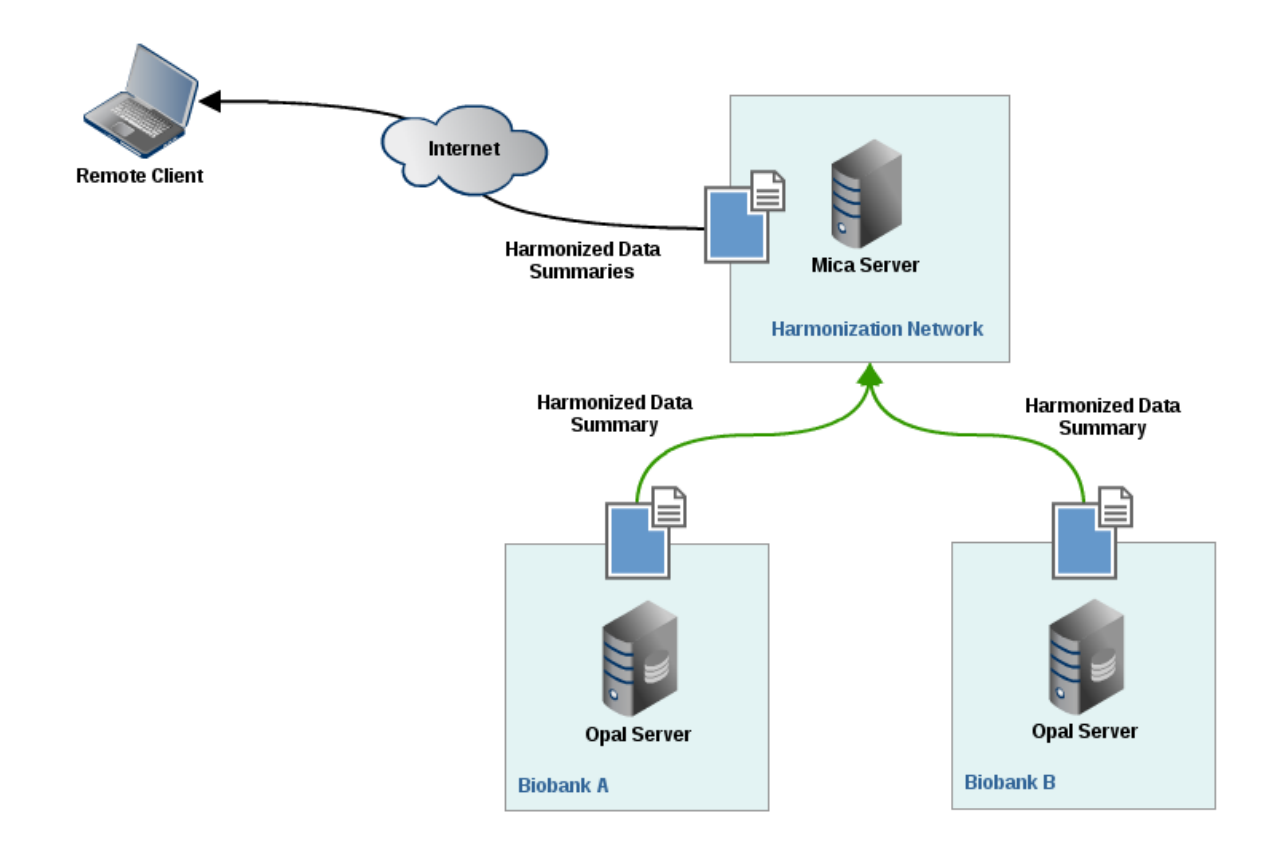

#### **Distributed analyses with DataSHIELD**

DataSHIELD stands for [Data Aggregation Through Anonymous Summary-statistics from Harmonized Individual](https://www.obiba.org/pages/products/datashield/)[levEL Databases.](https://www.obiba.org/pages/products/datashield/)

Some research projects demand very large sample size for detecting interactions. Such projects usually require pooling individual-level data from several studies to obtain this sample size. Important ethico-legal constraints often prevent or impede the pooling of individual level data.

DataSHIELD is a method by which an analysis of individual-level data from several sources can be done without actually pooling the data from these sources together. The process is described in a [paper published in IJE.](https://academic.oup.com/ije/article/39/5/1372/804410) Through Mica web interface, distributed DataSHIELD queries can be run on any harmonized data sets hosted on Opal.

### <span id="page-19-0"></span>**1.4 Resources**

Developing and implementing new algorithms to perform advanced data analyses in [R](https://www.r-project.org/) or under the [DataSHIELD](https://datashield.org/) framework is a current active line of research. However, the analysis of big data within R/DataSHIELD has some limitations. Some of them are related to how data is managed in the Opal's database and others are related to how to perform statistical analyses of big data within the R environment. Opal databases are for general purpose and do not properly manage large amounts of information and, second, it requires moving data from original repositories into Opal which is inefficient (this is a time, CPU and memory consuming operation) and is difficult to maintain when data are updated. We have overcome the problem related to R/DataSHIELD big data management by developing a new data infrastructure within Opal: **the resources**.

### **1.4.1 Concept**

Resources are datasets or computation units which location is described by a URL and access is protected by credentials. When assigned to a R/DataSHIELD server session, remote big/complex datasets or high performance computers are made accessible to data analysts.

**Instead of storing the data in Opal's database, only the way to access them is to be defined**: the datasets are kept in their original format and location (a SQL database, a SPSS file, R object, etc.) and are read directly from the R/DataSHIELD server-side session. Then as soon as there is a R reader for the dataset or a connector for the analysis services, a resource can be defined. Opal takes care of the permissions (a DataSHIELD user cannot see the resource's credentials) and of the resources assignment to a R/DataSHIELD session.

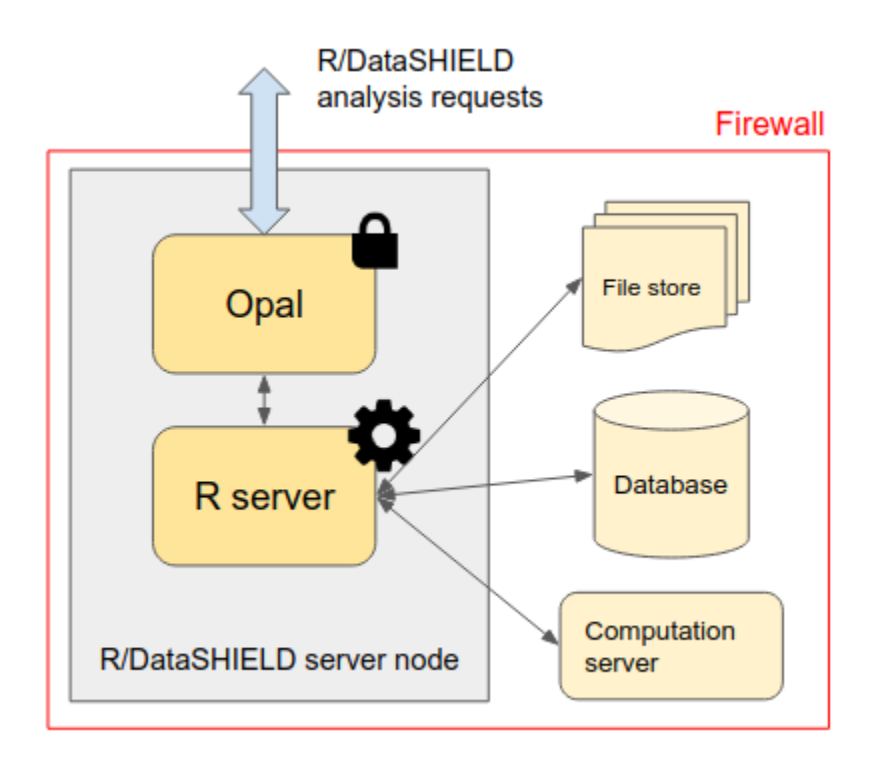

Note that Opal does not require the usage of a database backend (such as MySQL/MariaDB or MongoDB) to manage the resources: this simplifies a lot the deployment of Opal (memory footprint is also drastically reduced) as data access is delegated to the R server.

### **1.4.2 Types**

The data format refers to the intrinsic structure of the data. A very common family of data formats is the [tabular format](https://en.wikipedia.org/wiki/Table_(information)) which is made of rows (entities, records, observations etc.) and columns (variables, fields, vectors etc.). Examples of tabular formats are the [delimiter-separated values formats](https://en.wikipedia.org/wiki/Delimiter-separated_values) (CSV, TSV etc.), the [spreadsheet](https://en.wikipedia.org/wiki/Spreadsheet) data formats (Microsoft Excel, LibreOffice Calc, Google Sheets etc.), some proprietary statistical software data formats (SPSS, SAS, Stata etc.), the [database tables](https://en.wikipedia.org/wiki/Table_(database)) that can be stored in structured database management systems that are row-oriented (MySQL, MariaDB, PostgreSQL, Oracle, SQLite etc.) or column-oriented (Apache Cassandra, Apache Parquet, MariaDB Column-Store, BigTable etc.), or in semi-structured database management systems such as the documented-oriented databases (MongoDB, Redis, CouchDB, Elasticsearch etc.).

When the data model is getting complex (data types and objects relationships), a domain-specific data format is sometimes designed to handle this complexity so that statistical analysis and data retrieval can be executed as efficiently as possible. Examples of domain-specific data formats are encountered in the omic or geospatial fields of research. A data format can also include some additional features such as data compression, encoding or encryption. Each data format requires an appropriate reader software library or application to extract the information or perform data aggregation or filtering operations.

We have prepared a test environment, with the Opal implementation of the resources and an appropriate R/DataSHIELD configuration that is available at: [opal-demo.obiba.org,](https://opal-demo.obiba.org) more specifically in the [RSRC project](https://opal-demo.obiba.org/ui/index.html#!project;name=RSRC) (use administrator/password to login). As it can be seen this example project, the data storage can simply be a file to be accessed directly from the host's file system or to be downloaded from a remote location. More advanced data storage systems are software applications that expose an interface to query, extract or analyze the data. These applications can make use of a standard programming interface (e.g. SQL) or expose specific web services (e.g. based on the HTTP communication protocol) or provide a software library (in different programming languages) to access the data. These different ways of accessing the data are not exclusive from each other. In some cases the micro-data cannot be extracted, only computation services that return aggregated data are provided. The data storage system can also apply security rules, requiring authentication and proper authorizations to access or analyze the data.

### **1.4.3 Definition**

We call *resource* this data or computation access description. A resource will have the following properties:

- the **location** of the data or of the computation services,
- the **data format** (if this information cannot be inferred from the location property),
- the **access credentials** (if some apply).

The resource location description will make use of the web standard described in the [RFC 3986](https://tools.ietf.org/html/rfc3986) "Uniform Resource Identifier (URI): Generic Syntax". More specifically, the Uniform Resource Locator (URL) specification is what we need for defining the location of the data or computation resource: the term Uniform allows to describe the resource the same way, independently of its type, location and usage context; the term Resource does not limit the scope of what might be a resource, e.g. a document, a service, a collection of resources, or even abstract concepts (operations, relationships, etc.); the term Locator both identifies the resource and provides a means of locating it by describing its access mechanism (e.g. the network location). The URL syntax is composed of several parts:

- a *scheme*, that describes how to access the resource, e.g. the communication protocols "https" (secured HTTP communication), "ssh" (secured shell, for issuing commands on a remote server), or "s3" (for accessing Amazon Web Service S3 file store services),
- an *authority* (optional), e.g. a server name address,
- a *path* that identifies/locates the resource in a hierarchical way and that can be altered by query parameters.

The resource's data format might be inferred from the path part of the URL, by using the file name suffix for instance. Nevertheless, sometimes it is not possible to identify the data format because the path could make sense only for the data storage system, for example when a file store designates a document using an obfuscated string identifier or when a text-based data format is compressed as a zip archive. The format property can provide this information.

Despite the authority part of the URL can contain some user information (such as the username and password), it is discouraged to use this capability for security considerations. The resource's credentials property will be used instead, and will be composed of an identifier sub-property and a secret sub-property, which can be used for authenticating with a username/password, or an access token, or any other credentials encoded string. The advantage of separating the credentials property from the resource location property is that a user with limited permissions could have access to the resource's location information while the credentials are kept secret.

Once a resource has been formally defined, it should be possible to build programmatically a connection object that will make use of the described data or computation services. This resource description is not bound to a specific programmatic language (the URL property is a web standard, other properties are simple strings) and does not enforce the use of a specific software application for building, storing and interpreting a resource object.

### **1.4.4 resourcer R Package**

The [resourcer](https://github.com/obiba/resourcer) package is an R implementation of the data and computation resources description and connection. It is reusing many existing R packages for reading various data formats and connecting to external data storage or computation servers. The resourcer package role is to interpret a resource description object to build the appropriate resource connection object. Because the bestiary of resources is very wide, the resourcer package provides a framework for dynamically extending the interpretation capabilities to new types of resources.

Opal uses the [Resource Forms](https://github.com/obiba/resourcer#resource-forms) API to dynamically discover new type of resources installed in the R server and build for each of them a user-friendly interface to capture the domain specific resource details.

#### **CHAPTER**

### **TWO**

# **INSTALLATION**

<span id="page-24-0"></span>Opal is a stand-alone [Java](https://www.java.com) server application that does not require a database engine at installation time. Connection to one or more databases is part of the post-install configuration.

# <span id="page-24-1"></span>**2.1 Requirements**

### **2.1.1 Server Hardware Requirements**

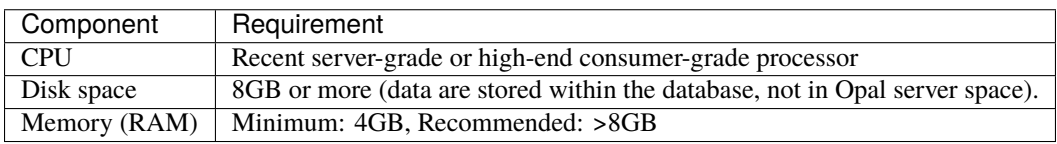

### **2.1.2 Server Software Requirements**

[Java](https://www.java.com) is the minimum software requirement, other software are for a fully functional system. While Java is required by Opal server application, MongoDB, MySQL, R can be installed on another server. See also *[R Server](#page-46-0)*.

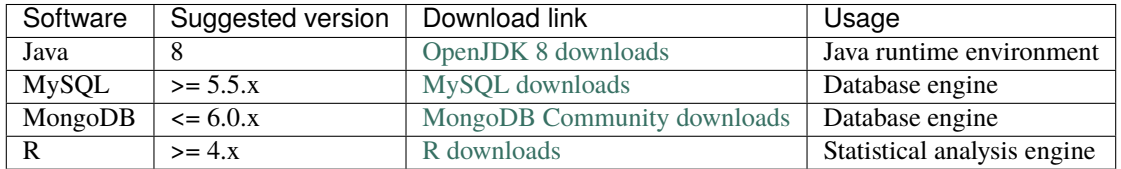

# <span id="page-24-2"></span>**2.2 Install**

Opal is distributed as a Debian/RPM package, as a zip file and as a Docker image. The resulting installation has default configuration that makes Opal ready to be used. Once installation is done, see *[Configuration](#page-30-0)* instructions.

#### **2.2.1 Debian Package Installation**

Opal is available as a Debian package from OBiBa Debian repository. To proceed installation, do as follows:

- [Install Debian package.](http://www.obiba.org/pages/pkg/) Follow the instructions in the repository main page for installing Opal.
- Manage Opal Service: after package installation, Opal server is running: see *[Server launch](#page-28-1)*.

#### **2.2.2 RPM Package Installation**

Opal is available as a RPM package from OBiBa RPM repository. To proceed installation, do as follows:

- [Install RPM package.](http://www.obiba.org/pages/rpm/) Follow the instructions in the RPM repository main page for installing Opal.
- Manage Opal Service: after package installation, Opal is running: see *[Server launch](#page-28-1)*.

### **2.2.3 Zip Distribution Installation**

Opal is also available as a Zip file. To install Opal zip distribution, proceed as follows:

- [Download Opal distribution](https://github.com/obiba/opal/releases)
- Unzip the Opal distribution. Note that the zip file contains a root directory named **opal-x.y.z-dist** (where x, y and z are the major, minor and micro releases, respectively). You can copy it wherever you want. You can also rename it.
- Create an OPAL\_HOME environment variable
- Separate Opal home from Opal distribution directories (recommended). This will facilitate subsequent upgrades.

Set-up example for Linux:

```
mkdir opal-home
cp -r opal-x-dist/conf opal-home
export OPAL_HOME=`pwd`/opal-home
./opal-x-dist/bin/opal
```
Launch Opal. This step will create/update the database schema for Opal and will start Opal: see *[Server launch](#page-28-1)*.

For the administrator accounts, the credentials are "administrator" as username and "password" as password. See *[User](#page-37-1) [Directories](#page-37-1)* to change it.

#### **2.2.4 Docker Image Installation**

OBiBa is an early adopter of the [Docker](https://www.docker.com/) technology, providing its own images from the [Docker Hub repository.](https://hub.docker.com/orgs/obiba/repositories)

A typical [docker-compose](https://docs.docker.com/compose/) file (including a MongoDB database and a MySQL database, a DataSHIELD ready R server and all useful plugins) would be:

```
version: '3'
services:
  opal:
    image: obiba/opal:latest
    ports:
      - "8880:8080"
    links:
```
(continues on next page)

(continued from previous page)

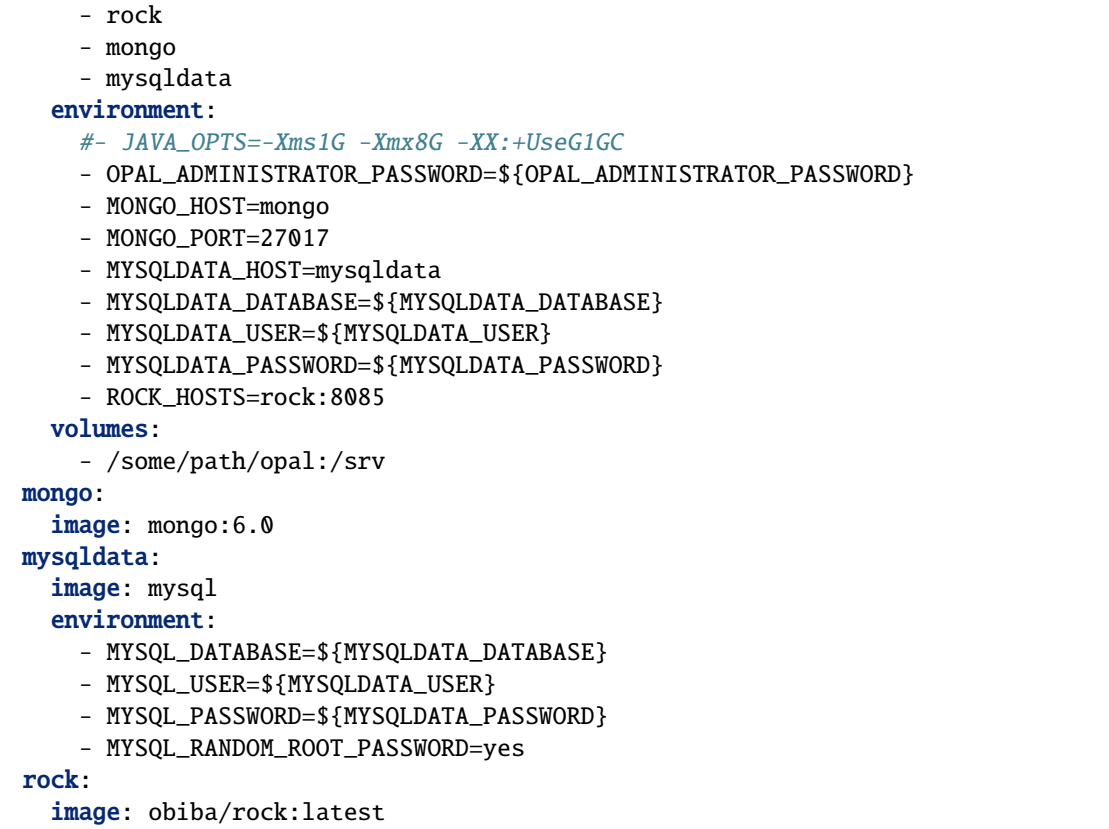

The environment variables that are exposed by this image are:

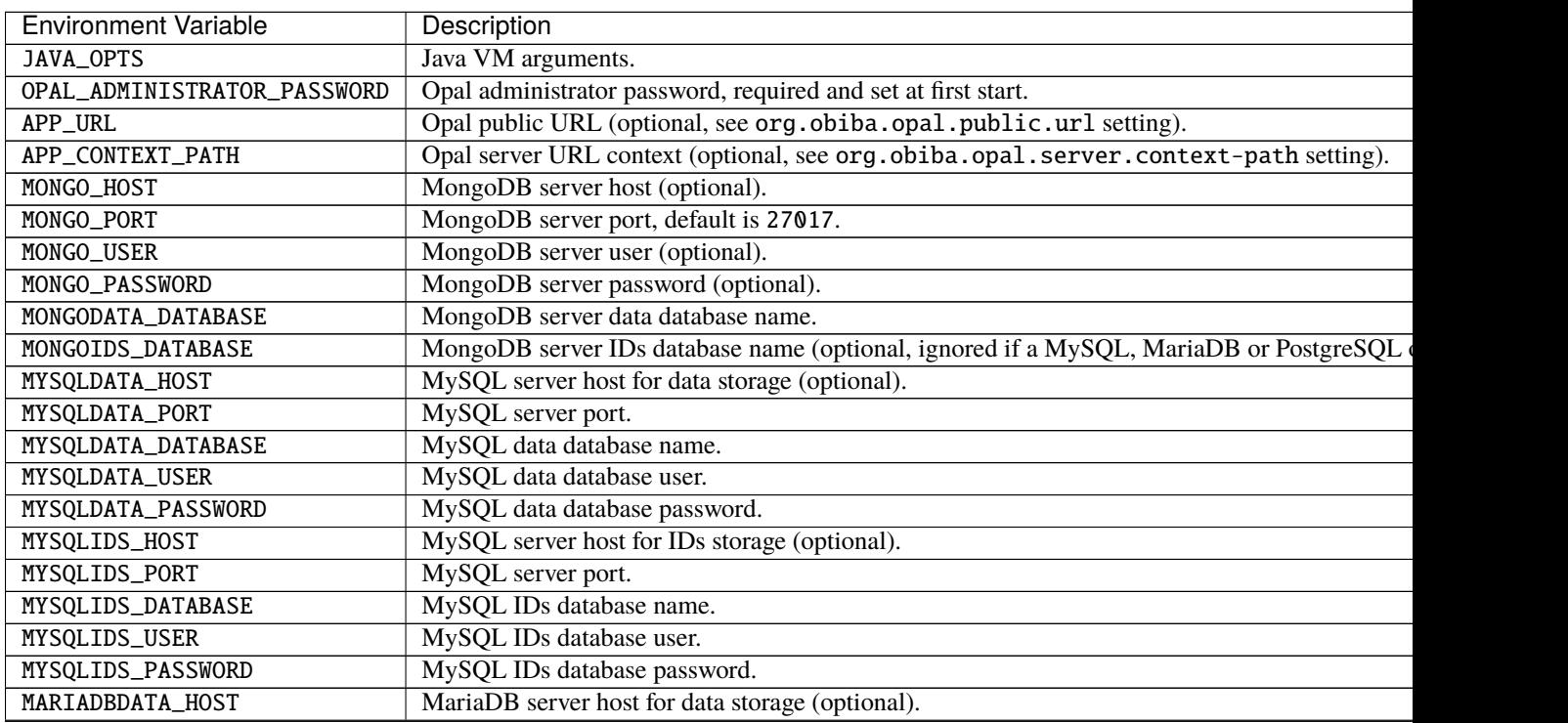

continues

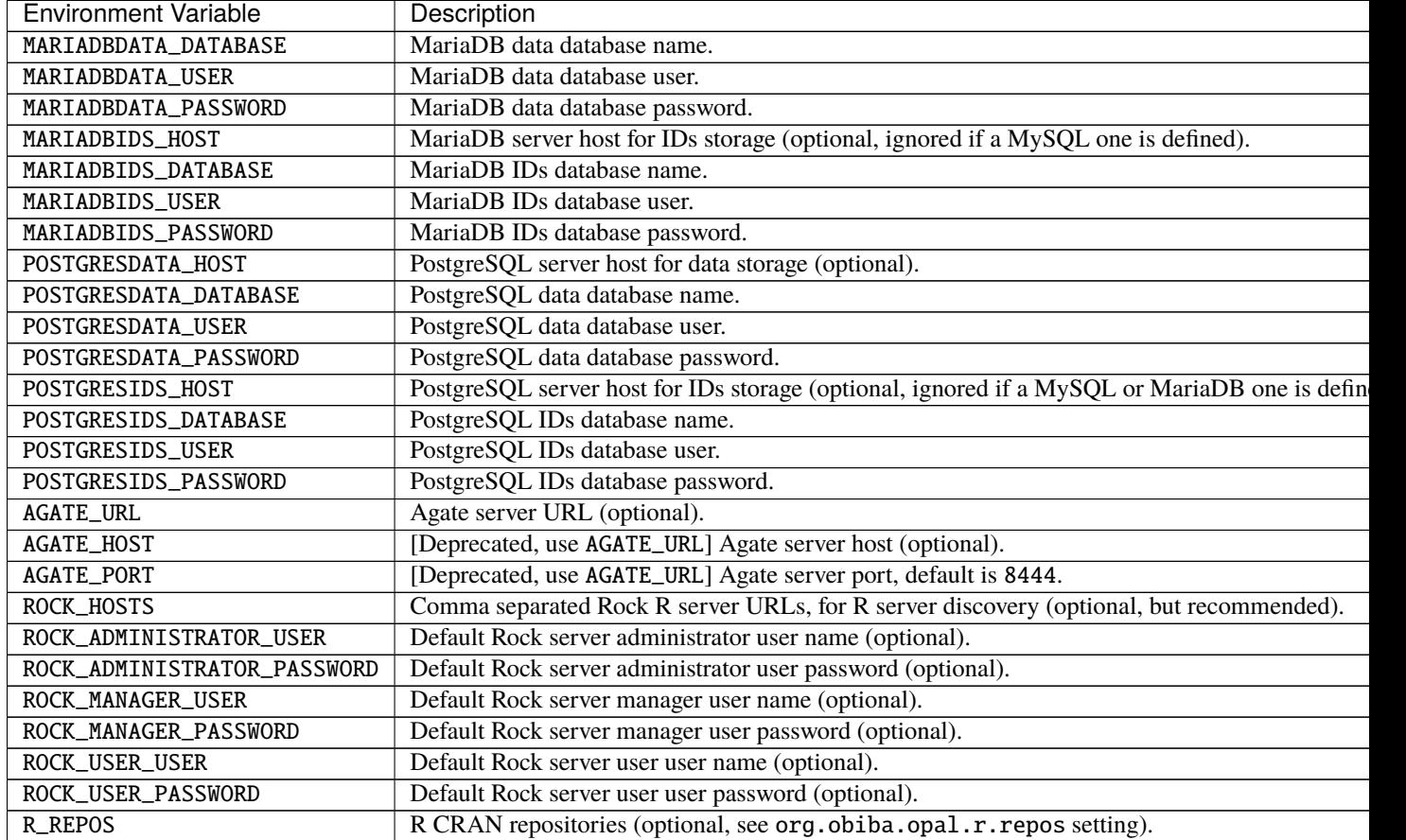

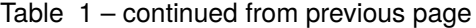

See also the [Rock R server Docker documentation.](https://rockdoc.obiba.org/en/latest/admin/installation.html#docker-image-installation)

# <span id="page-27-0"></span>**2.3 Upgrade**

The upgrade procedures are handled by the application itself.

### **2.3.1 Debian Package Upgrade**

If you installed Opal via the Debian package, you may update it using the command:

apt-get install opal

### **2.3.2 RPM Package Upgrade**

If you installed Opal via the RPM package, you may update it using the command:

```
yum install opal-server
```
### **2.3.3 Zip Distribution Upgrade**

Follow the Installation of Opal Zip distribution above but make sure you don't overwrite your opal-home directory.

### **2.3.4 Docker Distribution Upgrade**

Change the docker image version and restart the docker container. If the opal-home directory was mounted in user space, it will be reused.

# <span id="page-28-0"></span>**2.4 Execution**

#### <span id="page-28-1"></span>**2.4.1 Server launch**

#### **Service**

When Opal is installed through a Debian/RPM package, Opal server can be managed as a service.

Options for the Java Virtual Machine can be modified if Opal service needs more memory. To do this, modify the value of the environment variable JAVA\_ARGS in the file **/etc/default/opal**.

Main actions on Opal service are: start, stop, status, restart. For more information about available actions on Opal service, type:

service opal help

The Opal service log files are located in **/var/log/opal** directory.

#### **Manually**

The Opal server can be launched from the command line. The environment variable OPAL\_HOME needs to be setup before launching Opal manually.

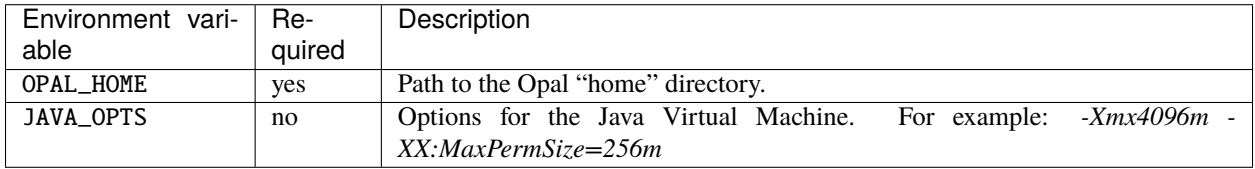

To change the defaults update: bin/opal or bin/opal.bat

Execute the command line (bin directory is in your execution PATH)):

opal

The Opal server log files are located in **OPAL\_HOME/logs** directory. If the logs directory does not exist, it will be created by Opal.

#### **Docker**

When using a docker-compose configuration file, the start up command is:

```
docker-compose -f docker-compose.yml up -d
```
### **2.4.2 Usage**

To access Opal with a web browser the following urls may be used (port numbers may be different depending on HTTP Server Configuration):

- <http://localhost:8080> will provide a connection without encryption,
- <https://localhost:8443> will provide a connection secured with ssl.

### **2.4.3 Troubleshooting**

If you encounter an issue during the installation and you can't resolve it, please report it in our [Opal Issue Tracker.](https://github.com/obiba/opal/issues)

Opal logs can be found in **/var/log/opal**. If the installation fails, always refer to this log when reporting an error.

### **CHAPTER**

### **THREE**

# **CONFIGURATION**

# <span id="page-30-1"></span><span id="page-30-0"></span>**3.1 Main Configuration File**

The file **OPAL\_HOME/conf/opal-config.properties** is to be edited to match your server needs.

### **3.1.1 HTTP Server Configuration**

Opal web services and web application user interface can be accessed through HTTP or secured HTTP requests. The HTTP(S) connection ports can be configured.

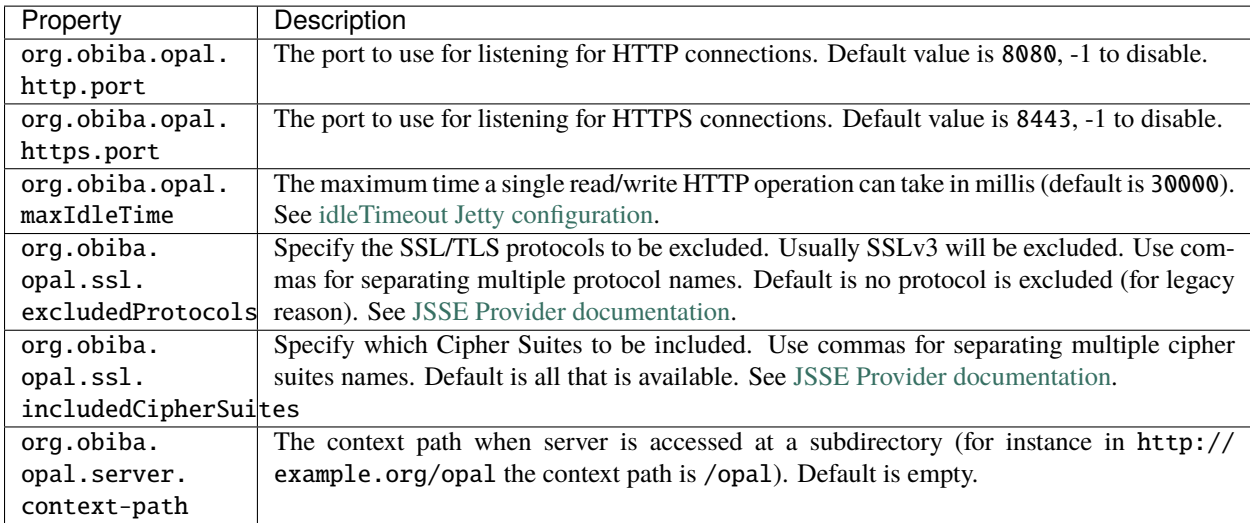

The HTTPS server requires a certificate. If none can be found Opal creates a default one to ensure that HTTPS is always available. It should be configured afterward, following the procedure described in HTTPS Configuration.

### **3.1.2 SSH Server Configuration**

Opal is accessible using SSH clients: SFTP is available through SSH connections. The SSH connection port can be configured.

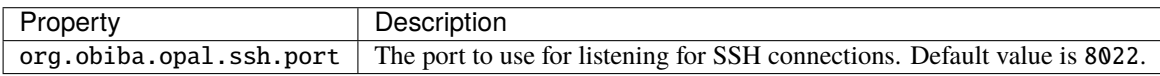

### **3.1.3 SMTP Server Configuration**

Opal is able to send emails to notify that a rapport has been produced. To allow this, it is required to configuration to a SMTP server.

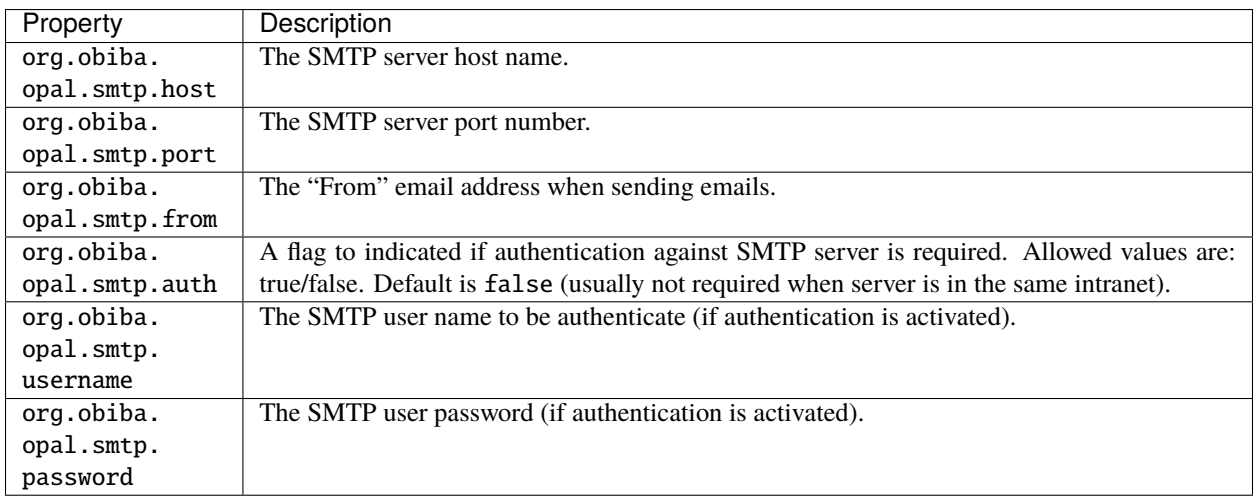

### **3.1.4 Apps Configuration**

External applications can be discovered or can self-register. The following settings the apps management defaults.

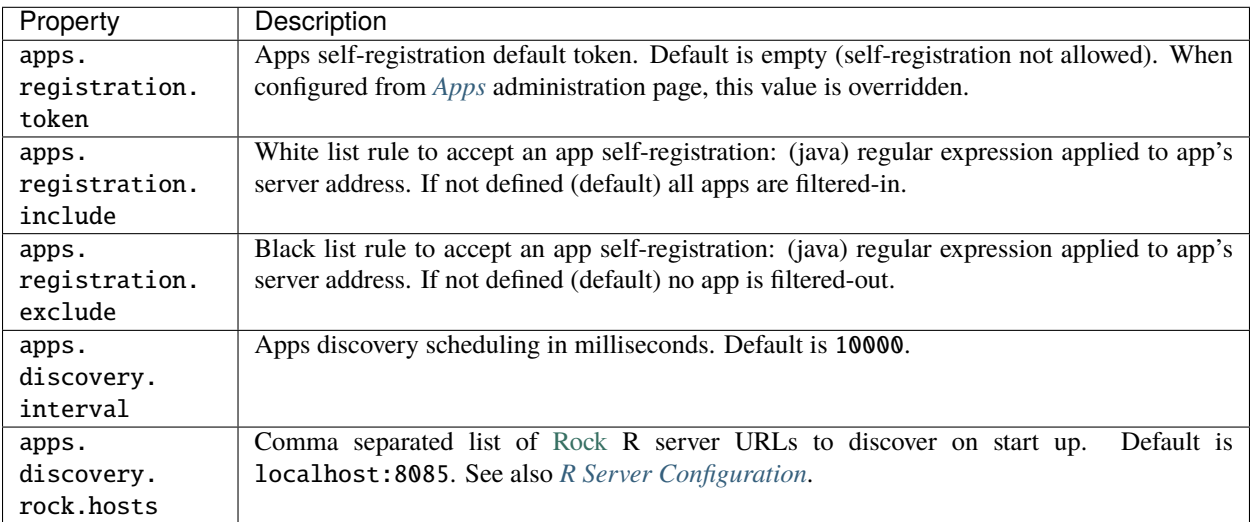

### <span id="page-32-0"></span>**3.1.5 R Server Configuration**

Opal is able to perform R queries by talking with a running R server. See the *[R Server](#page-46-0)* documentation. The properties for connecting to the default [Rock](https://rockdoc.obiba.org) R server(s) are the following:

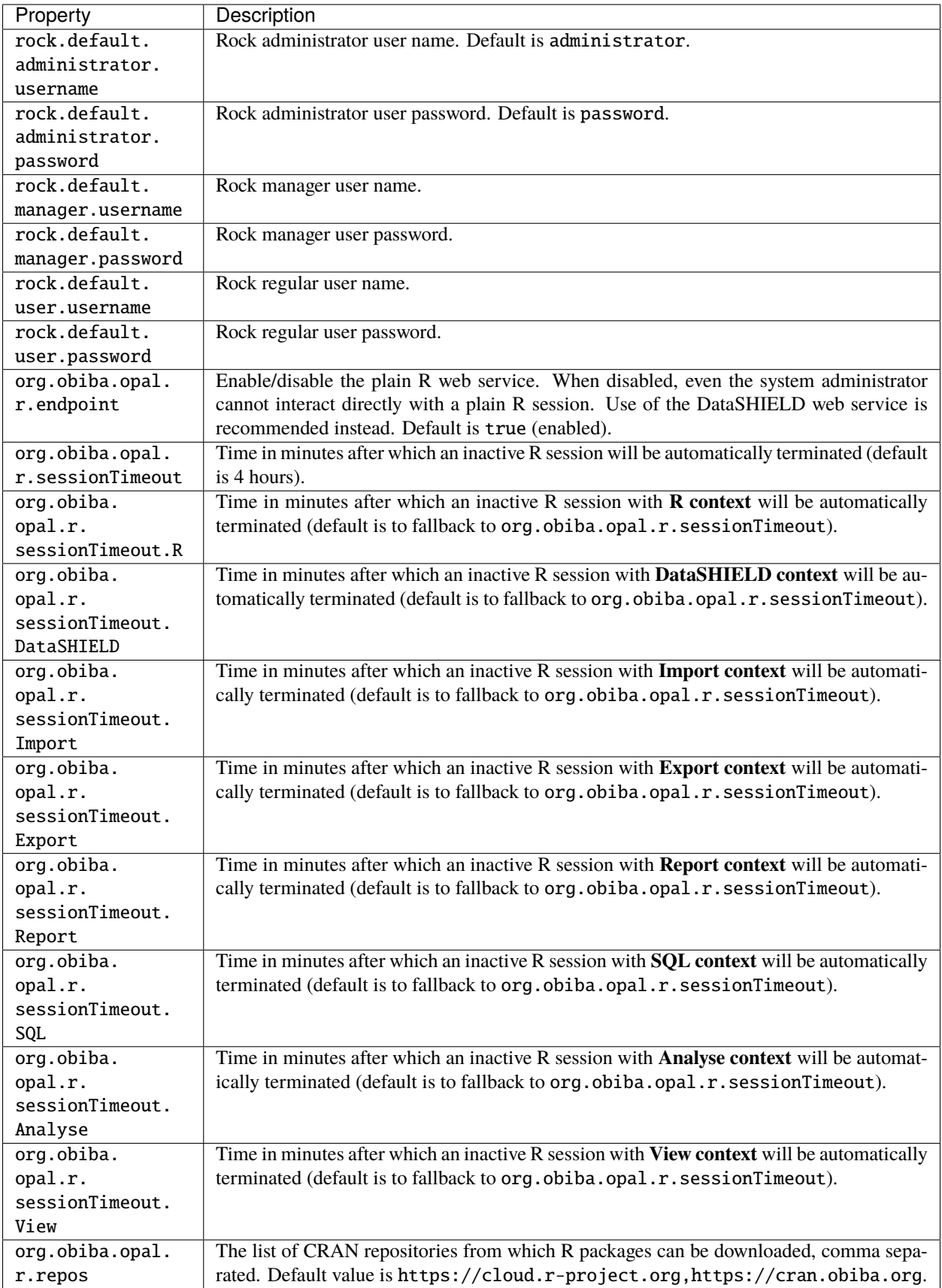

### **3.1.6 DataSHIELD Configuration**

Some minimal default DataSHIELD infrastructure settings can be defined.

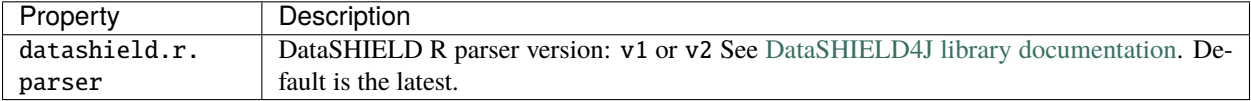

### **3.1.7 Login Policy Configuration**

To prevent brute force password guessing, a user can be temporarily banned after too many login failures.

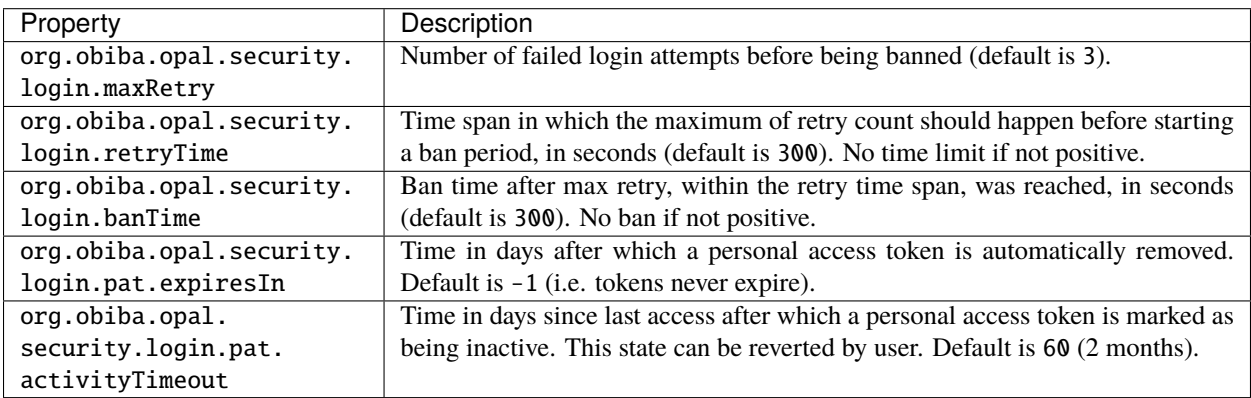

### **3.1.8 Agate Server Configuration**

Opal user lookup can include the Agate's user realm. Default configuration enables connection to a Agate server.

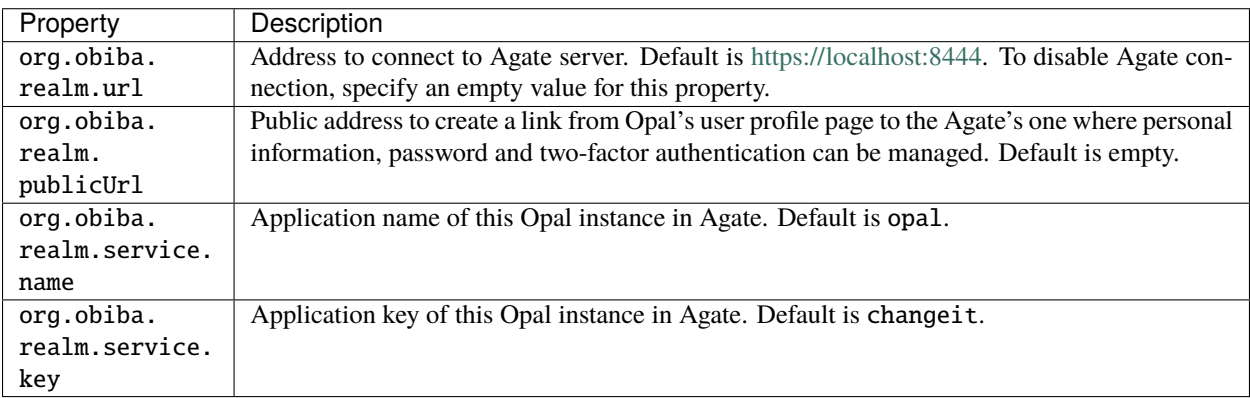

### **3.1.9 System Identifiers Generation Configuration**

When importing data and selecting a identifiers mapping, if an imported identifier does not exist for the selected mapping and the strategy that was chosen is to generate a system identifier, then the following default settings apply for system identifiers generation:

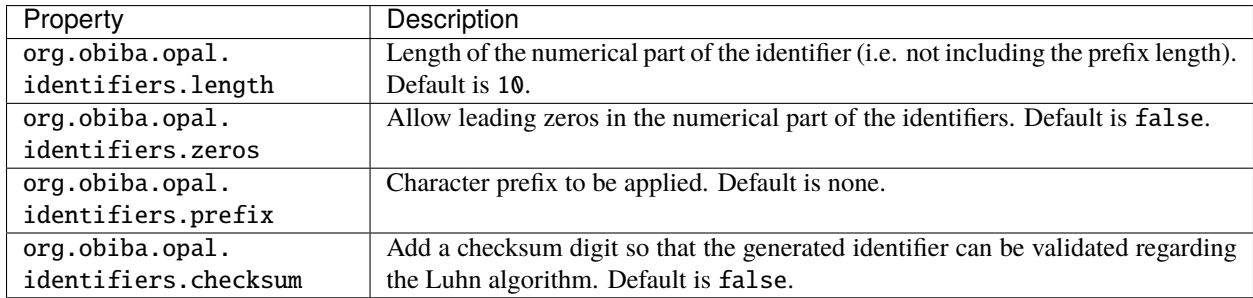

### **3.1.10 Cross Site Resource Forgery (CSRF)**

[CSRF](https://owasp.org/www-community/attacks/csrf) attacks can be mitigated by a built-in interceptor. Default behavior allows connections (http or https) from localhost and 127.0.0.1. Requests from pages served by Opal should be allowed as well (https only), unless network settings or proxies modify or do not report the referer URL.

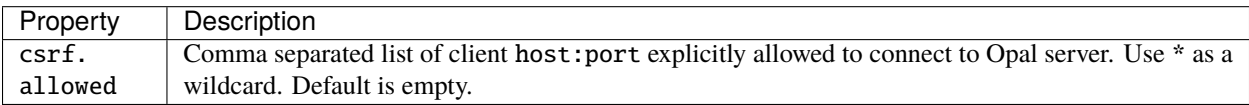

### **3.1.11 Miscelaneous Configuration**

Advanced settings.
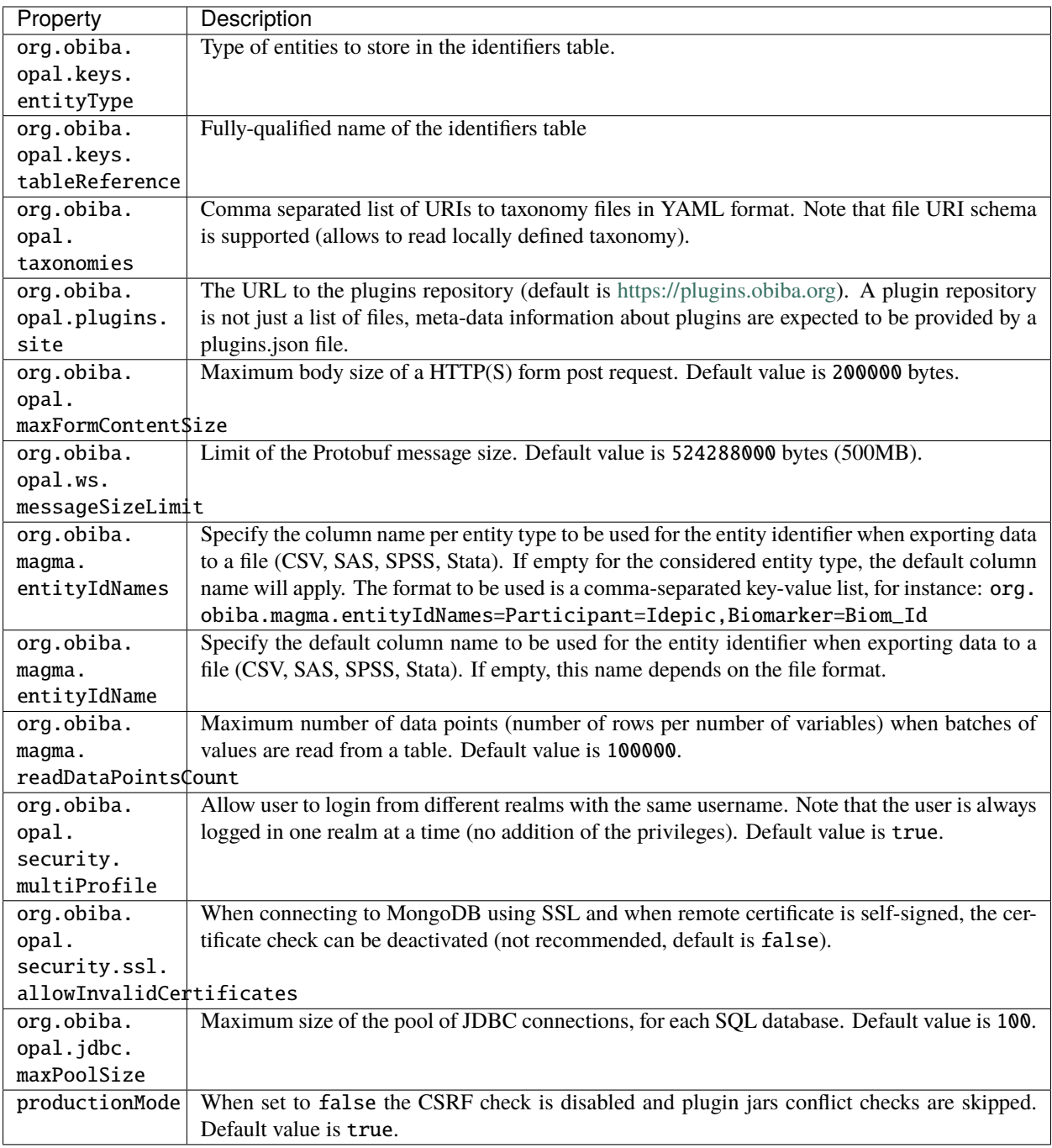

# **3.2 Advanced Configuration File**

The file **OPAL\_HOME/data/opal-config.xml** can be edited to match some of your server needs.

## **3.2.1 File System Root**

Opal offers a "file system" in which users may manipulate files without having a user defined in the OS running Opal. That is, all interactions with the underlying file-system go through a unique system-user: the one that runs the Opal server.

The Opal file system root is set by default to be OPAL\_HOME/fs. To change it, modify the following statement:

```
<!-- Windows example -->
<fileSystemRoot>C:/opal-filesystem</fileSystemRoot>
```
Several types of file root names are recognized:

• Absolute URI. These must start with a scheme, such as 'file:', followed by a scheme dependent file name. For example:

#### <file:/c:/dir/somedir>

• Absolute local file name. For example, /home/someuser/somedir or c:dirsomedir. Elements in the name can be separated using any of the following characters: /, , or the native file separator character. For example, the following file names are the same:

c:dirsomedir c:/dir/somedir

## **3.3 User Directories**

The security framework that is used by Opal for authentication, authorization etc. is [Shiro.](http://shiro.apache.org/) Configuring Shiro for Opal is done via the file **OPAL\_HOME/conf/shiro.ini**. See also [Shiro ini file documentation.](http://cwiki.apache.org/confluence/display/SHIRO/Configuration#Configuration-INISections)

**Note:** Default configuration is a static user 'administrator' with password 'password' (or the one provided while installing Opal Debian/RPM package).

By default Opal server has several built-in user directories (in the world of Shiro, a user directory is called a realm):

- a file-based user directory (**shiro.ini** file),
- the internal Opal user directory,
- the user directory provided by Agate.

In the world of Shiro, a user directory is called a *realm*.

#### **File Based User Directory**

The file-based user directory configuration file **OPAL\_HOME/conf/shiro.ini**.

**Note:** It is not recommended to use this file-based user directory. It is mainly dedicated to define a default system super-user.

For a better security, user passwords are encrypted with a one way hash such as sha256.

The example shiro.ini file below demonstrates how encryption is configured.

```
# =======================
# Shiro INI configuration
# =======================
[main]
# Objects and their properties are defined here,
# Such as the securityManager, Realms and anything else needed to build the␣
˓→SecurityManager
[users]
# The 'users' section is for simple deployments
# when you only need a small number of statically-defined set of User accounts.
#
# Password here must be encrypted!
# Use shiro-hasher tools to encrypt your passwords:
# DEBIAN:
# cd /usr/share/opal/tools && ./shiro-hasher -p
# UNIX:
# cd <OPAL_DIST_HOME>/tools && ./shiro-hasher -p
# WINDOWS:
# cd <OPAL_DIST_HOME>/tools && shiro-hasher.bat -p
#
# Format is:
# username=password[, role]*
administrator = $shiro1$SHA-256$500000$dxucP0IgyO99rdL0Ltj1Qg==$qssS60kTC7TqE61/JFrX/
˓→OEk0jsZbYXjiGhR7/t+XNY=,admin
[roles]
# The 'roles' section is for simple deployments
# when you only need a small number of statically-defined roles.
# Format is:
# role=permission[,permission]*
admin =*
```
Passwords must be encrypted using shiro-hasher tools (included in Opal tools directory):

```
cd /usr/share/opal/tools
./shiro-hasher -p
```
## **3.3.1 LDAP and Active Directory Authentication**

Opal can authenticate users by using an existing LDAP or Active Directory server. This is done by adding the proper configuration section in the shiro.ini file:

```
[main]
ldapRealm = org.apache.shiro.readm.loadap.SndildapRealmldapRealm.contextFactory.url = ldap://ldap.hostname.or.ip:389
ldapRealm.userDnTemplate = <math>uid = \{0\}</math>, ou=users, dc=mycompany, dc=com
```
The userDnTemplate should be modified to match your LDAP schema. The {0} will be replaced by the username

provided at login. Authentication will use the user's credentials to try to bind to LDAP; if binding succeeds, the credentials are considered valid and authentication will succeed.

There is currently no support to extract a user's groups from LDAP. This will be added in a future release.

With Active Directory you can specify a mapping between AD groups and roles in Shiro. Example configuration for Active Directory authentication:

```
[main]
adRealm = org.apache.shiro.realm.activedirectory.ActiveDirectoryRealm
adRealm.url = ldap://ad.hostname.or.ip:389
adRealm.systemUsername = usernameToConnectToAD
adRealm.systemPassword = passwordToConnectToAD
adRealm.searchBase = "CN=Users,DC=myorg"
adRealm.groupRolesMap = "CN=shiroGroup,CN=Users,DC=myorg":"myrole"
#adRealm.principalSuffix =
```
# **3.4 Logging**

The runtime messages can be configured in the **OPAL\_HOME/conf/logback.xml** file. See [Logback documentation.](https://logback.qos.ch/documentation.html)

By default, Logback is configured to output files in the **OPAL\_HOME/logs** folder. The log files are:

- opal. log, contains the Opal application main log messages,
- rest.log, contains the web services specific log messages,
- datashield.log, contains the DataSHIELD activity log messages,
- sql.log, contains the SQL API specific log messages.

These log files can be downloaded from the web interface (**Administration > Java Virtual Machine > Logs** or **Administration > DataSHIELD > Logs**) or using the [opalr R package.](https://www.obiba.org/opalr/)

## **3.4.1 Other Settings**

Shiro's default session timeout is 1800s (half an hour). The session timeout can be set explicitly in the shiro.ini file, in the [main] section:

```
# =======================
# Shiro INI configuration
# =======================
[main]
# Objects and their properties are defined here,
# Such as the securityManager, Realms and anything else needed to build the␣
˓→SecurityManager
# 3,600,000 milliseconds = 1 hour
securityManager.sessionManager.globalSessionTimeout = 3600000
# ...
```
The session timeout is in milliseconds and allowed values are:

• a negative value means sessions never expire.

• a non-negative value (0 or greater) means session timeout will occur as expected.

# **3.5 Reverse Proxy Configuration**

Opal server can be accessed through a reverse proxy server.

#### **Apache**

Example of Apache directives that:

- redirects HTTP connection on port 80 to HTTPS connection on port 443,
- specifies acceptable protocols and cipher suites,
- refines organization's specific certificate and private key.

```
<VirtualHost *:80>
    ServerName opal.your-organization.org
   ProxyRequests Off
   ProxyPreserveHost On
   <Proxy *>
        Order deny,allow
        Allow from all
   </Proxy>
   RewriteEngine on
   ReWriteCond %{SERVER_PORT} !^443$
   RewriteRule ^/(.*) https://opal.your-organization.org:443/$1 [NC,R,L]
</VirtualHost>
<VirtualHost *:443>
    ServerName opal.your-organization.org
   SSLProxyEngine on
   SSLEngine on
   SSLProtocol All -SSLv2 -SSLv3
   SSLHonorCipherOrder on
   # Prefer PFS, allow TLS, avoid SSL, for IE8 on XP still allow 3DES
   SSLCipherSuite "EECDH+ECDSA+AESGCM EECDH+aRSA+AESGCM EECDH+ECDSA+SHA384␣
˓→EECDH+ECDSA+SHA256 EECDH+aRSA+SHA384 EECDH+aRSA+SHA256 EECDH+AESG CM EECDH EDH+AESGCM␣
˓→EDH+aRSA HIGH !MEDIUM !LOW !aNULL !eNULL !LOW !RC4 !MD5 !EXP !PSK !SRP !DSS"
    # Prevent CRIME/BREACH compression attacks
   SSLCompression Off
   SSLCertificateFile /etc/apache2/ssl/cert/your-organization.org.crt
   SSLCertificateKeyFile /etc/apache2/ssl/private/your-organization.org.key
   ProxyRequests Off
   ProxyPreserveHost On
   ProxyPass / https://localhost:8443/
   ProxyPassReverse / https://localhost:8443/
</VirtualHost>
```
For performance, you can also activate Apache's compression module (requires deflate module) with the following settings (note the json content type setting) in file */etc/apache2/mods-available/deflate.conf* :

```
<IfModule mod_deflate.c>
 <IfModule mod_filter.c>
      # these are known to be safe with MSIE 6
```
(continues on next page)

(continued from previous page)

```
AddOutputFilterByType DEFLATE text/html text/plain text/xml
     # everything else may cause problems with MSIE 6
     AddOutputFilterByType DEFLATE text/css
     AddOutputFilterByType DEFLATE application/x-javascript application/javascript␣
˓→application/ecmascript
     AddOutputFilterByType DEFLATE application/rss+xml
     AddOutputFilterByType DEFLATE application/xml
     AddOutputFilterByType DEFLATE application/json
 </IfModule>
</IfModule>
```
Recommended security headers are (to be added to the apache2.conf file, requires headers module):

```
# Security Headers, see https://securityheaders.com/
Header set Strict-Transport-Security "max-age=63072000"
Header set X-Frame-Options DENY
Header set X-XSS-Protection 1;mode=block
Header set X-Content-Type-Options nosniff
Header set Content-Security-Policy "frame-ancestors 'none'"
Header set Referrer-Policy "same-origin"
Header set Permissions-Policy "fullscreen=(self)"
Header onsuccess edit Set-Cookie ^(.+)$ "$1;HttpOnly;Secure;SameSite=Strict"
```
# **3.6 Proxy Configuration**

Outbound connections may go through a proxy, depending on the host institution's network setup. It is possible to declare the proxy settings by modifying the JAVA\_OPTS environment variable. As an example:

```
# without authentication
JAVA_OPTS=-Dhttp.proxyHost=127.0.0.1 -Dhttp.proxyPort=3020 -Xms1G -Xmx8G
# or with authentication
JAVA_OPTS=-Dhttp.proxyHost=127.0.0.1 -Dhttp.proxyPort=3020 -Dhttp.proxyUser=opal -Dhttp.
˓→proxyPassword=xxxxxx -Xms1G -Xmx8G
```
# **CHAPTER**

# **FOUR**

# **PLUGINS**

# <span id="page-42-0"></span>**4.1 Repository**

Opal plugins available are:

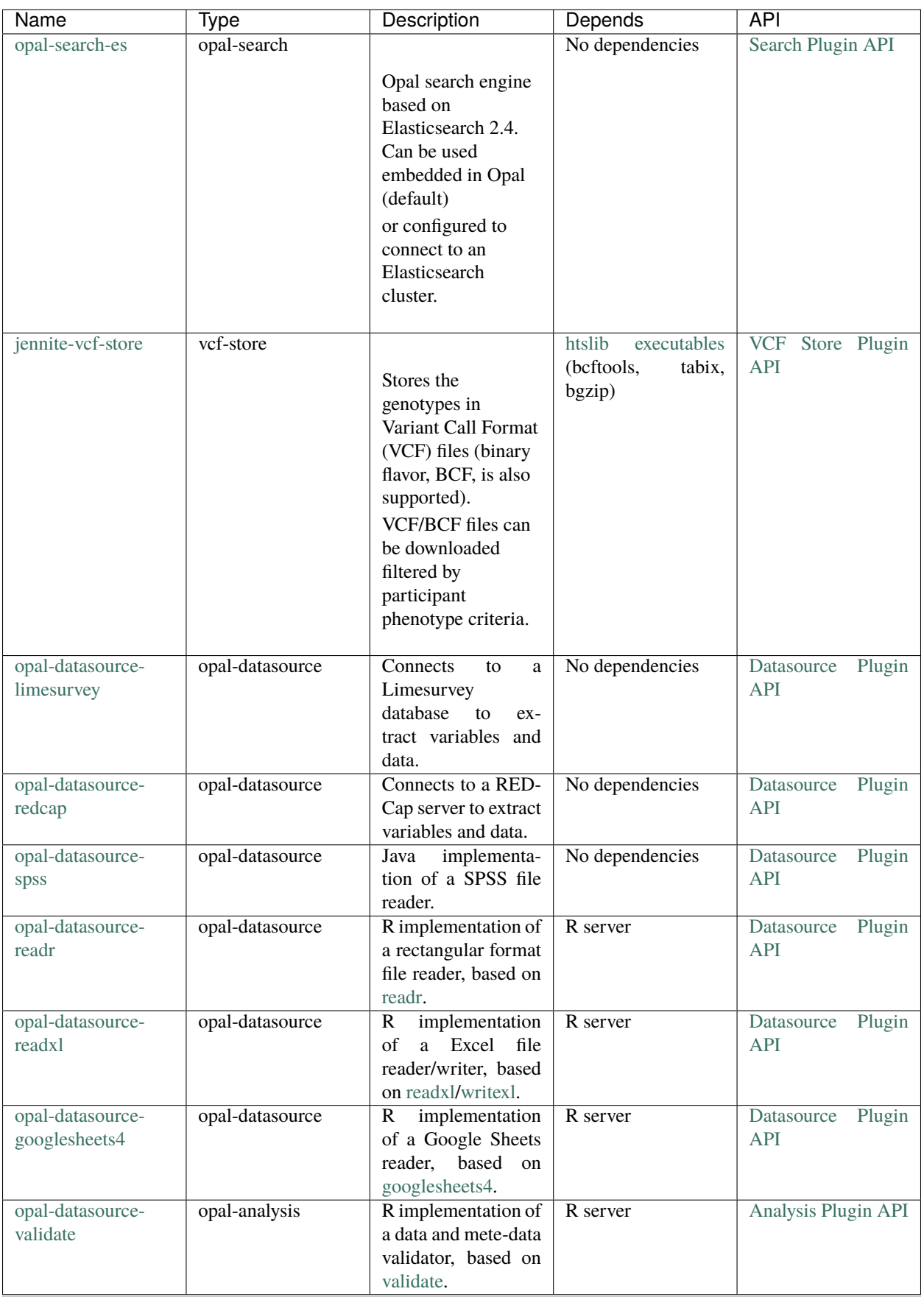

# **4.2 Installation**

All plugins are to be deployed as a directory at the following location: **OPAL\_HOME/plugins**.

## **4.2.1 Automatic Installation**

Because having a search engine is an absolute requirement, Opal server will check at startup that there is a plugin of type opal-search and if it's not the case, the latest version of the [opal-search-es](https://github.com/obiba/opal-search-es/releases) plugin (that applies to the current Opal server version) will be automatically downloaded and installed without needing a server restart. If for any reason this plugin cannot be automatically downloaded (network issue), the Opal start-up will fail and you will need to install the plugin manually.

## **4.2.2 Manual Installation**

Available plugins can be downloaded from [OBiBa Plugins Repository.](http://obiba.org/pages/plugins/) The manual installation procedure should be performed as follow:

- Download the plugin of interest (zip file) from [OBiBa Plugins Repository,](http://obiba.org/pages/plugins/)
- Unzip plugin package in **OPAL\_HOME/plugins** folder. Note that the plugin folder name does not matter, Opal will discover the plugin through the plugin.properties file that is expected to be found in the plugin folder.
- Read the installation instructions (if any) of the plugin to identify the system dependencies or any other information,
- Restart Opal.

# **4.3 Configuration**

The OPAL\_HOME/plugins folder contains all the Opal plugins that will be inspected at startup. A plugin is enabled if it has:

- A valid plugin.properties file,
- In case of several versions of the same plugin are installed, the latest one is selected.

The layout of the plugin folder is as follow:

```
OPAL_HOME/
 plugins
       <plugin-folder>
          lib
            \Box <plugin-lib>.jar
           LICENSE.txt
          README.md
          plugin.properties
          site.properties
```
Inside the plugin's folder, a properties file, plugin.properties, has two sections:

- The required properties that describe the plugin (name, type, version etc.)
- Some default properties required at runtime (path to third-party executables for instance).

Still in the plugin's folder, a site-specific properties file, site.properties, is to be used for defining the local configuration of the plugin. Note that this file will be copied when upgrading the plugin.

# **4.4 Backups**

Opal assigns a data folder location to the plugin: **OPAL\_HOME/data/<plugin-name>** where plugin-name is the name defined in the plugin.properties file. This folder is then the one to be backed-up.

## **CHAPTER**

# **R SERVER**

<span id="page-46-0"></span>Opal delegates many of its computation and data source connection capabilities to the attached R server(s).

See the [Rock R server documentation](https://rockdoc.obiba.org) to install and configure one or more instances of R server that Opal will use to balance the computation load.

Read also the *[Apps](#page-123-0)* documentation to know how to interconnect Opal with some R servers.

# **5.1 R Server Scalability**

Opal can interact with several R servers, grouped in a cluster. All R servers from a cluster are expected to be the same (version of R, R packages installed), i.e. Opal can create new R sessions in one or another. This allows **load balancing** between R servers, especially useful in a multi-user environment when computation intensive R operations are done (omics analysis for instance).

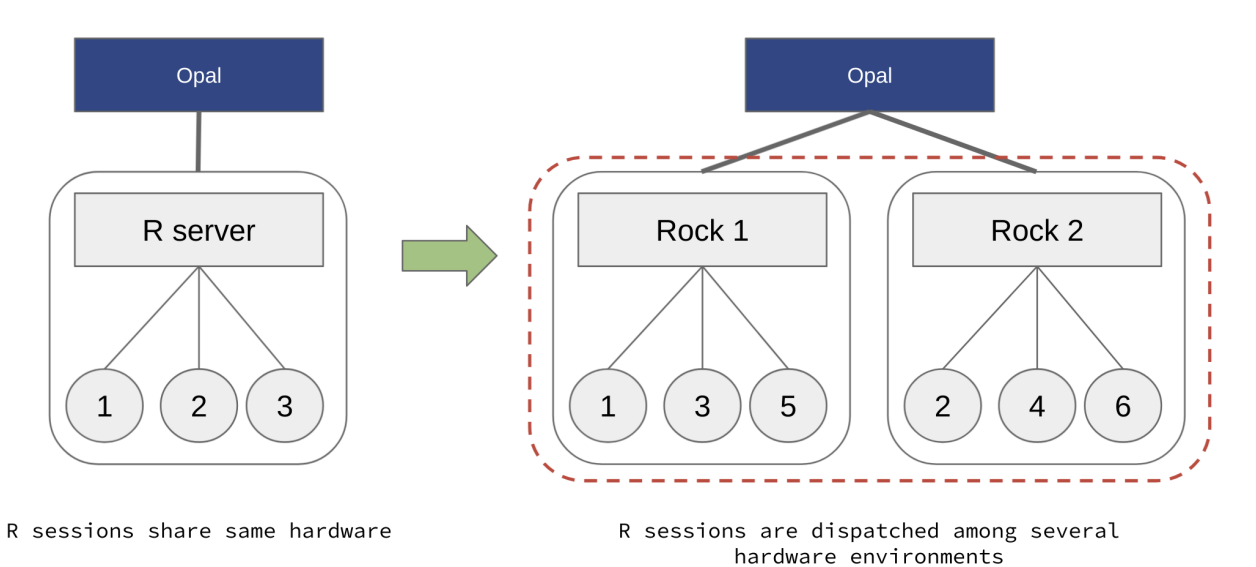

Fig. 1: Add more Rock servers and balance the load to scale R services horizontally.

# **5.2 R Server Profiles**

Opal supports multiple clusters of R servers, each one is designated by a **profile** name. This allows to have different flavors of R servers living aside of each others: different versions of R, different R packages installed, in different versions. Such configuration is easy to setup when [deploying Rock with Docker.](https://rockdoc.obiba.org/en/latest/admin/installation.html#docker-image-installation) As the footprint of a Rock server is small, using a containerized deployment it is possible to have several versions of R servers running on the same host.

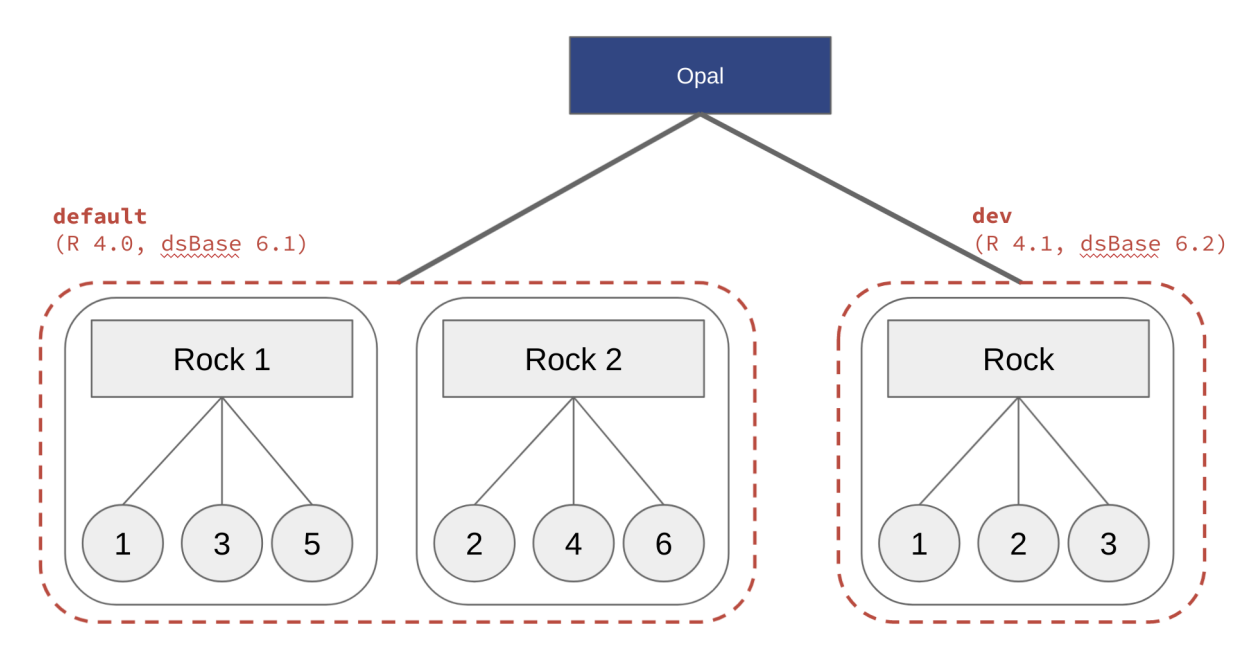

R servers live in different clusters: different R and packages versions

Fig. 2: Add more Rock server flavors and allow R users to select the appropriate one.

# **5.3 DataSHIELD Profiles**

Based on Opal's capability to handle different profiles (clusters) of R servers, it is also possible to define several [DataSHIELD](https://datashield.org) profiles. A DataSHIELD profile is a R server profile combined with a DataSHIELD configuration (allowed functions, options and permissions). DataSHIELD users can then decide in which environment their analysis are to be performed, for a better reproducible science. DataSHIELD administrators can also fine tune the DataSHIELD configurations for advanced usages. Such configuration is easy to setup when [deploying Rock with Docker,](https://rockdoc.obiba.org/en/latest/admin/installation.html#docker-image-installation) eliminating the burden of dealing with several versions of R and packages, and of installing potentially hundreds of R packages.

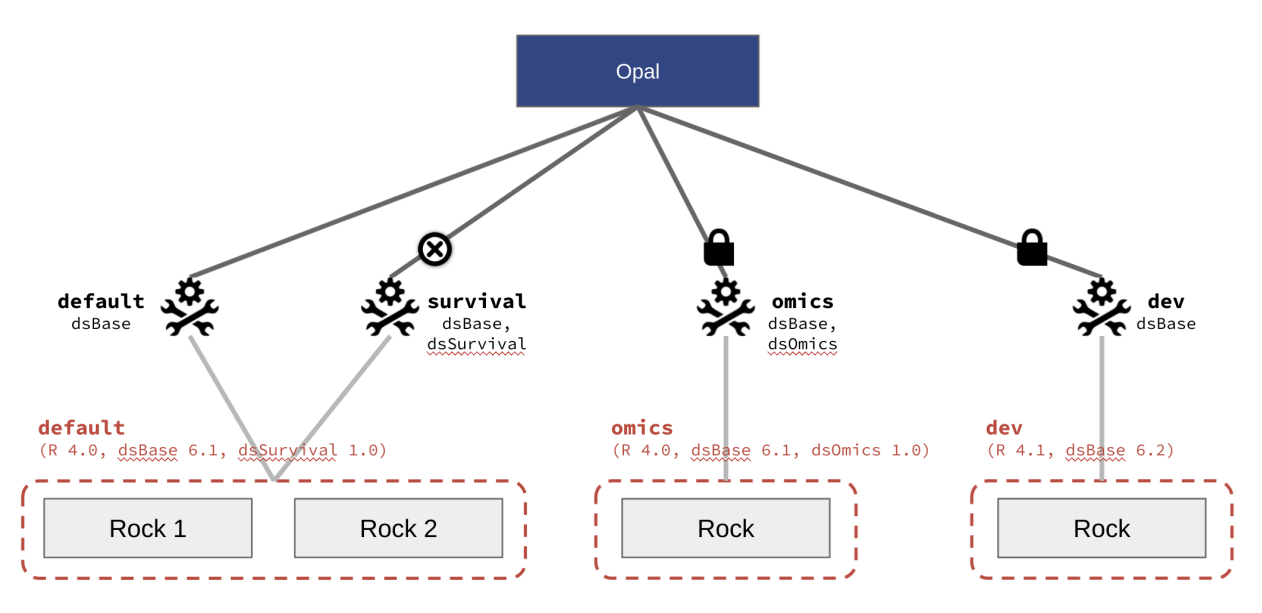

Different DataSHIELD settings associated to a cluster of R servers Controls: enabled/disabled and permission to access

Fig. 3: Define different DataSHIELD configurations using profiles.

## **CHAPTER**

# **COOKBOOK INTRODUCTION**

This Cookbook intends to promote good practices when using Opal for the most common use cases.

# **6.1 Importing Data**

Importing data, to make them available for other services (R/DataSHIELD analysis, reporting, making a data web portal etc.), is a fundamental feature of a data warehouse. Opal supports many different import formats from various sources (files, remote servers). There are also many different ways of triggering an import task (manually or using a script). Opal also offers to have a rich description of the data: data dictionary can contain useful information about the data origin and constitutes the first step to build a web data portal useful for researchers.

## **6.1.1 How to Import Data from Files**

## **Importing SPSS, SAS, Stata Data**

Unlike the CSV file format, the SPSS/SAS/Stata file formats contain their own data dictionary. Opal uses the [haven](https://haven.tidyverse.org/) [R package](https://haven.tidyverse.org/) (and then require a functional R server) to import data in these formats: value types, categories, missing values etc. are extracted from the R data structure read by *haven*.

## **Procedure**

#### **Note:**

- 1. Go to the destination project's tables page,
- 2. Select **Import**,
- 3. Select the Data Format **SPSS (R)**, or **SAS (R)** etc., follow instructions (upload data file, set options etc.) and launch the import task,
- 4. When the import task is completed, go to the new table's page.

The table is created/updated with the imported data

## **Importing CSV Data**

The following applies to any delimited textual file formats, CSV (comma delimiter) being the most common one.

Opal supports two CSV importers:

- **CSV**, which is the built-in one,
- **CSV (R)**, available as a plugin (*opal-datasource-readr*, see *[Plugins](#page-42-0)* administration), based on the [readr R pack](https://readr.tidyverse.org/)[age.](https://readr.tidyverse.org/)

The main difference between these two CSV importers is how the data types are handled. **CSV (R)** is recommended for its capability to detect data types.

### **CSV (R) Importer**

This R-based importer will attempt to detect the data types by reading the first 1000 rows. In case a variable has no values in these first rows, the **text** value type will be used.

#### **Procedure**

#### **Note:**

- 0. Preliminary: having the *opal-datasource-readr* plugin installed and a functional R server,
- 1. Go to the destination project's tables page,
- 2. Select **Import**,
- 3. Select the Data Format **CSV (R)**, follow instructions (upload CSV file, set options etc.) and launch the import task,
- 4. When the CSV (R) import task is completed, go to the new table's page.

The table is created/updated with the imported data

### **CSV Importer**

In the case of **CSV** importer, the data types are NOT guessed from the provided CSV file:

- Either the destination table already exists and then the variable value types are the ones declared (if there is an inconsistency with the provided data, import will fail),
- Or all the value types are **text**.

### **Procedure**

Setting up the destination table variables prior to the **CSV** import can be counter intuitive and error prone (missing variables, wrong data types): this is NOT a recommended procedure. The recommended approach is to import first the CSV data as-is and then make a view (i.e. a logical table) to transform variable value types to the correct ones.

#### **Note:**

- 1. Go to the destination project's tables page,
- 2. Select **Import**,
- 3. Select the Data Format **CSV**, follow instructions (upload CSV file, set options etc.) and launch the import task,
- 4. When the CSV import task is completed, go to the new table's page (note that all variables have **text** type),
- 5. Make a view based on the imported table: *[How to Transform Tables with Views](#page-56-0)*.

The table is created/updated with the imported data, and is accessed through a view

## **6.1.2 How to Import Data from R**

If the Opal server's data importers are not sufficient (unsupported data format, missing data extraction options etc.), the recommended alternative is to use a R script (which execution can be automated to update data) as follows:

#### **Note:**

- 0. Preliminary: install opalr R package
- 1. Connect to Opal server using opal.login()
- 2. Load and prepare data in R as a tibble object
- 3. [optional] Fine tune data dictionary using attributes() or dictionary.apply() or dictionary. annotate()
- 4. Save data using opal.table\_save()
- 5. [optional] Update data dictionary using opal.table\_dictionary\_get()

The table is created/updated with the imported data and is to be accessed directly or through a view

#### **Step 1 - Prerequisites**

#### **Install R Packages**

Opal is a server application. The client R script will connect the Opal server. Then the prerequisites are:

- Server: having Opal connected to a functional R server,
- Client: having the [opalr R package](https://www.obiba.org/opalr/) installed, and data sources accessible.

See also the *[Using R](#page-134-0)* documentation.

## **Connect with Opal Server**

Your script must start with:

```
# load opal library
library(opalr)
# connect to the opal server
o \leftarrow opal.login(...)
```
See the [opal.login\(\)](https://www.obiba.org/opalr/reference/opal.login.html) documentation for more details about credentials.

### **Prepare Project**

If the destination project does not exist yet, it is possible to create it using R:

```
# create a new project with a database backend for storing tables' data
opal.project_create(o, "myproject", database = TRUE)
```
You can find more information in the [Opal Projects vignette.](https://www.obiba.org/opalr/articles/opal-projects.html)

#### **Step 2 - Prepare Data in R**

#### **Load Data in R**

There are many ways of having data available in R whether the source is a file, a database, a remote service etc. Some reference manuals can be found at:

- [R Data Import/Export](https://cran.r-project.org/doc/manuals/r-release/R-data.html)
- [R for Data Science: Data import](https://r4ds.had.co.nz/data-import.html)
- [rio: A Swiss-Army Knife for Data I/O](https://cran.r-project.org/package=rio)

 $\bullet$  ...

Make sure your data are [tidy,](https://r4ds.had.co.nz/tidy-data.html) and identify which column holds the identifiers. The expected R data structure for data import into Opal is a [tibble.](https://r4ds.had.co.nz/tibbles.html)

### **[optional] Prepare Data Dictionary**

The data dictionary can be fully or partially described directly in the tibble that will be imported.

#### **Raw R Attributes**

The data dictionary can be fine-tuned before saving the data into a Opal table. As an example, a R column of type double can be saved as a variable with the integer value type in place of the default decimal one. This is done by setting the R vector attributes with some Opal keys.

The R attribute keys that can be used are:

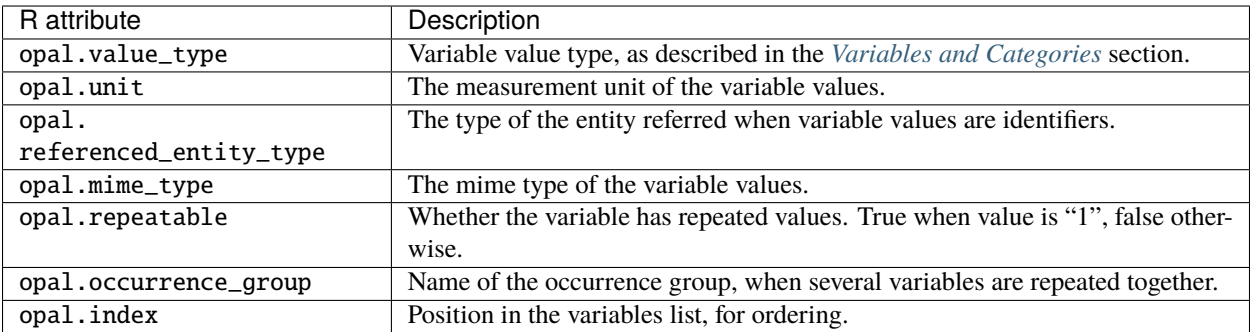

For instance, the column *cyl* will be interpreted as a vector of integer values at *data* importation time:

```
data <- tibble::as_tibble(mtcars)
# apply 'opal.value_type' attribute to 'cyl' column
attributes(data$cyl) <- list(opal.value_type = 'integer')
```
Another example makes a numerical variable with categories in Opal from a factor column in R:

```
data <- tibble::as_tibble(mtcars)
# make column a factor, each level will be a category
data$cyl <- as.factor(data$cyl)
# append 'opal.value_type' attribute to 'cyl' column
attributes(data$cyl) <- append(attributes(data$cyl), list(opal.value_type = 'integer'))
```
### **Full Data Dictionary**

Another approach is to apply the full data dictionary (same structure as in the Excel template) to the tibble to be saved. Use the [dictionary.apply\(\)](https://www.obiba.org/opalr/reference/dictionary.apply.html) for that purpose.

It is not necessary to use Excel to define this data dictionary:

```
data <- tibble::as_tibble(mtcars)
variables <- tibble::tribble(
  ~name, ~valueType, ~`label:en`, ~`Namespace::Name`, ~unit, ~repeatable, ~index,
  "mpg", "decimal", "Mpg label", "Value1", "years", 0, 1,
  "cyl", "integer", "Cyl label", "Value2", "kg/m2", 0, 2,
 "disp", "decimal", "Disp label", NA, NA, 1, 3
)
categories <- tibble::tribble(
 \simvariable, \simname, \simmissing, \simlabel:en`,
 "cyl", "4", 0, "Four",
 "cyl", "6", 0, "Six",
  "cyl", "8", 1, "Height"
\lambdadata <- dictionary.apply(data, variables, categories)
```
## **Taxonomy Term Annotations**

To annotate one or more variables with a taxonomy term without having to define a full data dictionary, see the [dictio](https://www.obiba.org/opalr/reference/dictionary.annotate.html)[nary.annotate\(\)](https://www.obiba.org/opalr/reference/dictionary.annotate.html) documentation.

```
# annotate some variables with a taxonomy term
data <- dictionary.annotate(data,
 variables = c("A_SDC_EDU_LEVEL", "A_SDC_EDU_LEVEL_AGE"),
 taxonomy = "Mlstr_area",
 vocabulary = "Sociodemographic_economic_characteristics",
  term = "Education")
```
## **Step 3 - Import Data**

Saving the data into a Opal table is as simple as:

```
# save 'data' tibble into 'mytable' table, using 'id' column to provide identifiers
opal.table_save(o, data, project = "myproject", table = "mytable", id.name = "id")
```
See the [opal.table\\_save\(\)](https://www.obiba.org/opalr/reference/opal.table_save.html) documentation for more details about saving operation options.

You can follow the import task progress in the project's **Tasks** page.

## **Step 4 - [optional] Update Data Dictionary**

The data dictionary in Opal is the rich description of the data.

### **Table Dictionary**

After data have been saved the data dictionary can be amended, except the variable value types. See previous section (*Prepare Data Dictionary*) to control value types at importation time.

Other data dictionary properties and attributes can be set using the same data structure as in the Excel template, expressed in R.

See the [opal.table\\_dictionary\\_update\(\)](https://www.obiba.org/opalr/reference/opal.table_dictionary_update.html) documentation (that can be usefully combined with [opal.table\\_dictionary\\_get\(\)\)](https://www.obiba.org/opalr/reference/opal.table_dictionary_get.html).

As an example the following data dictionary defined in R is applied to an Opal table:

```
variables <- tibble::tribble(
  \simname, \simvalueType, \sim`label:en`, \sim`Namespace::Name`, \simunit, \simrepeatable, \simindex,
  "mpg", "decimal", "Mpg label", "Value1", "years", 0, 1,
  "cyl", "integer", "Cyl label", "Value2", "kg/m2", 0, 2,
  "disp", "decimal", "Disp label", NA, NA, 1, 3
)
categories <- tibble::tribble(
  \simvariable, \simname, \simmissing, \sim`label:en`,
  "cyl", "4", 0, "Four",
  "cyl", "6", 0, "Six",
  "cyl", "8", 1, "Height"
)
opal.table_dictionary_update(o, "myproject", "mytable", variables, categories)
```
#### **View Dictionary**

When data type has not been specified before the import and needs to be changed, an Opal view can transform values on the fly. See the *[How to Transform Tables with Views](#page-56-0)* for making a view based on the imported table using R.

## <span id="page-56-0"></span>**6.1.3 How to Transform Tables with Views**

A table is the result of importing data. Depending on the source of the data, the value types of the variables may not be correct (e.g. **text** instead of **integer**) and the data dictionary may be missing or incomplete (e.g. CSV provides only variable names).

Views are logical tables that can be used both for transforming data (e.g. recoding) and enhancing the data dictionary. The advantage of using a view instead of modifying the imported table's variables is that the table can be dropped, data can be updated/imported again without affecting the view's data dictionary.

## **From a Table**

This is a manual operation that can be very straightforward.

#### **Procedure**

#### **Note:**

- 1. Go to the table's page
- 2. Select variables (either all or only the ones of interest)
- 3. Select **Add to view**

The view is created (or updated if it already exists) with the selected variables.

## **From a Variable**

This operation allows to fine tune the transformation script, useful when setting categories from an originally continuous variable.

### **Procedure**

#### **Note:**

- 1. Go to the variable's page
- 2. Select from the **Derive** menu the appropriate derivation operation
- 3. Follow derivation wizard instructions

The view is created (or updated if it already exists) with the selected variable.

## **Using Excel**

It can be convenient for batch processing and for Excel lovers, to prepare the view using an Excel file. This file will both contains the variable descriptions and the data transformation scripts.

- Either follow the instructions in the Excel template to make your data dictionary from scratch,
- Or download the table's dictionary to start from a prefilled Excel file.

The derivation script is to be defined in the **script** column (see *[Magma JS Introduction](#page-220-0)*).

### **Procedure**

#### **Note:**

- 1. Go to the project's tables page
- 2. Select **Add Table > Add view. . .**
- 3. Upload the Excel file and select the table on which the view is based

The view is created with the provided variables.

### **Using R**

The [opalr R package](https://www.obiba.org/opalr) is very powerful for interacting with a Opal server.

A view can be created with the [opal.table\\_create\(\)](https://www.obiba.org/opalr/reference/opal.table_create.html) function and its data dictionary updated with the [opal.table\\_dictionary\\_update\(\)](https://www.obiba.org/opalr/reference/opal.table_dictionary_update.html) function.

See also data dictionary management examples from the [Opal Projects vignette.](https://www.obiba.org/opalr/articles/opal-projects.html#dictionaries-1)

### **Procedure**

#### **Note:**

- 0. Preliminary: install opalr R package
- 1. Connect to Opal server using opal.login()
- 2. Make the view's data dictionary in R
- 3. Create the view with opal.table\_create() or update the view with opal.table\_dictionary\_update()

The view is created or updated with the provided variables.

## **6.1.4 How to NOT Import Data**

There are different reasons why one would not import data into Opal:

- data are too large (timepoint series, genomes etc.)
- data are not tabular (linkage, multidimensional etc.)
- data cannot be extracted because they are linked to their computation environment (HPC, big data cluster etc.)
- data are already stored in a database that is kept updated
- data are not data (!) but computation services
- $\bullet$  ...

Opal offers the alternative of using *[Resources](#page-19-0)*, combined with the [resourcer R package.](https://www.obiba.org/resourcer/) See also the chapter [Orches](https://isglobal-brge.github.io/resource_bookdown/resources.html)[trating privacy-protected big data analyses of data from different resources with R and DataSHIELD: The Resources.](https://isglobal-brge.github.io/resource_bookdown/resources.html)

The general procedure is the following:

#### **Note:**

- 1. [optional] Design your own resource resolver/client in a R package, if the **resourcer** does not cover your needs, and make sure the R server(s) have this package installed
- 2. Declare the resources in a Opal project and apply appropriate access permissions
- 3. Use the resource from R/DataSHIELD in a R server

### **Step 1 - [optional] Design your Resource Resolver Package**

The [resourcer R package](https://www.obiba.org/resourcer/) provides some of the most common resource resolvers (tidy files, databases and shell). Depending on the nature of your data and/or the location of these data, it may be necessary to design your own R package that extends the **resourcer** capabilities.

The [dsOmics R/DataSHIELD package](https://github.com/isglobal-brge/dsOmics) is an example of an R/DataSHIELD package that provides its own resource Resolvers. More specifically, *dsOmics* uses the [Genomic Data Structure \(GDS\)](http://www.bioconductor.org/packages/release/bioc/html/gdsfmt.html) file format for storing large, higly dimensional data on which computation can be done with a low memory footprint. It can also convert a Variant Call Format (VCF) file to a GDS one. As a reference, see the example code:

- [GDSFileResourceResolver.R](https://github.com/isglobal-brge/dsOmics/blob/master/R/GDSFileResourceResolver.R) implements the GDS/VCF file resolver class,
- [GDSFileResourceClient.R](https://github.com/isglobal-brge/dsOmics/blob/master/R/GDSFileResourceClient.R) implements the GDS/VCF file client that downloads the file and establishes a GDS connection object,
- [zzz.R](https://github.com/isglobal-brge/dsOmics/blob/master/R/zzz.R) registers the package's specific resolvers on library load,
- [resource.js](https://github.com/isglobal-brge/dsOmics/blob/master/inst/resources/resource.js) declares and documents the handled resources, so that Opal can discover them, generate corresponding resource creation forms, and load the R library before resource assignment in the R server.

Once the package is built, it needs to be installed in the Opal's R server(s).

## **Using Docker**

In order to have a reproducible production environment, it is recommended to prepare a Docker image of the R server including your new package. See the *[Step 1 - Prepare Docker Images](#page-63-0)* documentation in the R server profiles documentation.

## **From Administration Page**

The package must be available in the official [CRAN](https://www.r-project.org/) repository or in a [GitHub](https://github.com) source code repository or in [Bioconductor](https://bioconductor.org/) repository.

#### **Note:**

- 1. Go to **Administration > R** page
- 2. Select the default R servers cluster
- 3. Select **Packages** tab
- 4. Press **Install** and follow instructions of *Install package*
- 5. Repeat for other R server clusters

## **Using R**

In addition to the operations that can be performed from the web page, it is possible to upload a local R package to Opal directly using the [oadmin.install\\_local\\_package\(\)](https://www.obiba.org/opalr/reference/oadmin.install_local_package.html) function. See also the other oadmin.install\* functions.

### **Step 2 - Declare Resource in Opal**

If the resource access is protected by credentials, it is recommended that these credentials have data read-only permission and/or have limited allowed operations. For example, use *[Two-factor Authentication](#page-126-0)* to access a file stored in Opal, use a SQL view for a accessing a SQL database table etc.

## **From Project Page**

#### **Note:**

- 1. Go to the project's page and select the **Resources** tab
- 2. Press **Add Resource** and select the *Category* (nature of the resource) and the *Type* (service or data format and location) of the resource
- 3. Fill in the connection form: *Parameters* and *Credentials*, and *Save*
- 4. [optional] From the created resource page, press **Test** to try resource assignment in the **default** R server. This will check if the R resource resolver can be found, but will not establish a connection with the resource

## **Using R**

A resource can be added to a project by a simple function call, assuming that you know how to express the URL to the resource:

```
# load opal library
library(opalr)
# connect to the opal server
o \leftarrow \text{opal.login(username = "administrator", password = 'password', url = 'https://opal-˓→demo.obiba.org')
# create an Opal file based resource
opal.resource_create(o, "RSRC", "CNSIM3",
 url = "opal+https://opal-demo.obiba.org/ws/files/projects/RSRC/CNSIM3.zip",
  format = "csv", secret = "EeTtQGIob6haio5bx6FUFVvIGkeZJfGq")# to test the resource assignment and its resolution
opal.assign.resource(o, "client", "RSRC.CNSIM3")
opal.execute(o, "class(client)")
opal.logout(o)
```
### **Step 3 - Use the Resources**

Unlike working with an Opal table (which R assignment is straightforward), when using an Opal resource reference the data/services are made accessible after the following operations:

- 1. assign Opal's resource reference to the R server and make a resource Client object: this object does not establish the connection with the resource yet but has the appropriate code to do it
- 2. Either coerce the resource Client object to a data. frame (if the data have a tabular representation) and/or execute Client's specific data extraction/computation functions (e.g. execute a remote shell command or perform some computation on a specific data structure etc.).

For coercing to the tabular representation of a resource, use the [as.resource.data.frame\(\)](file:///home/yannick/projects/resourcer/docs/reference/as.resource.data.frame.html) function (that is DataSHIELD compatible) on the resource Client object.

### **Using R**

See *[Using R](#page-134-0)* documentation for setting up the R client.

```
# load opal library
library(opalr)
# connect to the opal server
o \leftarrow \text{opal.login(username = "administrator", password = 'password', url = 'https://opal-˓→demo.obiba.org')
# list resources in a project
opal.resources(o, "RSRC")
# assign a SQL database resource client
opal.assign.resource(o, "client", "RSRC.CNSIM1")
# coerce to a data.frame (tibble) and compute summary
```
(continues on next page)

(continued from previous page)

```
opal.assign.script(o, "data", quote(as.resource.data.frame(client)))
opal.execute(o, "summary(data)")
# assign a SSH resource client
opal.assign.resource(o, "sshClient", "RSRC.brge_plink")
# execute a shell command
opal.execute(o, "sshClient$exec('ls')")
opal.logout(o)
```
## **Using DataSHIELD**

Given the power of the resources, DataSHIELD is a better analysis environment for securing the access to the resource's data and capabilities. See *[Using DataSHIELD](#page-136-0)* documentation.

```
library(DSOpal)
library(dsBaseClient)
builder <- DSI::newDSLoginBuilder()
# connect to 'study1' on its 'default' profile
builder$append(server = "study1", url = "https://opal-demo.obiba.org",
           user = "dsuser", password = "password")
logindata <- builder$build()
conns <- DSI::datashield.login(logins = logindata)
# list resources available
datashield.resources(conns)
# assign a resource client
datashield.assign.resource(conns, "client", "RSRC.CNSIM1")
# coerce to a (raw) data.frame and get summary
datashield.assign.expr(conns, "data", quote(as.resource.data.frame(client, strict =␣
\rightarrowTRUE)))
ds.summary("data")
datashield.logout(conns)
```
# **6.2 R/DataSHIELD**

Data analyses happen in the R server backend, managed by Opal. Flexibility and scalibility are achieved by setting up several R/DataSHIELD profiles. Authentication and data access are controlled by Opal.

## <span id="page-62-0"></span>**6.2.1 How to Set up R Server Profiles**

Opal is able to connect to multiple R servers: see *[R Server](#page-46-0)* documentation. The benefits of having multiple R servers are:

- Having different versions of R and/or R packages (i.e. profiles) installed, for reproducible science (see also *[How](#page-69-0) [to Set up R/DataSHIELD Client Profiles](#page-69-0)*),
- Balance the computation load other several R servers with same profile.

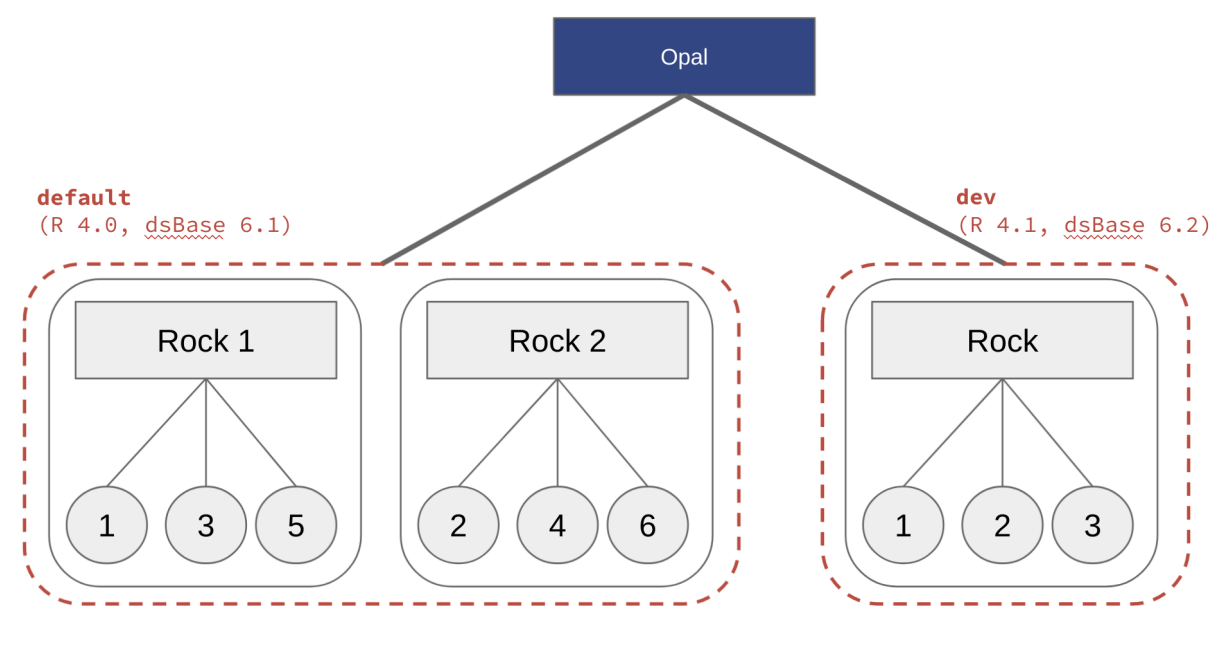

R servers live in different clusters: different R and packages versions

Opal has two different strategies for establishing connection with R servers (see *[Apps](#page-123-0)* documentation):

- Self-registration, which is flexible and then appropriate for load balancing,
- Service discovery, which is preferred for managing multiple R server profiles.

Whatever the chosen registration strategy, the name of the R profile in Opal is the name of the cluster declared in the Rock R server configuration (see [Cluster Node Configuration](https://rockdoc.obiba.org/en/latest/admin/configuration.html#cluster-node-configuration) documentation).

Using the [Docker](https://www.docker.com/) technology, several R servers can run on the same host. An R server packaged in a Docker container is also easier to maintain, when R packages are to be updated or when a computation environment is to be restored. Therefore, the following instructions will recommend the Docker usage and more specifically the [Docker Compose](https://docs.docker.com/compose/) tool.

## <span id="page-63-0"></span>**Step 1 - Prepare Docker Images**

The following Rock R server Docker images are proposed:

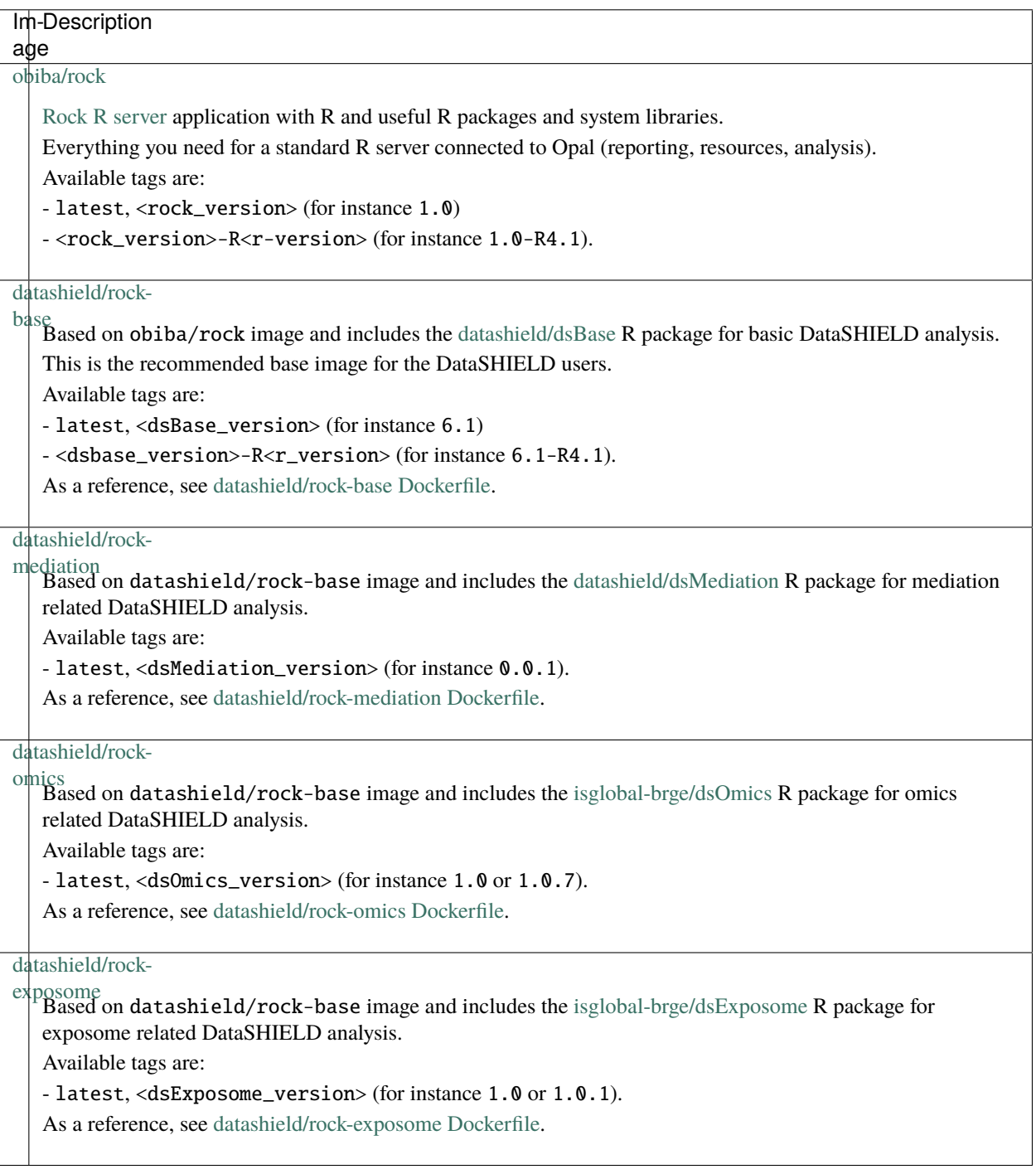

From these base images, it is possible to make your own, with additional R packages and system libraries installed. See for instance these demo images:

• [obiba/rock-demo:geo Dockerfile](https://github.com/obiba/docker-rock-demo/blob/geo/Dockerfile) installs geo system libraries and a DataSHIELD R package for geolocalized data analysis.

• [obiba/rock-demo:survival Dockerfile](https://github.com/obiba/docker-rock-demo/blob/survival/Dockerfile) installs the [dsSurvival](https://github.com/neelsoumya/dsSurvival) DataSHIELD package.

#### **Step 2 - Docker Compose Configuration**

Your Docker Compose configuration can include the Opal server but it is not mandatory, as the Opal server can be installed from a native package, whereas the multiple R servers will be started from docker images.

Different datashield/rock-base images can be used to expose different R packages versions. The DataSHIELD researcher can specify the appropriate profile name at connection time to ensure that the analysis envrionment is reproducible.

In the following example, several R servers will be accessible through their own port number, and the Opal server must be configured accordingly.

```
version: '3'
services:
    datashield:
        image: datashield/rock-base:latest
        ports:
            - ${PORT_DEFAULT}:8085
        environment:
            - ROCK_ID=${ROCK_ID}
            - ROCK_CLUSTER=default
    datashield-61:
        image: datashield/rock-base:6.1-R4.1
        ports:
            - ${PORT_BASE61}:8085
        environment:
            - ROCK_ID=${ROCK_ID}-base-6.1
            - ROCK_CLUSTER=base-6.1
```
Warning: Make sure there is always an R servers cluster name called default, which is the default profile name expected by Opal when none is specified.

#### **Step 3 - Discover Rock R Servers in Opal**

To configure Rock apps discovery in Opal, you can:

- Either set the apps.discovery.rock.hosts property in the **opal-config.properties** file, see *[Apps Configura](#page-31-0)[tion](#page-31-0)* documentation. Opal server restart is then required.
- Or declare dynamically the new apps in the **Administration > Apps** page, *Discovery* section, see *[Discovery](#page-124-0)* documentation. No Opal server restart is necessary.

You can then verify in the **Administration > R** page that several R servers are connected to, organized by cluster/profile. Each Rock R server reports host information (CPU cores, free memory) and the number of active R sessions.

## **Step 4 - Use R Profiles from R Client**

In an R console, install the [opalr R package.](https://www.obiba.org/opalr/) See also the *[Using R](#page-134-0)* documentation.

The following script will list the R profiles on the [opal-demo](https://opal-demo.obiba.org) server:

```
# load opal library
library(opalr)
# connect to the opal server
o \leftarrow \text{opal.login(username = "administrator", password = 'password', url = 'https://opal-˓→demo.obiba.org')
# list R profiles
opal.profiles(o)
# disconnect
opal.logout(o)
```
When an R operation requires to assign data and perform calculations in an R server, the R server profile can be specified at login time: a remote R session will be created in an R server from the named cluster.

```
# load opal library
library(opalr)
# connect to the opal server with profile 'geo'
o \leftarrow \text{opal.login(username = "administrator", password = 'password', url = 'https://opal-\rightarrowdemo.obiba.org', profile = "geo")
# verify that 'dsGeo' is installed in this profile
oadmin.package_description(o, "dsGeo")
# assign some GPS data, stored in a file resource and compute summary
opal.assign.resource(o, "res", "RSRC.gps_data")
opal.assign.script(o, "gps", quote(as.data.frame(res)))
opal.execute(o, "summary(gps)")
# disconnect
opal.logout(o)
```
### **Step 5 - Troubleshooting**

If anything goes wrong in an R server, check the output of the R commands in the R server logs.

#### **Note:**

- 1. Go to the **Administration > R** page,
- 2. Select the R server profile/cluster,
- 3. Download the R server logs.

This log may contain information, when for instance an R package is broken or some R function calls output some error/warning messages without failing properly.

## <span id="page-66-0"></span>**6.2.2 How to Set up DataSHIELD Server Profiles**

Opal is able to connect to multiple R servers: see *[R Server](#page-46-0)* documentation. R servers are organized in clusters. The cluster name is the R server profile name. From each R server profile, a DataSHIELD profile can be derived.

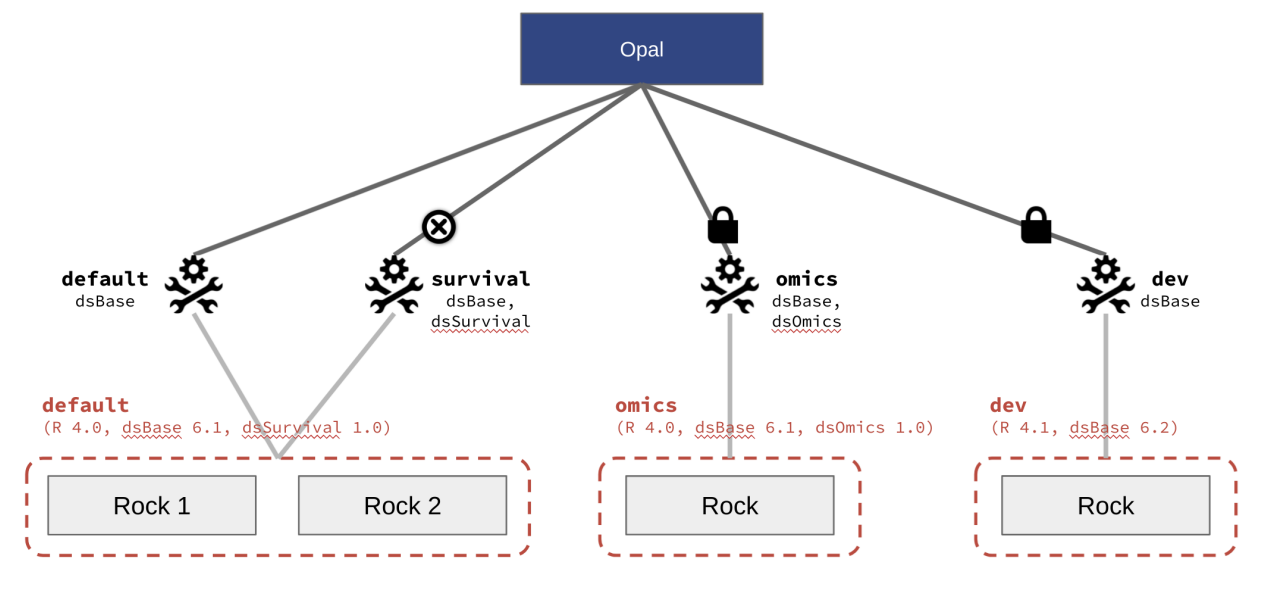

Different DataSHIELD settings associated to a cluster of R servers Controls: enabled/disabled and permission to access

See also *[How to Set up R/DataSHIELD Client Profiles](#page-69-0)*.

The following instructions will guide you in setting up the DataSHIELD profiles.

### **Step 1 - Setup R Servers**

Everything starts with Opal connecting to different R servers, then follow the *[How to Set up R Server Profiles](#page-62-0)* instructions.

### **Step 2 - Initialize DataSHIELD Settings**

Connecting Opal to a R server with DataSHIELD R packages is not enough for having a functional DataSHIELD profile: DataSHIELD settings must be initialized, i.e. the allowed aggregate and assign functions along with R options must be declared. The following operations consist of asking Opal to inspect the R packages installed in the R server, to find their DataSHIELD statement.

#### **From Administration Page**

**Note:**

- 1. Go to **Administration > DataSHIELD** page
- 2. Select a profile in the *Profiles* section
- 3. Press **Initialize** in the profile's *Settings* section
- 4. Press **Enable** in the profile's *Status* section

The DataSHIELD settings are read from the installed DataSHIELD R packages and set as the profile's configuration.

### **Using R**

The [opalr R package](https://www.obiba.org/opalr/) (see *[Using R](#page-134-0)* documentation) has many functions for DataSHIELD administration, their name starting with dsadmin.. Initializing and enabling a profile can be done from R as follow:

```
library(opalr)
o \leftarrow opal.login(username = "administrator", password = "password", url = "https://opal-
˓→demo.obiba.org")
# init and enable the 'default' DS profile
dsadmin.profile_init(o, "default")
dsadmin.profile_enable(o, "default")
opal.logout(o)
```
### **Step 3 - [optional] Add DataSHIELD Alternate Profiles**

In Step 2, the main DataSHIELD profile was based on a R profile and the discovered DataSHIELD settings. It is also possible to declare a DataSHIELD profile based on the same R profile but with a different name and different settings (functions and R options).

### **From Administration Page**

#### **Note:**

- 1. Go to **Administration > DataSHIELD** page
- 2. Press **Add Profile** in the *Profiles* section
- 3. Select the name of the R servers cluster on which the profile will be based (i.e. where the R sessions will be created), and *Save*
- 4. From the created profile, in the *Settings* section, you can *Initialize* the settings and amend the list of R functions exposed and the R option values
- 5. Press **Enable** in the profile's *Status* section

The DataSHIELD settings are read from the installed DataSHIELD R packages and set as the profile's configuration.

#### **Using R**

Create a DataSHIELD profile and modify its default settings as follows:

```
library(opalr)
o \leftarrow \text{opal.login(username = "administrator", password = "password", url = "https://opal-˓→demo.obiba.org")
# init and enable the 'geo-alt' DS profile with a different privacy level option
dsadmin.profile_create(o, "geo-alt", cluster = "geo")
dsadmin.profile_init(o, "geo-alt")
dsadmin.set_option(o, "datashield.privacyLevel", "10", profile = "geo-alt")
dsadmin.profile_enable(o, "geo-alt")
opal.logout(o)
```
#### **Step 4 - [optional] Restrict Access to DataSHIELD Profiles**

By default a DataSHIELD profile can be used by any DataSHIELD user. Restricting access to advanced users can be useful when:

- Privacy levels are more relaxed
- Some server-side DataSHIELD functions are still experimental
- A DataSHIELD package is being developed

#### **From Administration Page**

#### **Note:**

- 1. Go to **Administration > DataSHIELD** page
- 2. Select a profile in the *Profiles* section
- 3. Press **Restrict Access** in the profile's *Permissions* section
- 4. Press **Add Permission** and specify either user or group names who will be allowed to use this profile

#### **Using R**

Following the example in Step 3, call the appropriate dsadmin.profile function:

```
# only members of the 'developers' group can use this profile
dsadmin.profile_perm_add(o, "geo-alt", "developers", type = "group")
```
## **Step 5 - Use DataSHIELD Profiles from R Client**

For the prerequisites, see the *[Using DataSHIELD](#page-136-0)* documentation.

When setting up the DataSHIELD connection information, the DataSHIELD profile can be specified (otherwise it fallbacks to default). As an example:

```
library(DSOpal)
library(dsBaseClient)
builder <- DSI::newDSLoginBuilder()
# connect to 'study1' on its 'geo' profile
builder$append(server = "study1", url = "https://opal-demo.obiba.org",
           user = "duser", password = "password",profile = "geo")logindata <- builder$build()
conns <- DSI::datashield.login(logins = logindata)
# list available (and current) DS profiles
datashield.profiles(conns)
# list the allowed aggregate functions
datashield.method_status(conns, type = "aggregate")
# assign data and compute
datashield.assign.table(conns, "D", "CNSIM.CNSIM1")
ds.colnames("D")
datashield.logout(conns)
```
Note that:

- The profile name can be different from one DataSHIELD server to another.
- There is no check whether each DataSHIELD servers have the same profile settings.

For user-friendliness and reproducibility, it should be encouraged to coordinate when planning DataSHIELD profiles. Sharing the same R server Docker image and initialization R scripts should help.

When dealing with different DataSHIELD server profiles that require incompatible client-side packages, see proposed solution of *[How to Set up R/DataSHIELD Client Profiles](#page-69-0)*.

## <span id="page-69-0"></span>**6.2.3 How to Set up R/DataSHIELD Client Profiles**

Following the possibility to have different R/DataSHIELD server profiles (see *[How to Set up R Server Profiles](#page-62-0)* and *[How to Set up DataSHIELD Server Profiles](#page-66-0)*), it may be necessary to have different R environment on the client side as well. This is mandatory in the case of DataSHIELD where a server-side package only works with a specific client-side package version.

This concept of R environment is covered by the [renv R package](https://rstudio.github.io/renv/) which intends to provide **isolated**, **portable** and **reproducible** R projects. Using renv gives full control of the user on its R exection environment, without depending on an IT infrastructure (different interfaces for different profiles).

In order to help with setting up such project, you can start with the [DSProjectTemplate.](https://github.com/datashield/DSProjectTemplate)

## **Adding a Dependency on an R Package from GitHub**

As an example some of the DataSHIELD R packages are not available in the official CRAN repository. For R packages saved on [GitHub](https://github.com) you can use the following procedure to include a new dependency:

#### **Note:**

- 1. Run renv::install() to retrieve a specific version of a R package from GitHub; for example renv::install("neelsoumya/dsSurvivalClient@v1.0.0") to install a released version of [dsSurvival-](https://github.com/neelsoumya/dsSurvivalClient)[Client](https://github.com/neelsoumya/dsSurvivalClient)
- 2. Edit your analysis script to make use of this package; for example library(dsSurvivalClient)
- 3. Run renv::snapshot() to register this package as part of your project environment

#### **Removing a Dependency on an R Package**

This is as simple as:

#### **Note:**

- 1. Edit your analysis script and remove the library() load statement of the package
- 2. Run renv:: snapshot() to unregister this package from your project environment

## **6.2.4 How to Manage Authentication and Authorizations**

### **Apply DataSHIELD Permissions**

It is recommended to grant permissions by group, and then assign each user to the appropriate groups.

There are two kinds of permissions that need to be granted:

- Permission to use the DataSHIELD service, defined globally
- Permission to use data (table or resource) in the context of DataSHIELD, defined per table of per resource

Note that the DataSHIELD-compatible permissions (view dictionary and summary, without individual values access) are to be applied per table, whereas it is possible to apply similar permission (view, without resource credentials access) to any resource of a project in a single operation.

### **From Web Page**

**Note:** As a system administrator:

- 1. [optional] Group local users (if not already done): go to **Administration > Users and Groups** and edit users so that they belong to the relevant group
- 2. [optional] Configure *[Identity Providers](#page-107-0)* so that the users are automatically granted the appropriate group: go to **Administration > Identity Providers** and configure each ID provider (groups can be automatically applied or extracted from the received UserInfo).

3. Grant group the permission to *use* the DataSHIELD service: go to **Administration > DataSHIELD**, *Permissions* section (bottom of the page)

As a system administrator or as a project administrator:

- Grant group the permission to *view dictionnary and summary (no access to individual values)* of a Table: go to project's table page, select the **Permissions** tab
- Grant group the permission to *view (no credentials)* a Resource: go to the project's resource page, select the **Permissions** tab
- Grant group the permission to *view (no credentials)* any Resources of a project: go to the project's resources list page, select the **Permissions** tab

## **Using R**

Use the following *opalr* R functions to manage permissions:

- Table permissions functions opal.table\_perm\* [\(opal.table\\_perm\\_add\(\)](https://www.obiba.org/opalr/reference/opal.table_perm_add.html) etc.)
- Resource permissions functions opal.resource\_perm (opal.resource perm add() etc.) and opal. resources\_perm [\(opal.resources\\_perm\\_add\(\)](https://www.obiba.org/opalr/reference/opal.resources_perm_add.html) etc.)

The following example grants DataSHIELD permissions to projectA and projectB groups:

```
# load opal library
library(opalr)
# connect to the opal server
o \leftarrow opal.login(username = "administrator", password = 'password', url = 'https://opal-
˓→demo.obiba.org')
# create a user in a group, call output is the generated password
pwd <- oadmin.user_add(o, "foo", groups = c("projectA"))
# use DataSHIELD service
dsadmin.perm_add(o, subject = c("projectA", "projectB"), type = "group", permission =\rightarrow"use")
# single table
opal.table_perm_add(o, 'CNSIM', 'CNSIM1', c('projectA', 'projectB'), type = 'group',␣
\rightarrowpermission = 'view')
# each table of a project
lapply(opal.tables(o, "CNSIM")$name, function(table) {
  opal.table_perm_add(o, "CNSIM", table, subject = c("projectA", "projectB"), type =
˓→"group", permission = "view")
})
# single resource
opal.resource_perm_add(o, "RSRC", "CNSIM1", subject = c("projectA", "projectB"), type =
\rightarrow"group", permission = "view")
# any resources of a project
opal.resources_perm_add(o, "RSRC", subject = c("projectA", "projectB"), type = "group",␣
\rightarrowpermission = "view")
```
(continues on next page)
(continued from previous page)

#### opal.lgout(o)

## **Use Personal Access Token**

As documented in the *[Two-factor Authentication](#page-126-0)* documentation, the PAT is the recommended authentication strategy, as it has a limited scope (project access and operations), and is revocable. Its usage is mandatory when the user is authenticated externally (see *[Identity Providers](#page-107-0)* documentation).

### **Create a PAT**

#### **From Profile Page**

#### **Note:**

- 1. Go to **My Profile** page (press the username on the top right corner)
- 2. Press **Add Access Token** and select a prepared token configuration (*DataSHIELD*, etc.) or a custom one
- 3. Fill in the token form
- 4. Copy the generated token and *Save*

#### **Using R**

Use the opal.token\* functions to manage your PATs. More specifically, use the prepared token configurations [opal.token\\_r\\_create\(\),](https://www.obiba.org/opalr/reference/opal.token_r_create.html) [opal.token\\_datashield\\_create\(\),](https://www.obiba.org/opalr/reference/opal.token_datashield_create.html) or [opal.token\\_sql\\_create\(\).](https://www.obiba.org/opalr/reference/opal.token_sql_create.html)

```
# load opal library
library(opalr)
# connect to the opal server
o \leftarrow opal.login()
# the output of the call is the token
token <- opal.token_datashield_create(o, "test")
opal.logout(o)
```
### **Use the PAT**

Replace in your R/DataSHIELD, or Python, scripts the username/password credentials by the *token* parameter.

**In R**

```
# load opal library
library(opalr)
# connect to the opal server with a token
o \leftarrow opal.login(token = "xxxxxxx", url = "https://opal.example.org")
# ...
```
## **In DataSHIELD**

```
library(DSOpal)
library(dsBaseClient)
builder <- DSI::newDSLoginBuilder()
# connect to 'study1' with a token
builder$append(server = "study1", url = "https://opal-demo.obiba.org",
               token = "xxxxxxxx")logindata <- builder$build()
conns <- DSI::datashield.login(logins = logindata)
# ...
```
## **DataSHIELD and Central Authentication Service**

In the DataSHIELD context, managing users is usually a pain for the infrastructure coordinator as each data node custodian must create a user, which takes time, and with potentially as many different passwords to keep safe.

An different setup is to use a Central Authentication Service (CAS), where users are registered once and properly configured (profiles/groups). Then each DataSHIELD Opal would connect to the CAS. Opal supports external *[Identity](#page-107-0) [Providers](#page-107-0)* using the standard [OpenID Connect protocol.](https://openid.net/connect/)

The *opalr* R package does not currently support the OpenID dance (and it is anyway not appropriate for a scripting usage), then a user must login the Opal web interface of each node once, so that its user profile is validated and to create *[Two-factor Authentication](#page-126-0)* that will be used in its DataSHIELD R scripts.

## **6.2.5 How to Improve Performance**

When it comes to importing data and performing analysis in the R server(s), the performance of the whole system setup (Opal, database, R server) must match the user needs. The performance will depend on:

- the volume of data and its dimensions (lot of records or lot of variables or both)
- the number of concurrent users
- the type of analyses that are conducted
- the type of hardware hosting the system (virtual vs. barebone, shared vs. dedicated)
- the version of the software

The following are recommendations and possible solutions (that can be combined) for improving the performance of your system.

## **Use Resources**

If data are too large to be imported in the Opal's database, consider using the *[Resources](#page-19-0)* as described in *[How to NOT](#page-58-0) [Import Data](#page-58-0)*. This will also save CPU and memory usage at data assignment time in R.

### **Remove Unsused R Objects**

Accumulating temporary R objects in the server-side R session will result in an increased usage of the R server's memory, with a potential of server failure. Use the [DSI::datashield.rm\(\)](https://datashield.github.io/DSI/reference/datashield.rm.html) function, or the more informative [dsBase-](http://datashield.github.io/dsBaseClient/reference/ds.rm.html)[Client::ds.rm\(\)](http://datashield.github.io/dsBaseClient/reference/ds.rm.html) function to release some R server memory.

#### **Save your R/DataSHIELD Workspace**

When conducting a R/DataSHIELD analysis, it can take some computation time to get intermediate results. Instead of redoing the computations again and again at each R/DataSHIELD session, it is possible to save a snapshot of your R server session into a file that will be kept safe in Opal. The following R/DataSHIELD sessions can then reinstate a previously saved workspace.

In the context of DataSHIELD, assign some data, make some preliminary computations and save R workspace:

```
library(DSOpal)
library(dsBaseClient)
builder <- DSI::newDSLoginBuilder()
builder$append(server = "study1",
           user = "dsuser", password = "password",
           url = "https://opal-demo.obiba.org")
builder$append(<server = "study2",user = "duser", password = "password",url = "https://opal-demo.obiba.org")
logindata <- builder$build()
##
# start session: connect to the studies, no assignment
##
conns <- datashield.login(logindata)
# assign a table per study
datashield.assign.table(conns, "cnsim", list(study1 = "CNSIM.CNSIM1", study2 = "CNSIM.
\rightarrowCNSIM2"))
# assign a resource and coerce to a data.frame
datashield.assign.resource(conns, "cnsimClient", list(study1 = "RSRC.CNSIM1", study2 =
\rightarrow"RSRC.CNSIM2"))
datashield.assign.expr(conns, "cnsim.rsrc", quote(as.resource.data.frame(cnsimClient,.
\rightarrowstrict = TRUE)))
# get some summaries
ds.summary("cnsim")
ds.summary("cnsim.rsrc")
# remove the resource client symbol
ds.rm("cnsimClient")
# verify symbols
```
(continues on next page)

(continued from previous page)

```
datashield.symbols(conns)
```

```
# save remote R workspaces with a name
datashield.workspace_save(conns, "assigned")
# end session
datashield.logout(conns)
```
Then in the next DataSHIELD session, reinstate the saved R workspace:

```
library(DSOpal)
library(dsBaseClient)
builder <- DSI::newDSLoginBuilder()
builder$append(server = "study1",
           user = "dsuser", password = "password",
           url = "https://opal-demo.obiba.org")
builder$append(<server = "study2",user = "duser", password = "password",url = "https://opal-demo.obiba.org")logindata <- builder$build()
##
# start session: restore saved workspace
##
conns <- datashield.login(logindata, restore = "assigned")
# verify symbols
datashield.symbols(conns)
# get some summaries
ds.summary("cnsim")
ds.summary("cnsim.rsrc")
# end session
datashield.logout(conns)
```
## **Increase Hardware Power**

Extracting data from the database requires memory and CPU. Assigning data consumes the hardware resources for the Opal and R applications. Analysing data in R consumes CPU (one core per R session) and memory. When installed on the same server (not recommended), the database, Opal and R applications are then running concurrently which can lead to a freeze of the system (shared CPU cores, memory swapping).

The solution can be:

- Either to increase the host's hardware power (better and more CPUs, more memory),
- Or to isolate each application in its own server host. This can be done easily and dynamically for the R server (see *[Apps](#page-123-0)*).

## **Use Barebone Machine**

Cloud facilities offer the possibility to start Virtual Machines (VM), which is convenient but not optimal for intensive computations. Several VMs are running on a single hardware server, then sharing the access to the CPU cores and to the memory. Even when these hardware resources are reserved, there is still the virtualization extra layer that can affect the computation performance.

The solution can be to use barebone servers, i.e. dedicated servers that are accessed directly and not shared with others.

## **Do R Server Load Balancing**

When many users are using the same R server simultaneously (R server can handle multiple R sessions in parallel), all the system's CPU cores may be in use. In addition to that the sytem's memory is shared among all the concurrent R sessions, which can break the R sessions running out of memory when one of them is too greedy.

The solution can be to increase the hardware resources (see previous section) or to add more R servers. Opal supports connection with multiple R servers, both for defining R/DataSHIELD profiles (see *[How to Set up R Server Profiles](#page-62-0)*) and for balancing the computation load. To achieve that:

- Several R servers must belong to the same cluster: see [Rock's Cluster Node Configuration,](https://rockdoc.obiba.org/en/latest/admin/configuration.html#cluster-node-configuration) corresponding to the [ROCK\\_CLUSTER Docker environment parameter.](https://rockdoc.obiba.org/en/latest/admin/installation.html#docker-image-installation)
- These R servers must run on different hosts

Opal will take in charge the creation of the R sessions in the way that it optimizes the usage of the cluster of R servers.

The advantage of this solution is that it does not require to modify the setup (database and Opal). Only new R servers will have to be declared in Opal and this can be done dynamically (service discovery or self-registration as documented in *[Apps](#page-123-0)*).

## **Keep Your Software Updated**

New software version can bring new functionalities, and can also improve the operations performance. Unless stated in the release note and in the the release announcement, new versions of Opal are backward compatible. Make sure your IT department is keeping applications updated, which is also recommended for preventing security issues.

## **CHAPTER**

# **SEVEN**

# **WEB INTRODUCTION**

The Opal Web Application is the web interface of the Opal server.

# **7.1 Requirements**

This web interface is a javascript application requiring a modern web browser. There is no requirement regarding the operating system.

## **CHAPTER**

# **EIGHT**

# **PROJECTS**

# **8.1 Datasource Types**

Datasources are the entry point in Opal for accessing to *[Variables and Data](#page-8-0)*. Datasources can be of different kinds, some being more suitable for different purposes (variables import, data import and export, permanent storage).

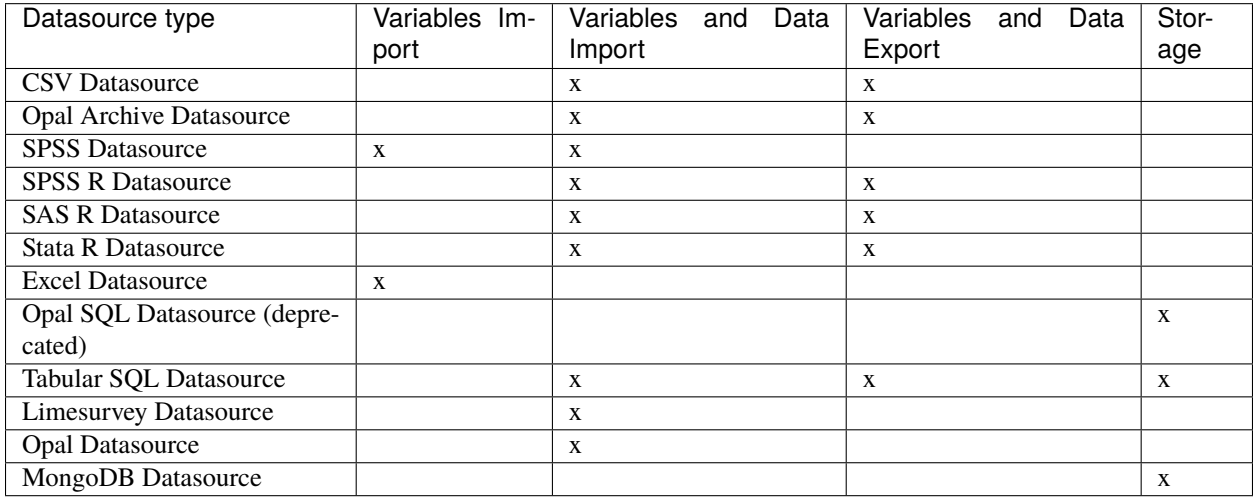

# **8.1.1 File Based Datasources**

File based datasources are convenient for import and export operations.

## **CSV Datasource**

CSV datasource will expect the file to use a "delimiter separated values" format (default delimiter being comma). The first column will represent the entity identifiers and the subsequent column names will identify variables. Each row of the file (except the first row) are the values for one entity. The entity identifier must be unique: there cannot be two rows starting with the same identifier.

Due to the nature of the CSV format, the data dictionary is limited to the variable names (i.e. the name of the columns). A CSV file can be imported as-is but the variables will be considered as being of text type only. When importing CSV data, if the destination table already exists, Opal will consider that the data dictionary of the CSV file is the one of the destination table. Then before importing CSV data it is recommended to prepare the destination table variables first.

Example

The following data dictionary is used in this example:

- Var1: text value type
- Var2: integer value type
- Var3: text value type, repeatable (i.e. each value is a sequence of value)

The data to be represented in CSV are for instance:

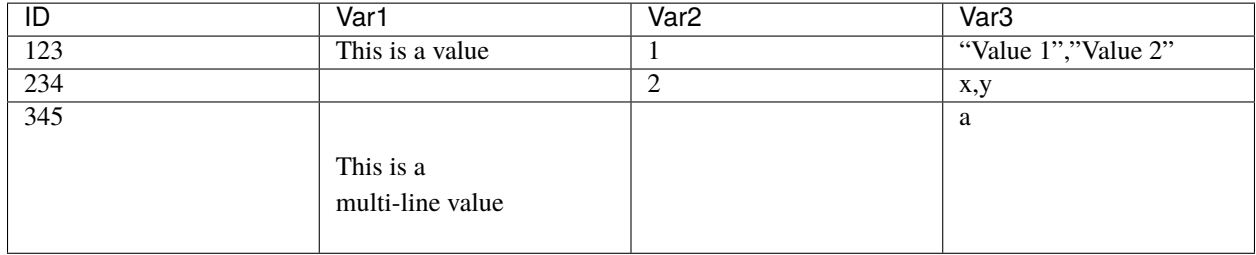

The CSV file uses the options:

- the separator character: ,
- the quote character: "

```
ID,Var1,Var2,Var3
123,"This is a value",1,"""Value 1"",""Value 2"""
234,,2,"x,y"
345,"This is a
multi-line value",,a
```
For more information about CSV format:

- [Comma separated values](https://en.wikipedia.org/wiki/Comma-separated_values)
- [Delimiter separated values](https://en.wikipedia.org/wiki/Delimiter-separated_values)
- [RFC4180](https://tools.ietf.org/html/rfc4180)

## **Opal Archive Datasource**

Opal Archive datasource is a fully featured file-based datasource. This datasource comes as a .zip file (that can be optionally encrypted) containing a folder for each table having: the full data dictionary in a XML file, a XML data file per entity. This is the file format used when exporting data from Onyx.

## **SPSS Datasource**

An SPSS datasource is a read-only datasource. The SPSS source file must be a valid non-compressed binary file with a .sav extension. In Opal an SPSS file represents a table and its variables are used as the table's data dictionary. An Opal compatible SPSS file must have its first variable represent the identifiers. If this is not the case, before a file import, the identifier variable must be moved to the first position of the SPSS variable sheet.

The following SPSS variable attributes are imported to the data dictionary:

- width
- decimals
- measure
- shortname
- format (F9.2, ADate10, etc)

In addition, variable categories and missing values are also imported and converted to their Opal counterparts

Currently, Opal does not handle missing values with large intervals (-9999..9999). Until a more robust solution is implemented, try to keep the intervals small or discrete.

## **Excel Datasource**

Opal supports both Excel 97 and Excel 2007 formats. Excel format limitations are:

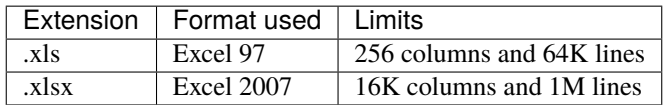

#### **R Based Datasources**

R based datasources are datasources that are using R server to extract/write data in a given format. The supported formats are the ones defined in the [haven](http://haven.tidyverse.org/) R package (package which is expected to be installed on the R server). Note that this is still an experimental feature: value type mappings with R could change in a future release and some limitations of the [haven](http://haven.tidyverse.org/) package may apply.

## **SPSS R Datasource**

The expected/produced file extension is .sav.

#### **SAS R Datasource**

The expected/produced file extension is .sas7bdat. If when importing, a file exists with same base name in the same parent folder and with extension .sas7bcat, it will be automatically used as the catalog file.

## **Stata R Datasource**

The expected/produced file extension is .dta.

## **8.1.2 SQL Based Datasources**

SQL based datasources are convenient for variables and data storage. With some limitations, this type of datasource can be used for import and export.

## **Opal SQL Datasource (deprecated)**

Opal SQL is the most versatile datasource type with MongoDB datasource. The underlying SQL database schema is a [EAV](https://en.wikipedia.org/wiki/Entity%E2%80%93attribute%E2%80%93value_model) which allows to store an unlimited number of variables.

For more information about this datasource see *[Opal SQL \(deprecated\)](#page-119-0)* Schema documentation.

## **Tabular SQL Datasource**

Tabular SQL datasources are suitable for datasets with a (relatively) small number of variables. Data copied into Tabular SQL datasource are stored in classical SQL tables, i.e. one row per entity and one variable per column. Check SQL database vendor specifications to know the number of columns (i.e. variables) that can be defined for a table: see for instance [MySQL Table Column-Count and Row-Size Limits.](http://dev.mysql.com/doc/refman/5.6/en/column-count-limit.html) Comprehensive meta-data for each column field can be optionally stored in separated tables. Opal is able to increment copies into Tabular SQL datasources if update timestamp column is given.

For more information about this datasource see *[Tabular SQL](#page-119-1)* Schema documentation.

# **8.1.3 Document Oriented Datasources**

NoSQL document oriented datasources are convenient alternative to SQL based datasources. It allows to store an unlimited number of variables.

## **MongoDB Datasource**

MongoDB is the most versatile datasource type and is the recommended one for replacing deprecated Opal SQL datasources.

## **8.1.4 Other Server Based Datasources**

Server based datasources are convenient for import operations, from a data collection application usually.

## **Limesurvey Datasource**

Limesurvey datasource is able to extract, from a [Limesurvey](http://www.limesurvey.org/) SQL database, one table per survey with its fully described data dictionary. The data that will be imported are the interviews that are completed.

## **Opal Datasource**

Opal datasource allows one Opal server to connect to a remote Opal server. This can be useful when syncing datasources in different Opal instances.

# **8.2 Project Tables**

Tables give access to the project data along with their description. A table can be a raw table (i.e. with data persisted in the project's database) or a logical table (also called view) which is a set of derived variables (data are computed on-demand).

See also details about how to manage tables and variables individually:

# **8.2.1 Table**

A table can be a raw table or a view

## **Dictionary**

List of the variables in the table with summary information for each of them:

- label (mapped on label variable if this one is defined)
- value type
- unit

## **Summary**

The data of the table can be indexed in Opal's internal search engine. Indexing the values allows:

- to have pre-computed variable summaries
- to filter the table-entities by their values (and subsequently copy/export a subset of the data)

## **Values**

The values of the table can be seen in this section. the view port of the values is limited by a number of rows and a number of visible variables (display options allow to modify these numbers). Right abnd left arrows in table header (with variable names) allows to move the variables view port.

When the table has been indexed (see Summary section) the rows can be filtered by varialbe criteria. the resulting subset of data can be exported/copied using the usual Export/Copy procedure.

## **Permissions**

Specify the access rights to a particular table and its content.

## **View dictionary and summaries Permission**

Allow the user to see data dictionary with variable data summaries. Does not allow values querying. It induces the read-only access to the parent datasource.

#### **View dictionary and values Permission**

Allow the user to see the table's data: values querying services are available. Automatically grants the View dictionary and summaries Permission.

#### **Edit dictionary and view summaries Permission**

Applies only to plain tables (i.e. not views).

Allow edition of the table's data dictionary. Automatically grants the **View dictionary and summaries Permission**.

#### **Edit dictionary and view summaries Permission**

Applies only to tables that are views.

Allow edition of the view's data dictionary, i.e. the edition of the derived variables algorithms. Automatically grants the **View dictionary and summaries Permission**. This permission does not grant access to individual-level data.

#### **Edit dictionary and view values Permission**

Applies only to tables that are views.

Allow edition of the view's data dictionary, i.e. the edition of the derived variables algorithms. Automatically grants the **View dictionary and summaries Permission**. This permission does not grant access to individual-level data.

## **Administrate Permission**

Allow all operations on the table/view (including removing it).

## **Operations**

#### **Reconnect Resource**

When the table is a view over a resource (see *[Add View](#page-97-0)* in Resource documentation), it is possible to reset the connection with the underlying resource. This can be convenient when the connection is lost (because resource lives in a remote server for instance) or has failed unexpectedly.

## **Add Variables to View**

This operation consist of making a derived variable for each of the selected variables (see ) and adding them to a view (either an existing one or one that would be created for that purpose). Options are:

- derived variable name can be changed (default is the original variable name)
- categorical variables can be recoded (i.e. category names are turned to a numerical value)

If a derived variable with the same name already exists in the destination view, this derived variable will be overwritten with the new definition. Else a new derived variable is added.

### **Export Variable Dictionary**

The table/view data dictionary can be download as an Excel file. This file is compatible with the operations of Add/Update and Add View.

## **Export Data**

Start Export Data procedure with the table preselected.

#### **Copy Data**

The table can be copied into another project or in the same project but with a different name.

### **Remove Table**

This operation deletes the data and the data dictionary associated with the table. This cannot be undone.

#### **Variable Selection**

Variable can be selected to perform batch operations:

- Add variable to view: make an identity derived variable, added to a view
- Apply attribute: apply a custom attribute or a taxonomy term
- Remove attributes: remove variable attributes by specifying namespace (optional) and name, or taxonomy and vocabulary
- Remove: variable and associated data will be removed

## **View specific Operations**

## **Download View XML**

Only available if the table is a view.

## **Edit View**

## **View over Tables**

When the view is based on other tables, you can edit the view properties, i.e. its name and the table references: these tables can be ordered and can be flagged as being *inner*. An *inner* table means that the entities of this table do not contribute to the entities of the view (similar to a SQL inner join). A typical use case is when data collected by the study are joined with data from a governmental database: if one would like to restrict the participants of the resulting view to the ones that of the study, the governmental table would be joined to the view as an *inner* table.

## **View over Resource**

When the view is based on a resource (see *[Add View](#page-97-0)* in Resource documentation), you can edit the views properties: table name, ID column name, resource reference etc. Depending on the type of operation, the connection with the underlying resource could be reestablished.

## **Remove View**

This operation will only remove the logical description of the view. It will not affect the referred data.

## **Entity Filter**

A script can be defined to restrict the view entities to the ones matching some criteria (for instance, all women older than 50 years). This scrip tmust return a logical value: *true*, the entity is kept, *false* (or *null*), it is excluded.

## **Variable Search**

Variables can be searched. Selecting the suggested name goes to the corresponding variable details.

## **Variable List Filtering**

The list of the variables can be filtered the same way the variables can be searched. On *ENTER* key pressed, the list is refred with all variables matching the criteria.

# **8.2.2 Variable**

A variable describes the data.

## **Operations**

## **Add variable to View**

This operation adds or updates a derived variable in a view for each selected variable.

## **Categorize this variable to another**

This operation adds or overwrites a variable in a view and allows to recode its values.

## **Categorize another variable to this**

This operation maps another variable's values to the current variable categories.

## **Custom derivation**

Derive a variable by editing its derivation script manually.

## **Remove**

Removes the variable from the table.

## **Properties**

This section displays the proerties of the variable:

- Name
- Entity Type
- Value Type
- Repeatable
- Unit
- Referenced Entity Type
- Mime Type
- Occurence Group
- Index

## **Categories**

Some variables can have categories defined. The list of categories is displayed with a summary information:

- label (mapped *label* category attribute if this one is defined)
- missing (if the category indeicates a missing answer)

## **Edit Categories**

This operation allows the addition, edition abd deletion of a variable's categories. Categories can also be removed or reordered by selecting one or multiple categories.

## **Attributes**

Some variables can have attributes defined. The list of attributes is displayed with full information:

- namespace
- language
- value

## **Add Attributes**

Thois operation addds a new attribute. The combination of namespace and name must be unique.

## **Edit**

To assign the attribute to another namespace, change its name or set its value. When editing multiple attributes only the namespace can be modified.

## **Remove**

Remove the attributes.

## **Summary**

Statistical summary of the variable:

- variables with categories:
	- **–** frequency plot
- variables without categories:
	- **–** histogram
	- **–** normal probability plot
	- **–** summary data: N, Min, Max, Mean, Median, etc
	- **–** frequencies of missiong and non-missing values

#### **Script**

Derived variables (i.e when the table is a view) are persisted in Opal's embedded Version Control System which tracks all changes to a script over time. One practical use case is revising the history of changes and if necessary revert the script to a previous revision.

#### **Script History Revisions**

Each time a script is edited a new history revision is created or 'committed' to Opal's version control system.

#### **Commit Differences**

Commit revisions are organized in a descending order, i.e., the latest commit at the top of the history stack. A simple 'diff' compares the changes between two immediate commits. Opal also offers a comparison between any revisions to the current revision.

#### **Reverting Changes**

By editing and saving an older revision, a script content is reverted to its previous version. This operation is tracked as a new revision.

#### **Review Commit Differences**

The commit differences are ordered by the oldest changes first (denoted in red) followed by the latest changes (denoted in green).

#### **Values**

Values can be displayed for a specific identifier or can be filtered to match to certain criteria.

## **Permissions**

Specify the access rights to a particular variable and its content

#### **View with summary Permission**

Allow the user to see the variable details with its data summary. Does not allow values querying. It induces the read-only access to the parent table and datasource.

## **8.2.3 SQL**

SQL is a very powerful language for data manipulation. SQL support in Opal allows to easily join tables, filtering, sorting and grouping data, make aggregations etc. SQL queries can be executed on one or more tables (or views) of a project from the web interface (or all projects using the programmatic API). Permission to access the values of the considered tables is required.

The supported SQL syntax is the the one of [SQLite.](https://sqlite.org/) More specifically see the [SQL syntax and functions documentation.](https://sqlite.org/lang.html)

The result of the SQL query can be downloaded from the web interface in CSV format. For a programmatic access to the SQL API, see the *[SQL](#page-162-0)* python command and the opal.sql() function in the [opalr R package.](https://cran.r-project.org/package=opalr)

Note that in Opal, there is no variable for accessing the identifiers. Then when performing assignment of the table data into the SQL environment, an identifiers column is added and called \_id by default.

**Note:**

- **SQL API is read-only**. Statements like CREATE, ALTER, DROP, INSERT, DELETE are not supported.
- **Maximum number of columns is 2,000**. SQL queries cannot be executed on tables with more than 1,999 variables (+ identifier). Use views to extract the variables of interest.

## **Table and Variable Naming**

When executed in the context of a project, the simple table name can be used:

SELECT \* FROM CNSIM1 LIMIT 10

If this simple table name contains a . character it must be escaped by backquotes:

SELECT \* FROM `StandingHeight.Baseline` LIMIT 10

When there is no project context, or when referring a table that is not in the current project, use the fully qualified table name with backquotes:

SELECT \* FROM `CNSIM.CNSIM1` LIMIT 10

To desambiguate the column names, the table name can be used in SELECT, JOIN etc. statements:

```
SELECT CNSIM1._id, CNSIM1.GENDER, `CNSIM.CNSIM2`.PM_BMI_CATEGORICAL
 FROM CNSIM1
 LEFT JOIN `CNSIM.CNSIM2` ON CNSIM1._id = `CNSIM.CNSIM2`._id
```
The same escape rule applies to variable names, when they contain a . character:

```
SELECT `InstrumentRun.timeStart`
 FROM StandingHeight
 LIMIT 10
```
or with fully qualified table name:

```
SELECT `baseline.StandingHeight`.`InstrumentRun.timeStart`
  FROM `baseline.StandingHeight`
  LIMIT 10
```
## **Functions**

## **Agregate Functions**

See the [aggregation functions documentation.](https://sqlite.org/lang_aggfunc.html)

```
SELECT avg(LAB_HDL) as HDL_AVG, GENDER
   FROM CNSIM1
   WHERE LAB_HDL is not null
   GROUP BY GENDER
```
#### **Date and Time Functions**

See the [date and time functions documentation.](https://sqlite.org/lang_datefunc.html)

SELECT \*, date('now') AS extraction\_date FROM CNSIM1 LIMIT 10

#### **Scalar Functions**

See the [scalar functions documentation.](https://sqlite.org/lang_corefunc.html)

```
SELECT round(LAB_HDL, 1) as HDL_ABS, GENDER
   FROM CNSIM1
   LIMIT 10
```
## **Paging**

The directive LIMIT and OFFSET (combined with ORDER BY) can be used to extract some part of the data. The following query gets the 101st to 111th lines of the query result output ordered by the identifiers:

```
SELECT *
 FROM CNSIM1
 ORDER BY _id
 LIMIT 10 OFFSET 100
```
## **Union of Tables**

When tables have the same columns, they can be stacked as follow:

```
SELECT * FROM CNSIM1
 UNION ALL SELECT * FROM CNSIM2
 LIMIT 10
```
## **Join Tables**

Let's join the tables samples (columns \_id, Donor, ConsentStatus) and donors (columns \_id, Gender):

```
SELECT Donor AS ID, samples._id AS sample_id, ConsentStatus, Gender
   FROM samples
   LEFT JOIN donors ON donors._id = samples.Donor
   LIMIT 10
```
And then make aggregations, for instance counting the number of donors having at least one "unknown" consent, per gender:

```
SELECT count(DISTINCT Donor) AS DonorsCount, Gender
   FROM samples
   LEFT JOIN donors ON donors._id = samples.Donor
   WHERE ConsentStatus LIKE "%unknown"
   GROUP BY Gender
```
# **8.2.4 Permissions**

Specify the access rights to any table of the project and its content.

## **View dictionary and values of all tables Permission**

Allow the user to see the data dictionary with individual-level data of any table.

## **Add table Permission**

Allow the addition of a table or of a view, directly or via import or copy tasks.

## **Administrate Permission**

Allow all operations on any table/view (including removing it).

## **8.2.5 Operations**

## **Search Variables**

Variables of the project's tables can be searched. See *[Search Variables](#page-102-0)*.

## **Download Dictionary**

The whole project data dictionary can be download as an Excel file. This file is compatible with the operations of Add/Update Tables and Add View. When no tables are selected, the downloaded dictionary contains the definition of all tables. When some tables are selected, the dictionary contains only their definitions.

## **Backup Views**

Create an archived backup of views selection (or all views).

## **Import Data**

When importing data, Opal relies on the concept of datasource. This allows Opal to abstract the data importation process from the source datasource to the destination datasource regardless of their underlying implementations (file, SQL database etc.).

The importation process follows several steps:

- Data format selection: file-based (CSV, Opal Archive), server-based (SQL, Limesurvey, Opal)
- Data format specific options
- Incremental options
- Identifiers mapping options
- Data dictionary update review and table to to import selection
- Data to import review
- Archiving options when dealing with a file-based datasource

Some import options can be described as follow:

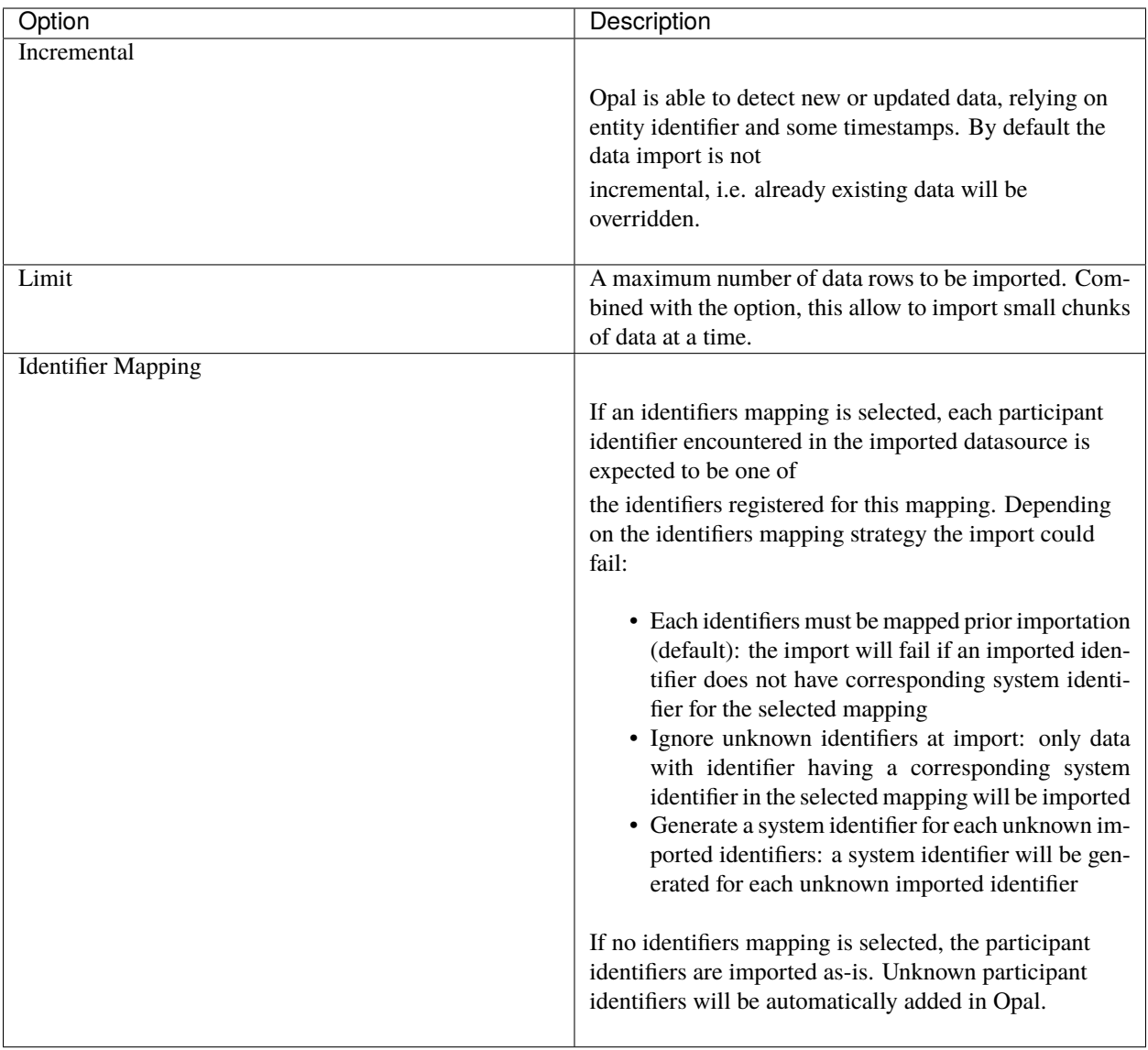

## **Export Data**

Selected tables (or currently viewed table) can be exported. The exportation process offers several options:

- Data format selection; file-based (CSV, Opal Archive), server-based (SQL)
- Data format specific options; destination folder or export database name
- Values filter options; available when a filter has been applied on the table's values
- Identifier mapping options:
	- **–** if an identifiers mapping is selected each entity to be exported must have a mapped identifier. Otherwise the export will fail
	- **–** if no identifiers is selected the data are exported with system identifiers

## **Copy Data**

Selected tables (or all tables) can be copied into another project or in the same project but with a different name (table renaming is available only when one table is selected for copy).

#### **Add Table**

Adds a table to the project. Each table must have a unique name and an entity type.

#### **Add/Update table from Dictionary**

A table can be added or updated from a data dictionary file. This data dictionary can be an Excel file (see Excel file template) or a view XML file (this can be obtained from an existing view by selecting "Download View XML"). For importing data dictionary from another format (SPSS file for instance), an alternate solution is to follow the process of importing data with the setting of limiting to 0 data rows (3rd screen in the import data wizard).

An advanced option offers the possibility to merge the data dictionaries when doing an update (otherwise default behavior is to override the properties and attributes).

#### **Add View**

This operation follows a step-by-step procedure:

- 1. Specify the view name and the data dictionary (optional). The data dictionary can be provided as an XML file (this can be obtained from an existing view by selecting "Download View XML") or an Excel file (see Excel file template). If a view with same name already exists, confirmation for overriding it is required. If a plain table already exists with same name, the operation is not allowed.
- 2. Specify which tables this view refers to (required).

Derived variable algorithms are expressed using Magma Javascript API.

#### **Restore Views**

Restore backed up views. Restored views of the same name as those of existing views will be skipped unless the override options is checked.

#### **Remove**

Removes the selected tables/views from the project and deletes its data.

# <span id="page-96-0"></span>**8.3 Project Resources**

Some reference to *[Resources](#page-19-0)* can be defined within a project. The resource types are discovered by scanning the R packages in the R server (restarting the R server triggers a new package scan) and find the ones implementing the [Resource Forms](https://github.com/obiba/resourcer#resource-forms) API. Then extending Opal to new type of resources is just a matter of installing the appropriate R package (see *[Packages](#page-111-0)* documentation).

See also documentation of resource reference details:

## **8.3.1 Resource**

Details of a reference to a resource can be displayed. Users not having the permission to see the credentials part of a resource will still be able to see its location. The resource page also displays information about the R package providing the resource type.

## **Permissions**

Specify the access rights to a single resource.

## **View resource Permission**

View resource without having access to the associated credentials (DataSHIELD compliant permission).

## **Administrate Permission**

Allow all operations on the resource (including removal).

## **Operations**

## <span id="page-97-0"></span>**Add View**

A view can be created over a resource. This operation is relevant only if the resource can be coerced to a tabular representation. Having a view over a resource allows to give a visibility to the data dictionary and the summary statistics of the resource, for the purpose of data documentation (in [Mica](https://micadoc.obiba.org) for instance).

This view will establish a connection with a resource object in a background R server session. If the resource connection requires a specific R package that is installed only in a specific R server, Opal will try to guess the most appropriate R server profile or the R server profile name can be provided. The variables of the view will be initialized with the observed columns of the tibble's representation of the resource. The identifiers will be extracted from the first column, or from the one specified in the view creation form. The values will be queried from the underlying tibble object.

After the resource's view has been created, it is possible to rename variables, change their value type, manage categories and annotate them with taxonomy terms. It is not possible to make more complex derived variables, such as advanced data transformation or the combination with other column values.

## **Test Resource**

Testing a resource will consist of assigning the resource reference into a R server session and verify that the resource type is correctly identified, i.e. the assigned R object is of class *ResourceClient* as defined by the [resourcer](https://github.com/obiba/resourcer) R package. Note that this does not prove that the underlying data are accessible as getting these could be a deferred R operation.

## **Edit Resource**

Edit the current resource, anything can be changed except the name.

#### <span id="page-98-0"></span>**Duplicate Resource**

Duplicate a resource (type, parameters and credentials), useful when several resources are defined in the same data management system (several SQL tables in the same database for instance). Also useful for changing the resource name.

#### **Remove Resource**

Remove a resource reference (the underlying data management system is not affected).

## **8.3.2 Permissions**

Specify the access rights to any resource of the project.

#### **View any resource Permission**

View any resource without having access to the associated credentials (DataSHIELD compliant permission).

#### **Administrate Permission**

Allow all operations on any resource of the project (including addition and removal).

## **8.3.3 Operations**

#### **Add Resource**

To perform a resource addition the user is proposed to select the resource category and then select the appropriate resource type. Note that the same resource type can belong to several categories: these categories usually represents the data format, the way to access the resource or the domain of interest etc. The associated resource form will capture the different elements of the resource reference details (parameters and credentials), from which the R resource object will be built on R user request.

#### **Edit Resource**

The edition of a single resource can be done from the list of resource references. A resource reference cannot be renamed, instead use the *[Duplicate Resource](#page-98-0)* operation to declare the same resource with a different name.

## **Remove Resource**

Single or bulk removal of resource references (the underlying data management system is not affected).

# **8.4 Querying for Variables**

The data dictionary (i.e. the variables) can be searched for. Each variable properties, Categories and Attributes are indexed in Opal's search engine. Each time a table is updated, its data dictionary is automatically re-indexed, ensuring an up-to-date variable search service.

Note that variables of a table are always indexed (with a latency of 1 minute), whereas the indexing of the table values can be scheduled.

## **8.4.1 How to Search**

When navigating in the data dictionary (datasources, tables, variables), the search box is pre-filled with the current context (datasource or table currently visited). Start typing a word that is looked for and the 10 first most relevant variables will be suggested. Selecting one of them will display it.

By default the fields that are searched for are:

- name
- label attribute (any language)
- description attribute (any language)
- maelstrom attributes (any language)

Other fields can be searched for by explicitly defining a term using the pattern <field>:<value>. The search terms can be combined using logical operators AND and OR (uppercase is required for the operator). The default logical operator is AND. Wildcard character \* can be used on the values.

## **Search Fields**

The search fields corresponding to the variable properties are:

- datasource
- table
- name
- fullName
- entityType
- valueType
- occurrenceGroup
- repeatable
- unit
- mimeType
- referencedEntityType
- category

#### • nature

The search fields corresponding to the variable Attributes are defined by the pattern: <namespace>-<name>-<locale> (namespace and locale are not always defined).

Categories attributes follow the same pattern, prefixed by <category>-<namespace>-<name>-<locale>.

The nature of the variables can be: CATEGORICAL, CONTINUOUS, TEMPORAL or UNDETERMINED.

#### **Examples**

Search for variables having words starting with "smok" (for instance "smoke", "smoked", "smoking" (case insensitive)) in their name or label or description:

smok

You can provide a more accurate query by specifying the field name that is searched:

name:Measure.RES\_FVC

Criteria can be combined:

Measure.RES\_ valueType:binary

Default operator is AND, but OR and NOT operators with parenthesis can also be specified:

RES\_F AND NOT (FEV OR FEF)

Search for variables of numerical value type (integer or decimal):

valueType:integer OR valueType:decimal

Search for variables with repeatable values in kilograms:

unit:kg repeatable:true

Search for variables having category with name starting with Y:

category:Y\*

Search for a chunk of phrase in English label attribute:

label-en:"don't know"

Search for variables having a category with some words in their English label:

category-label-en:yes

## **CHAPTER**

# **NINE**

# **SEARCH**

This guide provides a description of the web interface for searching Opal content. See more specific search sections.

# <span id="page-102-0"></span>**9.1 Search Variables**

Search for variables using facets and full-text query.

# **9.1.1 Controlled Vocabularies**

The controlled vocabularies are the ones defined by the taxonomies and the variable properties. Once a vocabulary term has been selected, it will be used for filtering the variables. Given such a criterion different filters can be selected:

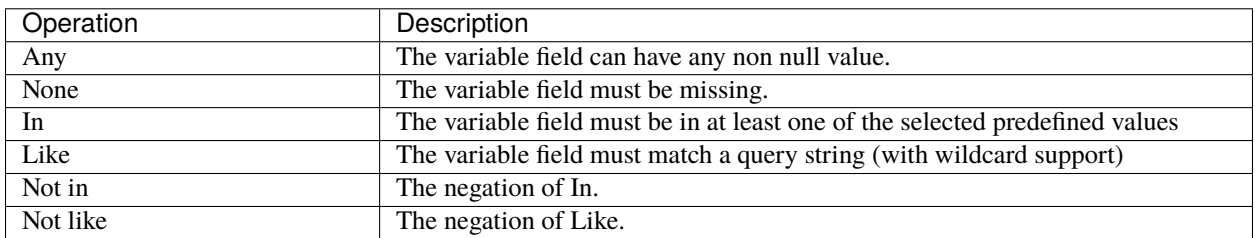

## **Taxonomies**

See Taxonomies Administration documentation. As the number of vocabulary terms can be very large, the interface allows to search for these terms (name, label, description) by providing keywords. These keywords can be negated, for instance alcohol -constructs will look up taxonomy terms containing the word alcohol AND NOT containing the word constructs in its name/label/description (or in the name/label/description of the associated vocabulary).

## **Properties**

The variable properties that can be used are:

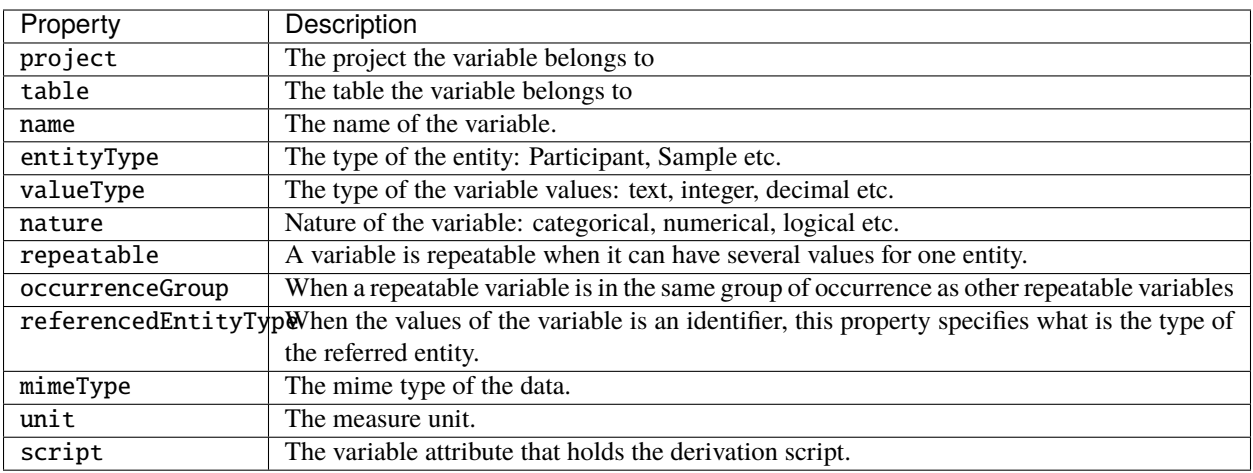

The property lookup will be done on the property name or on its possible values. For instance nature will propose to choose among all the variable nature values (categorical, numerical etc.). Whereas typing categorical will propose the categorical nature only.

# **9.1.2 Full-text Search**

The full-text search applies to:

- the variable name,
- the variable label(s) in any language.

Wildcard can be used.

## **9.1.3 Advanced Search**

The advanced search option allows to define your own query. See [Elasticsearch Query Syntax](https://www.elastic.co/guide/en/elasticsearch/reference/current/query-dsl-query-string-query.html#query-string-syntax) for detailed explanation. We recommend to use the controlled vocabulary first to get the corresponding field names that are not necessarily obvious and then combine criteria at will by using AND, OR and NOT conjunction words.

## **9.1.4 Results**

The resulting variables are presented as a list. To make this list useful it is possible to select some variables and add them to the global Cart. Once in the cart the variables, that could be the result of several search, can be used to search for entities or make a view from them, etc.

# **9.2 Search Entity**

Each entity data can be displayed by providing the type and the identifier of this entity.

## **9.2.1 Results**

If the entity exists in the given type, the values of this entity will be displayed one table at a time.

#### **Filter Variables**

A quick filter allows to show only variables of interest. For instance typing alc -comment will show only the variable with name containing alc AND NOT containing comment.

#### **Show Empty values**

The variables for which there is no value can be hidden.

# **9.3 Search Entities**

Entities can be searched by defining variable criteria. The result of this search gives the count of entities for each of the criterion and the count of entities satisfying all the criteria. The variables can be from different tables, meaning that the resulting count is the intersection of each entity sub-query.

## **9.3.1 Prerequisite**

Only tables which values have been indexed can be searched.

## **9.3.2 Variable Criteria**

A variable criterion, is a variable which will be used to discriminate the entities satisfying some constraints on its values. Several variable criteria are combined with AND conjunction: the results must satisfy each criterion.

## **Add Criterion**

#### **Lookup and Add**

The variable of interest can be found by typing keywords such as alco wine -weekend will propose variables containing alco AND wine in their name/label AND NOT containing weekend.

#### **Add from Cart**

The cart can be populated with variables that where searched (see Search Variables) or that were added when exploring the table (selection from the variable list of the table page, or individual selection from the variable page).

## **Use Criterion**

Each variable criterion can be used to filter the entities:

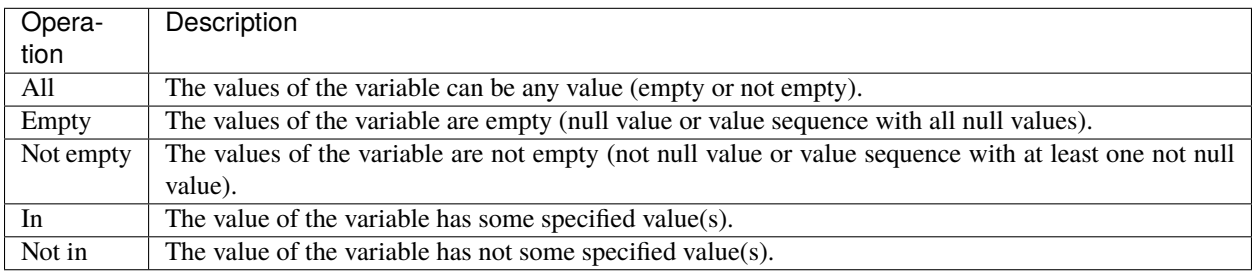

# **9.3.3 Identifier Criterion**

It is also possible to filter the entities by their identifier. Exact match or wildcard can be used to specify this filter.

# **9.3.4 Results**

The count of entities matching each of the variable criteria will be displayed. The count of entities satisfying all the criteria will be provided as well. This can be illustrated by the venn diagram:

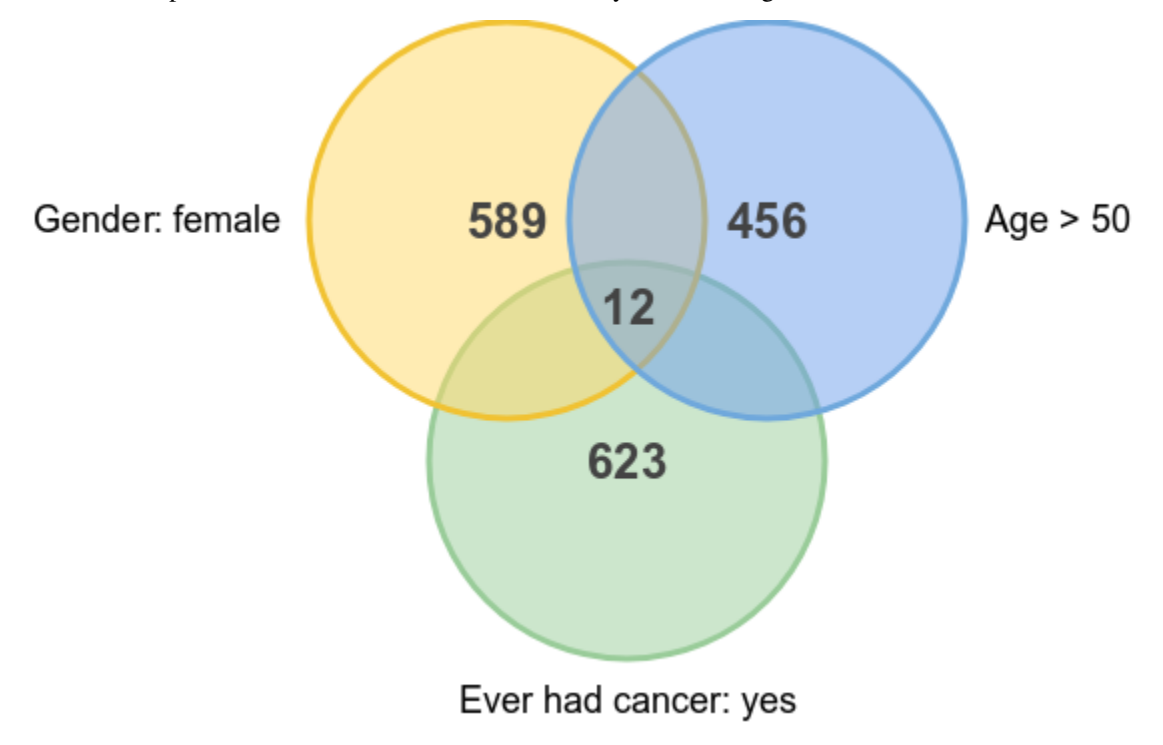

A view can be built with a entities filter script that reproduces the search criteria.

## **CHAPTER**

# **ADMINISTRATION**

Opal manages databases for two distinct purposes: for holding the participants identifiers and for holding the variable catalog and participant data. Since Opal 3.0, it is not required to set up neither an identifiers database, nor a data database:

- If no identifiers database is defined, the *[Identifiers Mappings](#page-14-0)* service when performing import/export will be disabled.
- If no data database is defined, no data can be imported in any project, only *[Project Resources](#page-96-0)* can be defined and used for analysis.

# **10.1 General Settings**

This section is about system level configuration. Accessible only by an administrator.

# **10.1.1 Properties**

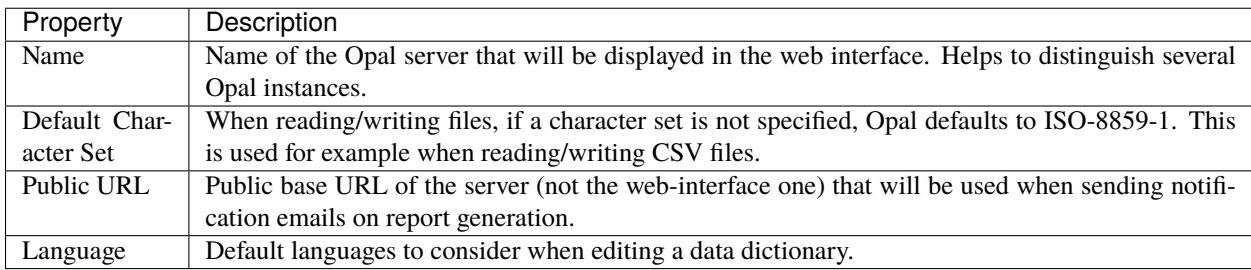

# **10.1.2 Encryption Keys**

HTTPS connection requires to have a private key and a public key (certificate) defined. A self-signed key-pair is available by default. You can provide your own. Opal server needs to be restarted after the encryption keys have been updated.

# <span id="page-107-0"></span>**10.2 Identity Providers**

# **10.2.1 Definition**

[Identity Providers](https://en.wikipedia.org/wiki/Identity_provider) are user registries that can be used to signin users into Opal. The [OpenID Connect](https://en.wikipedia.org/wiki/OpenID_Connect) protocol is used to perform the authentication delegation: Opal has no access to user credentials, only basic user information is retrieved. An example of open source identity provider is [Keycloak.](https://www.keycloak.org/)

The only requirement is that the Identity Provider server exposes an OpenID Connect configuration discovery entry point. Usually it takes the form of: *https://auth.example.org/.well-known/openid-configuration* (see [Google Accounts](https://accounts.google.com/.well-known/openid-configuration) or [ORCID](https://orcid.org/.well-known/openid-configuration) examples).

# **10.2.2 Personal Access Tokens**

Because of the redirect of the user to the original OpenID Connect server login page, this authentication realm is not suitable for scripting/command line tools such as R, Python etc. The solution for a user defined in that kind of realm is to create one or more personal API access tokens (see *[My Profile](#page-126-1)*) to perform authentication in scripting clients.

# **10.2.3 Operations**

## **Add ID Provider**

Open a form dialog to specify the connection details to the ID provider.

There are some required fields:

- An ID provider must be identified by a *Name*,
- The Opal application has been registered in the this provider: these are the *Client ID* and *Client Secret* fields.
- The *Discovery URI* must follow the [OpenID Connect configuration discovery specifications.](https://openid.net/specs/openid-connect-discovery-1_0.html#ProviderConfig)

The optional fields are:

- *Label* is a human-readable name that will be displayed in the provider's signin button in the login page. If missing, the name of the ID provider will be used.
- *Account Login* address allows the user to go to it's personal profile page in the ID provider interface (to chenge its password for instance) from the Opal login page.
- *Groups* are the group that are to be automatically applied to any users signing in through this ID provider.
- *Scope* is the scope value(s) to be sent to the ID provider to initiate the OpenID Connect dialog. This is provider dependent but usually openid is enough.
- *Username Mapping* is an optional field name in the [UserInfo](https://openid.net/specs/openid-connect-core-1_0.html#UserInfo) object which value will represent the Opal user name.
- *Groups Mapping by Claim value* is an optional field name in the [UserInfo](https://openid.net/specs/openid-connect-core-1_0.html#UserInfo) object (that is returned by the ID provider) that contains the group names to which the user belongs. These will be automatically applied to the user's profile. Such field is [not one of the standard claims](https://openid.net/specs/openid-connect-core-1_0.html#StandardClaims) and needs to be explicitly set. The expected value type associated to this claim is either an array of strings, or a string which group names are separated by spaces (or commas). In the case of Agate, the groups claim name is groups.
- *Groups Mapping by Javascript* is an optional Javascript code chunk that will process the [UserInfo](https://openid.net/specs/openid-connect-core-1_0.html#UserInfo) object to extract a group name or an array of group names to which the Opal user will belong.

More advanced options are:
- *Nonce* to validate ID token with [Nonce.](https://openid.net/specs/openid-connect-core-1_0.html#IDToken) Uncheck this option when Agate is used as a ID provider.
- *Connect Timeout* is the maximum time to wait before a connection is established, in milliseconds. Zero implies no timeout (default).
- *Read Timeout* is the maximum time to wait before a response is received, in milliseconds. Zero implies no timeout (default).
- *Public URL*, in case Opal is accessible from different public URLs, it is possible to specify which one is to be used for this ID provider. When not specified, the system's public URL applies. Note that this ID provider will be only visible when Opal base URL matches this public URL.

**Note:** To register Opal as a client of the OIDC provider it will be necessary to provide its callback URL which is: https://opal.example.org/auth/callback/.

#### **Remove**

Remove the ID provider. This does not affect the user profiles that may have been created through this provider and this does not remove the permissions specific to this provider that may have been applied.

#### **Edit**

Open the ID provider form dialog. Name cannot be changed (see *Duplicate* operation instead).

#### **Enable**

On creation an ID provider is disabled, which means that the corresponding Signin button is not shown in the login page.

#### **Duplicate**

Open an ID provider form dialog prefilled with the original provider's values (except for the name).

# <span id="page-108-0"></span>**10.3 File System**

Opal has its own file system accessible from the Dashboard, a project and the Files administration page.

#### **10.3.1 File Browser**

The file browser consists of two parts: folder shortcuts on the left and directory/file listing on the right. The default location is the current user's home folder.

## **10.3.2 Operations**

An administrator can perform the following operations on all folders whereas a user with limited privileges can only perform them in the user's home directory.

#### **Add Folder**

Adds a new sub-folder in the current location.

#### **Upload**

Uploads a file in the current location.

#### **Download**

Downloads the selected files and folders to the user's computer. If there are more than one file or directory selected, a ZIP containing all of them is downloaded to the user's computer.

**Note:** A zip file can be password protected to secure the downloaded data.

#### **Delete**

Deletes the selected files and folders from the current location.

#### **SFTP**

Users can securely access Opal's file system using SFTP with any third-party tools such as FileZilla or the Firefox add-on FireFTP. Information required to configure FileZilla:

- Host: IP or the host name where the Opal server is running
- Protocol: SFTP
- Port: 8022 (In case of a firewall, this port must be accessible to the client)
- Logon Type: Normal (requires a valid username and password)

# **10.4 Users and Groups**

Opal has its own user directory, accessible from the users and groups administration page.

### **10.4.1 Users**

There two types of user in Opal, depending on the way they are authenticated:

- by password: this is the most standard way, allowing a physical user to connect to the web interface,
- by certificate: this is convenient when an application needs to connect to Opal server. This only works when connecting to Opal through **https**; Opal identifies the user by comparing the received certificate with the registered one and encrypts in return the communication with this certificate. Only a remote client having the corresponding private key (not known by Opal) will be able to decrypt the response. For more information see Client-authenticated TLS handshake documentation. In order to have this handshake to work, the SSL headers must not be altered by proxies, firewall or load balancers that could be between the client application and the Opal server.

### **10.4.2 Groups**

A group is just a group of users, i.e. no group can be created without users.

## **10.4.3 Operations**

#### **Add User with Password**

The password must contain at least 8 characters, with at least one digit, one upper case alphabet, one lower case alphabet, one special character (which includes @#\$%^&+=!) and no white space. After a user has been added, a personal folder is added in the home folder of the Opal's *[File System](#page-108-0)*.

#### **Add User with Certificate**

The user [X.509](https://en.wikipedia.org/wiki/X.509) certificate (or public key) must be provided in [PEM](https://en.wikipedia.org/wiki/Privacy-enhanced_Electronic_Mail) format.

#### **Edit User**

Change password or X.509 certificate or group membership.

#### **Remove User**

Remove a user and all the permissions that could have been granted to this user. The home folder of this user (located at the path /home/<user name> in Opal's file system is untouched).

#### **Disable User**

User and its associated permissions are still available but user cannot login anymore.

#### **Remove Group**

Removing a group consist of excluding associated users from this group.

# **10.5 R**

R servers can be managed from this administration page. A R server is a [Rock](https://rockdoc.obiba.org) application.

### **10.5.1 R Servers**

The R servers are grouped by cluster. Each cluster can be administrated individually. See the *[R Server](#page-46-0)* documentation for understanding the underlying concepts of the integration of Opal with R.

#### **Status**

The R servers access can be tested, stopped and started. Stopping the R servers removes all the R sessions that could be in operation.

The output of the R commands that are executed on the R server are printed in the *Rserve.log* file that can be downloaded. This file is useful for troubleshooting (bad R command syntax, network failure, system dependency missing etc.).

#### **Servers**

Opal can connect to several R servers. All these servers are expected to be identical in terms of R base and packages versions. If this is not the case, this can be fixed by removing/installing packages: these operations apply to all the R servers in parallel.

Each R server can be started/stopped and log can be downloaded individually.

The R servers are provisioned as *[Apps](#page-123-0)* and therefore will be managed as such, i.e. either discovered or self-registered.

#### **Packages**

The list of all the R packages installed on the R server(s) side is available. Note that some of the packages are installed at a system level location (such as */usr/local/lib/R/site-library*) whereas others are at a location that belongs to the *rserver* user (usually */var/lib/rserver/R/library*). Only the latter can be edited, i.e. packages can be removed or installed. R uses an order for the package lookup and the user's one (*rserver*) comes before the system ones. Then it is valid to have the same package installed at different locations and with different versions.

The CRAN repositories that are referred when performing install or update package operations are the ones defined in the system configuration org.obiba.opal.r.repos (see *[R Server Configuration](#page-32-0)*).

#### **Install single package**

Several installation methods are proposed:

- standard installation using the *install.package()* function based on the configured CRAN repositories.
- [remotes](https://www.rdocumentation.org/packages/remotes) installation from a GitHub source repository, in which case the Git reference (commit number, tag or branch name) and the fully qualified package name (using the pattern *someUser/someRepo*) are mandatory.
- [Bioconductor](http://bioconductor.org) manager installation.

#### **Update all packages**

This operation calls the [utils::update.packages\(\)](https://www.rdocumentation.org/packages/utils/versions/3.6.2/topics/update.packages) function to update all packages that can be updated to their latest version in the *rserver* R library location.

#### **Remove single package**

This will be effective if the package location is not a system one.

### **10.5.2 R Sessions**

Each user R session is created and managed by Opal, whether the context is plain R, DataSHIELD or report execution. The list of the R sessions reports who owns the R session, when was the last R command executed (Last access) and whether a R command is in progress (Status). When removing a R session, the remote R work directory is destroyed and all the associated R resources are freed.

### **10.5.3 R Workspaces**

Opal offers the possibility in the Opal R client API (see [opalr\)](https://www.rdocumentation.org/packages/) to save the image of the remote R session into a file (within any files that could be found in the R session working directory) in a safe location on Opal server for latter reinstate. This service is available for DataSHIELD sessions too. The archived workspaces can be removed at any time.

### **10.5.4 Permissions**

The use of the R service requires permission. Needless to say that it should be granted to trusted users only as the R scripting capabilities are potentially harmful for the hosting system (Opal data are safe though as a user could not transfer a Opal table to a R data.frame in the R server if s/he has no permission to see the values of this table).

# **10.6 DataSHIELD**

The [DataSHIELD platform](https://datashield.org) configuration can be managed from this administration page. See the *[R Server](#page-46-0)* documentation for understanding the underlying concepts of the integration of Opal with R.

### **10.6.1 Packages**

The DataSHIELD R packages management is done per R servers cluster.

The list of DataSHELD R packages (packages that declare some DataSHIELD configuration) is discovered by scanning the R packages installed on each R server of the cluster. This DataSHIELD configuration is expected to be either in the DESCRIPTION file or in a DATASHIELD file to be found in the package's installation directory. The items of this configuration are:

- **AggregateMethods**is a comma-separated list of key-value pairs, where the key is the R function name to be used on the R client-side and the value is the R function name that will be applied in the R server-side (if omitted, the server function name is assumed to be the same as the client function name within the R package namespace). These functions perform aggregation operation and return non-disclosive data.
- **AssignMethods** is a comma-separated list of key-value pairs, where the key is the R function name to be used on the R client-side and the value is the R function name that will be applied in the R server-side (if omitted, the server function name is assumed to be the same as the client function name within the R package namespace). These functions perform data assignment in the R server session and do not return values.

• **Options** is a comma-separated list of key-value pairs, where the key is the R option name and the value is the R option value, to be applied after the DataSHIELD R session creation.

#### **Add Package**

R packages are installed from the CRAN repositories defined in the Opal system which includes by default the [OBiBa](https://cran.obiba.org) [CRAN](https://cran.obiba.org) repository. See the Opal system configuration to modify this repository setting.

Adding "all DataSHIELD packages" means installing the [datashield](https://github.com/datashield/datashield) R package which is a meta-package with dependencies.

Adding a specific DataSHIELD package will install the R package from the CRAN repositories or from a [GitHub](https://github.com) repository.

When there are several R servers in the cluster, adding a R package will add it to all the R servers.

#### **Delete all Packages**

This will uninstall all the identified DataSHIELD R packages from the R server (as soon as their installation location is accessible!).

#### **Remove Package**

This will uninstall the selected DataSHIELD R package from the R server (as soon as its installation location is accessible!).

When there are several R servers in the cluster, removing a R package will remove it from all the R servers.

#### **Publish**

Read the DataSHIELD configuration declared in the R package (as described above) and merge it in the corresponding DataSHIELD profile (the one with the same name as the considered R server cluster).

#### **Unpublish**

Read the DataSHIELD configuration declared in the R package (as described above) and removes it from the corresponding DataSHIELD profile (the one with the same name as the considered R server cluster).

### **10.6.2 Profiles**

A DataSHIELD profile is a combination of a R server profile (or cluster) with some specific settings. When end-user login in a DataSHIELD context and providing a profile name, the R session will be created in the corresponding R server cluster and function call filtering will be applied based on the DataSHIELD profile settings.

#### **Status**

A DataSHIELD profile can be disabled (recommended when modfying the settings). When disabled, no DataSHIELD R session can be created using this profile.

#### **Permissions**

By default a DataSHIELD profile can be used by any user with global DataSHIELD permission. It is also possible to restrict access to a profile by applying specific permissions. Note that granting permission to use a DataSHIELD profile also grants permission to use DataSHIELD generally.

#### **Settings**

DataSHIELD settings control the R operations that can be performed in the DataSHIELD R session.

#### **Initialization**

DataSHIELD settings can be initialized by selecting which DataSHIELD R packages methods and options are to be included in the allowed operations.

DataSHIELD methods are the function names that a DataSHIELD client is allowed to call. Each of these functions is mapped to a server-side function. This server-side function can be either a function name declared in its namespace (for instance base::ls or dsBase::colnamesDS) or a custom R function script (for advanced users).

#### **Aggregate Methods**

The aggregation methods are used by DataSHIELD in order to compile individual data. The same aggregation methods must be defined in each DataSHIELD server that will be involved in a computation process. Each aggregation method is identified by a name that will be used from the R-DataSHIELD client.

#### **Assign Methods**

The assign methods are used by DataSHIELD in order to transform individual data on server side. The same assign methods must be defined in each DataSHIELD server that will be involved in a computation process. Each assign method is identified by a name that will be used from the R-DataSHIELD client.

#### **Options**

The list of R options to apply after creating a DataSHIELD R session. These options are used to alter the behavior of the server-side functions (control of the privacy threshold for instance).

## **10.6.3 Permissions**

#### **Use Permission**

The use of the DataSHIELD service requires permission. This permission is to be combined with permissions on project tables and/or resources so that user can perform assignment operations in the R server.

#### **Administrate Permission**

Permission to install DataSHIELD R packages and to modify the global DataSHIELD configuration.

# **10.7 Taxonomies**

Taxonomies are used to perform variables classification. Taxonomy items (vocabulary and term) have a title and a description (multi language support).

### **10.7.1 Taxonomy**

A taxonomy is a set of controlled vocabularies. It provides also authoring information (author, license). Recommended license is one of the [Creative Commons](https://creativecommons.org/choose/) licenses.

#### **Vocabulary**

A vocabulary is controlled in the way that it provides a set of terms. These terms are used to annotate the variables: a variable annotation is a variable attribute which namespace is a taxonomy, name is a vocabulary and value is one of the terms defined by the vocabulary.

When a vocabulary has no term, any text is accepted as a variable annotation for this vocabulary. Opal supports text formatted in [Markdown.](https://guides.github.com/features/mastering-markdown/)

## **10.7.2 Operations**

#### **Add Taxonomy**

Add a taxonomy from scratch.

#### **Import Maelstrom Research Taxonomies**

[Maelstrom Research](https://www.maelstrom-research.org/) provides a complete set of taxonomies to classify variables (classification [based on the experience](https://maelstrom-research.org/search#lists?type=networks) [of more than 700K variables\)](https://maelstrom-research.org/search#lists?type=networks) and to describe the dataset harmonization process. Importing these taxonomies requires a download key that can be requested at Maelstrom Research (link to request form is provided).

#### **Import Taxonomy from Github**

Import one or more taxonomies from a [Github](https://github.com/) repository. Taxonomy [YAML](http://yaml.org/) files are expected to be found in this repository. A taxonomy YAML file is the one that can be downloaded from a taxonomy page.

# **10.8 Databases**

The databases administration page allows to manage the server databases. A fully operational Opal server requires to have at least two different databases registered for:

- identifiers mapping storage (one and only one required, see *[Identifiers Mappings](#page-14-0)* section for more details)
- data storage (at least one is required)

Additional databases can be declared for other usages: data import, data export.

Opal currently supports two different type of database engines:

- SQL database [\(MySQL,](https://www.mysql.com/) [MariaDB,](https://mariadb.org/) [PostgreSQL\)](https://mariadb.org/) for storage, import, export,
- Document database [\(MongoDB\)](https://www.mongodb.org/) for storage only.

The following table summarizes the different database usages depending on the database engine and the schema used to store the data.

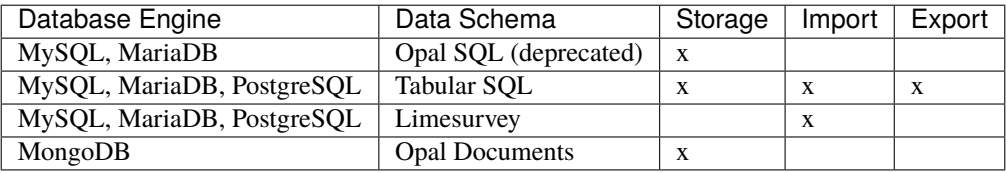

### **10.8.1 Database Engines**

#### **SQL Databases**

Currently the supported SQL database engines are: MySQL, MariaDB and PostgreSQL. Make sure the corresponding database users are granted all privileges on their respective database instances (CREATE TABLE, ALTER, and so on).

#### **MySQL**

At the time of writing this document, at least MySQL 5.5.x is recommended.

#### **MySQL Server Configuration**

Edit the my.cnf file (often named my.ini on Windows operating systems) in your MySQL server. Locate the [mysqld] section in the file, and add or modify the following parameters:

• specify the default character set to be UTF-8:

```
[mysqld]
character-set-server=utf8
collation-server=utf8_bin
```
• set the default storage engine to InnoDB:

[mvsald] default-storage-engine=INNODB

• if you plan to store binary data into Opal, configure the packet size that wil be transmitted to or from MySQL. See [Packet Too Large](http://dev.mysql.com/doc/refman/5.5/en/packet-too-large.html) documentation.

```
[mysqld]
max_allowed_packet=1G
```
• we also recommend to use Per-Table Tablespaces. See [InnoDB File-Per-Table Tablespaces](http://dev.mysql.com/doc/refman/5.5/en/innodb-multiple-tablespaces.html) documentation.

```
[mysqld]
innodb_file_per_table
```
#### **MySQL Database Creation**

When creating the MySQL database that Opal should connect to, make sure the character set is specified as UTF-8 with binary UTF-8 collation (for case-sensitive collation).

CREATE DATABASE opal CHARACTER SET utf8 COLLATE utf8\_bin;

The [default MySQL storage engine must also be InnoDB.](http://dev.mysql.com/doc/refman/5.5/en/innodb-default-se.html)

Sample script for MySQL database creation:

```
# Create Opal database and user.
#
# Command: mysql -u root -p < create_opal_database.sql
#
CREATE DATABASE opal_data CHARACTER SET utf8 COLLATE utf8_bin;
CREATE USER 'opal'@'localhost' IDENTIFIED BY '<opal-user-password>';
GRANT ALL ON opal_data.* TO 'opal'@'localhost';
FLUSH PRIVILEGES;
```
Note that for more recent MySQL servers using the SHA2 authentication (that is known to not be working with JDBC), you should use the mysql\_native\_password directive when creating the user:

```
CREATE USER 'opal'@'localhost' WITH mysql_native_password IDENTIFIED BY '<opal-user-
˓→password>';
```
#### **PostgreSQL**

PostgreSQL is currently supported for all usages associated with the Tabular SQL schema (import/export and storage). Limitations associated with this type of schema applies.

#### **Document Databases**

Currently the only No-SQL engine that is supported is the document oriented database MongoDB.

#### **MongoDB**

MongoDB does not require the database to exist before you access it. So you could just install MongoDB and configure your database in Opal.

It is however recommended that you restrict access to your MongoDB database, to achieve this you need to:

- create a user with the proper roles on the target databases
- run the MongoDB service with [Client Access Control](http://docs.mongodb.org/manual/tutorial/enable-authentication/) enabled. Once the MongoDB service runs with Client Access Control enabled, all database connections must be authenticated.
- specify the authentication source database in the connection URL. Example of connection URLs: mongodb:/ /localhost:27017/opal\_ids?authSource=admin, mongodb://localhost:27017/opal\_data? authSource=admin

The example below creates the opaladmin user for opal\_ids and opal\_data databases:

```
use admin
db.createUser(
  {
    user: "opaladmin",
    pwd: "opaladmin",
    roles: [
      {
        "role" : "readWrite",
        "db" : "opal_ids"
      },
      {
        "role" : "dbAdmin",
        "db" : "opal_ids"
      },
      {
        "role" : "readWrite",
        "db" : "opal_data"
      },
      {
        "role" : "dbAdmin",
        "db" : "opal_data"
      },
      {
          "role": "clusterMonitor",
          "db": "admin"
      },
      {
          "role": "readAnyDatabase",
          "db": "admin"
      }
    ]
 }
)
```
Opal requires either *clusterMonitor* or *readAnyDatabase* role on the *admin* database for validation operations. The first role is useful for a cluster setup and the latter if your MongoDB is on a single server.

Opal supports connection to [MongoDB using SSL:](https://docs.mongodb.com/manual/tutorial/configure-ssl/) add the ssl=true (and any other relevant parameters) to the [MongoDB connection string.](https://docs.mongodb.com/manual/reference/connection-string/) The system key-pair (see *[Encryption Keys](#page-106-0)*) will be used for connecting to the database. If the MongoDB server certificate is self-signed, its certificate can be added to the Opal trusted certificates store by creating a Opal user authenticated by this certificate. See also usage of property org.obiba.opal.security.ssl. allowInvalidCertificates in *[Miscelaneous Configuration](#page-35-0)*.

## **10.8.2 Data Schemas**

Depending on the database engine and usage, an administrator will be asked to specify how the data will be organized in the database. See *[Variables and Data](#page-8-0)* documentation for a description of the Opal's data model. This data model can be persisted in different data schemas depending on the usage.

### **Opal SQL (deprecated)**

The purpose of this SQL data schema is to be able to accommodate any number of variables from the Opal table abstraction point of view. A SQL-table will have a limit in terms of number of columns that can be added (this limit depends on the database engine). The Opal SQL schema follows the [Entity-attribute-value](https://en.wikipedia.org/wiki/Entity%E2%80%93attribute%E2%80%93value_model) model (EAV), which allows to describe Opal tables with thousands of variables. However the price of the EAV schema is that querying data requires a lot of SQL join requests. Opal tries its best by caching SQL query results but there is still a performance price for this flexibility.

Deprecation notice: starting from Opal 5.0, the "Opal SQL" schema will not be supported. The project backup/restore service can be used for the migration (available from the project administration page or using the R/Pyhton libraries).

### **Tabular SQL**

The Tabular SQL schema propose a more standard representation of the data: there is one SQL table per Opal table (and therefore one column per variable). Querying such schema is very straightforward but data persistence has some limits:

- the number of columns in a SQL table and/or the size of each row are limited (and therefore the number of variables in a Opal table). This number depends on the database engine. In the case of MySQL there is a hard limit of 4096 columns per table but the effective limit depends on the size of the rows that are being persisted. For more information see [Limits on Table Column Count and Row Size](http://dev.mysql.com/doc/refman/5.6/en/column-count-limit.html) in MySQL documentation or the [About](http://www.postgresql.org/about/) [PostgreSQL](http://www.postgresql.org/about/) documentation.
- the name conflicts between variables (resp. tables) are more likely to occur as characters used for naming objects and length of the names are limited: see [Schema Object Names](https://dev.mysql.com/doc/refman/5.0/en/identifiers.html) and [Identifier Case Sensitivity](https://dev.mysql.com/doc/refman/5.0/en/identifiers.html) in MySQL documentation or [Identifiers and Key Words](https://dev.mysql.com/doc/refman/5.0/en/identifiers.html) in PostgreSQL documentation.
- the generated SQL type may not be optimal for some data. For instance the text type does not have data length constraint: this affects the row size although some data could be short text. Also binary values are stored in a column with [BLOB](https://dev.mysql.com/doc/refman/5.0/en/blob.html) (or [bytea\)](http://www.postgresql.org/docs/9.0/static/datatype-binary.html) type which data size can be limited.

On the other hand this data schema still worth to be chosen when:

- the number of variables is limited (less than several hundreds, modulo the data size of each row),
- queries involving vector need to be fast (data summary of a variable, assignment to a R dataframe),
- import of an existing SQL table,
- export to a SQL table.

Opal offers to specify some settings for this schema:

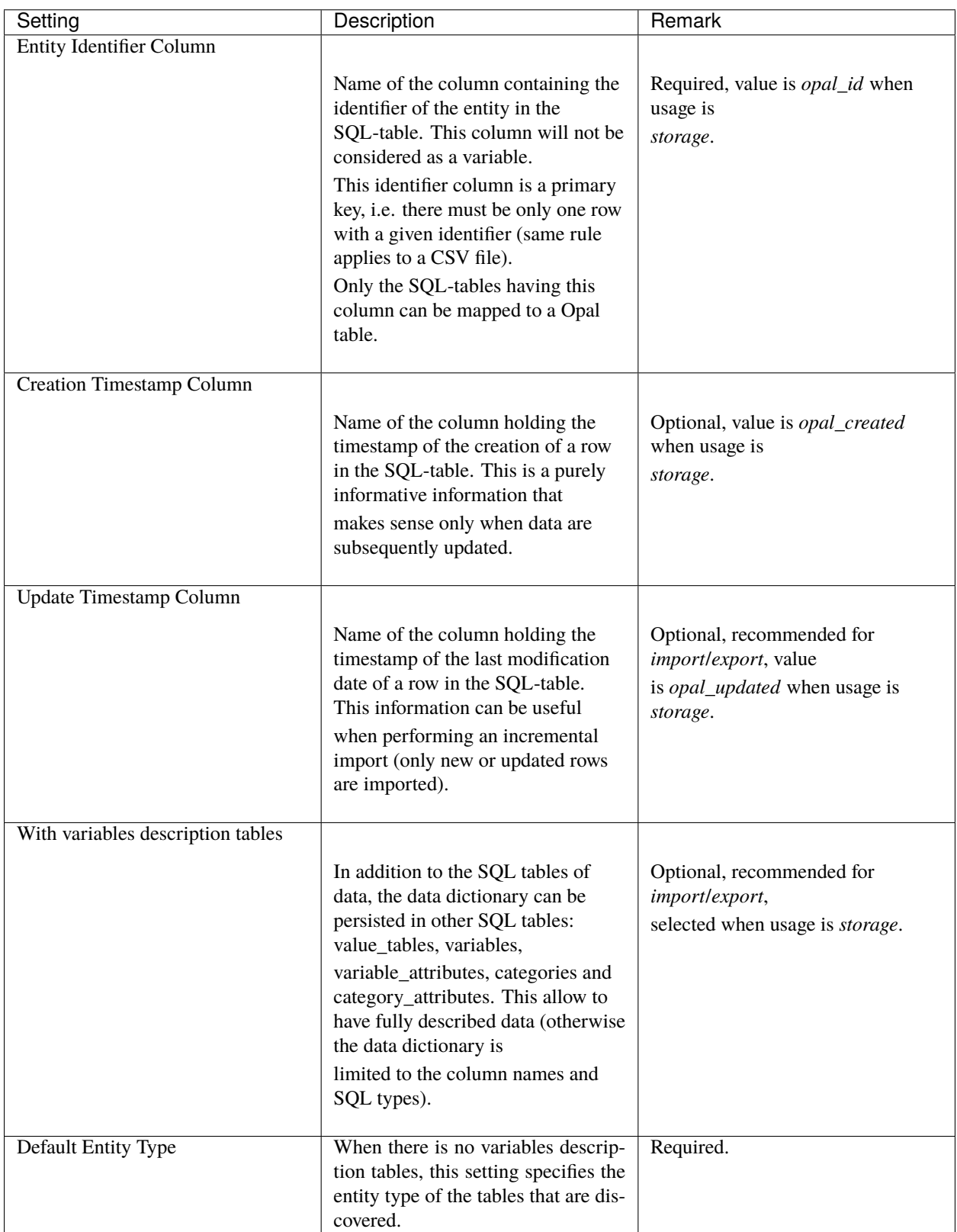

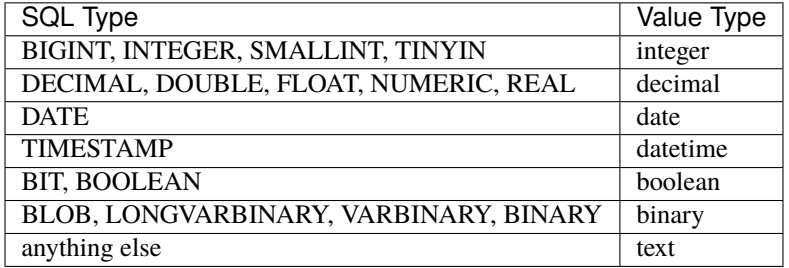

The mapping beween the [SQL types](http://docs.oracle.com/javase/8/docs/api/java/sql/Types.html) and the Opal value types is the following:

#### **Limesurvey**

Opal is able to read directly the SQL data schema of a [Limesurvey](https://www.limesurvey.org/) server. Opal will detect the completed interviews and will import the new and updated ones. The variables are also extracted from the Limesurvey questionnaire.

## **10.8.3 Operations**

#### **Register**

Registering a database requires to specify:

- the database engine,
- a unique name for identification when creating a project or importing/exporting,
- the connection details: jdbc url and credentials (user name, password),
- the usage (applies to SQL database engine only),
- the data schema (applies to SQL database engine only, choice is limited by selected usage),
- optional properties (key, value pairs).

Depending on the database engine, the declared usage and the data schema some options may be available or not.

Several databases can be registered for storage usage. All databases support the persistence of multiple projects. At project creation, the database where the project's data will be persisted is to be chosen.

#### **Unregister**

A database used for storage cannot be unregistered if there are still projects linked to it. If this is the case, remove or archive the corresponding projects and then unregister the database (any remaining data will be untouched).

#### **Edit**

Limited edition of the database is possible when a database is in production.

#### **Test**

Opal server reports the result of a connection attempt. This allows to validate the connection url and credentials. This does not verifies that the database permissions are appropriate for the declared usage.

# **10.9 Plugins**

Plugins can be managed from the administration page:

- installed plugins
- plugins that can be upgraded
- new plugins that can be installed
- plugin manual installation
- plugins repository reference

### **10.9.1 Installed**

The installed plugins are listed. Some operations can be performed on each plugin:

- a plugin is executed as a service which can be restarted.
- a plugin can be configured by editing the plugin's site.properties file. Depending on the plugin installation it can be necessary to restart the plugin so that the new configuration become effective.
- a plugin can be removed: it is in fact marked as being ready for removal and is still operational until the next Opal restart.

### **10.9.2 Updates**

The plugin repository is inspected to list if some installed plugins have a most recent version available for install (according to the current Opal version).

### **10.9.3 Available**

The plugin repository is inspected to list the plugins that are not installed and are available for installation (according to the current Opal version).

### **10.9.4 Advanced**

#### **Plugin Archive Installation**

It is possible to install manually a plugin from its archive distribution. User is responsible for ensuring that the plugin applies to the current Opal version. The installation is effective at Opal restart.

#### **Update Site**

A plugin repository can be configured so that Opal can query the plugin updates and availability for installation. See org.obiba.opal.plugins.site property in *[Miscelaneous Configuration](#page-35-0)* instructions.

# <span id="page-123-0"></span>**10.10 Apps**

An application is an external service that can be used by the system. Applications can be discovered from their URL or can register themselves using the application authentication token.

## **10.10.1 Registry**

The registered apps can be unregistered. Note that an app that was discovered, will be automatically registered again. To remove it completely it is necessary to remove it from the apps discovery configuration and then unregister it.

## **10.10.2 Configuration**

For now, the only type of app known and supported is the [Rock R server.](https://rockdoc.obiba.org)

#### **Self-registration**

To register itself, an application must provide a registration token in its request. See *[Apps Configuration](#page-31-0)* to set a default value for this token. Then periodical checks are performed: if the application cannot be reached or reports to be dysfunctional, it is automatically unregistered. With the self-registration mechanism it is easy to add more computation power to Opal without changing the configuration.

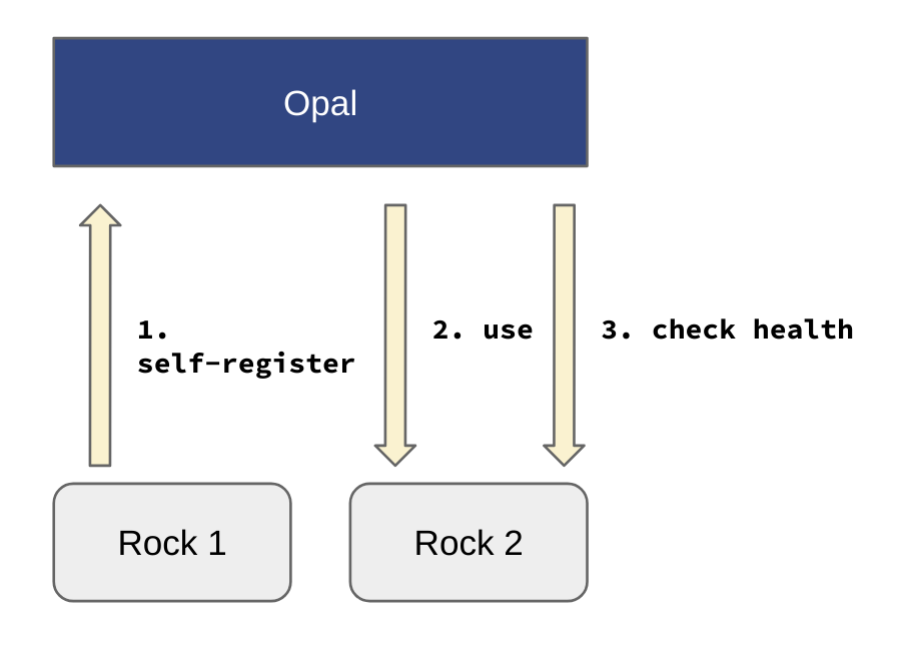

Fig. 1: Rock server self-registration.

#### **Edit Registration Token**

The apps registration token can be defined at system level (see *[Apps Configuration](#page-31-0)*) and overridden from this administration page. Use the Generate button to create a secure token. Leave empty to reset to system's default.

#### **Discovery**

Applications can be discovered at runtime. When discovered, the application is automatically registered. Then periodical checks are performed: if the application cannot be reached or reports to be dysfunctional, it is automatically unregistered. See *[Apps Configuration](#page-31-0)* for setting the discovery interval and the default hosts to lookup. With the discovery mechanism it is easy to set up some default external services.

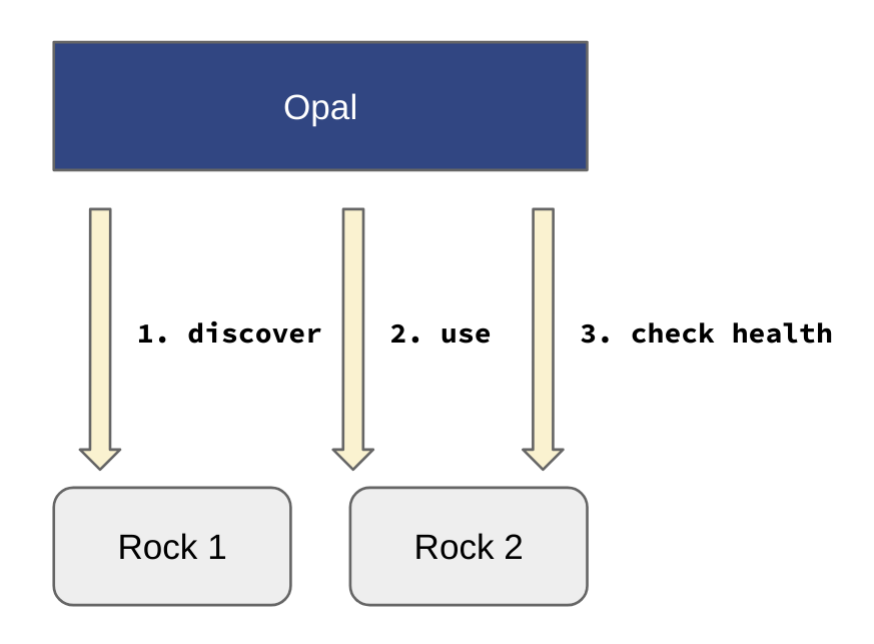

Fig. 2: Rock server discovery.

#### **Add Rock App**

Add a Rock R server to discover, by providing its URL (http...) and selecting an authentication strategy:

- **Default**, the credentials specified by the system configuration will apply (see *[R Server Configuration](#page-32-0)*).
- **Administrator**, Opal will use a Rock administrator user both for managing the R server (start/stop server and install/remove packages) and creating R sessions.
- **Manager and User**, Opal will use a Rock manager user for managing the R server and a standard Rock user for creating R sessions.

See [Rock Security](https://rockdoc.obiba.org/en/latest/introduction.html#security) documentation.

# **10.11 Java Virtual Machine**

This section is for monitoring the state of the Opal server.

Opal offers basic JVM monitoring. If you need more powerful metrics, consider using [New Relic](http://newrelic.com/) services.

This page gives you information about:

- Java running Opal:
	- **–** Java version
	- **–** VM name
	- **–** VM vendor
	- **–** VM version
- State of the Java Virtual Machine:
	- **–** Heap and Non-Heap memory
	- **–** Number of threads
	- **–** Garbage Collector status
- System properties

### **CHAPTER**

## **ELEVEN**

# **MY PROFILE**

Every user in Opal has a profile. This page is accessible by clicking on the user name on the top right corner of the web interface.

# **11.1 Account Settings**

This section gives information about the user account: groups and how to change the password. The password must contain at least 8 characters, with at least one digit, one upper case alphabet, one lower case alphabet, one special character (which includes  $@#$ \$%^& $+=$ !) and no white space.

As Opal is able to delegate the user authentication to tier systems (such as [Agate](http://agatedoc.obiba.org) or *[Identity Providers](#page-107-0)*), Opal may have no control on the user's password. Unless the user has been defined in Opal (the *opal-user-realm*), the password update may be delegated to the original realm of the user.

# <span id="page-126-0"></span>**11.2 Two-factor Authentication**

Two-factor authentication (2FA) is an extra step added to the log-in process: in addition to your username and password, a temporary code is requested. This temporary code is to be provided by an "authenticator" app installed on your mobile phone. The technology used is the time-based one-time password [\(TOTP\)](https://en.wikipedia.org/wiki/Time-based_one-time_password), that consists of generating synchronized temporary codes both in the mobile app and the Opal server. There are several authenticator apps available in app stores; we recommend installing either **Microsoft Authenticator** (free, fully featured and robust solution, available on Android and Apple app stores) or **FreeOTP+** (open source solution, available on Android app store only).

Note that the 2FA feature is not available for users that identify from an external ID provider (i.e. through the OpenID Connect protocol, or in Agate). It is assumed that any 2FA/multi-factor auth process would be part of the external authentication flow.

The process of enabling 2FA is the following:

- Login with your username and password,
- Go to your profile page,
- Install an Authenticator app on your mobile phone (see above for recommended ones),
- Press "Enable 2FA": a QR code appears (shown only once!), to be scanned by your Authenticator app to register your account's 2FA settings.

To verify:

- Logout and login again with your username and password,
- Press "Sign In" and enter the requested temporary PIN code provided by the Authenticator app and "Validate".

In case the Authenticator app settings are lost, you can contact the system's administrator to disable your 2FA setting: as an administrator, go to Administration > Profiles pages and in the list of user profiles, press "Disable 2FA" for the considered user.

When 2FA is enabled, it affects the client libraries:

- **R**, when using *opal.login()* function with username and password you will be prompted to enter the PIN code.
- **Python**, the Opal Python commands accept the argument  $--$ otp (stands for "one-time password") to capture the PIN code from the prompt.
- **Java**, the PIN code cannot be provided.

Note that the 2FA mechanism does not apply when authenticating with a Personal Access Token. This "API key" is the recommended authentication process.

# **11.3 Personal Access Tokens**

Personal access tokens can be created for use in scripts and on the command line (using R or Python client API). Be careful, these tokens are like passwords so you should guard them carefully. The advantage to using a token over putting your password into a script is that a token can be revoked, and you can generate lots of them. See also this [Personal](https://en.wikipedia.org/wiki/Personal_access_token) [Access Token](https://en.wikipedia.org/wiki/Personal_access_token) page.

In addition to that, the scope of the access granted to the token can be restricted by projects, data access and operations that can be performed on these projects and system services. Note that **the personal access token does not grant new permissions** but rather alter the ones you have.

The personal access token is also the only way to authenticate in a script for users defined in delegated *[Identity Providers](#page-107-0)*, as the process of authentication for such realms implies the redirect of the user to a web page for manual login. The token is guaranteed to be safe for the Opal server as it is created by the user itself.

For these reasons, the personal API access token is the recommended way for authenticating within a Opal server (since Opal 2.15).

## **11.3.1 Settings**

#### **Projects**

The projects that are accessible using the token can be limited. When none is enumerated, all the projects accessible by the user will be accessible using the token.

#### **Project Data**

The read/write operations can be controlled:

- **Default**, the user permissions apply,
- **Read only**, no data can be imported, nor modified/deleted. Individual-level data are still accessible.
- **Read only, without individual-level data**, no data can imported/exported, nor modified/deleted/extracted. Only reporting, analysis or DataSHIELD actions can be performed.

#### **Project Tasks**

This scope is for controlling which tasks can be launched on project:

- **Import**, import data (not available when project's data are read-only),
- **Export**, export data (not available when project's data are read-only without access to individual-level data),
- **Copy**, copy data (not available when project's data are read-only)
- **Backup**, backup project (not available when project's data are read-only without access to individual-level data),
- **Restore**, restore project (not available when project's data are read-only),
- **Report**, execute a report,
- **Analyse**, execute an analysis,
- **Import VCF**, import a VCF, when a VCF store plugin is installed (not available when project's data are readonly),
- **Export VCF**, export a VCF, when a VCF store plugin is installed (not available when project's data are read-only without access to individual-level data).

#### **Project Administration**

This scope of operations is for managing projects:

- **Create**, to create new projects, not available when project access is restricted to some enumerated ones (otherwise created project would not be accessible),
- **Update**, to update a project settings (does not apply to project's data),
- **Delete**, to delete a project.

#### **Services**

Along with project data, some system services can be used:

- **R**, which allows to create a plain R session in the R server backend, and assign some data (tables or resources), as soon as the user and token have permission to read individual-level data.
- **DataSHIELD**, which allows to create a DataSHIELD's R session in the R server backend, and assign some data (tables or resources), even when the user and token have not the permission to read individual-level data.
- **SQL**, which allows to make *[SQL](#page-91-0)* queries on tables, as soon as the user and token have permission to read individual-level data.
- **Administrate system**, which allows to manage plugins, DataSHIELD configuration and much more (*administrator* users only).

# **11.3.2 Operations**

#### **Remove**

You can permanently remove a token, effect is immediate.

Note that if the token has reached the end-of-life (system setting, by default there is no expiration timeout), it will be automatically removed, no action needed.

#### **Renew**

There is an inactivity timeout (system setting, 2 months by default) after which a token is not functional. When a token has been marked as being inactive, it can be renewed an unlimited number of times (until the token expires).

## **11.3.3 Examples**

Example of usage in R (see section *[Using R](#page-134-0)*):

```
o <- opal.login(token='dXvJKhk17RiO0TguRmR0EQlJxweCFyUX', url='https://opal-demo.obiba.
\rightarroworg')
```
...

Example of usage in Python (see section *[Python Commands](#page-148-0)*)

opal dict "CNSIM.\*" --opal https://opal-demo.obiba.org --token ˓→'dXvJKhk17RiO0TguRmR0EQlJxweCFyUX'

Example of usage with [cURL](https://curl.haxx.se/) command line;

```
curl -H "X-Opal-Auth: dXvJKhk17RiO0TguRmR0EQlJxweCFyUX" -H "Accept: application/json" -X␣
˓→GET https://opal-demo.obiba.org/ws/projects
```
# **11.4 Bookmarks**

Bookmarks are shortcuts to specific pages (project, table, variable) that can be selected by clicking on the start icon on the right of the title.

**CHAPTER**

## **TWELVE**

# **R DATASHIELD INTRODUCTION**

# **12.1 What is R?**

R is a freely available language and environment for statistical computing and graphics which provides a wide variety of statistical and graphical techniques: linear and nonlinear modelling, statistical tests, time series analysis, classification, clustering, etc.

Please consult the [R project](http://www.r-project.org/) for further information.

# **12.2 What is DataSHIELD?**

DataSHIELD [\(Wolfson et al., 2010\)](http://ije.oxfordjournals.org/content/39/5/1372.abstract) is a novel method that enables a pooled data analysis to be carried out across several collaborating studies as if one had full access to all of the data from individual participants that might be needed, but, in reality, these data remain completely secure on their host computer at the home base of the study where they were collected or generated. DataSHIELD therefore permits a fully efficient pooled analysis to be undertaken of biomedical data from several studies, even when ethico-legal or other governance restrictions prohibit the release of individual-level data to third parties.

The following figure illustrates the basic IT infrastructure that underpins DataSHIELD; it reflects a hypothetical implementation based on a pooled analysis involving data from six studies. The individual-level data that provide the basis of the analysis remain on 'data computers' (DCs) at their home bases. An additional computer is identified as the 'analysis computer' (AC). This is the computer on which the primary statistician will type the commands to enact and control the pooled analysis.

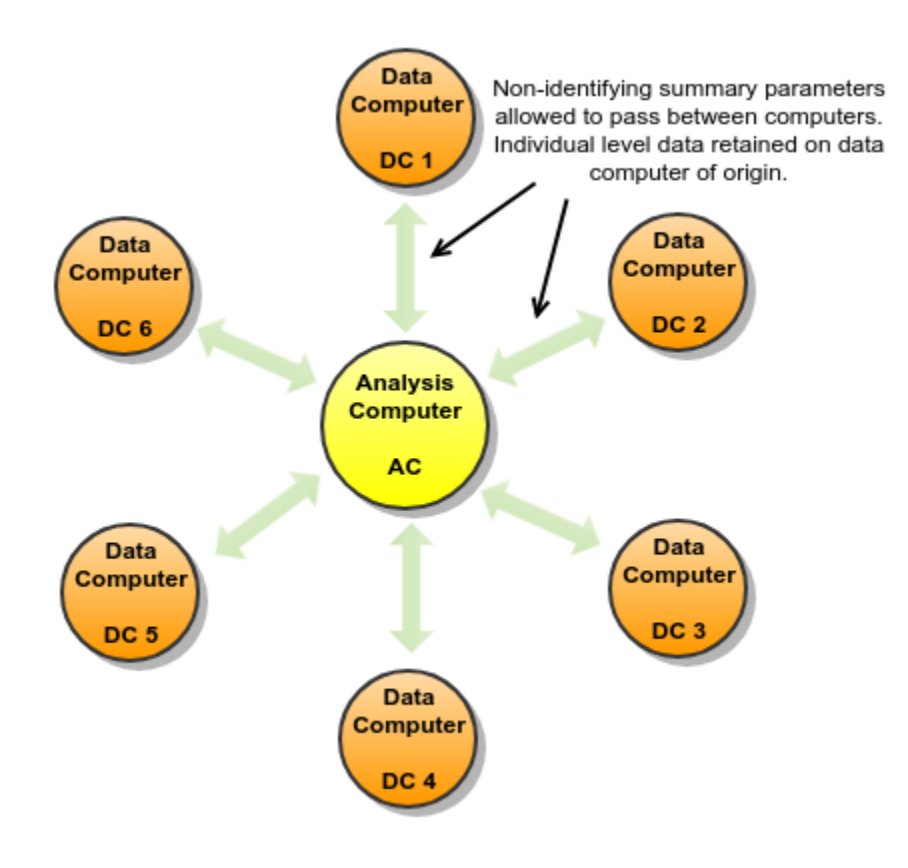

Please consult the [DataSHIELD project](http://datashield.org/) for further information.

# **12.3 R and DataSHIELD implementation in Opal**

Opal uses the [R](http://www.r-project.org/) statistical environment to implement DataSHIELD. The implementation is made of 3 components:

- an Opal server
- an R server (using Rserve)
- an R package for Opal (installed on the Analysis Computer)

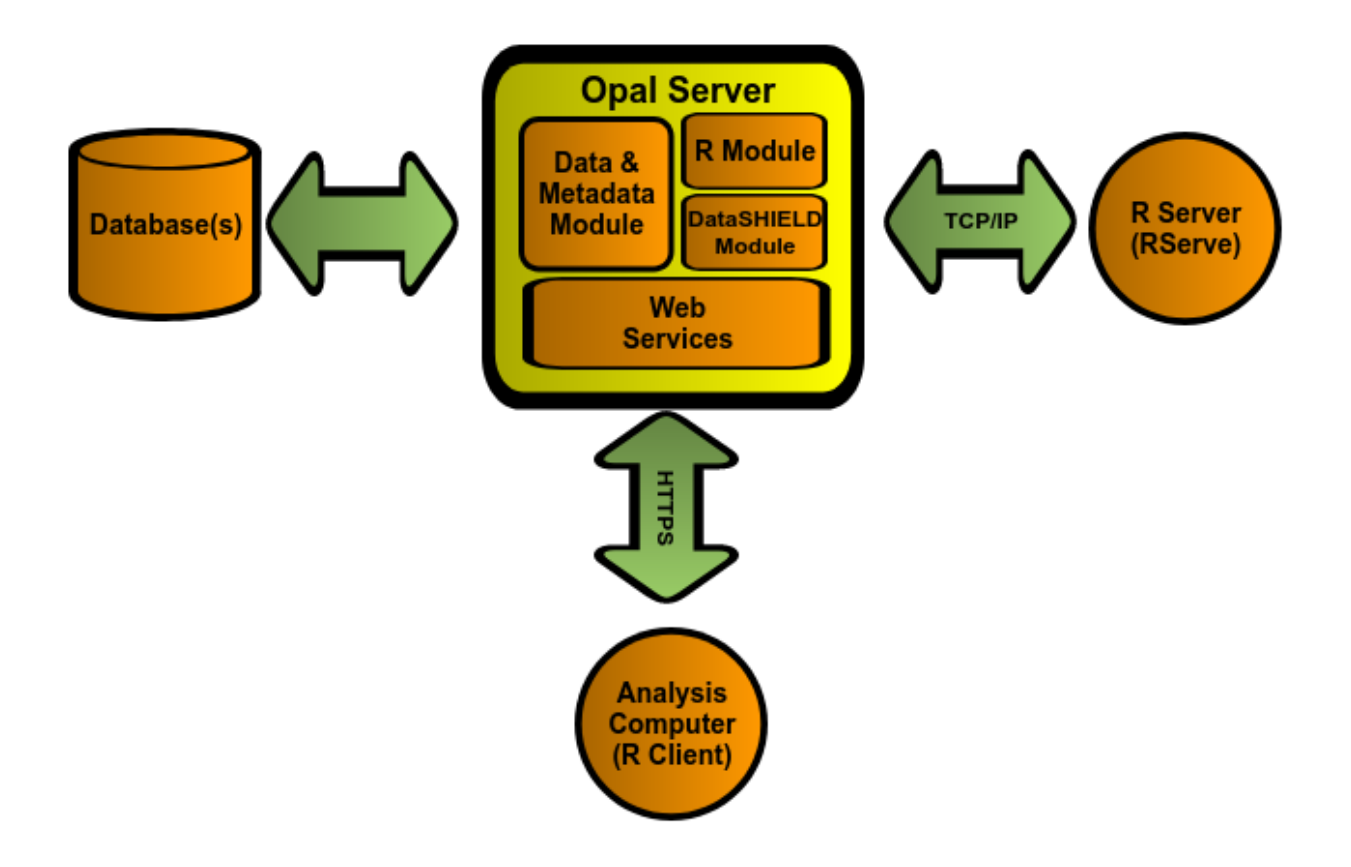

# **12.3.1 Opal Server Component**

This component has several sub components necessary to implement DataSHIELD:

- a data and metadata module
- an R module
- a DataSHIELD module

These sub components are accessible through web services (HTTPs) and interact with each other to provide an extensible and customisable DataSHIELD implementation.

## **12.3.2 Data and metadata module**

Used for obtaining the data necessary for the actual analysis within DataSHIELD. The module also provides metadata that is used for describing the variables involved during the analysis. This metadata provides at least the type of variable (categorical, continuous, logical, etc.), but can also provide higher-level information such as labels, descriptions, etc.

## **12.3.3 R module**

Used for the interaction between an R statistical environment and Opal. Specifically, this module allows pushing data from Opal into an R environment and back. It can also execute arbitrary R code within these environments.

Opal interacts with an R server through [Rserve'](https://cran.r-project.org/package=Rserve)s protocol. This allows the R Server to be on a different machine than the Opal server. It also allows maintaining R separately from Opal.

## **12.3.4 DataSHIELD module**

Built "on top" of the R module, this provides a constrained and customisable access to the R environment. Specifically, this module allows pushing data from Opal into R, but does not allow reading this data unless it has first been "aggregated".

The term "aggregated" here means that the data in R must go through a method that will summarize individual-level data into another form that removes the original individual-level data. For example, obtaining the length of a vector, obtaining the summary statistics of a vector (min, max, mean, etc.)

It is these methods that are customisable. That is, administrators of the Opal server can add, remove, modify and create completely custom "aggregating" methods that are provided to DataSHIELD clients.

## **12.3.5 Web Services**

Interaction between these modules and their clients is done through Web Services.

## **12.3.6 R Server Component**

R is made accessible to Opal through the Rserve library. This allows running R commands from several remote clients. Doing so allows running R and Opal on different machines if necessary.

Note that this R Server will eventually contain individual-level data (it will be pushed there by the Opal server). This R server should be secured just like other machines involved in handling individual-level data. This data is not made directly available to Opal clients.

## **12.3.7 R Clients (Analysis Computers)**

The interaction between the analysis computer and Opal is done through another R environment running on the AC. To support these interactions, Opal provides an R package that can be installed using normal R functionalities (CRAN).

Clients can then use this package to authenticate to Opal instances and interact with the DataSHIELD methods offered by these servers.

### **CHAPTER**

# **THIRTEEN**

# **USING R**

# <span id="page-134-0"></span>**13.1 Prerequisites**

On client side, R is to be available. See the [R installation documentation](https://www.r-project.org/) that matches your system.

# **13.2 Installation**

The Opal Client R package is available in the official CRAN: see [opalr CRAN page](https://cran.r-project.org/package=opalr)

You can install the Opal package and its dependencies with this command within an R session:

```
install.packages('opalr')
```
# **13.3 Usage**

Accessing Opal data using R is straightforward:

```
# load opal library
library(opalr)
# get a reference to the opal server
o <- opal.login('administrator','password', url = 'https://opal-demo.obiba.org')
# assign some data to a data.frame
opal.assign.table(o,'CNSIM1','CNSIM.CNSIM1',variables=list('GENDER','PM_BMI_CONTINUOUS'))
# do some analysis on the remote R session
opal.execute(o,'summary(CNSIM1)')
# get the remote data.frame on the client
D <- opal.execute(o,'CNSIM1')
head(D)
# or send a R script to the R server and execute it
rval <- opal.execute.source(o, '/path/to/script.R')
# clean remote R session
opal.logout(o)
```
See also [Opal R documentation.](https://www.obiba.org/opalr/)

# **13.4 Security**

As the user is authenticated against Opal, the authorizations granted to this user applies. If user is only allowed to access to the variables and not the data, the data assignment to R will fail.

In addition to the data and variables related permissions, the user must have been granted the permission to use the R service.

It is highly recommended to access to a Opal server through the secured protocol HTTPS (Opal address starting with [https://\)](https://).

Advanced users can login to Opal by providing a key pair: certificate and private key. Example:

```
credentials <- list(
  sslcert='my-publickey.pem',
  sslkey='my-privatekey.pem')
o <- opal.login(url='https://opal-demo.obiba.org', opts=credentials)
```
The **recommended authentication method is by using a personal access token**: projects and operations can have a token's specific limited scope. See *[Two-factor Authentication](#page-126-0)* documentation.

```
o <- opal.login(token='dXvJKhk17RiO0TguRmR0EQlJxweCFyUX', url='https://opal-demo.obiba.
\rightarroworg')
```
### **CHAPTER**

# **FOURTEEN**

# **USING DATASHIELD**

# **14.1 Prerequisites**

On client side, R is to be available. See the [R installation documentation](https://www.r-project.org/) that matches your system.

# **14.2 Installation**

The Opal Client and DataSHIELD Interface R packages are available in the official CRAN:

- [opalr CRAN page](https://cran.r-project.org/package=opalr)
- [DSI CRAN page](https://cran.r-project.org/package=DSI)
- [DSOpal CRAN page](https://cran.r-project.org/package=DSOpal)
- [DSLite CRAN page](https://cran.r-project.org/package=DSLite)

You can install the DataSHIELD implementation for Opal R packages and dependencies with this command within an R session:

```
install.packages('DSOpal')
```
# **14.3 Usage**

## **14.3.1 Setting up User Permissions**

Using DataSHIELD requires two kind of permissions:

- 'Use' permission to DataSHIELD services: see DataSHIELD Permissions section for more details.
- At least 'View dictionary and summaries' permission to some data descriptions: see Permissions section in *[Project Tables](#page-84-0)* and in *[Table](#page-84-1)* to know how to grant access to a table.

These access rights can be granted to a user or a group of users.

# **14.3.2 Deploying DataSHIELD packages in Opal**

Each Opal must be configured the same way so that same computation is done in each Opal for one client request. This is done by relying on DataSHIELD-R packages repository.

See documentation about DataSHIELD Packages Administration. See also DataSHIELD documentation for Administrators.

## **14.3.3 DataSHIELD Usage**

First thing required to use DataSHIELD is to load datashieldclient, the DataSHIELD base package for the client, into your R environment:

```
# Install dsBaseClient and dependencies if not already done
install.packages('dsBaseClient', repos=c(getOption('repos'), 'https://cran.obiba.org'))
# Load DataSHIELD base package
library(dsBaseClient)
```
# **14.3.4 Create a DATASHIELD Login Object**

Every DataSHIELD operation requested on the analysis nodes require user authentication. The authentication credentials may be different in each of these server nodes. The first step is then build a DataSHIELD login data object that will group together the credentials and the connection details. The DSI package provides a utility R class to build this object.

```
# The login data object is a data.frame
builder <- DSI::newDSLoginBuilder()
builder$append(server="server1", url="https://opal.study1.org",
               user="dsuser", password="password")
builder$append(server="server2", url="https://opal.study2.org",
               token="123456789")
logindata <- builder$build()
# Then perform login in each server
library(DSOpal)
connections <- datashield.login(logins=logindata)
```
# **14.3.5 Invoking DataSHIELD Methods**

Every DataSHIELD functions defined in the [DSI](https://github.com/datashield/DSI) package starts with *datashield.*. These functions allow to perform assignment and aggregation operations along with session management operations (workspaces, symbols, connection objects discovery etc.).

### **14.3.6 Working with Server-Side R**

The following is based on the DSI functions that are fully described in the [DSI README.](https://github.com/datashield/DSI#higher-level-functions)

#### **Assignments**

First operation is usually a data assignment, either by directly assigning the table as a *data.frame* object or by assigning a resource as a *ResourceClient* object (as defined in the [resourcer](https://github.com/obiba/resourcer) package).

```
# assign Opal tables to symbol D
datashield.assign.table(connections, symbol = "D",
                        table = list(server1 = "CNSIM.CNSIM1",server2 = "CNSIM.CNSIM2"))
# assign Opal resources to symbol rsrc
datashield.assign.resource(connections, symbol = "rsrc",
                           resource = list(server1 = "RSRC.CNSIM1",server2 = "RSRC.CNSIM2"))
```
It is possible to filter the variables of a table to be assigned:

```
# Assign some enumerated variables from 'opal-data.Table' to the TBL symbol as a data.
ightharpoonupframe
datashield.assign.table(connections, symbol = "D",
                         table = list(server1 = "CNSIM.CNSIM1",server2 = "CNSIM.CNSIM2"),
                         variables=list('LAB_GLUC','LAB_HDL'))
```
The datashield.assign method can also be used to assign arbitrary R code on the server.

```
# Arbitrary R data can also be assigned on the server.
# This requires the use of the quote() function to protect from local evaluation.
datashield.assign(connections, 'some.data', quote(c(1:10)))
datashield.assign(connections, 'other.data', quote(my.func(some.data)))
```
The remote R symbols can be listed and deleted.

```
# List the symbols in each Opal for the current datashield session
datashield.symbols(connections)
# Remove a symbol from each Opal for the current datashield session
datashield.symbol_rm(connections, 'TBL')
```
#### **Aggregations**

As per the DataSHIELD method, only aggregated data may be returned by the server. The server is configured with a set of methods provided to the DataSHIELD clients. The usage pattern is as follows:

- clients manipulate the server-side R environment (assign data, transform data, etc.)
- clients request an aggregate of some value in the R environment
- server extracts the requested value from the R environment
- server executes the aggregation method on the requested the data in a freshly created environment
- server returns aggregate data to clients.

This allows a broad range of possibilities to clients, but all "read" operations are controlled by the server and should not permit access to individual-level data.

The aggregation methods are defined by the server and so are configurable: see Aggregation Methods section in Opal Web Application User Guide to know how to manage these methods. But some should always be available since they are required to implement the DataSHIELD methods.

```
# Use the 'aggregate' method to invoke 'length'
# This form is used to invoke methods not defined by default
datashield.aggregate(connections, 'length(D$BMI)')
```
# **14.4 Extending DataSHIELD**

DataSHIELD is extensible; new aggregating methods can be defined on Opal servers such that any client can make use of them. It is also described here: Aggregation Methods section in Opal Web Application User Guide

DataSHIELD administrators can define two types of aggregating methods: R Function or R Script.

# **14.4.1 R Function Aggregating Methods**

This type of aggregating method is used to directly invoke an R function on the data from the user's R environment. Because no pre-condition can be defined for these methods, they should be limited to very simple methods such as 'length'. Any R Function method can be written as an R Script method and may allow more control over what is being aggregated.

# **14.4.2 R Script Aggregating Methods**

These types of aggregating methods are free-form R Scripts. They can invoke any R function available and also add pre and post conditions to what is being aggregated. Using this type of method requires more work for administrators, but allow more flexibility in terms of data security.

For example, pre conditions could validate that the input data has a minimum size before invoking a summarizing function on it. Post conditions could remove some unsafe data from the result before passing it back to clients.

# **14.4.3 Contributing to DataSHIELD Packages**

DataSHIELD packages sources are hosted on GitHub. Some DataSHIELD developers documentation is also available. For more information visit the [DataSHIELD web site.](https://datashield.org/)

### **CHAPTER**

## **FIFTEEN**

# **REPORTING WITH R**

This guide provides information about how to design reports with R over Opal data.

R being a programming language, any text editor could be used. In this guide we recommend to use the [RStudio editor](https://www.rstudio.com/products/rstudio/) as [it has reporting features integrated.](https://rmarkdown.rstudio.com/authoring_quick_tour.html) RStudio is cross-platform, free of charge (Open Source Edition) and is available as a Desktop or a Server application. The Server flavor is more suitable for teams (shared development environment) and when restrictive security constraints apply (IP white-listing).

# **15.1 Prerequisites**

In order to be able to interact with a Opal server, the prerequisites are the following:

- having R installed both on client and on server sides
- having R package *opal* installed
- having access to a Opal server

# **15.2 Design of a Report Tutorial**

A report in Opal is essentially a R script enhanced with presentation directives. This reporting capability is brought by the [knitr](http://yihui.name/knitr/) R package. As the report IS a R script, it can be executed in different contexts:

- R console
- RStudio editor
- Shell script
- Opal

See more information about Report Execution Flows.

The following steps will walk you through the design of a report, tested in a development environment (R console/RStudio), then deployed in a production environment (Shell script/Opal).

## **15.2.1 First Step: Write a R Script**

Report data are coming first, so start with writing a R script that:

- connects to a Opal server
- assign some Opal data to the remote R session
- analyze, transform the data from the remote R session
- end remote R session

#### **Example**

See an example of such a script: [opal.R.](https://github.com/obiba/opalr/blob/master/inst/reports/tutorial/opal.R)

Run it in a R console or RStudio.

## **15.2.2 Second Step: Turn R script to R markdown**

The R script can be enhanced with presentation directives as specified by [knitr.](http://yihui.name/knitr/) We will chose the specific R report format based on Markdown. Detailed documentation can be found in the R Markdown article.

#### **Example**

See an example of such a report: [opal-dev.Rmd.](https://github.com/obiba/opalr/blob/master/inst/reports/tutorial/opal-dev.Rmd)

You can run it in RStudio as described in the [Using R Markdown](https://rmarkdown.rstudio.com/articles_intro.html) article.

See the [Opal Reporting with R output.](http://rstudio-pubs-static.s3.amazonaws.com/9706_d98063be1a1a423bab93955921f43b58.html)

# **15.2.3 Third Step: Prepare for Deployment**

As you might have noticed the [opal-dev.Rmd](https://github.com/obiba/opalr/blob/master/inst/reports/tutorial/opal-dev.Rmd) contains the credentials of the user connecting to the Opal server. These can be externalized. Credentials will be provided by the context of execution as R options:

- Shell script
- Opal

See documentation about [opal.login](https://www.rdocumentation.org/packages/opalr) function for available R options.

#### **Example**

See an example of a production report [opal-prod.Rmd.](https://github.com/obiba/opalr/blob/master/inst/reports/tutorial/opal-prod.Rmd) Note that no user credentials is provided. RStudio cannot execute it as usual as the editor does not knit the report in the current R session.

To execute this report you can use the [opal.report](https://www.rdocumentation.org/packages/opalr) helper function that will knit it for you. See an example of a R shell script running it: [opal-exec.R.](https://github.com/obiba/opalr/blob/master/inst/reports/tutorial/opal-exec.R)

For executing it in Opal, see instructions on how to specify the R options in the Reports Administration documentation.

## **15.2.4 Final Step: Schedule Report Execution**

Once a report design is done, it is possible to register it in Opal in order to:

- publish it so that it can be executed manually by other users,
- execute it periodically,
- archive and publish the reports generated.

For more details see Reports Administration.

If you have written a shell script, such as [opal-exec.R](https://github.com/obiba/opalr/blob/master/inst/reports/tutorial/opal-exec.R) example, it can be executed as any [cron](https://en.wikipedia.org/wiki/Cron) task.

# **15.3 Advanced Examples**

See advanced examples in the [table](https://github.com/obiba/opalr/tree/master/inst/reports/table) folder, where [opal-table.Rmd](https://github.com/obiba/opalr/tree/master/inst/reports/table) features:

- R Markdown sub-reports,
- inline css-styling,
- access to Opal variables description.

The result of this report is a document that presents the data dictionary of a Opal table with figures and summary statistics.

# **15.4 Report Execution Flows**

## **15.4.1 Local R Session**

When executed in the context of RStudio, R console or Shell script, the communication flow is:

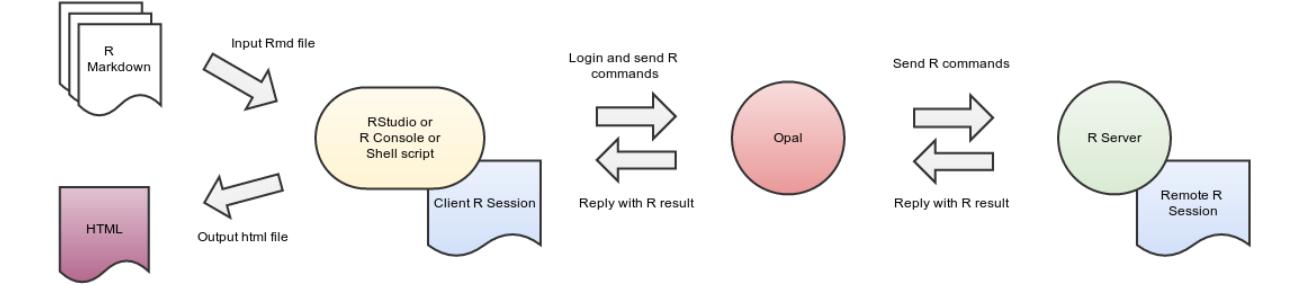

## **15.4.2 Opal R Session**

When executed by Opal the communication flow is:

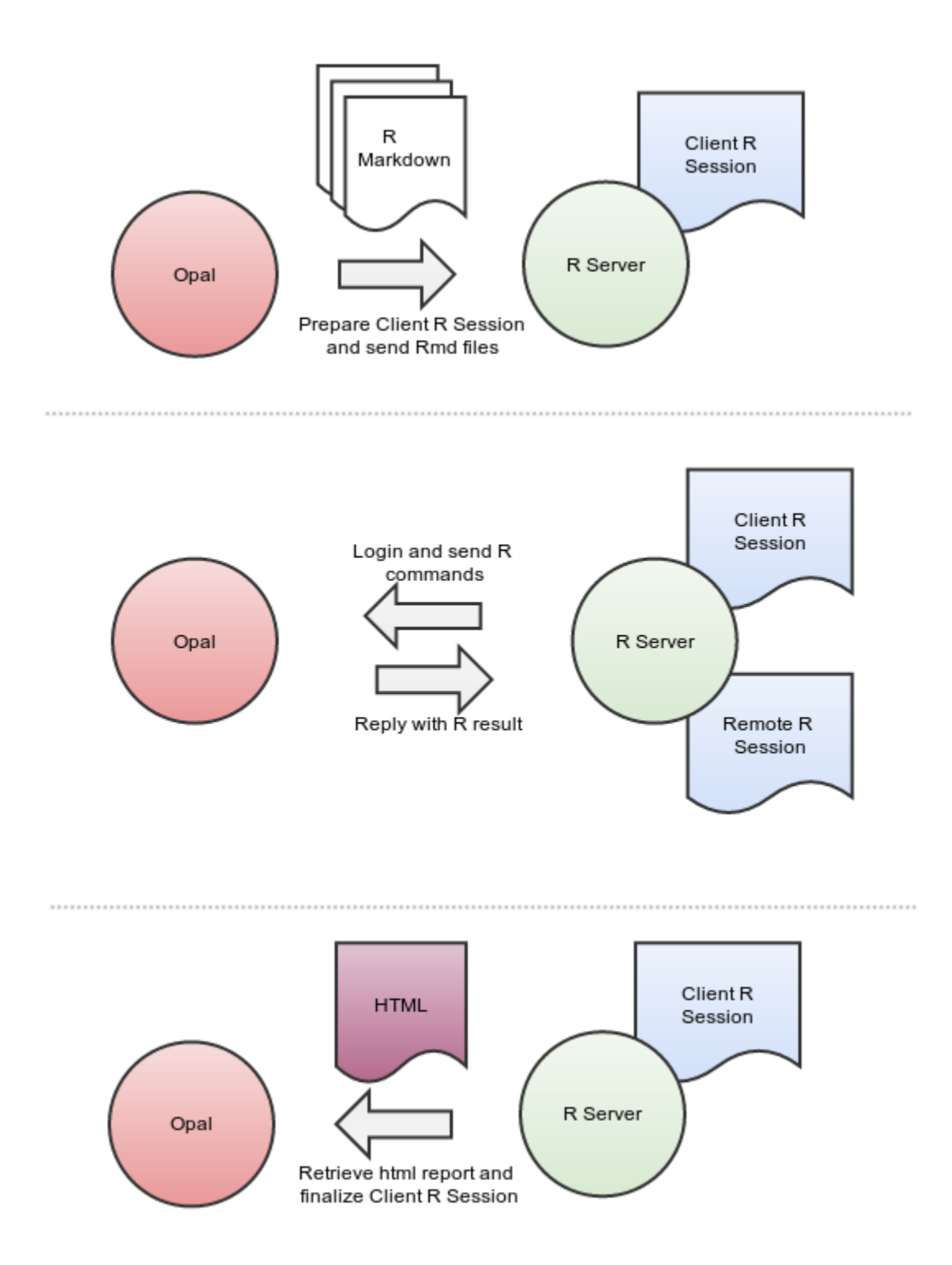
## **CHAPTER**

# **SIXTEEN**

# **PYTHON INTRODUCTION**

Opal Python client, a command line scripting tool (see *[Python Commands](#page-148-0)*) and an API (see *[Python API](#page-146-0)*) written in Python, enables automation of tasks in a Opal server.

# **16.1 Requirements**

Python 3.7+ must be installed on the system. See more about [Python.](https://www.python.org/)

# **16.2 Installation**

The Opal Python Client is available on the official [Python Package Index.](https://pypi.org/)

```
sudo pip install obiba-opal
```
**Note:** Previous versions were available as system packages. Make sure to remove them before installing the package with pip.

```
# on Debian systems
sudo apt-get remove opal-python-client
```
# on RPM systems sudo yum remove opal-python-client

# **16.3 Usage**

To get the options of the command line:

opal --help

This command will display which sub-commands are available. Further, given a subcommand obtained from command above, its help message can be displayed via:

opal <subcommand> --help

This command will display available subcommands.

# **CHAPTER**

# **SEVENTEEN**

# **PYTHON API**

<span id="page-146-0"></span>Opal Python can be easily extended by using the [exposed classes.](https://github.com/obiba/opal-python-client/blob/master/obiba_opal/__init__.py) The classes \*Command return an Opal task object, to be followed with the TaskService. The classes \*Service perform immediate operations.

# **17.1 Packages**

Use the pydoc tool to get the Python documentation.

pydoc obiba\_opal.<package name>

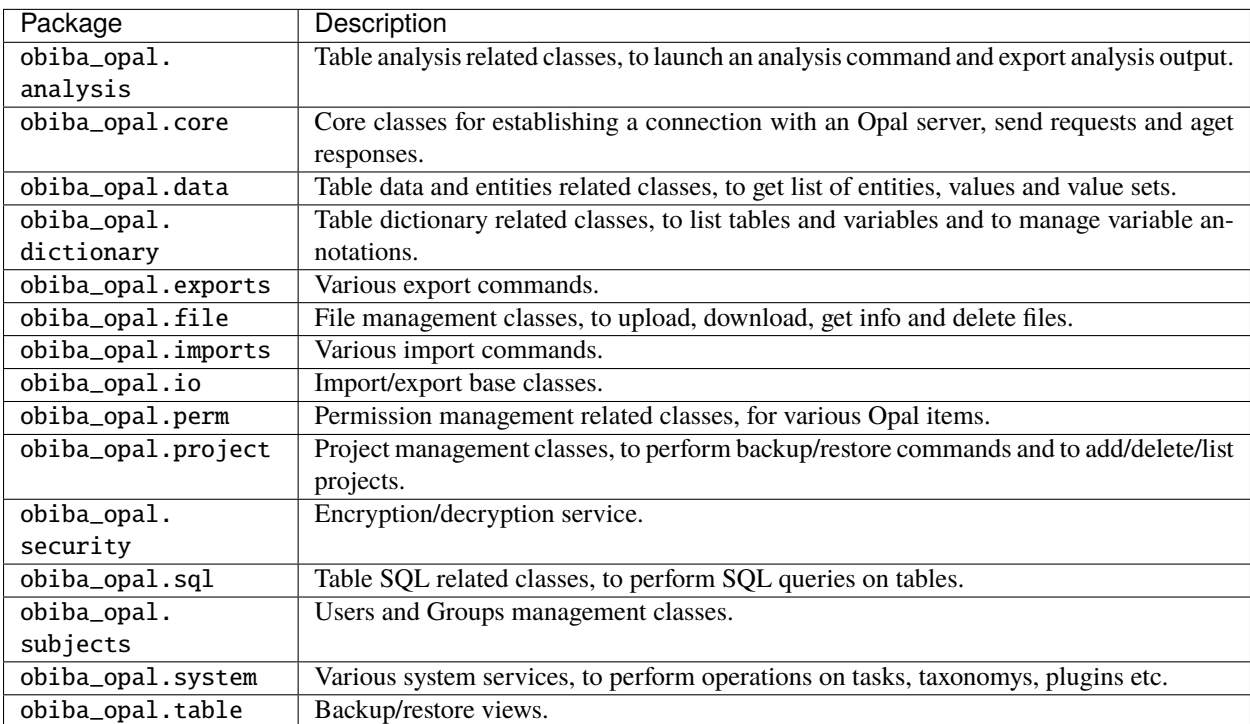

# **17.2 Usage Example**

```
from obiba_opal import OpalClient, HTTPError, Formatter, ImportCSVCommand, TaskService,.
˓→FileService, DictionaryService
# if 2-factor auth is enabled, user will be asked for the secret code
# Personal access token authentication is also supported (and recommended)
client = OpalClient.buildWithAuthentication(server='https://opal-demo.obiba.org', user=
˓→'administrator', password='password')
try:
    # upload a local CSV data file into Opal file system
   fs = FileService(client)
   fs.upload_file('./data.csv', '/tmp')
    # import this CSV file into a project
   task = ImportCSVCommand(client).import_data('/tmp/data.csv', 'CNSIM')
   status = TaskService(client).wait_task(task['id'])
    # clean data file from Opal
   fs.delete_file('/tmp/data.csv')
   if status == 'SUCCEEDED':
       dico = DictionaryService(client)
        table = dico.get_table('CNSIM', 'data')
        # do something ...
       dico.delete_tables('CNSIM', ['data'])
   else:
       print('Import failed!')
        # do something ...
except HTTPError as e:
   Formatter.print_json(e.error, True)
finally:
   client.close()
```
# **CHAPTER**

# **EIGHTEEN**

# **PYTHON COMMANDS**

# <span id="page-148-0"></span>**18.1 Project Commands**

Project management to create/delete projects and backup/restore data.

# **18.1.1 Project**

Manage a project.

opal project <CREDENTIALS> [OPTIONS] [EXTRAS]

# **Options**

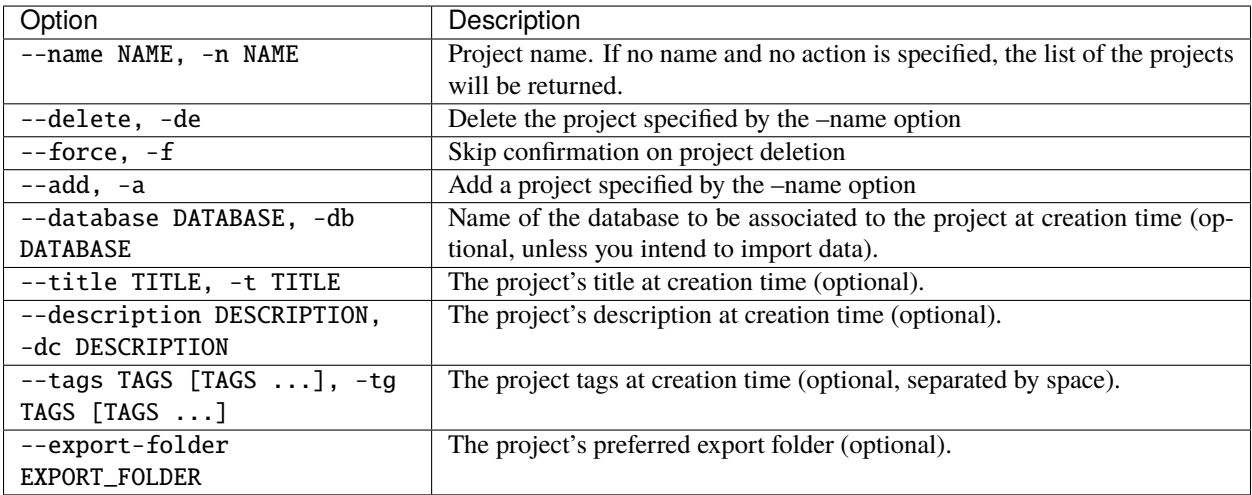

### **Credentials**

Authentication can be done by username/password credentials OR by personal access token OR by certificate/private key pair (two-way SSL authentication).

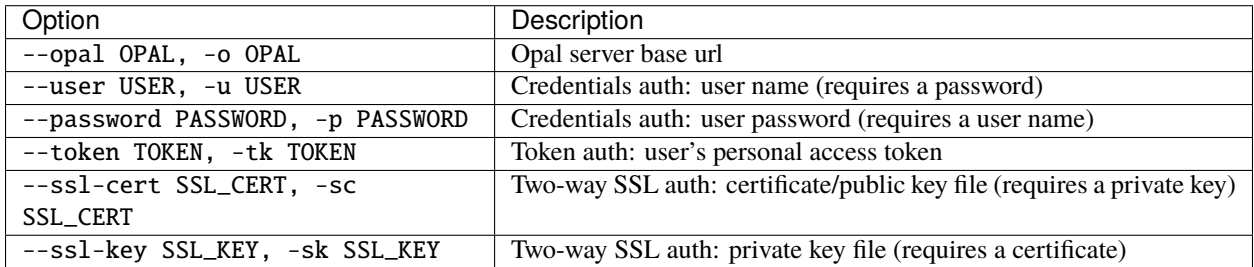

#### **Extras**

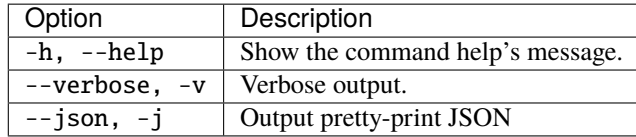

#### **Example**

Get the list of projects with pretty JSON formatted output:

```
opal project --opal https://opal-demo.obiba.org --user administrator --password password␣
\leftrightarrow -json
```
Get a specific project:

```
opal project --opal https://opal-demo.obiba.org --user administrator --password password␣
˓→--name CNSIM
```
Create the project foo without associated database:

```
opal project --opal https://opal-demo.obiba.org --user administrator --password password␣
\rightarrow--add --name foo
```
Delete the project foo:

```
opal project --opal https://opal-demo.obiba.org --user administrator --password password␣
˓→--delete --name foo
```
# **18.1.2 Backup Project**

The project backup task has a limited scope: tables (dictionary and data export), views (either as a logical table or as an exported table), resources, files and report templates. Other project elements that are not part of the backup: user and group permissions, view change history, table analysis, report executions etc.

opal backup-project <CREDENTIALS> [OPTIONS] [XTRAS]

#### **Options**

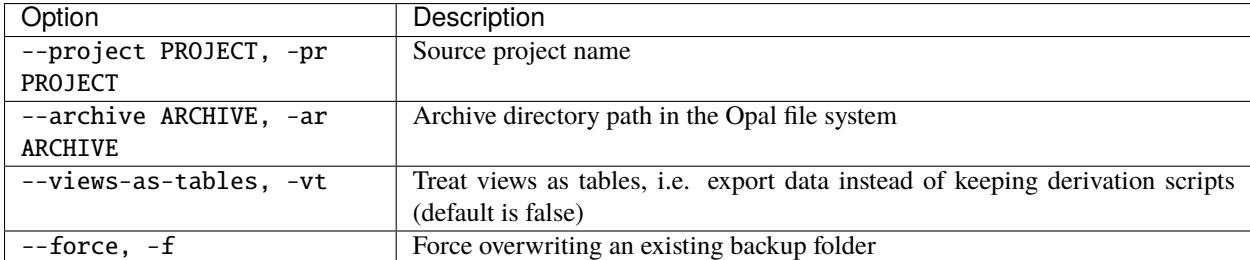

#### **Credentials**

Authentication can be done by username/password credentials OR by personal access token OR by certificate/private key pair (two-way SSL authentication).

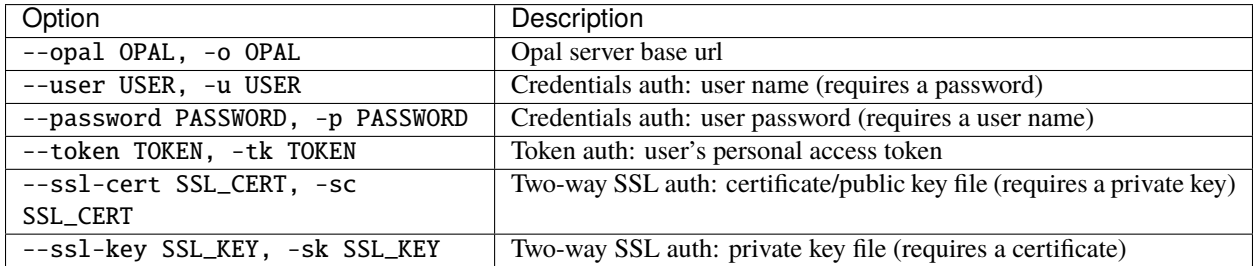

### **Extras**

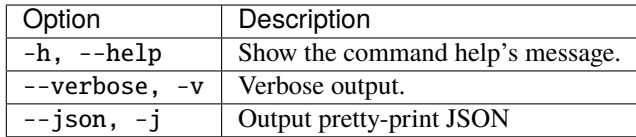

## **Example**

Backup a specific project from a project, wait for the task to complete and download the archive as an encrypted zip file:

```
opal backup-project --opal https://opal-demo.obiba.org --user administrator --password␣
˓→password --project CNSIM --archive /home/administrator/backup/CNSIM | opal task --opal␣
→https://opal-demo.obiba.org --user administrator --password password --wait && opal
→file --download --opal https://opal-demo.obiba.org --user administrator --password
˓→password --download-password foobar123 /home/administrator/backup/CNSIM > CNSIM.zip
```
# **18.1.3 Restore Project**

Restore the data of a project from a backup archive file to be found on the Opal file system. The destination project must exist and can have a name different from the original one (beware that this could break views). Default behavior is to stop when an item to restore already exist (override can be forced).

opal restore-project <CREDENTIALS> [OPTIONS] [XTRAS]

#### **Options**

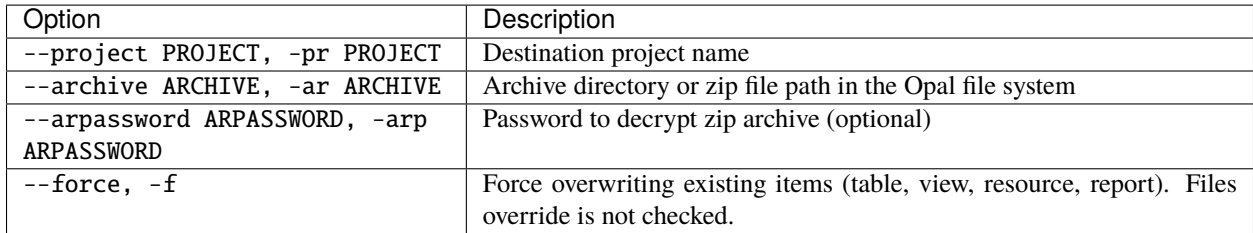

### **Credentials**

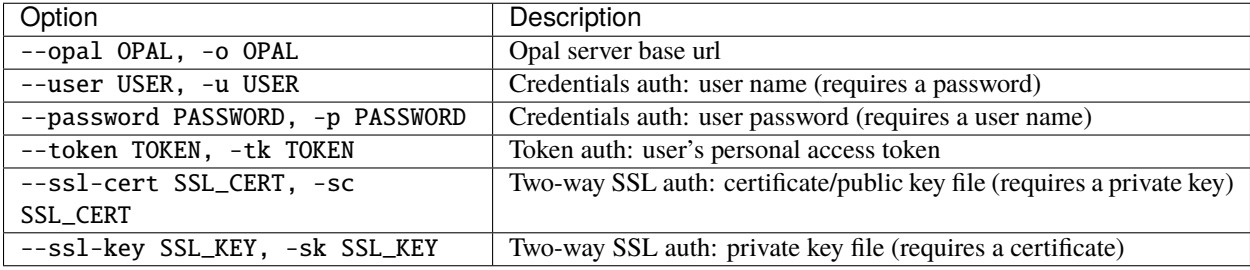

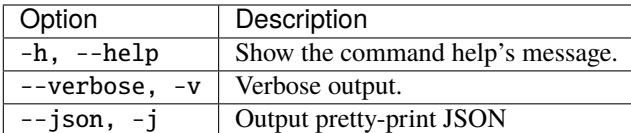

#### **Example**

Restore a project from the archive folder CNSIM into an existing project:

```
opal restore-project --opal https://opal-demo.obiba.org --user administrator --password␣
˓→password --project datashield --archive /home/administrator/backup/CNSIM
```
# **18.2 Datasources Commands**

These commands allow to access to both variables and values.

# **18.2.1 Data Dictionary**

Get metadata: datasources, tables or variables.

```
opal dict <RESOURCE> <CREDENTIALS> [EXTRAS]
```
#### **Arguments**

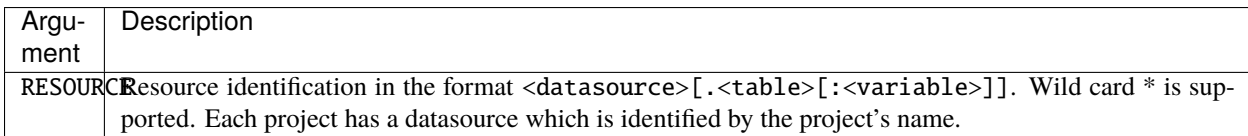

#### **Credentials**

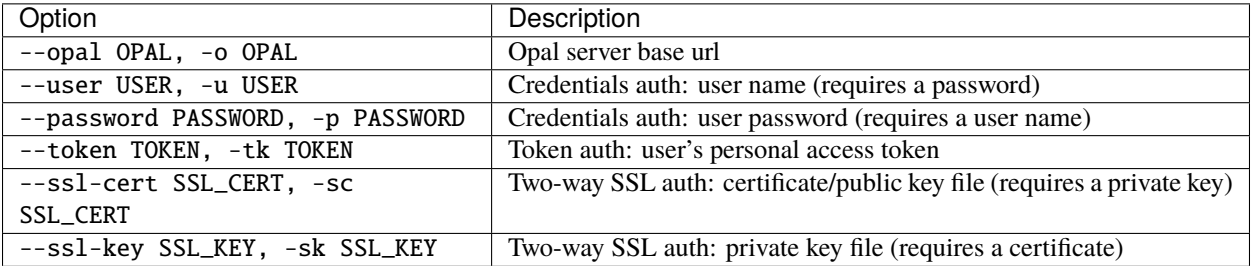

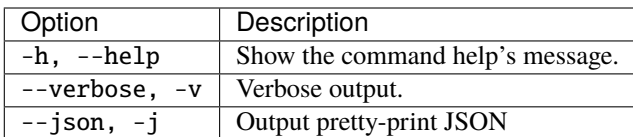

#### **Example**

To fetch the dictionary associated to a datasource:

```
opal dict datashield --opal https://opal-demo.obiba.org --user administrator --password␣
˓→password
```
To fetch the dictionary associated to a table in a pretty format:

```
opal dict CNSIM.CNSIM1 --opal https://opal-demo.obiba.org --user administrator --
˓→password password -j
```
To fetch the description of a variable:

```
opal dict CNSIM.CNSIM1:PM_BMI_CONTINUOUS -o https://opal-demo.obiba.org -u administrator␣
˓→-p password -j
```
Wild cards can also be used:

```
# Get all datasources
opal dict "*" --opal https://opal-demo.obiba.org --user administrator --password password
# Get all tables from datashield datasource
opal dict "datashield.*" --opal https://opal-demo.obiba.org --user administrator --
˓→password password
# Get all variables CNSIM.CNSIM1 table
opal dict "CNSIM.CNSIM1:*" --opal https://opal-demo.obiba.org --user administrator --
˓→password password
```
# **18.2.2 Data**

Get data: list of entity identifiers or entity values from a table/variable.

```
opal data <RESOURCE> <CREDENTIALS> [EXTRAS]
```
#### **Arguments**

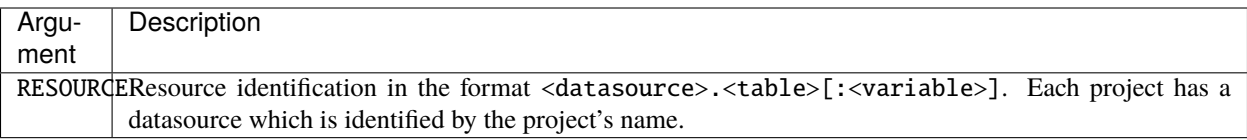

#### **Credentials**

Authentication can be done by username/password credentials OR by personal access token OR by certificate/private key pair (two-way SSL authentication).

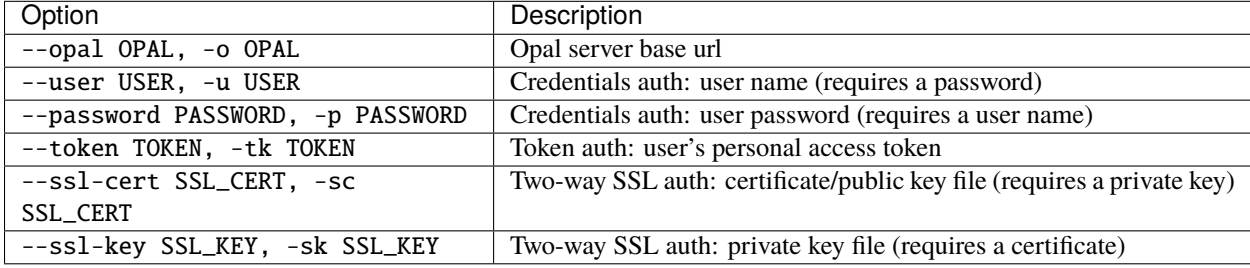

#### **Extras**

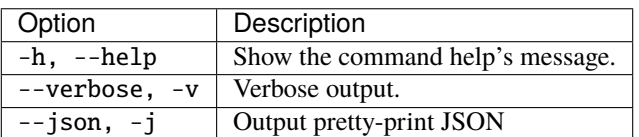

#### **Example**

Fetch the list of entity identifiers associated to a table:

```
opal data CNSIM.CNSIM1 --opal https://opal-demo.obiba.org --user administrator --
˓→password password
```
Fetch the variable value for a entity in a table:

```
# Get the JSON representation of all participant values in a table
opal data CNSIM.CNSIM1 -o https://opal-demo.obiba.org -u administrator -p password --id␣
\rightarrow1444 -j
# Get the JSON representation of a variable value
opal data CNSIM.CNSIM1:GENDER -o https://opal-demo.obiba.org -u administrator -p␣
˓→password --id 1444 -j
# Get the raw value. If variable is of binary type, a byte stream is outputed.
opal data CNSIM.CNSIM1:GENDER -o https://opal-demo.obiba.org -u administrator -p␣
˓→password --id 1444 -j --raw
```
# **18.2.3 Entity**

Get entity information.

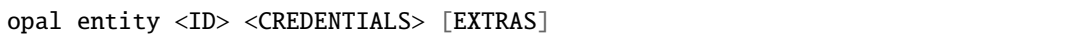

### **Arguments**

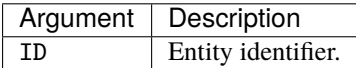

# **Options**

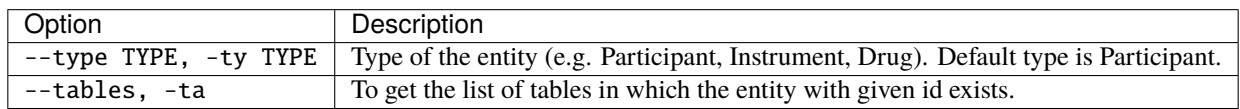

### **Credentials**

Authentication can be done by username/password credentials OR by personal access token OR by certificate/private key pair (two-way SSL authentication).

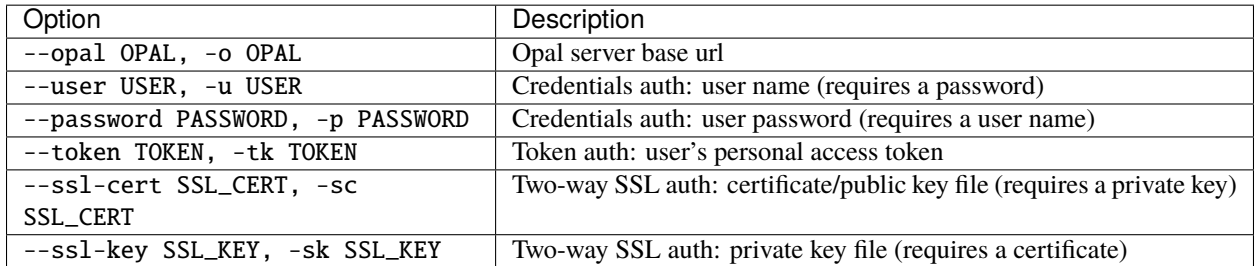

### **Extras**

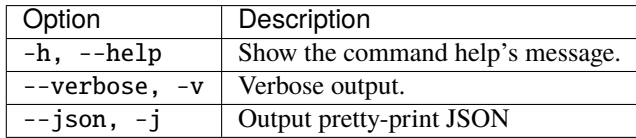

#### **Example**

Fetch the entities with id 1444:

```
opal entity 1444 --opal https://opal-demo.obiba.org --user administrator --password␣
˓→password
```
Fetch the list of table where entity 1444 exists:

```
opal entity 1444 --opal https://opal-demo.obiba.org --user administrator --password␣
˓→password --tables
```
Fetch the list of table where entity 1444 of type "Participant" exists:

```
opal entity 1444 --opal https://opal-demo.obiba.org --user administrator --password␣
˓→password --tables --type Participant
```
## **18.2.4 Table Copy**

Launch a task that will perform a table copy from one project to another. The destination project can be the one of origin in which case the table has to be renamed.

opal copy-table <CREDENTIALS> [OPTIONS] [XTRAS]

#### **Options**

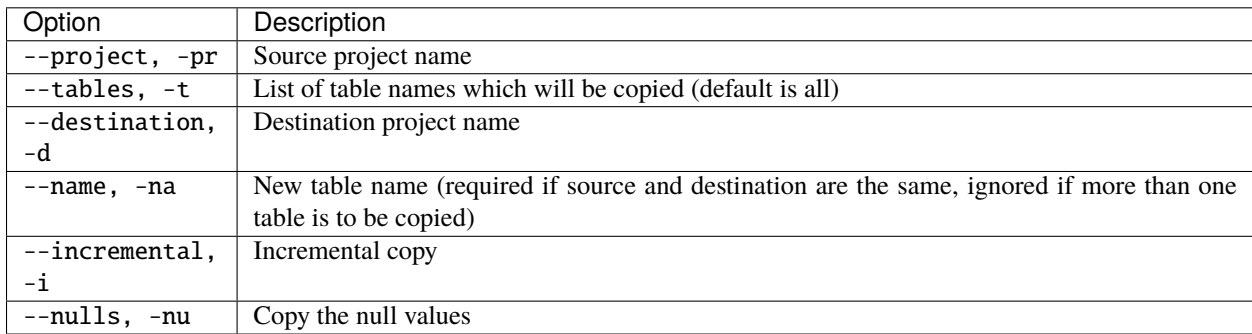

#### **Credentials**

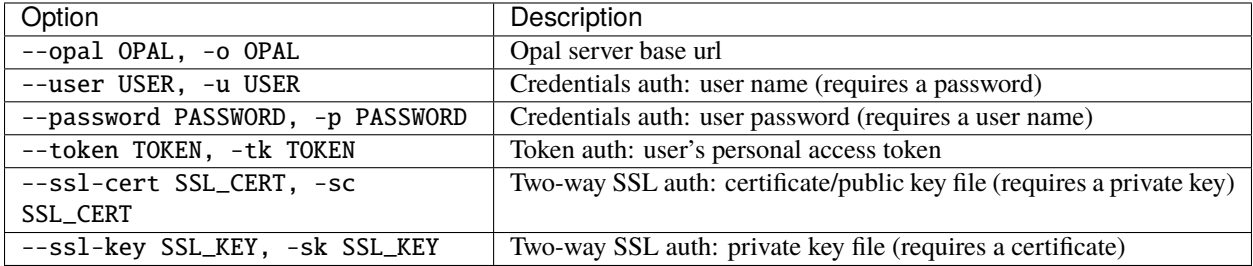

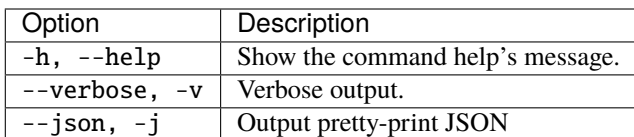

#### **Example**

Copy a table in the same project, by specifying a new name:

```
opal copy-table --opal https://opal-demo.obiba.org --user administrator --password␣
˓→password --project datashield --tables CNSIM1 --destination datashield --name CNSIM4
```
# **18.2.5 Table Delete**

Delete one or more tables of a project.

```
opal delete-table <CREDENTIALS> [OPTIONS] [XTRAS]
```
### **Options**

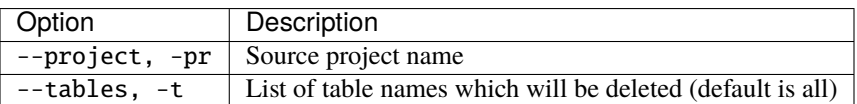

### **Credentials**

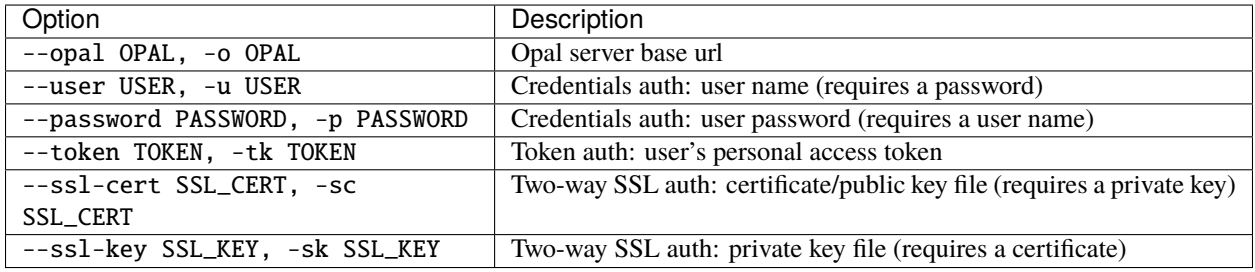

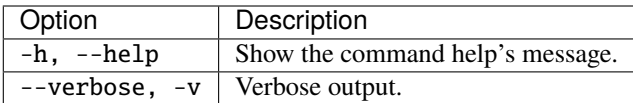

#### **Example**

Delete some tables from a project:

```
opal delete-table --opal https://opal-demo.obiba.org --user administrator --password
˓→password --project project_test --tables Table1 Table2
```
Delete all tables from a project:

```
opal delete-table --opal https://opal-demo.obiba.org --user administrator --password␣
˓→password --project project_test
```
# <span id="page-158-0"></span>**18.2.6 Annotations Import**

Import the variable annotations of one or more tables. This can be used to restore annotations that were backed up using *[Annotations Export](#page-159-0)*.

```
opal import-annot <CREDENTIALS> [OPTIONS] [EXTRAS]
```
### **Options**

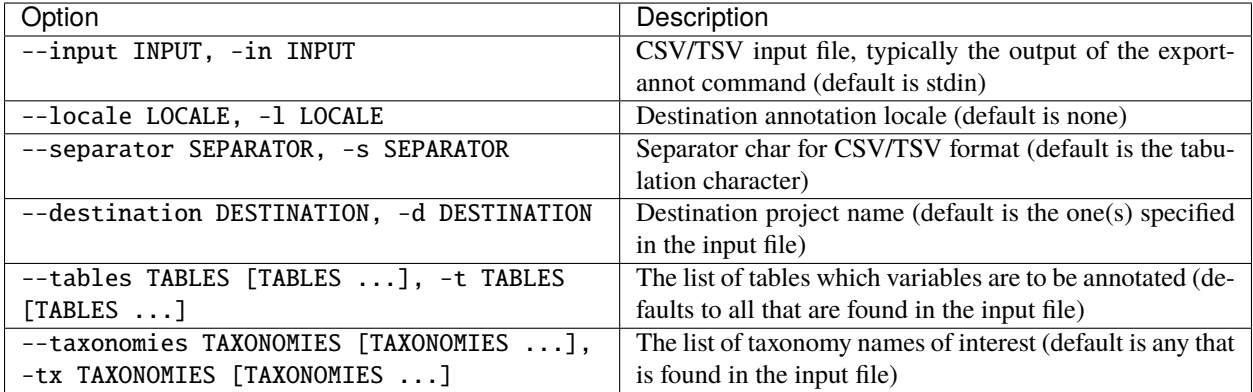

### **Credentials**

Authentication can be done by username/password credentials OR by personal access token OR by certificate/private key pair (two-way SSL authentication).

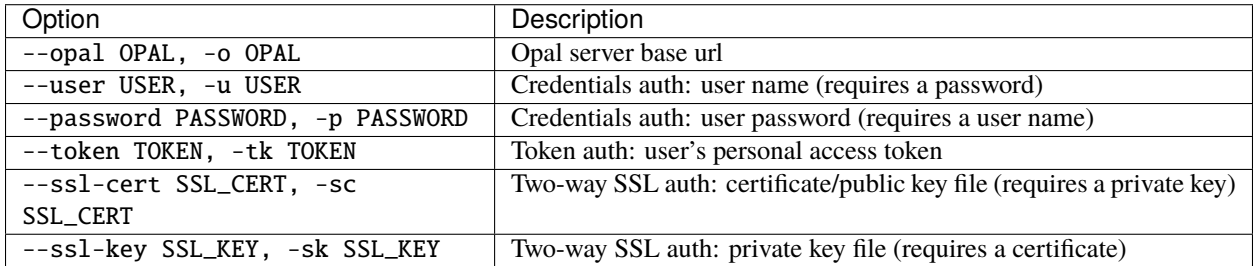

#### **Extras**

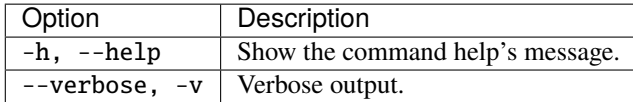

#### **Example**

Import some annotations to a specified table:

```
opal import-annot --user administrator --password password --destination Study2 --tables
˓→datasetA --input /tmp/area-annotations.tsv
```
# <span id="page-159-0"></span>**18.2.7 Annotations Export**

Export the variable annotations of one or all tables of a project. This can be used to backup annotations, that can be restored using *[Annotations Import](#page-158-0)*.

opal export-annot <RESOURCE> <CREDENTIALS> [OPTIONS] [EXTRAS]

#### **Arguments**

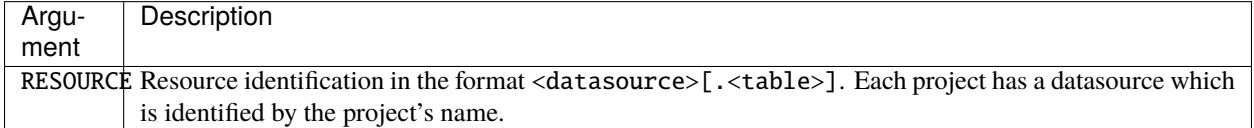

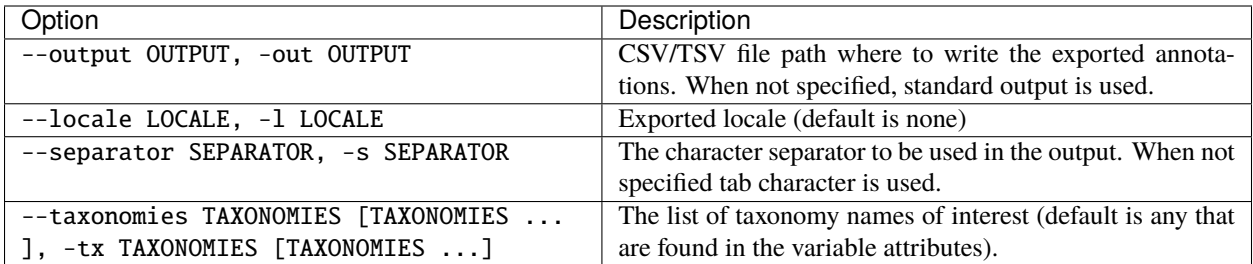

#### **Credentials**

Authentication can be done by username/password credentials OR by personal access token OR by certificate/private key pair (two-way SSL authentication).

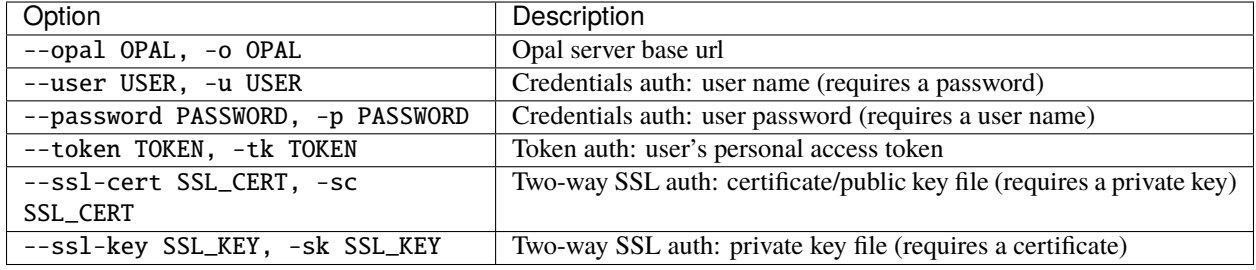

### **Extras**

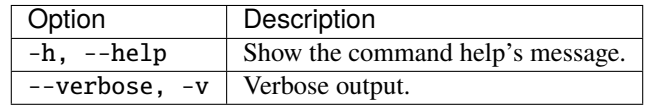

#### **Example**

Export annotations of the Mlstr\_area taxonomy from a specific table:

```
opal export-annot --opal https://opal-demo.obiba.org --user administrator --password␣
˓→password CLSA --taxonomies Mlstr_area --out /tmp/clsa-area.tsv
```
## **18.2.8 Backup Views**

Backup named or all views of a project in the local file system. If the backup directory does not exist, it will be created. The views are stored as JSON files. Permissions that may have been setup are not backed up.

opal backup-view <CREDENTIALS> [OPTIONS] [XTRAS]

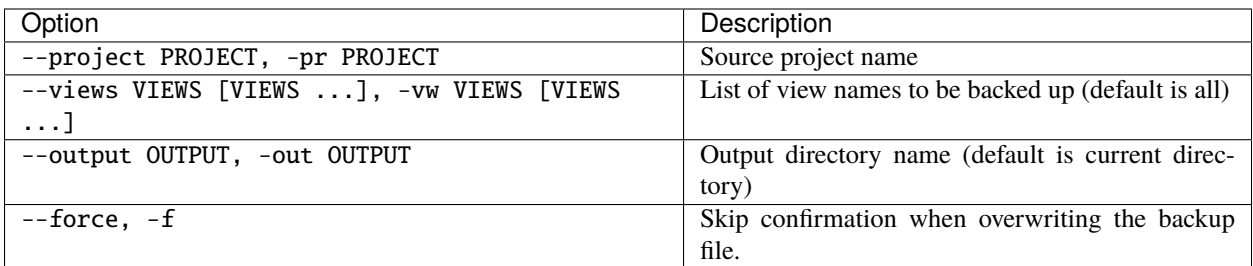

### **Credentials**

Authentication can be done by username/password credentials OR by personal access token OR by certificate/private key pair (two-way SSL authentication).

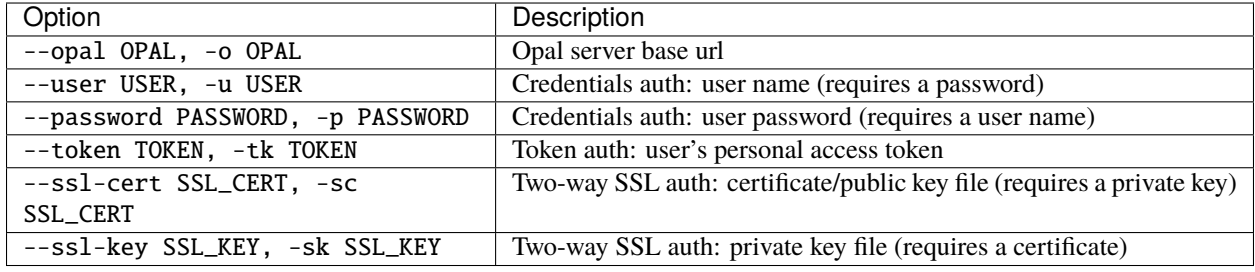

#### **Extras**

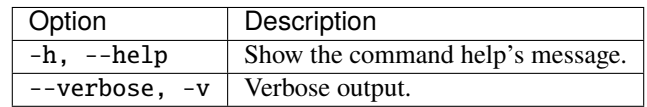

### **Example**

Backup a specific view from a project into file CNSIM. json:

```
opal backup-view --opal https://opal-demo.obiba.org --user administrator --password␣
˓→password --project datashield --views CNSIM
```
# **18.2.9 Restore Views**

Restore views that were previously backed up in the local file system into a project. The expected format of the view files is JSON. If one or more tables that are referenced by the backed up view do not exist anymore, the restoration will fail.

```
opal restore-view <CREDENTIALS> [OPTIONS] [XTRAS]
```
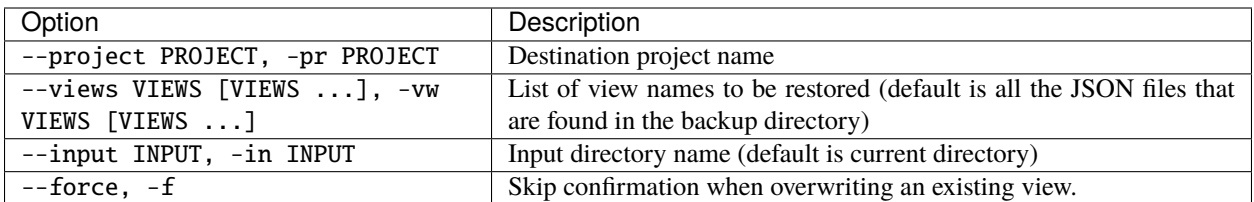

#### **Credentials**

Authentication can be done by username/password credentials OR by personal access token OR by certificate/private key pair (two-way SSL authentication).

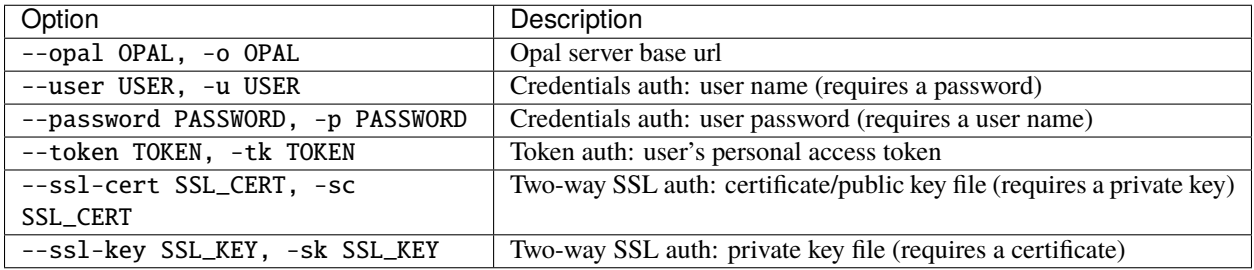

#### **Extras**

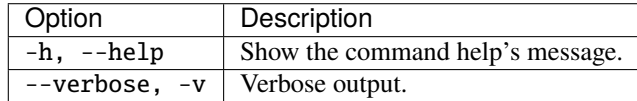

#### **Example**

Restore a specific view file CNSIM.json into a project:

```
opal restore-view --opal https://opal-demo.obiba.org --user administrator --password␣
˓→password --project datashield --views CNSIM
```
## **18.2.10 SQL**

Execute a SQL query on one or more tables of a project. Permission to access values of these tables is required.

See more SQL query examples in the Project Tables *[SQL](#page-91-0)* section.

```
opal sql <CREDENTIALS> [OPTIONS] [XTRAS]
```
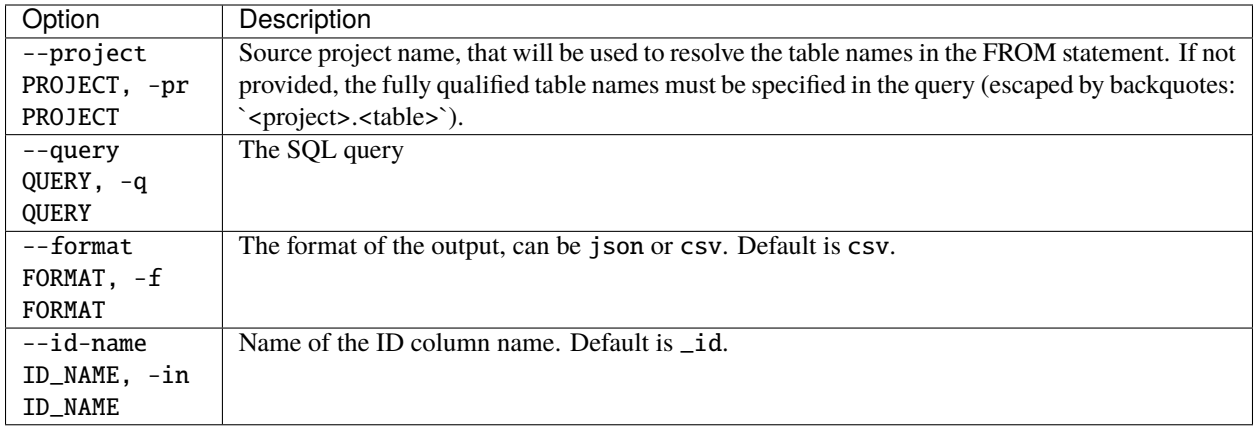

## **Credentials**

Authentication can be done by username/password credentials OR by personal access token OR by certificate/private key pair (two-way SSL authentication).

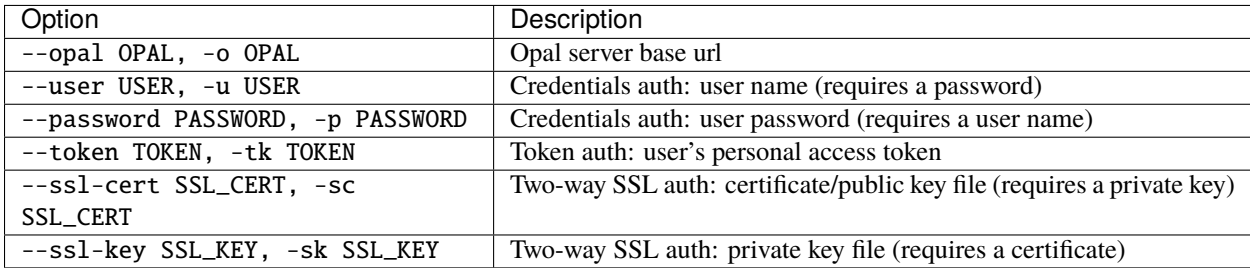

### **Extras**

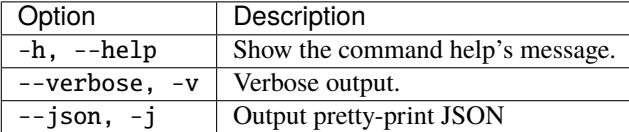

### **Example**

Simple SQL query with CSV output:

```
opal sql --opal https://opal-demo.obiba.org --user administrator --password password --
˓→project CNSIM --query "select * from CNSIM1 limit 10"
```
Simple SQL query with JSON output:

```
opal sql --opal https://opal-demo.obiba.org --user administrator --password password --
˓→project CNSIM --query "select * from CNSIM1 limit 10" --format json
```
More advanced SQL query:

opal sql --opal https://opal-demo.obiba.org --user administrator --password password -- ˓<sup>→</sup>project CNSIM --query "select count(\*) as N, avg(LAB\_HDL) as HDL\_AVG, GENDER from␣ ˓<sup>→</sup>(select \* from CNSIM1 union all select \* from CNSIM2) where LAB\_HDL is not null group␣ ˓<sup>→</sup>by GENDER"

Simple SQL query with CSV output and without specifying a project in the arguments:

```
opal sql --opal https://opal-demo.obiba.org --user administrator --password password --
˓→query "select * from `CNSIM.CNSIM1` limit 10"
```
You can also escape the backticks (`) when executing from a Linux terminal (Bash)

```
opal sql --opal https://opal-demo.obiba.org --user administrator --password password --
˓→query "select * from \`CNSIM.CNSIM1\` limit 10"
```
## **18.2.11 SQL History**

Extract the list of the SQL queries executed, with their error status (if any), start/end time and project context (if any). Regular users can only retrieve their own queries, whereas administrators can retrieve queries from all or any users.

opal sql-history <CREDENTIALS> [OPTIONS] [XTRAS]

#### **Options**

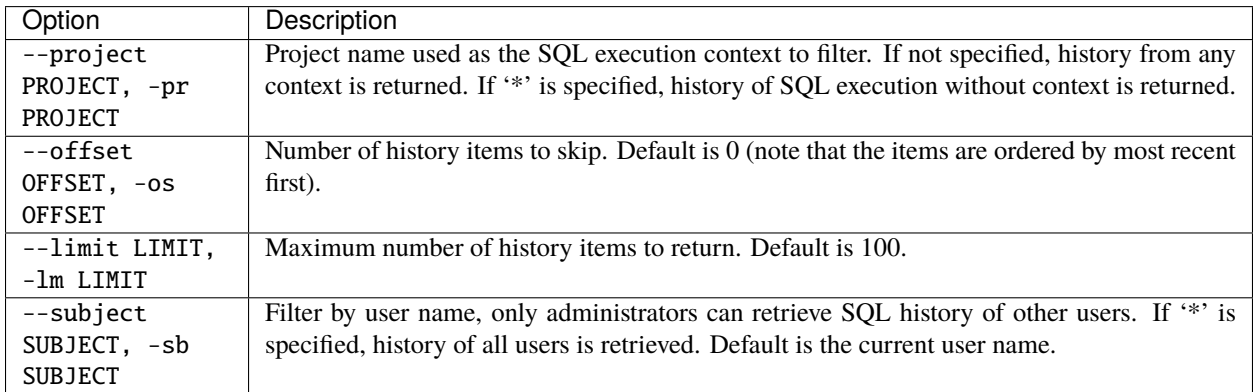

#### **Credentials**

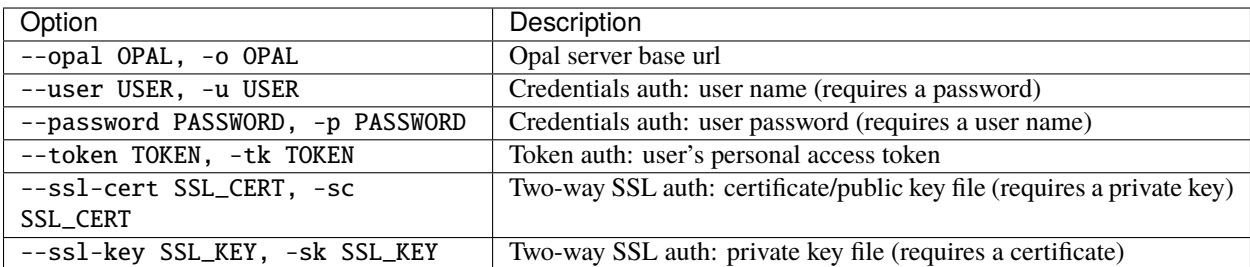

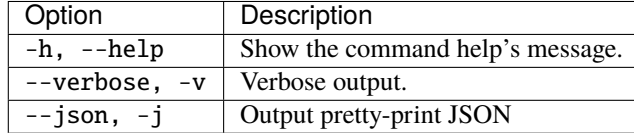

#### **Example**

Get own SQL queries history:

```
opal sql-history --opal https://opal-demo.obiba.org --user administrator --password␣
˓→password
```
Get own SQL queries history on project CNSIM:

```
opal sql-history --opal https://opal-demo.obiba.org --user administrator --password␣
˓→password --project CNSIM
```
Get other user SQL queries history on project CNSIM (requires administrator rights):

opal sql-history --opal https://opal-demo.obiba.org --user administrator --password␣ ˓<sup>→</sup>password --subject someuser --project CNSIM

Get all users, one thousand most recent SQL queries history (requires administrator rights):

```
opal sql-history --opal https://opal-demo.obiba.org --user administrator --password␣
˓→password --subject '*' --limit 1000
```
# **18.3 Import Commands**

Import data from files (CSV, XML, SPSS) or a remote server (Opal, Limesurvey).

# **18.3.1 Import CSV**

Import a CSV file, to be found in Opal file system.

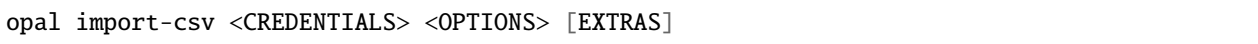

# **Options**

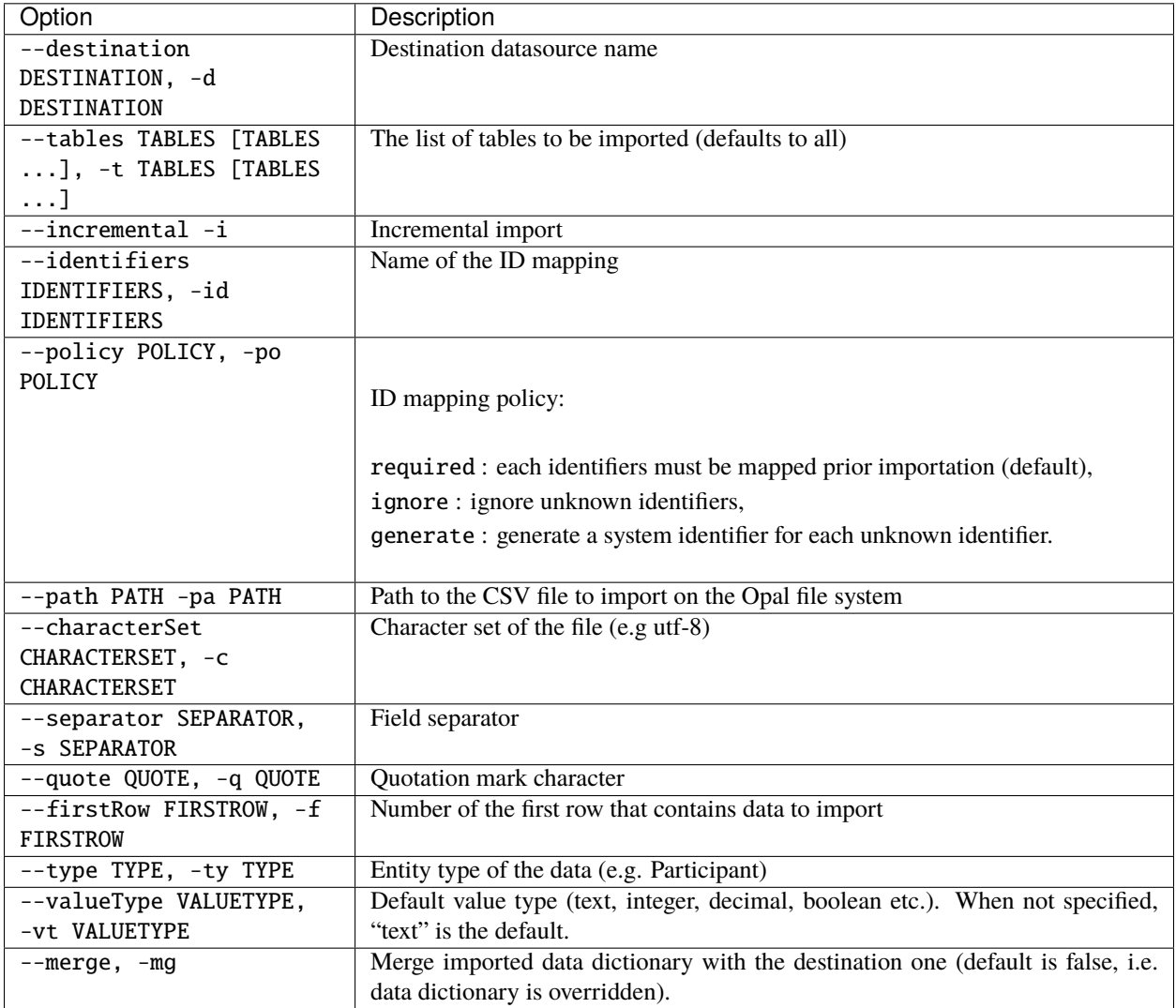

## **Credentials**

Authentication can be done by username/password credentials OR by personal access token OR by certificate/private key pair (two-way SSL authentication).

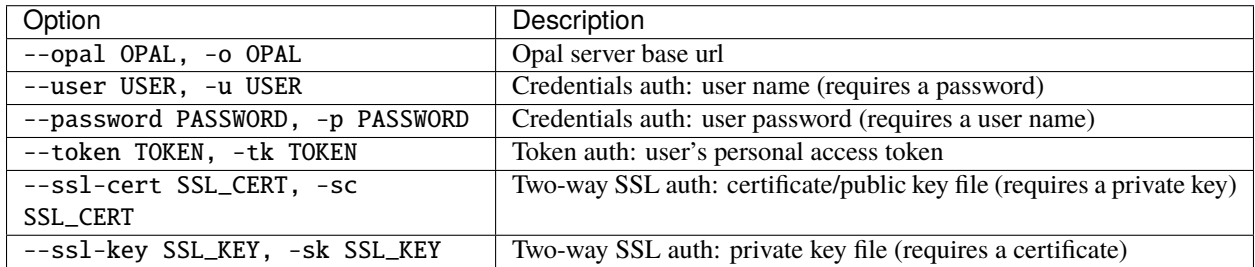

#### **Extras**

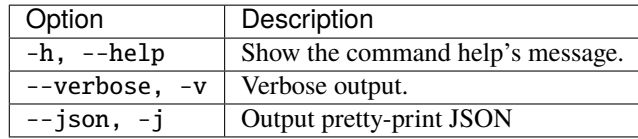

### **Example**

Import catchment areas from a csv file delimited with ',' :

```
opal import-csv --opal https://opal-demo.obiba.org --user administrator --password␣
˓→password --destination opal-data --path /home/administrator/catchment-area.csv --
˓→tables catchment-area --separator , --type Area
```
# **18.3.2 Import Opal Archive**

Import an archive of XML files, to be found in Opal file system.

```
opal import-spss <CREDENTIALS> <OPTIONS> [EXTRAS]
```
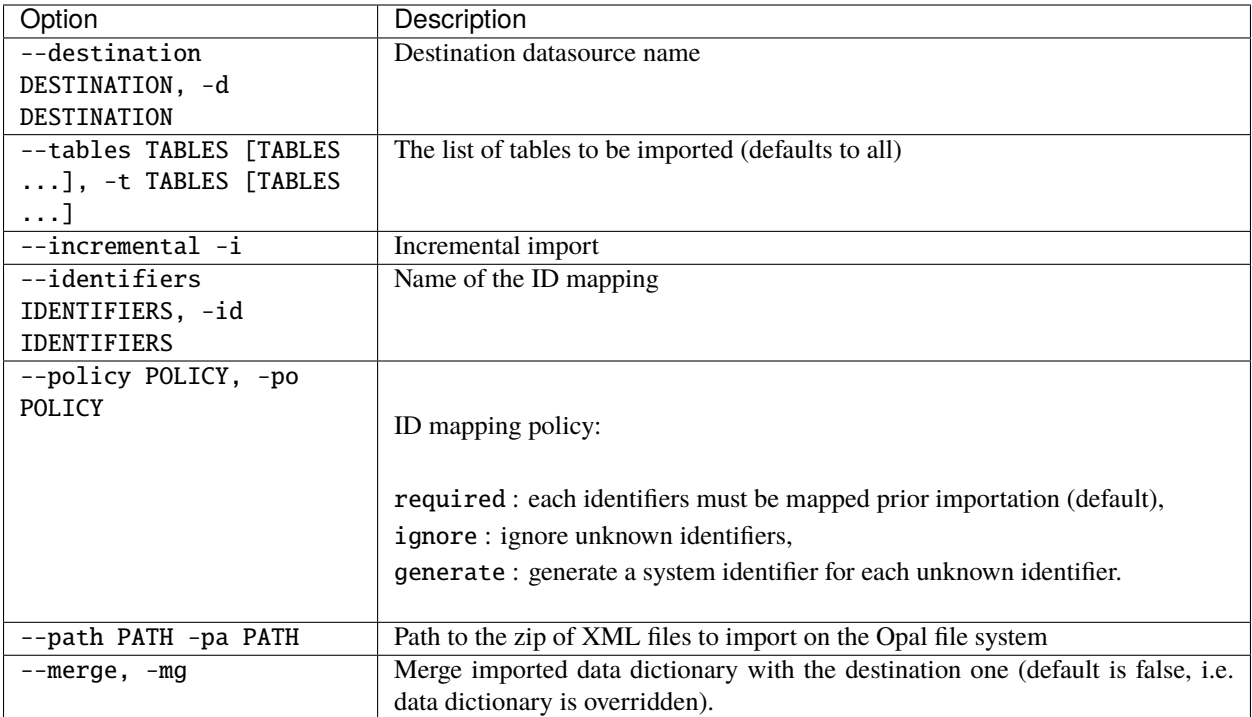

## **Credentials**

Authentication can be done by username/password credentials OR by personal access token OR by certificate/private key pair (two-way SSL authentication).

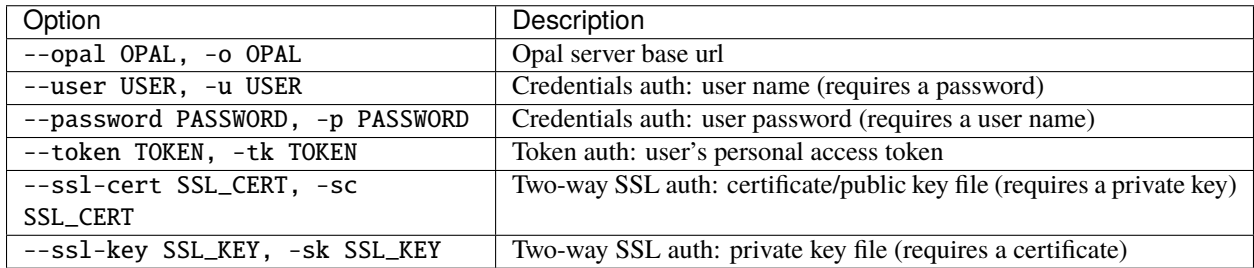

#### **Extras**

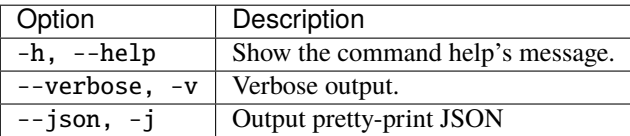

### **Example**

Import tables from 20-onyx ZIP file to the opal-data datasource:

```
# Import all tables
opal import-xml --opal https://opal-demo.obiba.org --user administrator --password␣
˓→password --path /home/administrator/20-onyx-data.zip --destination opal-data
# Import only ArmSpan and BloodPressure tables
opal import-xml --opal https://opal-demo.obiba.org --user administrator --password␣
˓→password --path /home/administrator/20-onyx-data.zip --destination opal-data --tables␣
˓→ArmSpan BloodPressure
```
# **18.3.3 Import SPSS**

Import a SPSS file, to be found in Opal file system.

```
opal import-xml <CREDENTIALS> <OPTIONS> [EXTRAS]
```
#### **Options**

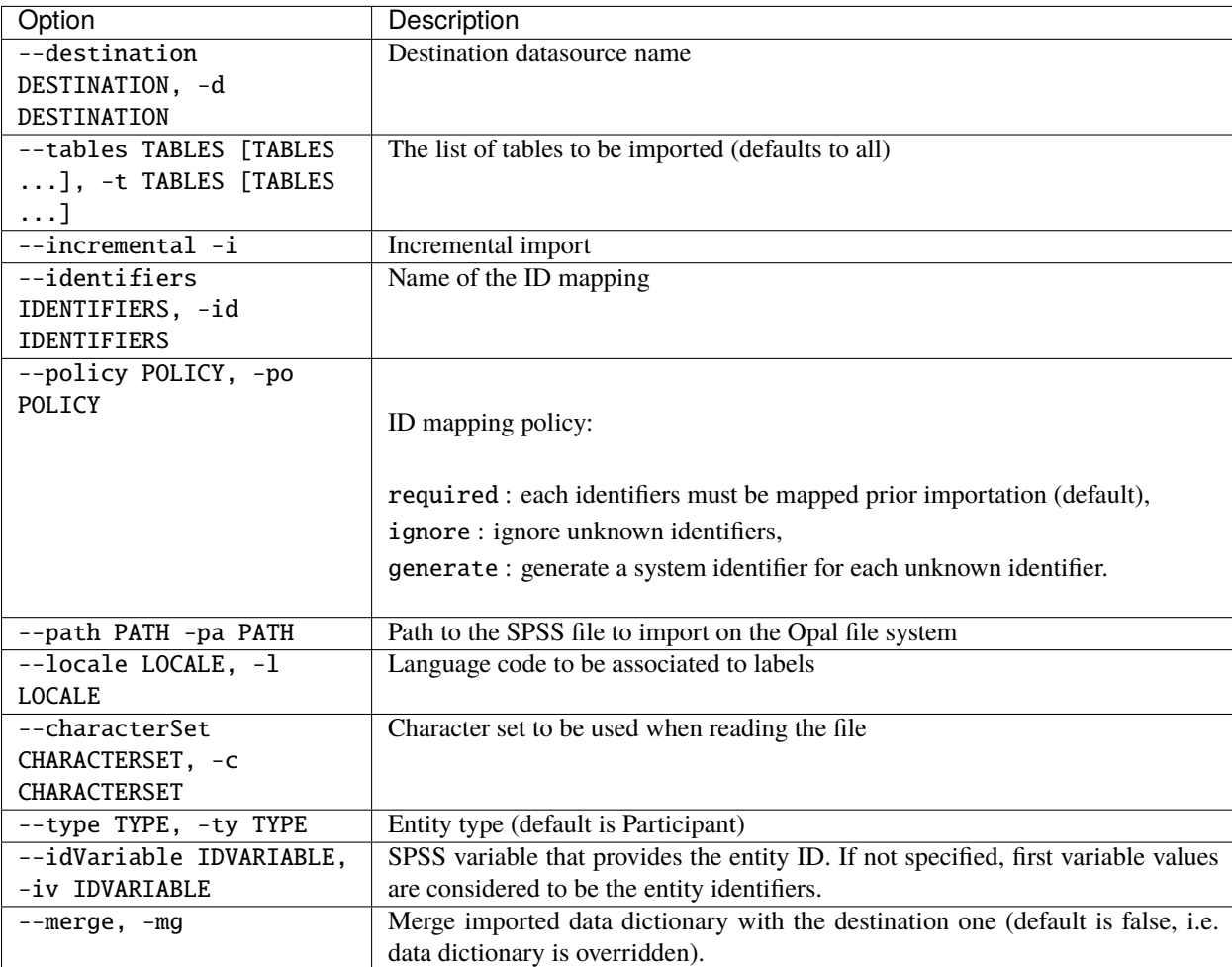

## **Credentials**

Authentication can be done by username/password credentials OR by personal access token OR by certificate/private key pair (two-way SSL authentication).

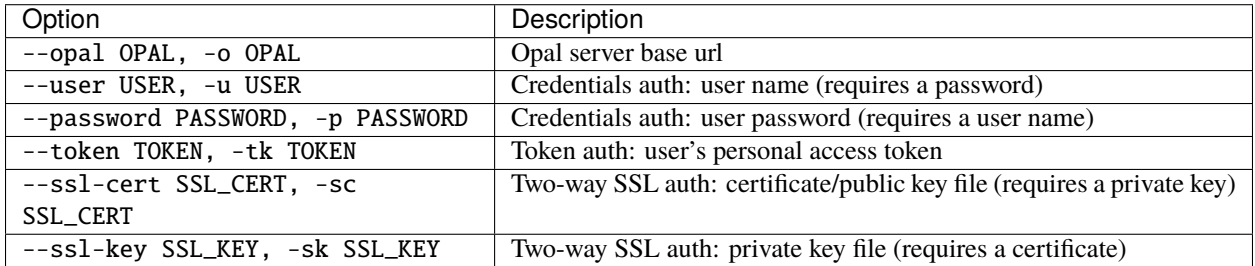

#### **Extras**

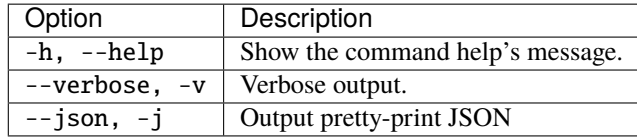

### **Example**

Import table from RobotChicken SPSS file in opal-data datasource:

```
opal import-spss --opal https://opal-demo.obiba.org --user administrator --password␣
˓→password --destination opal-data --characterSet ISO-8859-1 --locale en --path /home/
˓→administrator/RobotChicken.sav
```
# **18.3.4 Import SAS (R)**

Import a SAS or SAS Transport file, to be found in Opal file system, using R.

opal import-r-sas <CREDENTIALS> <OPTIONS> [EXTRAS]

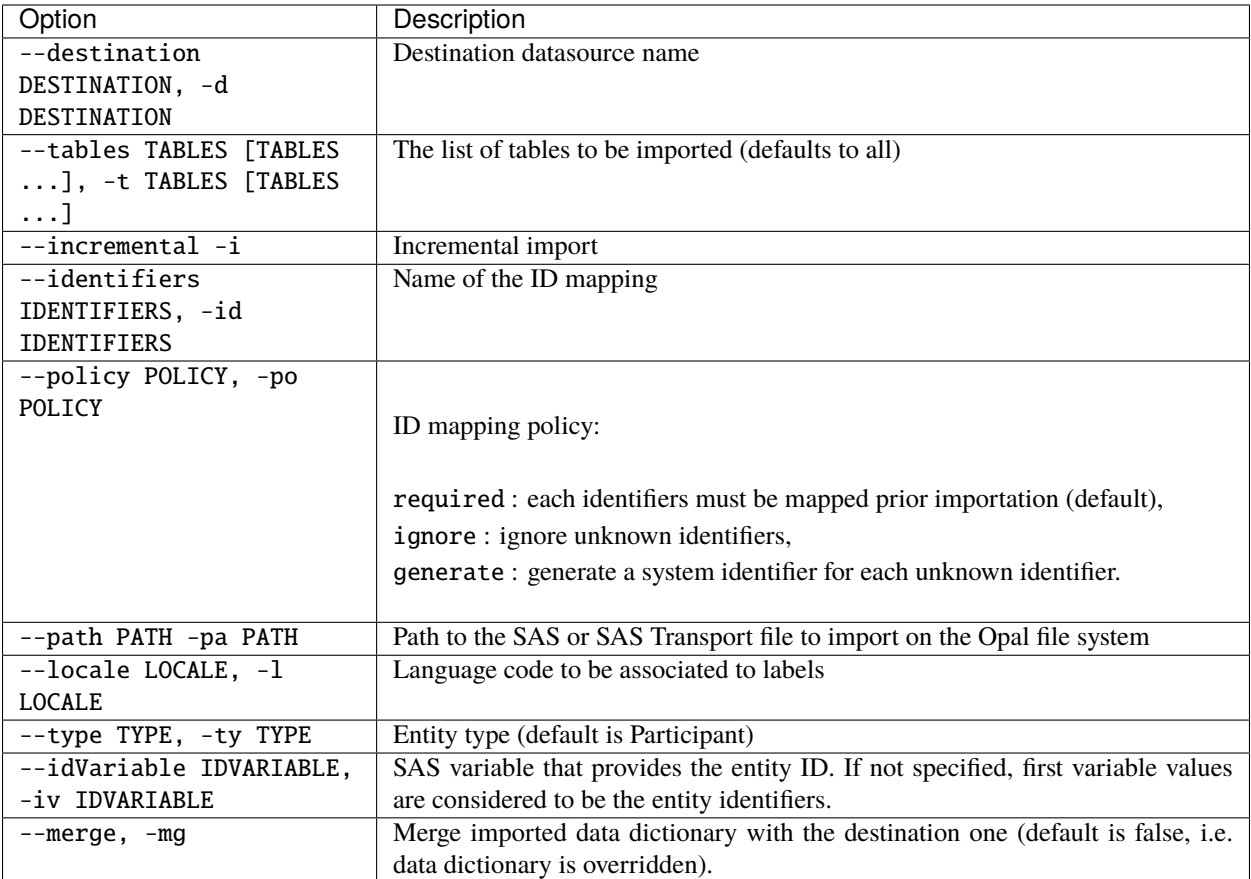

### **Credentials**

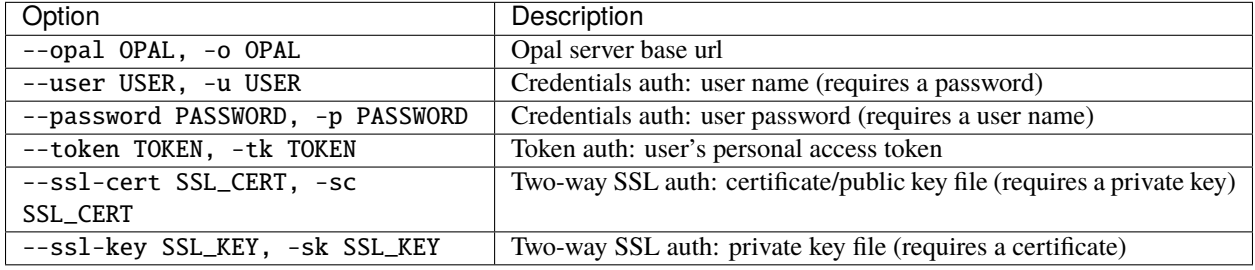

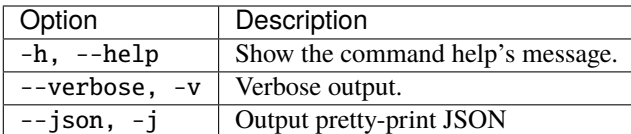

### **Example**

Import table from RobotChicken SAS file in opal-data datasource:

```
opal import-r-sas --opal https://opal-demo.obiba.org --user administrator --password␣
˓→password --destination opal-data --locale en --path /home/administrator/RobotChicken.
˓→sas7bdat
```
# **18.3.5 Import SPSS (R)**

Import a SPSS or compressed SPSS file, to be found in Opal file system, using R.

opal import-r-spss <CREDENTIALS> <OPTIONS> [EXTRAS]

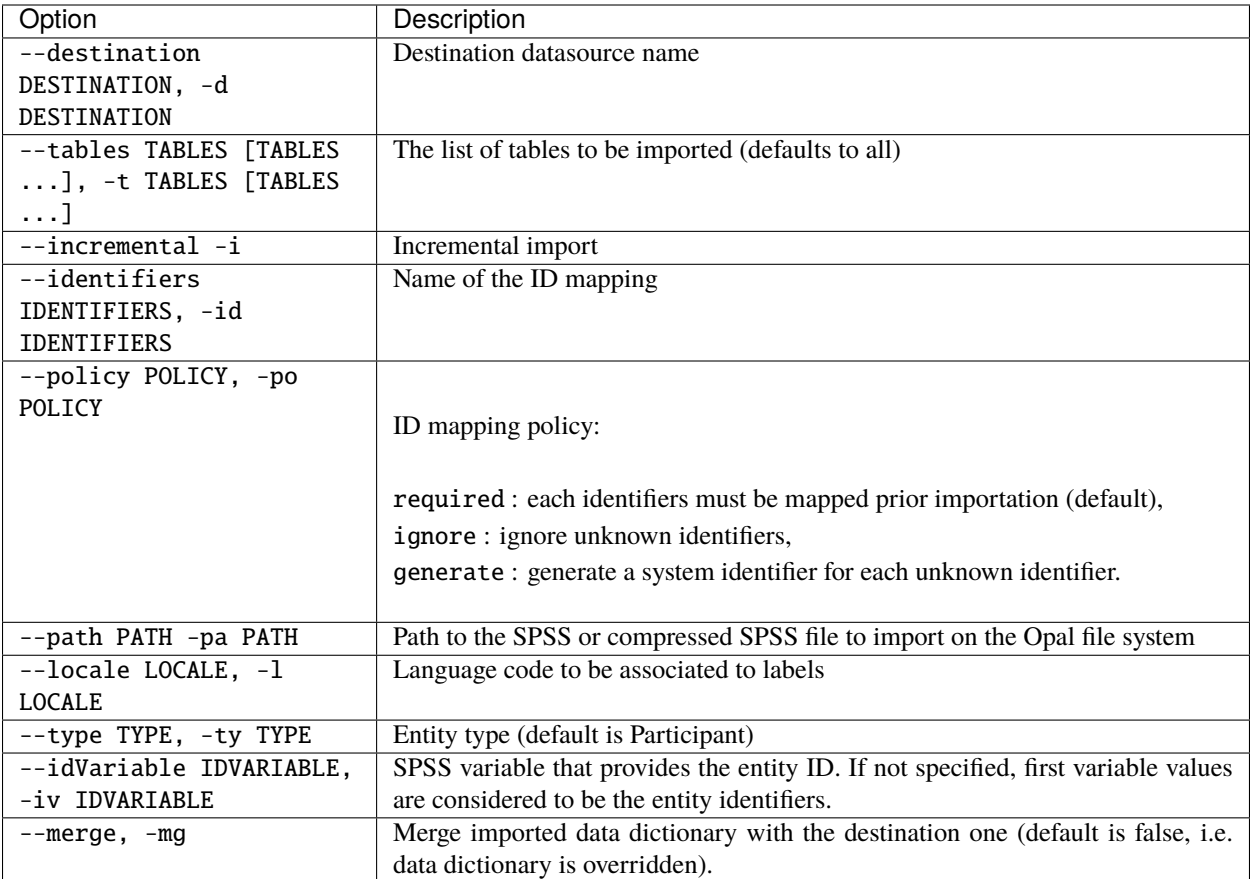

### **Credentials**

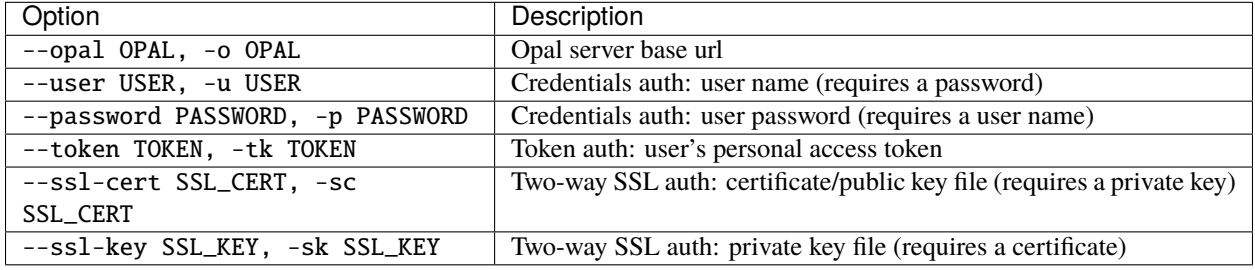

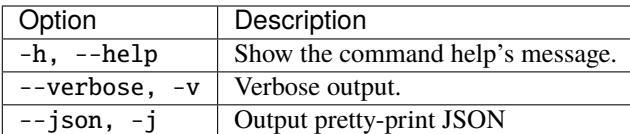

### **Example**

Import table from RobotChicken SPSS file in opal-data datasource:

```
opal import-r-spss --opal https://opal-demo.obiba.org --user administrator --password␣
˓→password --destination opal-data --locale en --path /home/administrator/RobotChicken.
\rightarrowsav
```
# **18.3.6 Import Stata (R)**

Import a Stata file, to be found in Opal file system, using R.

opal import-r-stata <CREDENTIALS> <OPTIONS> [EXTRAS]

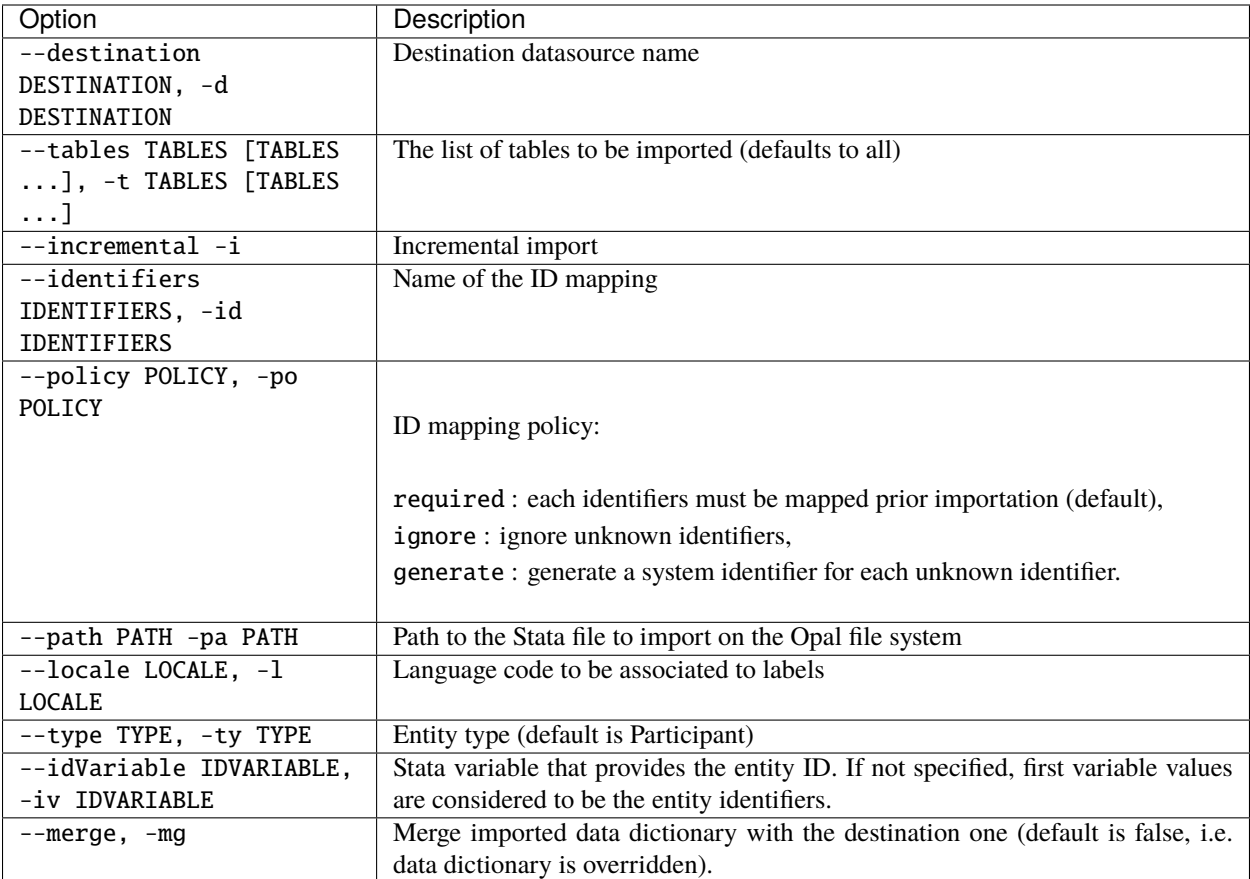

### **Credentials**

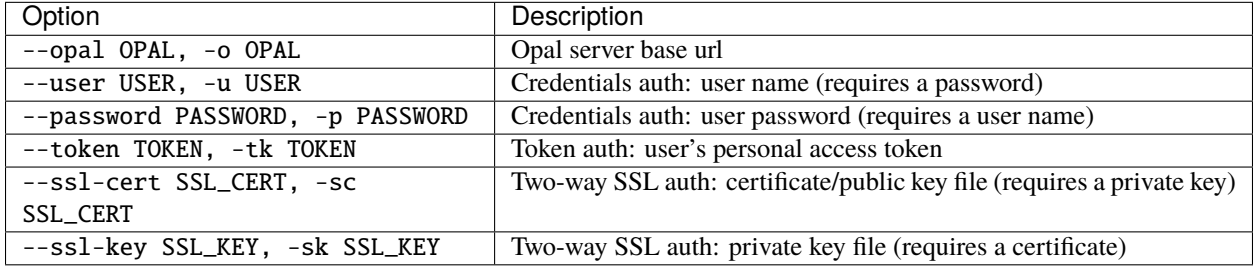

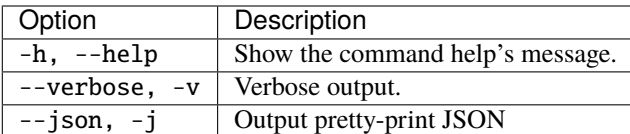

#### **Example**

Import table from RobotChicken Stata file in opal-data datasource:

```
opal import-r-stata --opal https://opal-demo.obiba.org --user administrator --password␣
˓→password --destination opal-data --locale en --path /home/administrator/RobotChicken.
˓→dta
```
# **18.3.7 Import RDS (R)**

Import a RDS file, to be found in Opal file system, using R. A RDS file contains a single serialized R object, which is expected to be a [tibble](https://tibble.tidyverse.org/) and that can be produced in R using [base::saveRDS\(\).](https://www.rdocumentation.org/packages/base/versions/3.6.2/topics/readRDS)

opal import-r-rds <CREDENTIALS> <OPTIONS> [EXTRAS]

## **Options**

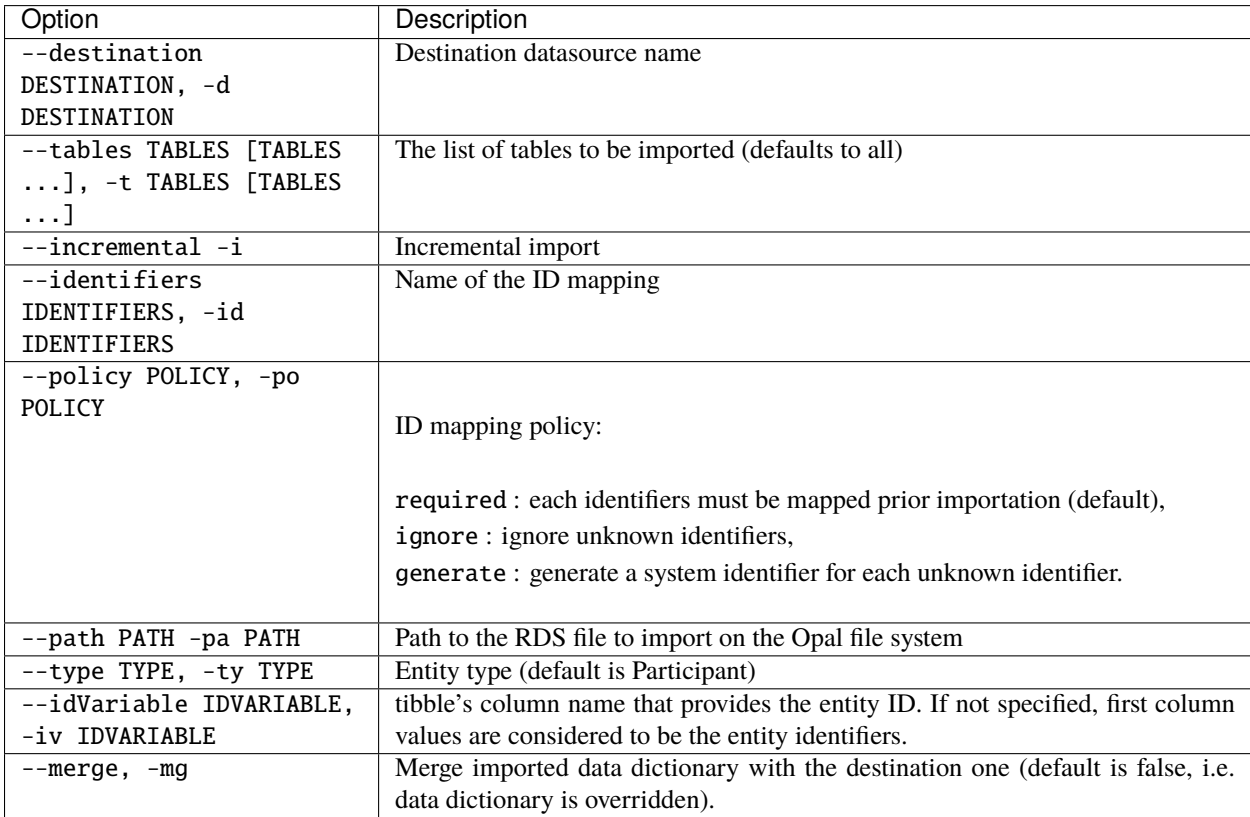

## **Credentials**

Authentication can be done by username/password credentials OR by personal access token OR by certificate/private key pair (two-way SSL authentication).

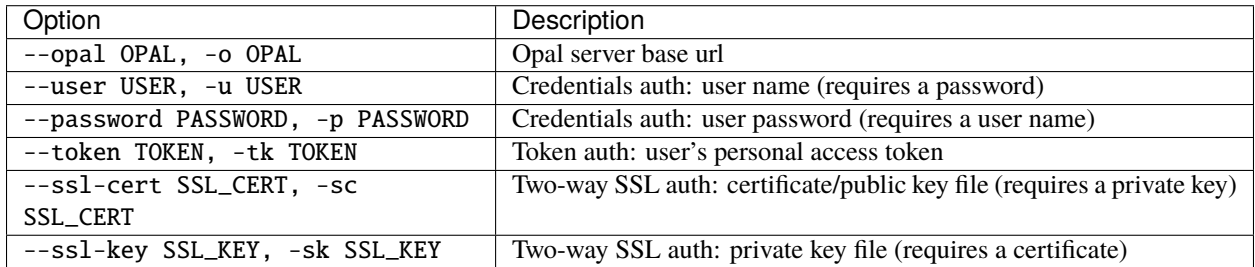

#### **Extras**

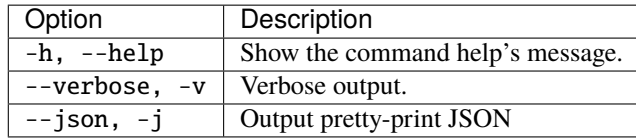

### **Example**

Import table from CNSIM1 RDS file in CNSIM project:

```
opal import-r-rds --opal https://opal-demo.obiba.org --user administrator --password␣
˓→password --destination CNSIM --path /home/administrator/CNSIM1.rds
```
# **18.3.8 Import Opal**

Import from a remote opal server.

```
opal import-opal <CREDENTIALS> <OPTIONS> [EXTRAS]
```
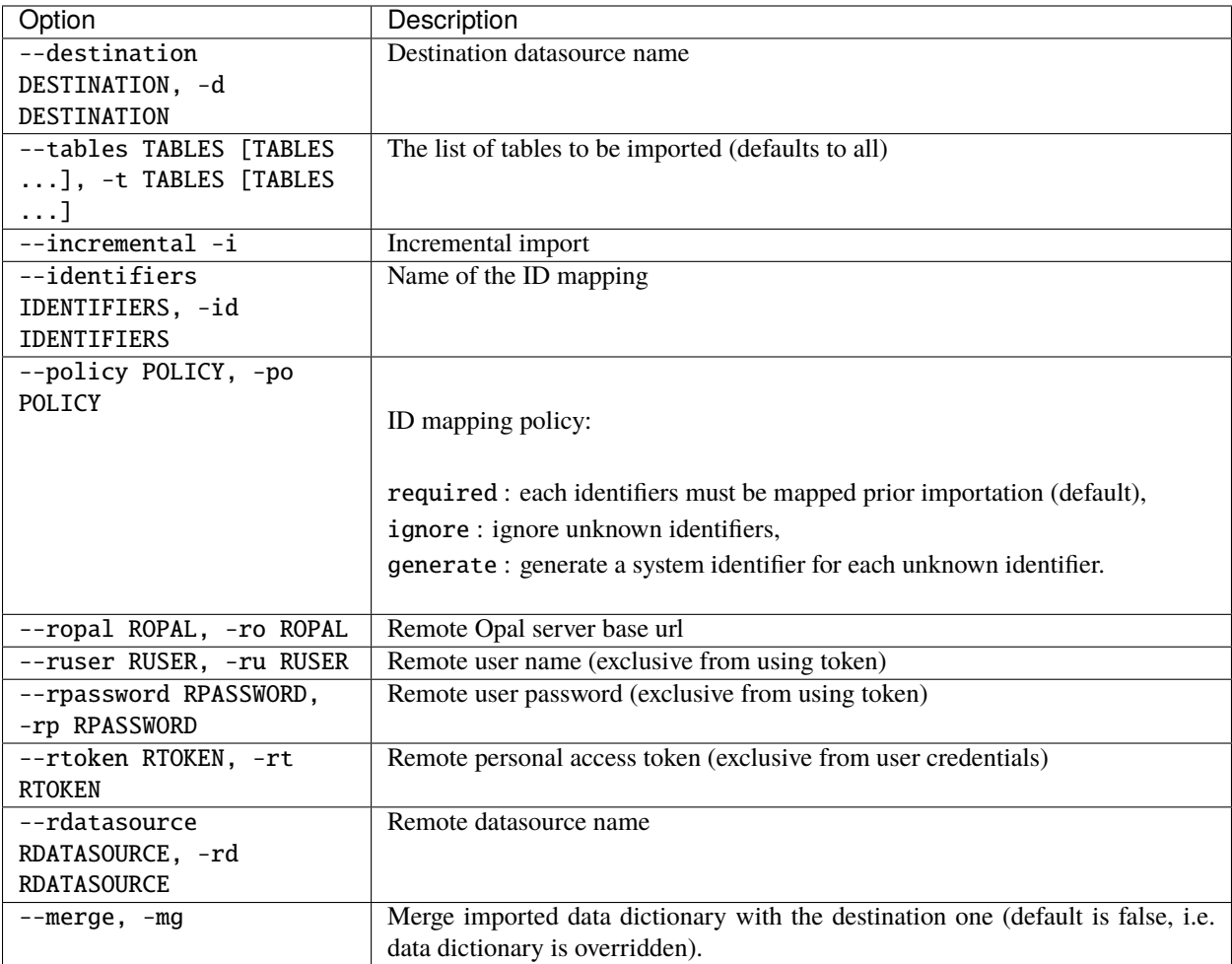

### **Credentials**

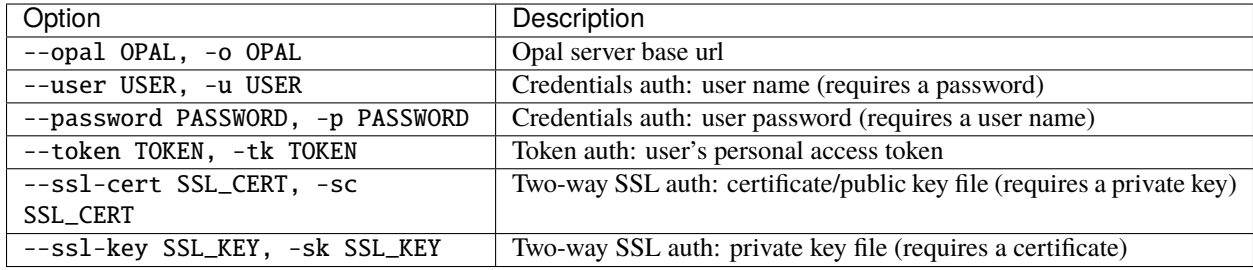

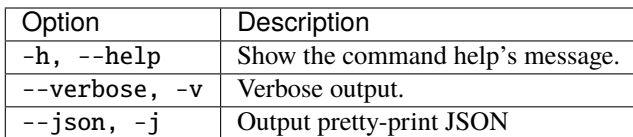

### **Example**

Copy tables BloodPressure and ArmSpan from Opal on demo.obiba.org to Opal on localhost:

```
opal import-opal -o http://localhost:8080 -u administrator -p password --ro https://
→opal-demo.obiba.org --ru administrator --rp password --rdatasource onyx --destination
˓→opal-data --tables BloodPressure ArmSpan
```
# **18.3.9 Import LimeSurvey**

Import from a remote LimeSurvey server.

opal import-limesurvey <CREDENTIALS> <OPTIONS> [EXTRAS]

### **Options**

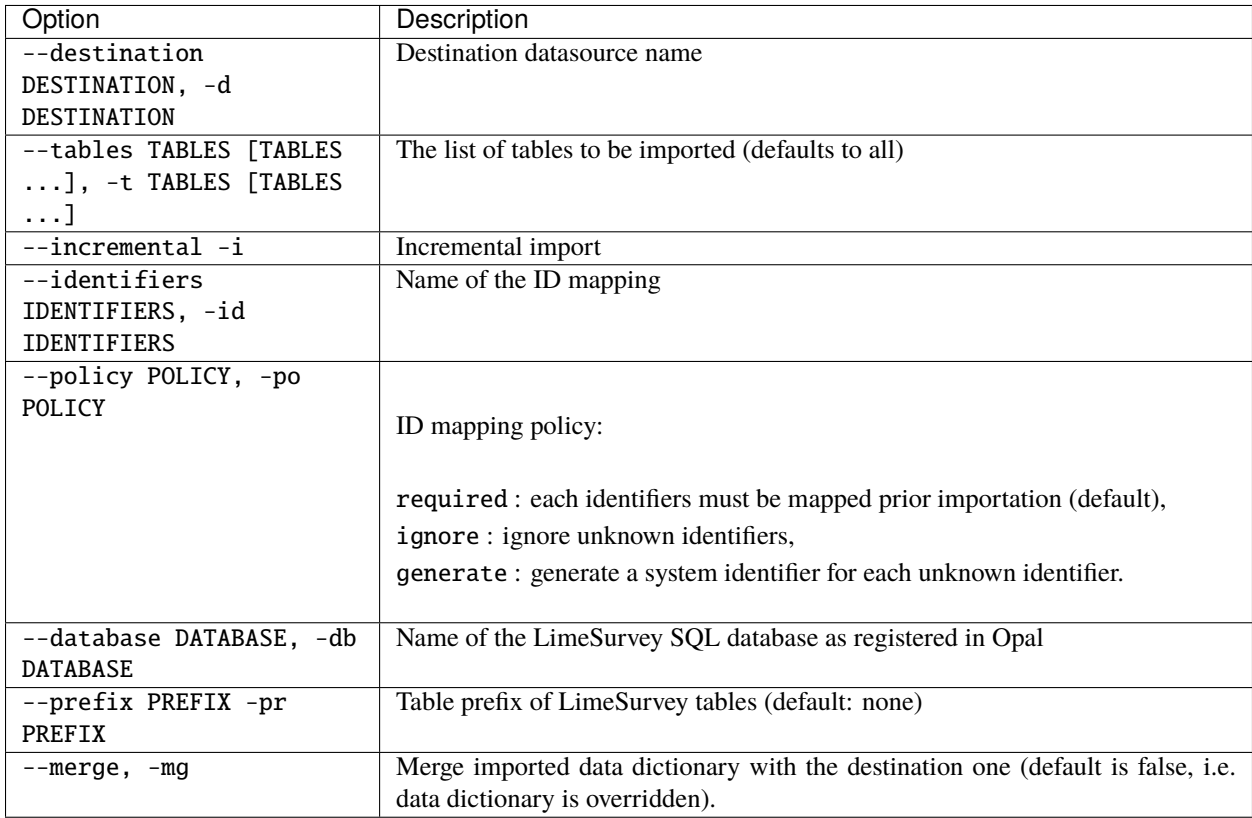
Authentication can be done by username/password credentials OR by personal access token OR by certificate/private key pair (two-way SSL authentication).

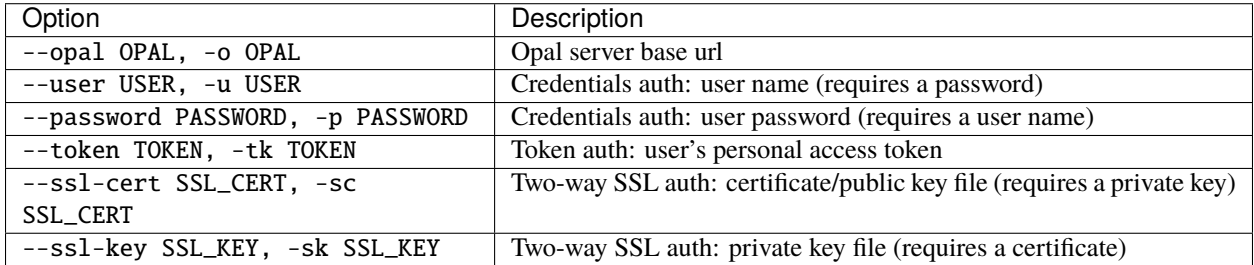

#### **Extras**

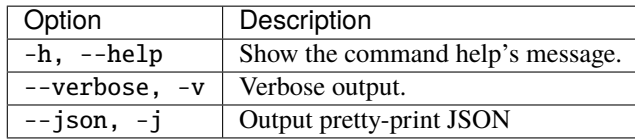

## **Example**

Import the table "Withdrawal Script (WaveInter-wave contact)" from LimeSurvey database to the opal-data datasource:

```
opal import-limesurvey --opal https://opal-demo.obiba.org --user administrator --
˓→password password --destination ds1 --database LimeSurvey --json -t "Withdrawal Script␣
˓→(WaveInter-wave contact)"
```
## **18.3.10 Import SQL**

Import from a remote SQL server.

```
opal import-sql <CREDENTIALS> <OPTIONS> [EXTRAS]
```
## **Options**

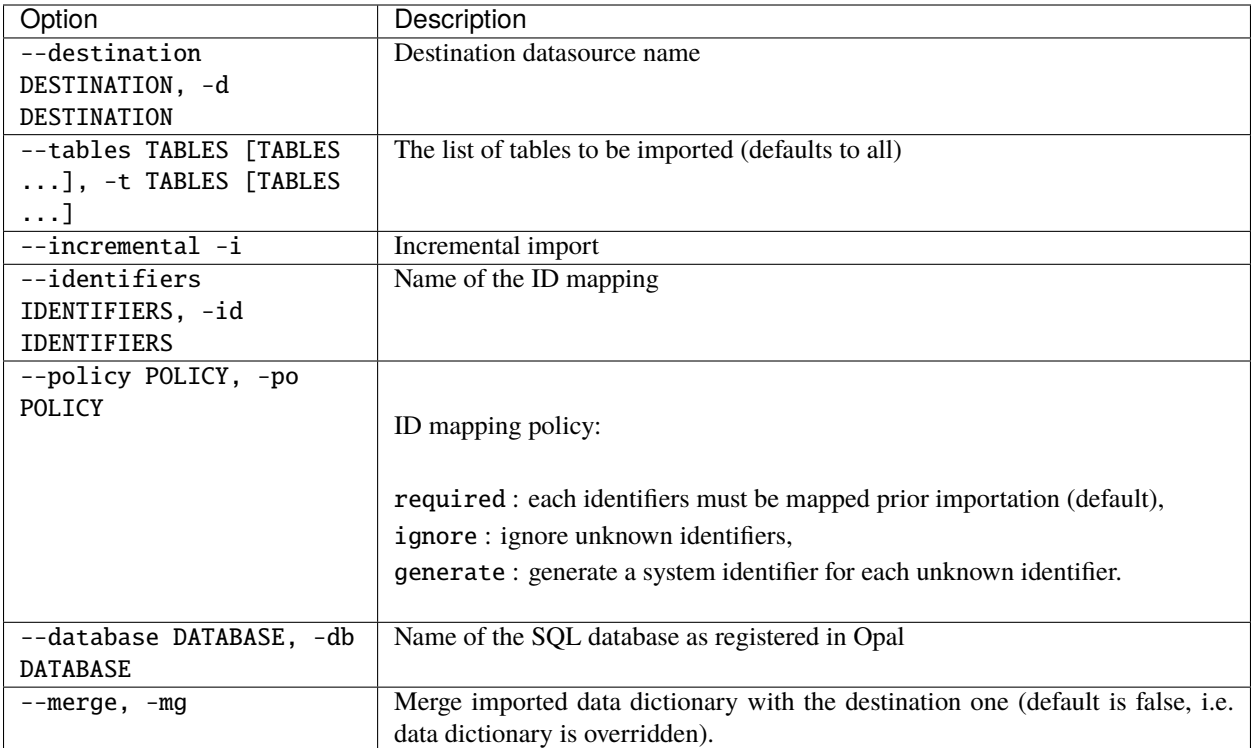

## **Credentials**

Authentication can be done by username/password credentials OR by personal access token OR by certificate/private key pair (two-way SSL authentication).

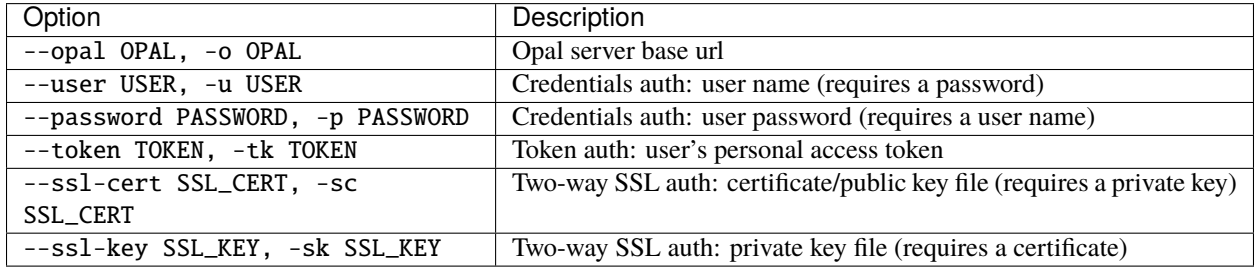

## **Extras**

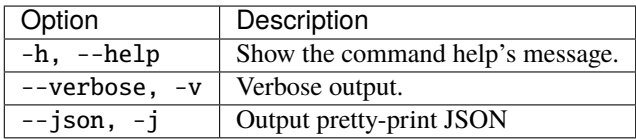

#### **Example**

Import the table "AnkleBrachial" from a SQL database to the opal-data datasource:

```
opal import-sql --opal https://opal-demo.obiba.org --user administrator --password␣
˓→password --destination ds1 --database sql_db --json -t AnkleBrachial
```
## **18.3.11 Import System Identifiers**

Import entity system identifiers.

```
opal import-ids <CREDENTIALS> <OPTIONS> [EXTRAS]
```
### **Options**

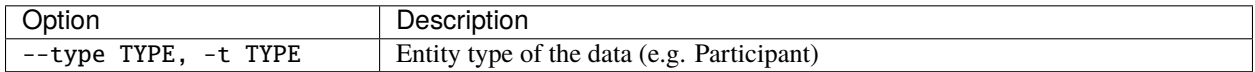

#### **Credentials**

Authentication can be done by username/password credentials OR by personal access token OR by certificate/private key pair (two-way SSL authentication).

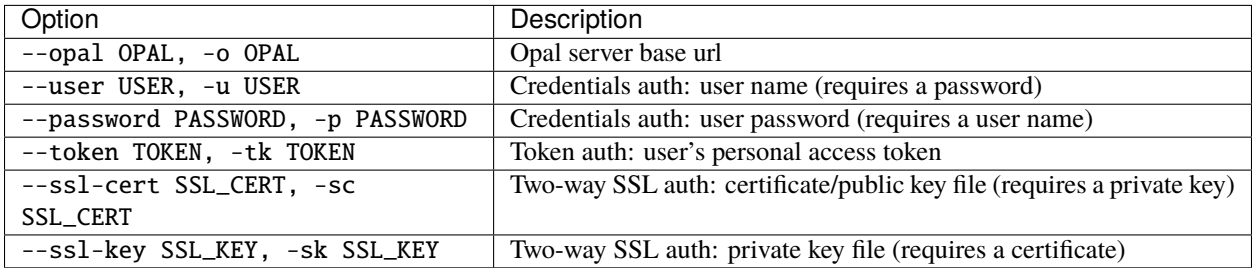

#### **Extras**

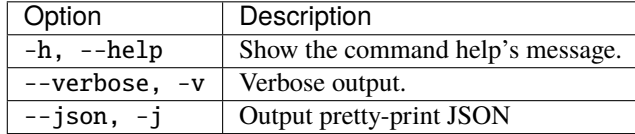

## **Example**

Import system identifiers from keyboard entries.

```
opal import-ids --opal https://opal-demo.obiba.org --user administrator --password␣
˓→password --type Participant
```
Import system identifiers from a file.

```
opal import-ids --opal https://opal-demo.obiba.org --user administrator --password␣
˓→password --type Participant < ids.txt
```
Example of a file of identifiers:

11123456 11345467 11995884 11423423

## **18.3.12 Import Identifiers Mapping**

Import Opal server entity identifiers.

```
opal import-ids-map <CREDENTIALS> <OPTIONS> [EXTRAS]
```
## **Options**

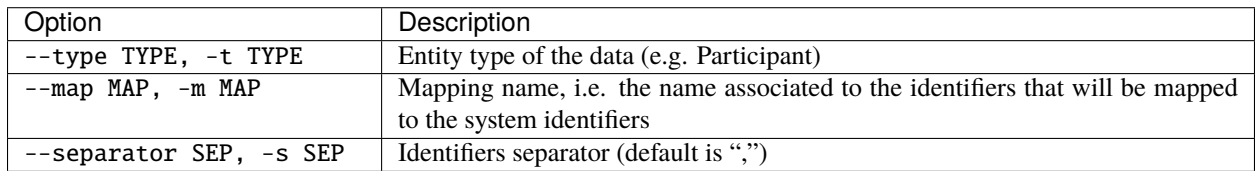

## **Credentials**

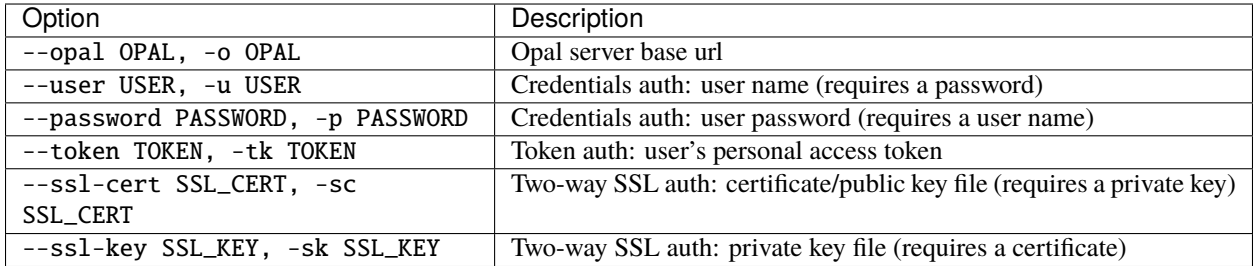

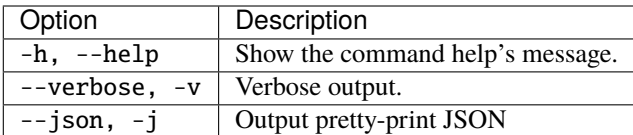

#### **Example**

Import identifiers mapping from keyboard entries.

```
opal import-ids-map --opal https://opal-demo.obiba.org --user administrator --password␣
˓→password --type Participant --map foo
```
Import identifiers mapping from a file.

```
opal import-ids-map --opal https://opal-demo.obiba.org --user administrator --password␣
˓→password --type Participant --map foo < idsmap.txt
```
Example of a file of identifiers mapping:

```
11123456,A11111
11345467,A22222
11995884,A33333
11423423,A44444
```
## **18.3.13 Import VCF**

Import VCF file(s) from Opal file system. Requires that the destination project has a VCF store activated.

```
opal import-vcf <CREDENTIALS> <OPTIONS> [EXTRAS]
```
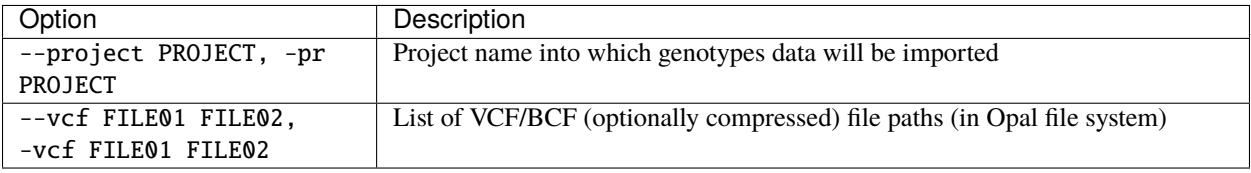

Authentication can be done by username/password credentials OR by personal access token OR by certificate/private key pair (two-way SSL authentication).

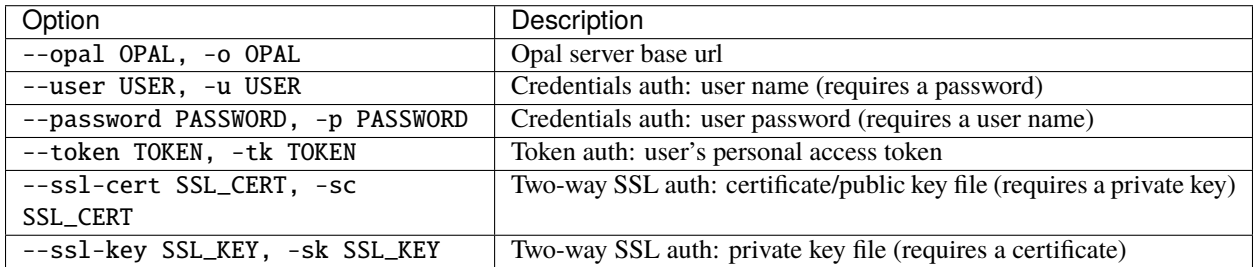

#### **Extras**

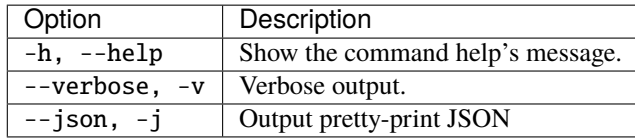

## **Example**

Import VCF files into the project TEST:

```
opal import-vcf --opal https://opal-demo.obiba.org --user administrator --password␣
˓→password --project TEST --vcf /path/to/file01.vcf.gz /path/to/file02.vcf.gz
```
# **18.4 Export Commands**

Export one or more tables to the Opal file system.

## **18.4.1 Export CSV**

Export in CSV format in Opal file system.

```
opal export-csv <CREDENTIALS> <OPTIONS> [EXTRAS]
```
## **Options**

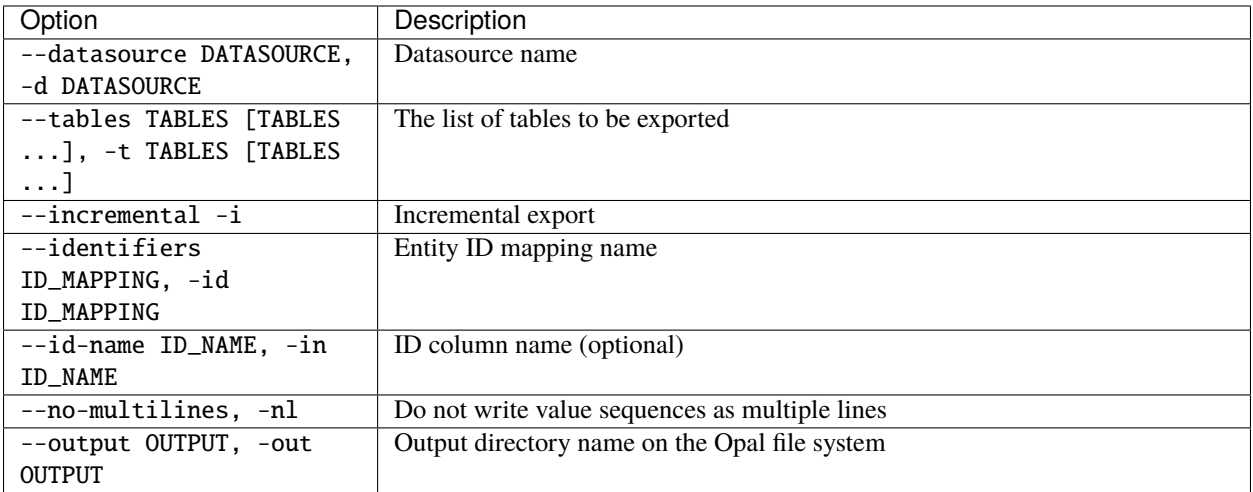

## **Credentials**

Authentication can be done by username/password credentials OR by personal access token OR by certificate/private key pair (two-way SSL authentication).

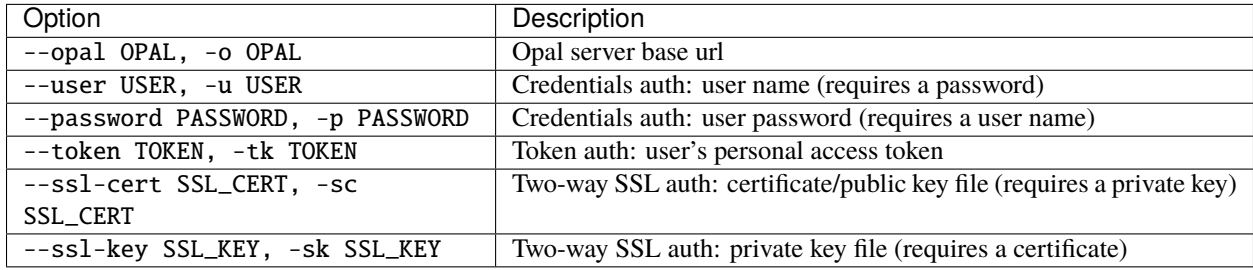

## **Extras**

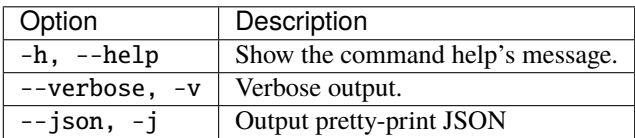

## **Example**

Export tables from opal-data. A subdirectory is created with table definition and data as CSV files.

```
opal export-csv --opal https://opal-demo.obiba.org --user administrator --password
˓→password --datasource opal-data --tables BloodPressure --output /tmp/export
```
## **18.4.2 Export Opal Archive**

Export in XML format in Opal file system.

```
opal export-xml <CREDENTIALS> <OPTIONS> [EXTRAS]
```
## **Options**

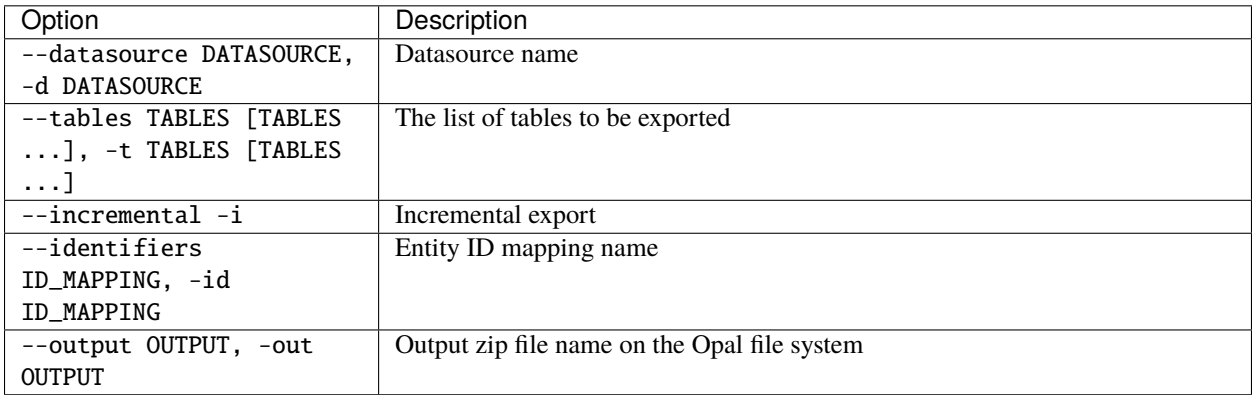

## **Credentials**

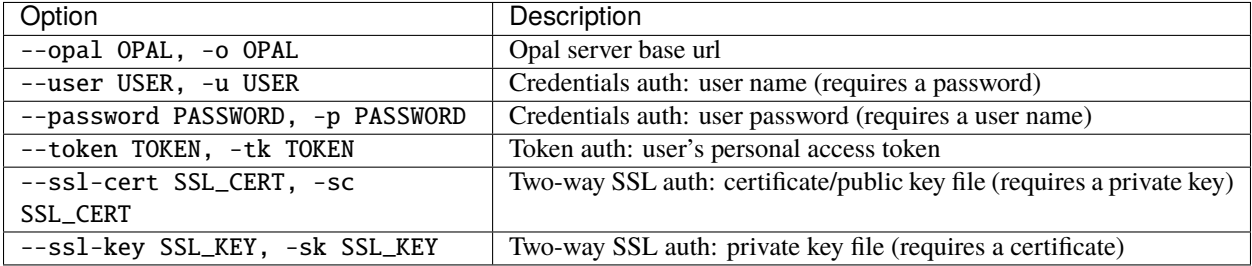

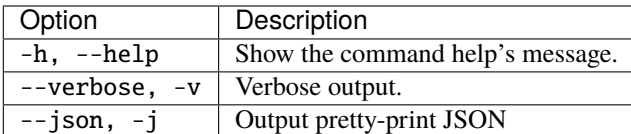

#### **Example**

Export tables from opal-data to a ZIP file of XML files:

```
opal export-xml --opal https://opal-demo.obiba.org --user administrator --password␣
˓→password --datasource opal-data --tables Spirometry StandingHeight --output /tmp/
˓→export.zip
```
## **18.4.3 Export SAS (R)**

Export in SAS or SAS Transport format in Opal file system.

opal export-r-sas <CREDENTIALS> <OPTIONS> [EXTRAS]

#### **Options**

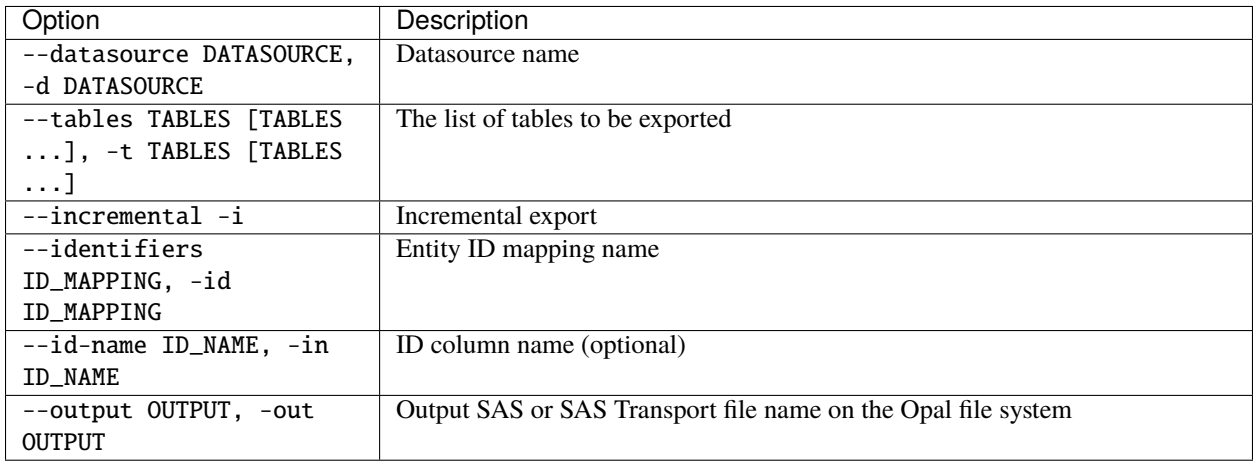

#### **Credentials**

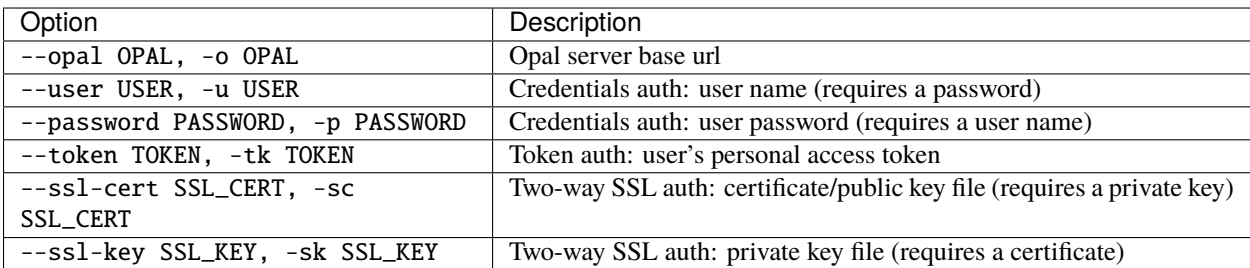

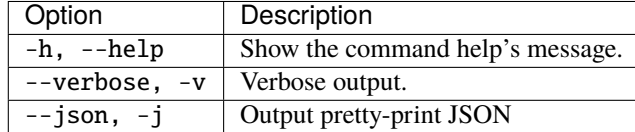

#### **Example**

Export table from opal-data to a SAS file:

```
opal export-r-sas --opal https://opal-demo.obiba.org --user administrator --password␣
˓→password --datasource opal-data --tables StandingHeight --output /tmp/sh.sas7bdat
```
## **18.4.4 Export SPSS (R)**

Export in SPSS or compressed SPSS format in Opal file system.

opal export-r-spss <CREDENTIALS> <OPTIONS> [EXTRAS]

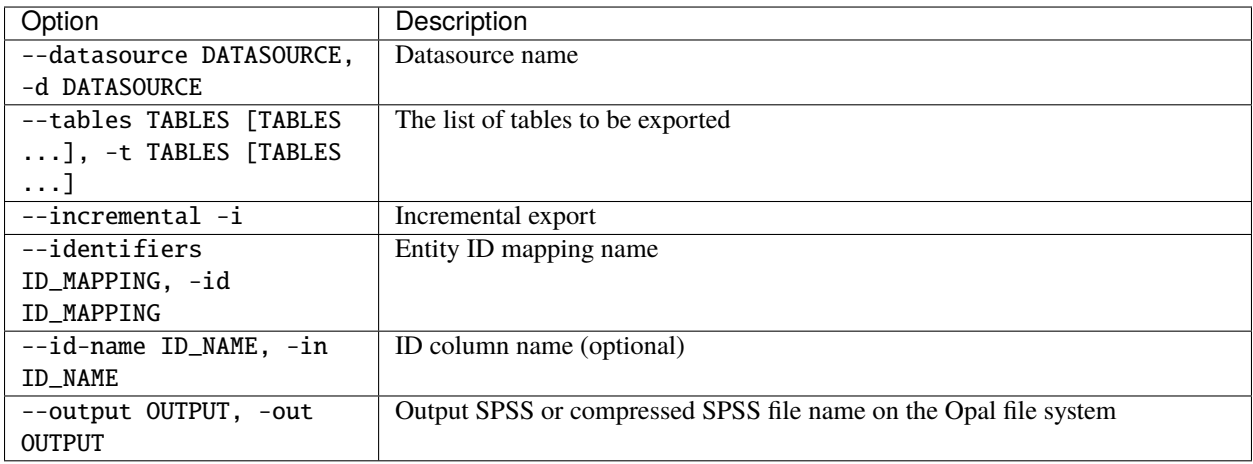

Authentication can be done by username/password credentials OR by personal access token OR by certificate/private key pair (two-way SSL authentication).

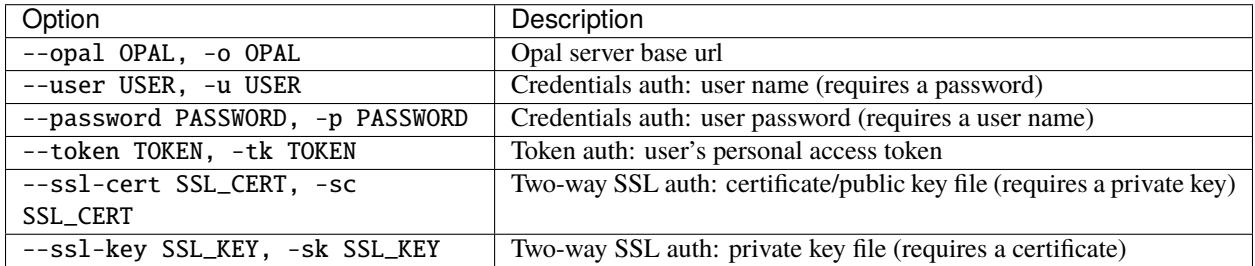

### **Extras**

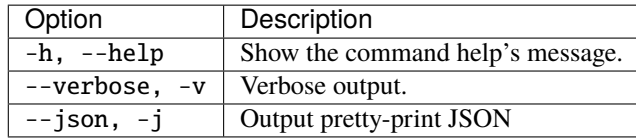

### **Example**

Export table from opal-data to a SPSS file:

```
opal export-r-spss --opal https://opal-demo.obiba.org --user administrator --password␣
˓→password --datasource opal-data --tables StandingHeight --output /tmp/sh.sav
```
## **18.4.5 Export Stata (R)**

Export in Stata format in Opal file system.

opal export-r-stata <CREDENTIALS> <OPTIONS> [EXTRAS]

## **Options**

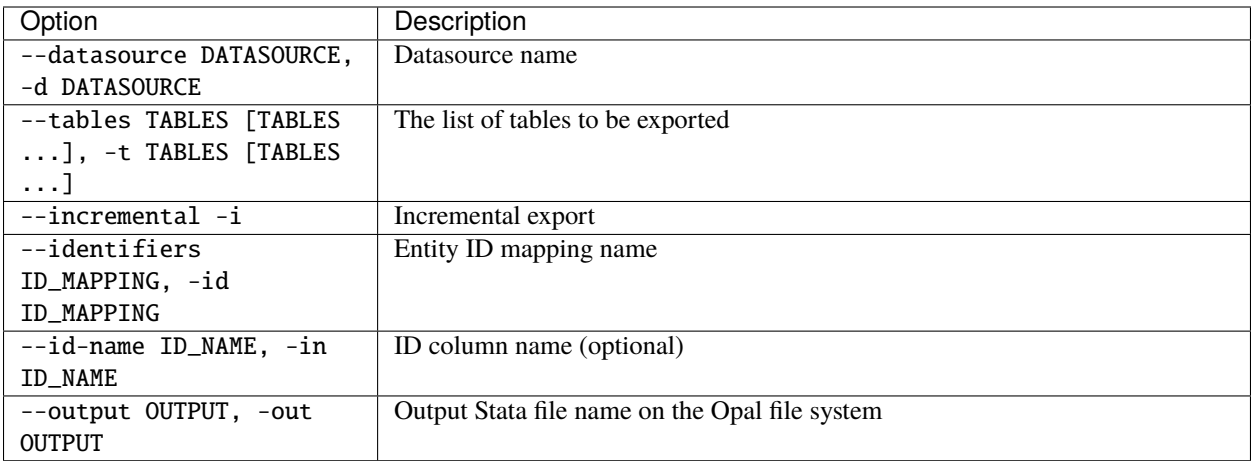

## **Credentials**

Authentication can be done by username/password credentials OR by personal access token OR by certificate/private key pair (two-way SSL authentication).

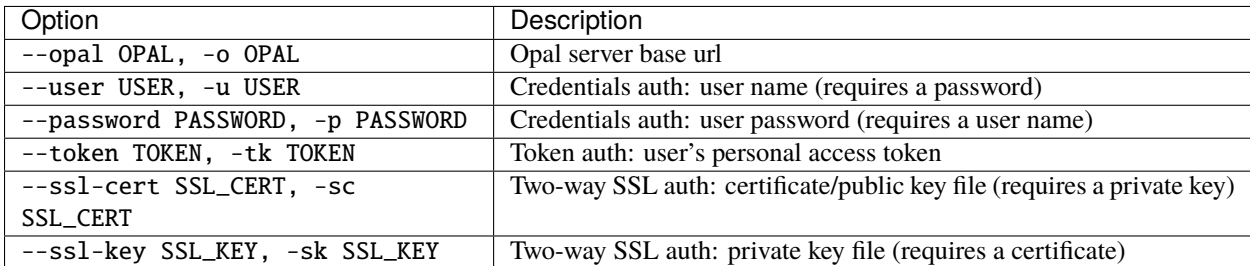

## **Extras**

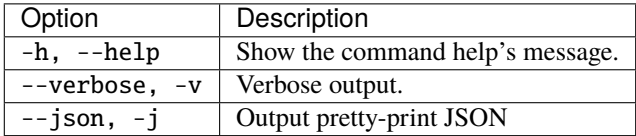

## **Example**

Export table from opal-data to a Stata file:

opal export-r-stata --opal https://opal-demo.obiba.org --user administrator --password␣ ˓<sup>→</sup>password --datasource opal-data --tables StandingHeight --output /tmp/sh.dta

## **18.4.6 Export RDS (R)**

Export in RDS format in Opal file system. A RDS file contains a single serialized R object, which will be a [tibble](https://tibble.tidyverse.org/) and that can be read in R using [base::readRDS\(\).](https://www.rdocumentation.org/packages/base/versions/3.6.2/topics/readRDS)

```
opal export-r-rds <CREDENTIALS> <OPTIONS> [EXTRAS]
```
#### **Options**

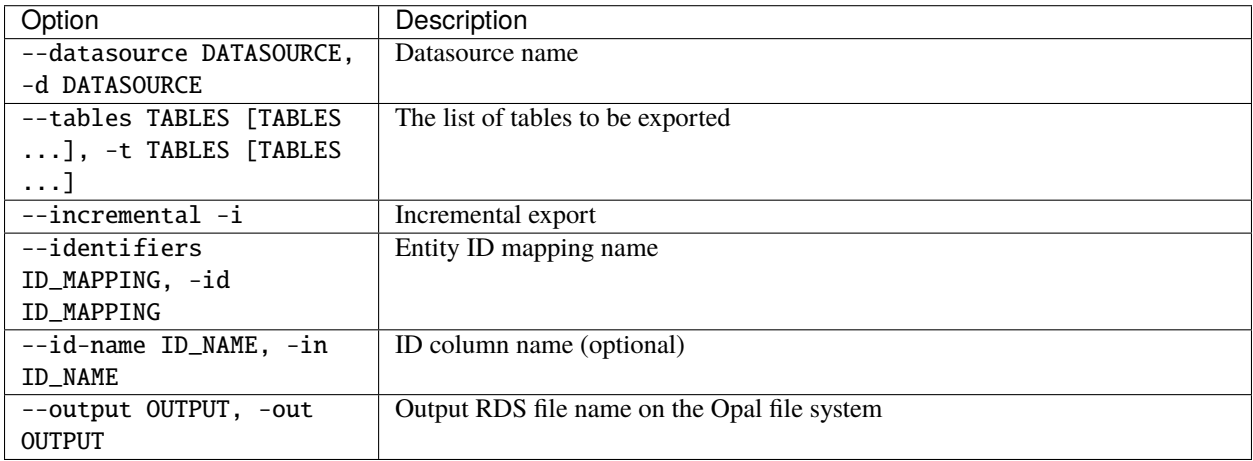

#### **Credentials**

Authentication can be done by username/password credentials OR by personal access token OR by certificate/private key pair (two-way SSL authentication).

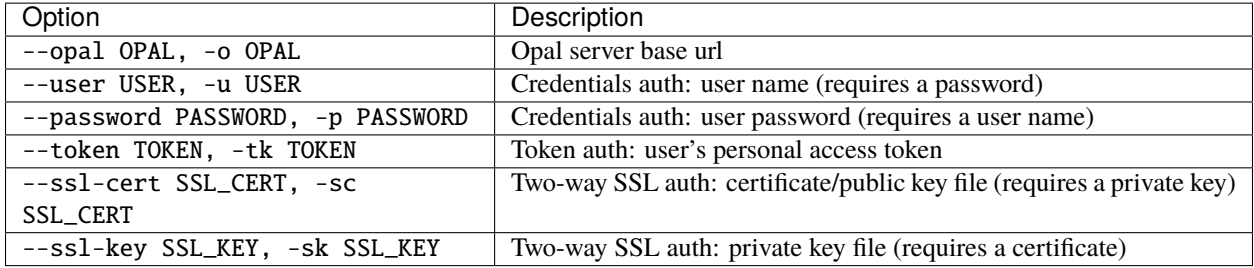

### **Extras**

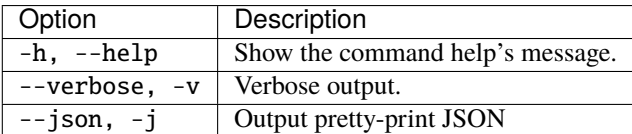

## **Example**

Export table from opal-data to a RDS file:

```
opal export-r-rds --opal https://opal-demo.obiba.org --user administrator --password␣
˓→password --datasource CNSIM --tables CNSIM1 --output /tmp/cnsim1.rds
```
## **18.4.7 Export SQL**

Export in a SQL database.

```
opal export-sql <CREDENTIALS> <OPTIONS> [EXTRAS]
```
## **Options**

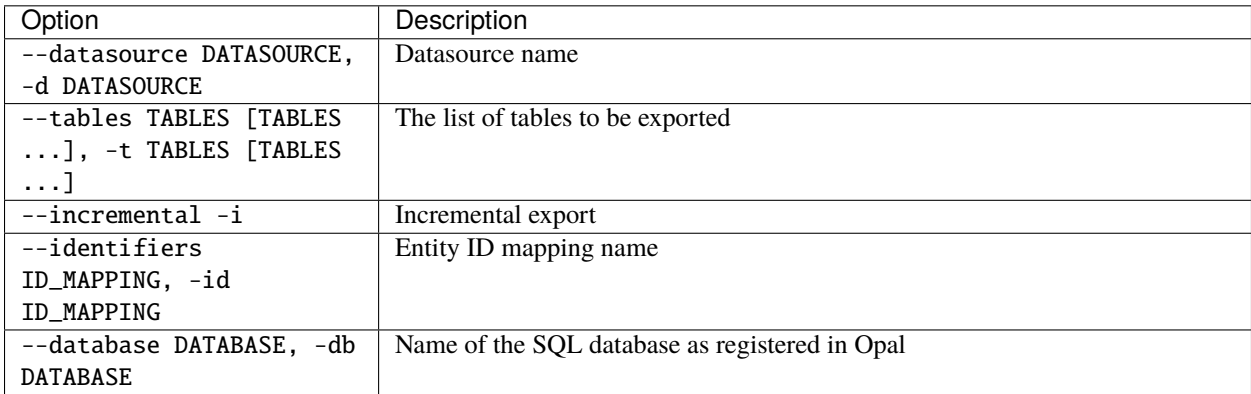

## **Credentials**

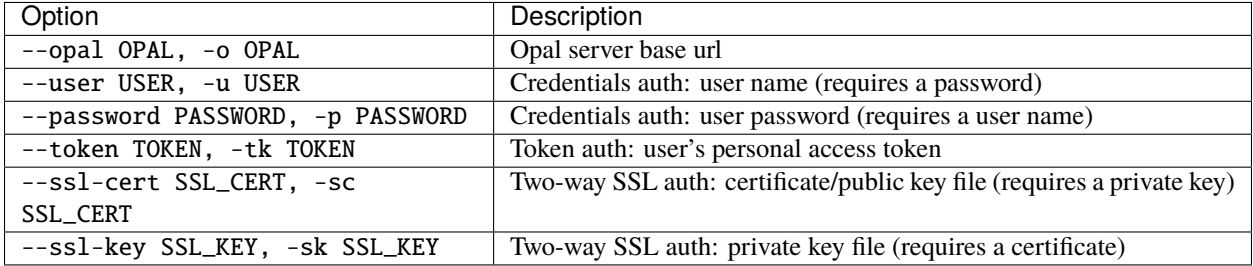

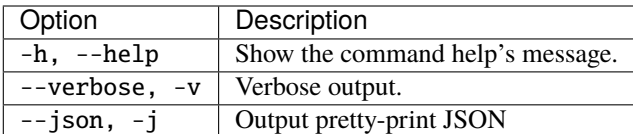

#### **Example**

Export tables from opal-data to a SQL database:

```
opal export-sql --opal https://opal-demo.obiba.org --user administrator --password
˓→password --datasource opal-data --tables Spirometry --database sql_db
```
## **18.4.8 Export VCF**

Export VCF files in Opal file system.

opal export-vcf <CREDENTIALS> <OPTIONS> [EXTRAS]

### **Options**

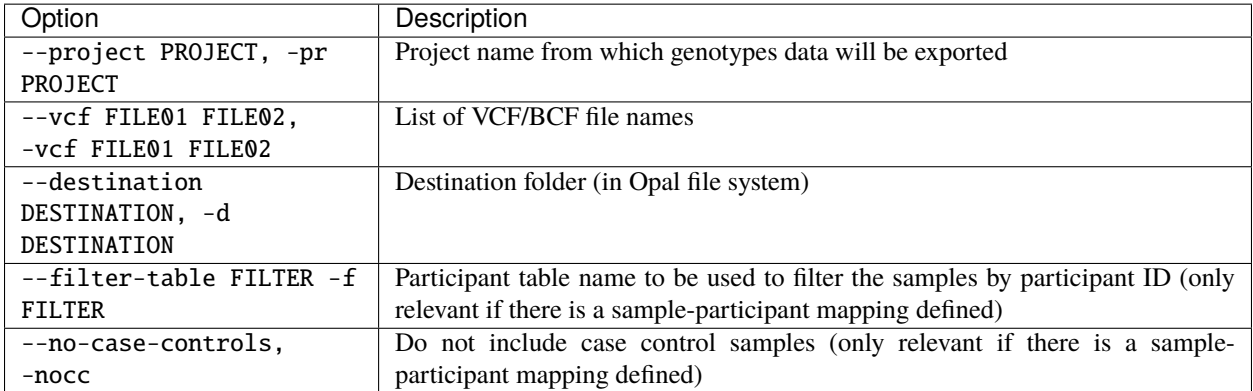

#### **Credentials**

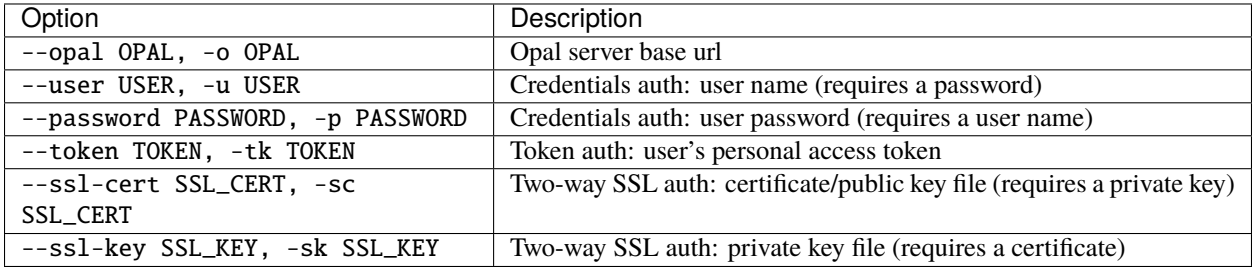

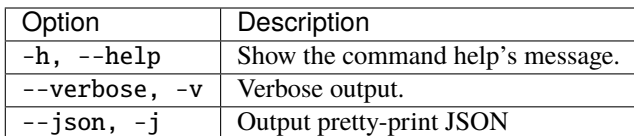

#### **Example**

Export VCF files into the user's export directory, omitting control samples:

```
opal export-vcf --opal https://opal-demo.obiba.org --user administrator --password␣
˓→password --project TEST --vcf FILE01 FILE02 --destination /home/administrator/export --
˓→filter-table TEST.mapping --no-case-controls
```
# **18.5 User and Group Commands**

Opal (internal) users and groups management. Does not apply to any [Agate](http://agatedoc.obiba.org) users and groups.

## **18.5.1 User**

Manage a user in the Opal internal user directory.

```
opal user <CREDENTIALS> [OPTIONS] [EXTRAS]
```
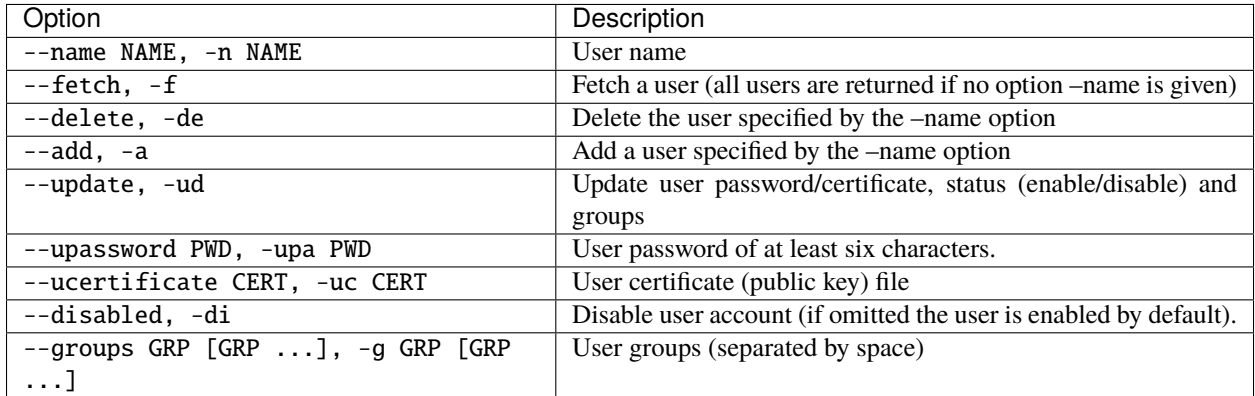

Authentication can be done by username/password credentials OR by personal access token OR by certificate/private key pair (two-way SSL authentication).

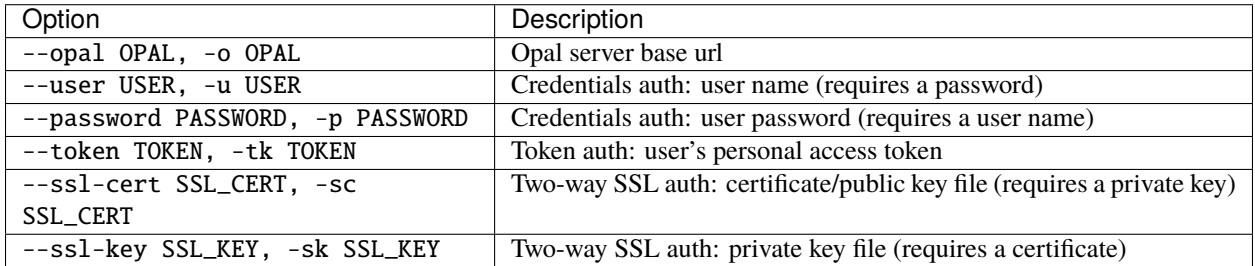

#### **Extras**

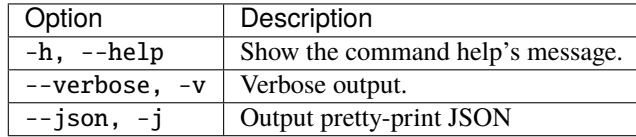

#### **Example**

Get the list of users with associated groups

```
opal user --opal https://opal-demo.obiba.org --user administrator --password password --
˓→fetch
```
Get a specific user with associated groups

```
opal user --opal https://opal-demo.obiba.org --user administrator --password password --
˓→fetch --name user1
```
Create the user user2

```
opal user --opal https://opal-demo.obiba.org --user administrator --password password --
˓→add --name user2 --upassword 123456
```
Create the user user3 with a certificate

```
opal user --opal https://opal-demo.obiba.org --user administrator --ucertificate /path/
˓→to/certifcate.pem --add --name user3
```
Create the user (disabled) user4 with groups group1, group2 and group3

```
opal user --opal https://opal-demo.obiba.org --user administrator --password password --
\rightarrowadd --name user4 --disabled --upassword 123456 --groups group1 group2 group3
```
Update user2's password

```
opal user --opal https://opal-demo.obiba.org --user administrator --password password --
˓→update --name user2 --upassword 987654
```
Update user2's status, set to disabled

```
opal user --opal https://opal-demo.obiba.org --user administrator --password password --
˓→update --name user2 --disabled
```
Update user2's status, set to enabled

```
opal user --opal https://opal-demo.obiba.org --user administrator --password password --
˓→update --name user2
```
Update user2's groups

```
opal user --opal https://opal-demo.obiba.org --user administrator --password password --
˓→update --name user2 --groups group1 group2
```
Delete the user user3

```
opal user --opal https://opal-demo.obiba.org --user administrator --password password --
˓→delete --name user2
```
## **18.5.2 Group**

Manage a group in the Opal internal user directory.

```
opal group <CREDENTIALS> [OPTIONS] [EXTRAS]
```
#### **Options**

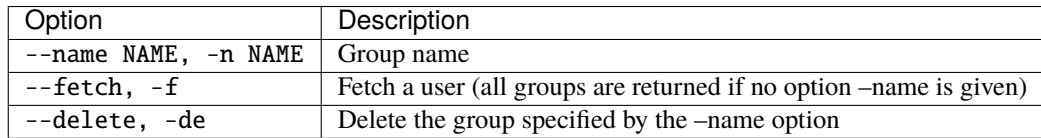

#### **Credentials**

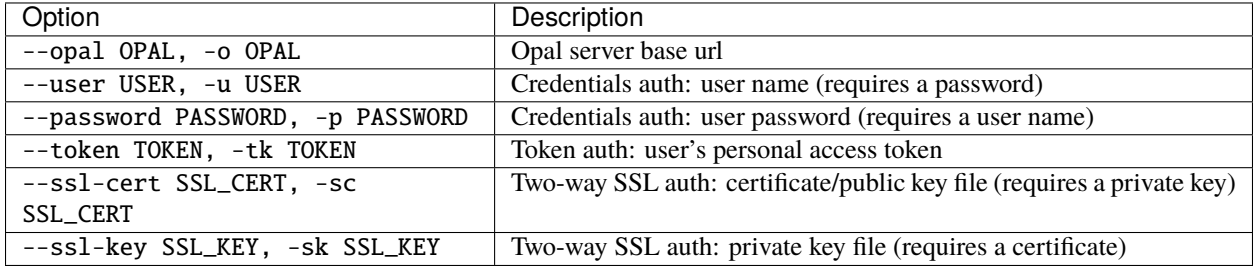

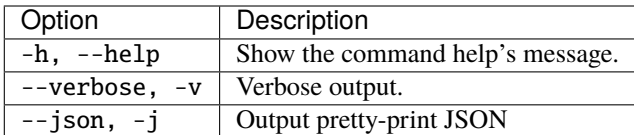

#### **Example**

Get the list of groups with associated users

```
opal group --opal https://opal-demo.obiba.org --user administrator --password password --
˓→fetch
```
Get a specific group with associated users

```
opal group --opal https://opal-demo.obiba.org --user administrator --password password --
˓→fetch --name editor
```
Delete the group study\_editor

```
opal group --opal https://opal-demo.obiba.org --user administrator --password password --
˓→delete --name study_editor
```
# **18.6 Permission Commands**

These commands allow to get/set/remove permissions on projects, tables, variables, DataSHIELD etc.

## **18.6.1 Project Permission**

Manage global permissions on the project.

```
opal perm-project <CREDENTIALS> [OPTIONS] [EXTRAS]
```
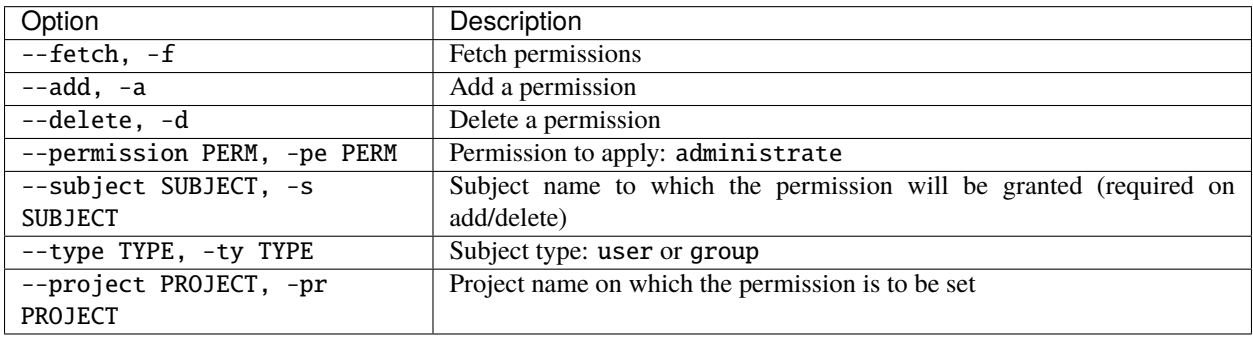

Authentication can be done by username/password credentials OR by personal access token OR by certificate/private key pair (two-way SSL authentication).

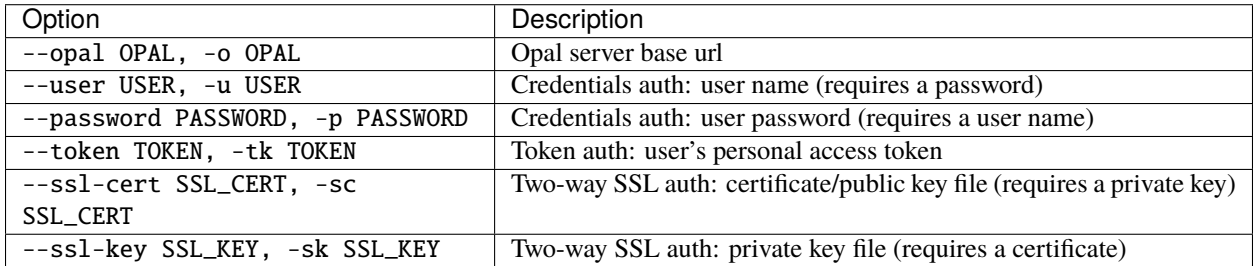

#### **Extras**

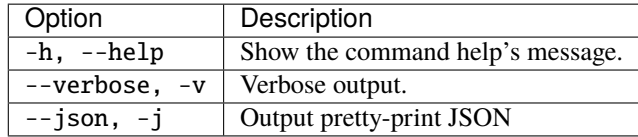

#### **Example**

Add administrate permission for subject demouser on datashield project:

```
opal perm-project --opal https://opal-demo.obiba.org --user administrator --password␣
˓→password --type USER --subject demouser --permission administrate --project datashield␣
\rightarrow--add
```
Remove the above permission:

```
opal perm-project --opal https://opal-demo.obiba.org --user administrator --password␣
˓→password --type USER --subject demouser --project datashield --delete
```
## **18.6.2 Datasource Permission**

Manage permissions on the project's datasource (the set of tables).

opal perm-datasource <CREDENTIALS> [OPTIONS] [EXTRAS]

## **Options**

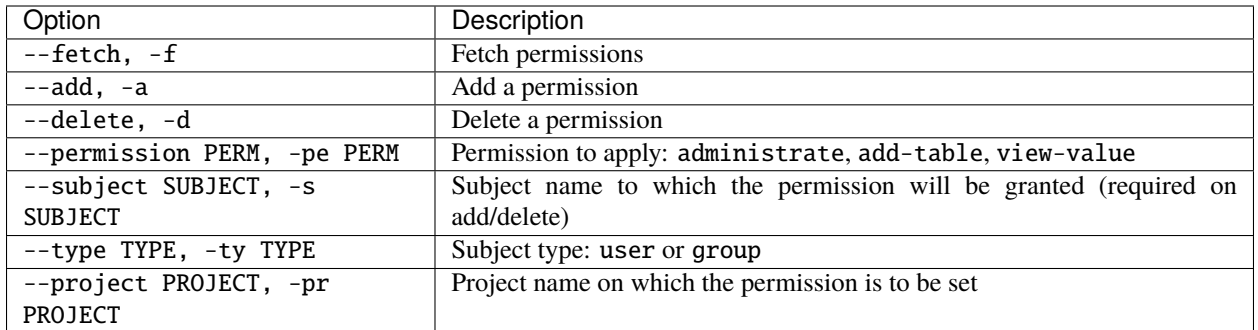

#### **Credentials**

Authentication can be done by username/password credentials OR by personal access token OR by certificate/private key pair (two-way SSL authentication).

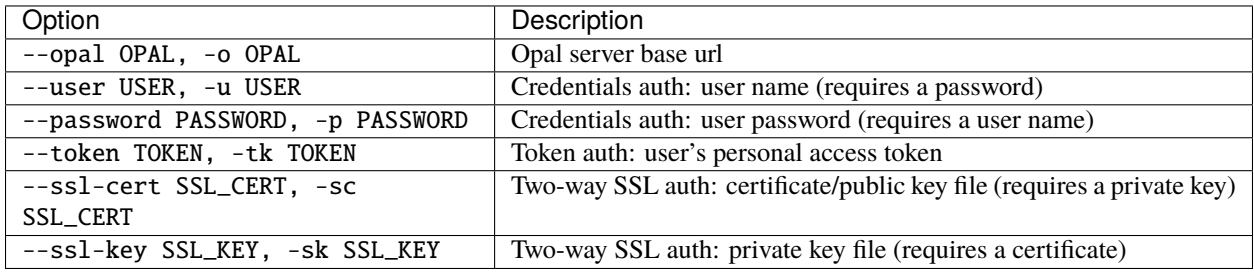

#### **Extras**

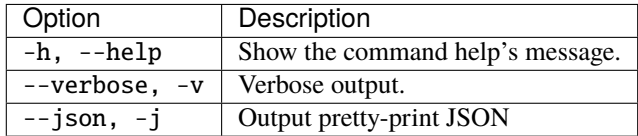

#### **Example**

Add add-table permission for subject demouser on datashield project:

```
opal perm-datasource --opal https://opal-demo.obiba.org --user administrator --password
˓→password --type USER --subject demouser --permission add-table --project datashield --
\rightarrowadd
```
Remove the above permission:

```
opal perm-datasource --opal https://opal-demo.obiba.org --user administrator --password␣
˓→password --type USER --subject demouser --project datashield --delete
```
## **18.6.3 Table Permission**

Manage permissions on a project's table.

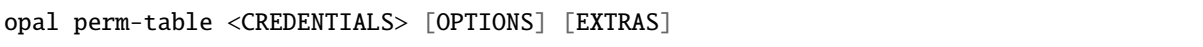

## **Options**

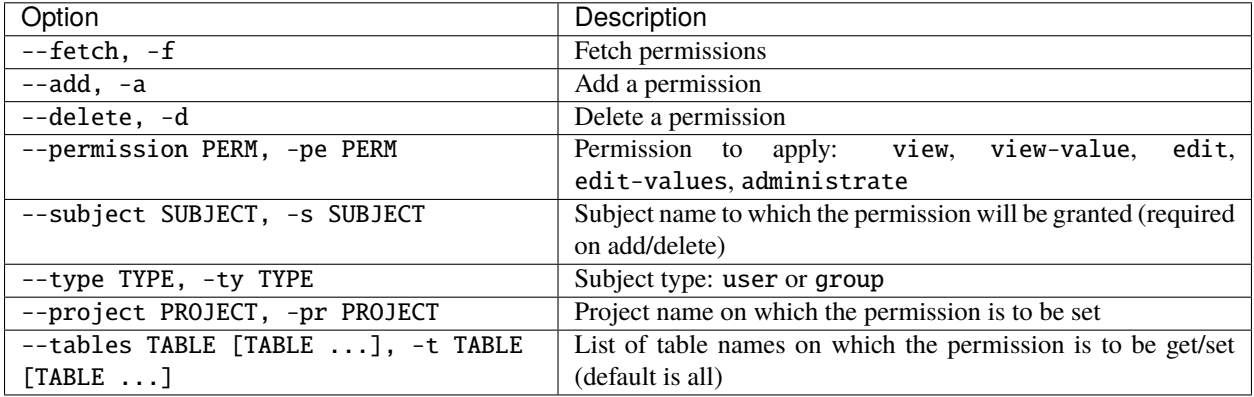

## **Credentials**

Authentication can be done by username/password credentials OR by personal access token OR by certificate/private key pair (two-way SSL authentication).

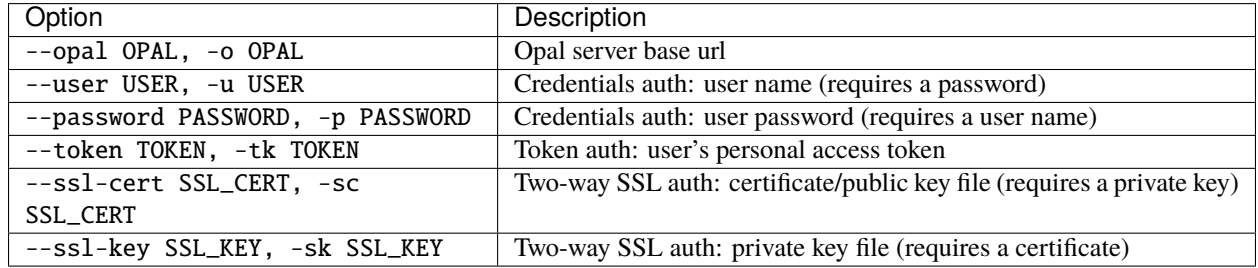

## **Extras**

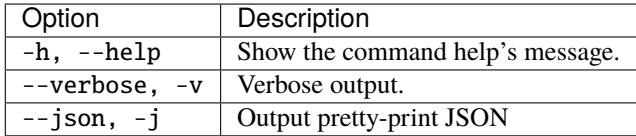

#### **Example**

Add view permission for subject demouser on table CNSIM1 in datashield project:

```
opal perm-table --opal https://opal-demo.obiba.org --user administrator --password␣
˓→password --type USER --project datashield --subject demouser --permission view --add -
˓→-tables CNSIM1
```
Remove the above permission:

```
opal perm-table --opal https://opal-demo.obiba.org --user administrator --password␣
˓→password --type USER --project datashield --subject demouser --delete --tables CNSIM1
```
Add permission on all tables of datashield project:

```
opal perm-table --opal https://opal-demo.obiba.org --user administrator --password␣
˓→password --type USER --project datashield --subject demouser --permission view --add
```
Remove permission from all table of datashield project:

```
opal perm-table --opal https://opal-demo.obiba.org --user administrator --password␣
˓→password --type USER --project datashield --subject demouser --delete
```
Add permission on specific tables:

```
opal perm-table --opal https://opal-demo.obiba.org --user administrator --password␣
˓→password --type USER --project datashield --subject demouser --permission view --add --
˓→tables CNSIM1 FNAC
```
## **18.6.4 Resources Permission**

Manage permissions on a project's resources as a whole. These permissions apply to any resources in the project without needing to name them: after adding a resource the same permission will apply.

opal perm-resources <CREDENTIALS> [OPTIONS] [EXTRAS]

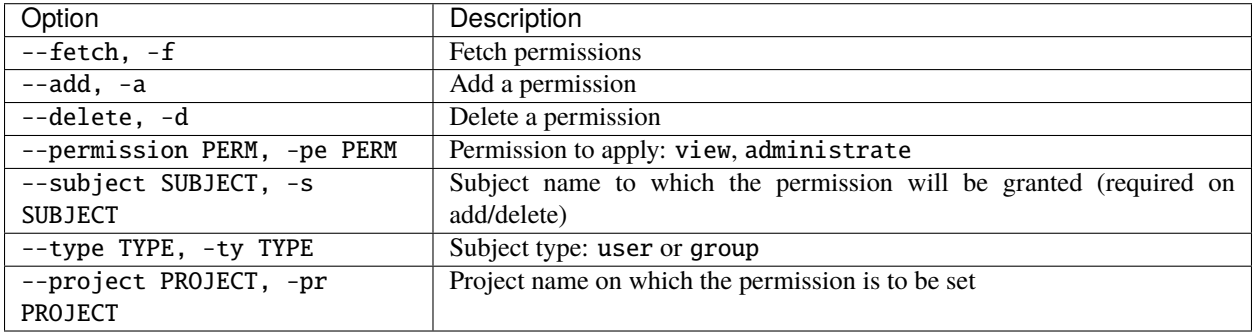

Authentication can be done by username/password credentials OR by personal access token OR by certificate/private key pair (two-way SSL authentication).

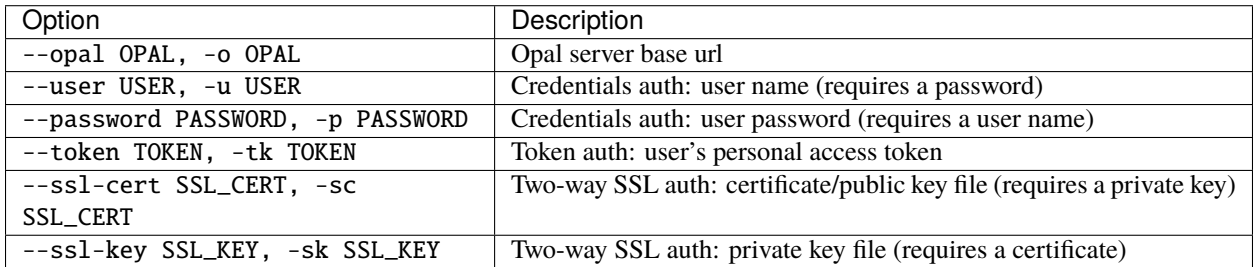

#### **Extras**

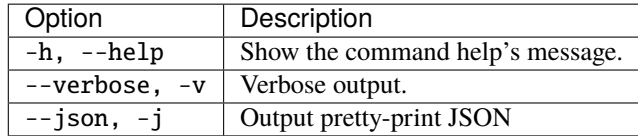

### **Example**

Add view permission for subject demouser on any resource in RSRC project:

```
opal perm-resources --opal https://opal-demo.obiba.org --user administrator --password␣
˓→password --type USER --project RSRC --subject demouser --permission view --add
```
Remove the above permission:

```
opal perm-resource --opal https://opal-demo.obiba.org --user administrator --password␣
˓→password --type USER --project RSRC --subject demouser --delete
```
## **18.6.5 Resource Permission**

Manage permissions on a project's resource.

```
opal perm-resource <CREDENTIALS> [OPTIONS] [EXTRAS]
```
#### **Options**

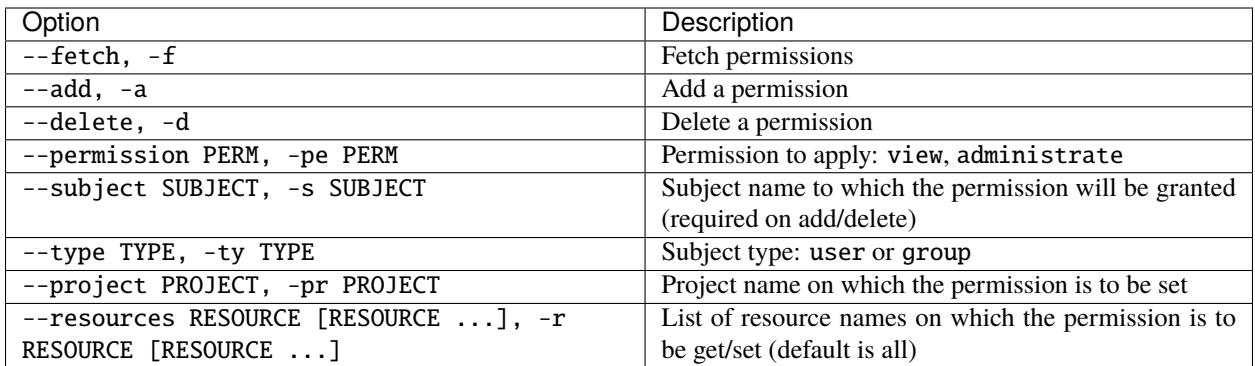

### **Credentials**

Authentication can be done by username/password credentials OR by personal access token OR by certificate/private key pair (two-way SSL authentication).

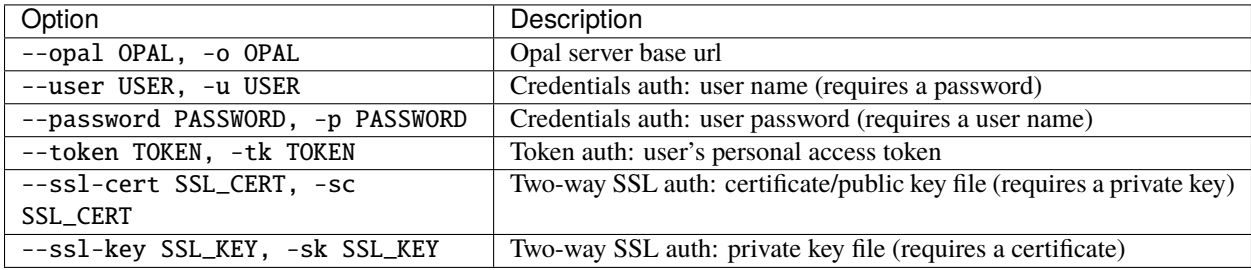

#### **Extras**

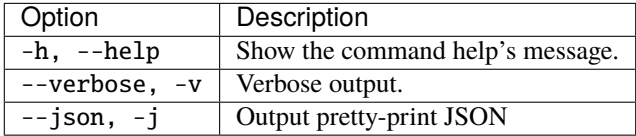

#### **Example**

Add view permission for subject demouser on resource CNSIM1 in RSRC project:

```
opal perm-resource --opal https://opal-demo.obiba.org --user administrator --password␣
˓→password --type USER --project RSRC --subject demouser --permission view --add --
˓→resources CNSIM1
```
Remove the above permission:

```
opal perm-resource --opal https://opal-demo.obiba.org --user administrator --password␣
˓→password --type USER --project RSRC --subject demouser --delete --resources CNSIM1
```
Add permission on all resources of RSRC project:

```
opal perm-resource --opal https://opal-demo.obiba.org --user administrator --password␣
˓→password --type USER --project RSRC --subject demouser --permission view --add
```
Remove permission from all resource of RSRC project:

```
opal perm-resource --opal https://opal-demo.obiba.org --user administrator --password
˓→password --type USER --project RSRC --subject demouser --delete
```
Add permission on specific resources:

```
opal perm-resource --opal https://opal-demo.obiba.org --user administrator --password␣
˓→password --type USER --project RSRC --subject demouser --permission view --add --
˓→resources CNSIM1 CNSIM2
```
## **18.6.6 Variable Permission**

Manage permissions on a project's variable (in a table).

```
opal perm-variable <CREDENTIALS> [OPTIONS] [EXTRAS]
```
#### **Options**

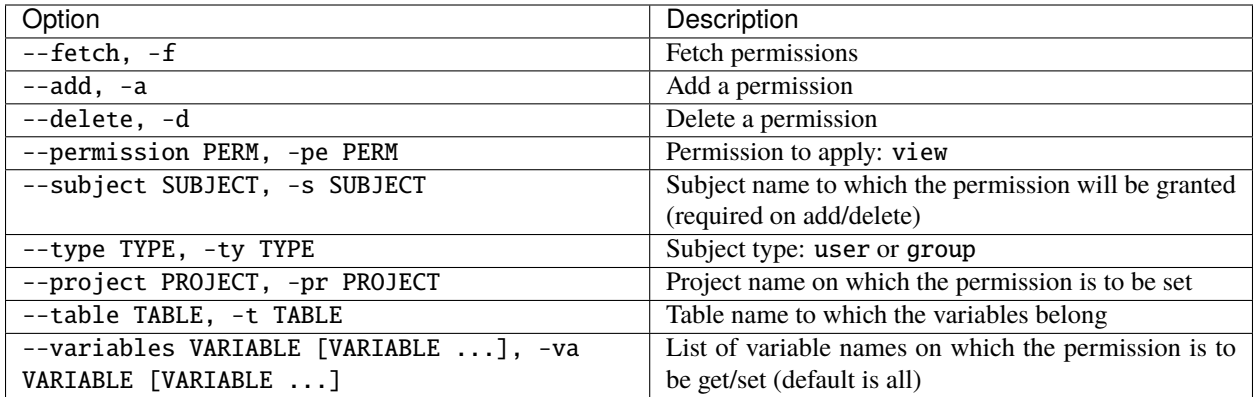

#### **Credentials**

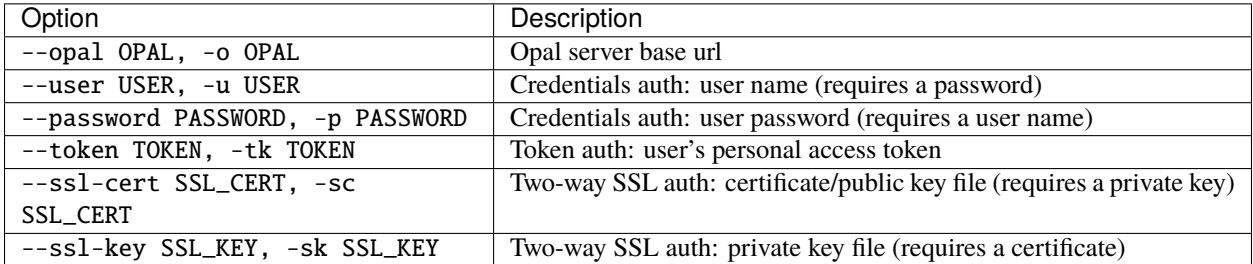

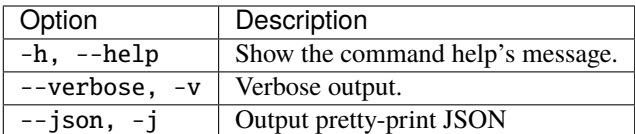

#### **Example**

Add view permission for subject demouser on variables GENDER and LAB\_HDL of table CNSIM1 in datashield project:

```
opal perm-variable --opal https://opal-demo.obiba.org --user administrator --password␣
˓→password --type USER --subject demouser --project datashield --table CNSIM1 --
˓→variables GENDER LAB_HDL --permission view --add
```
Remove the above permission:

```
opal perm-variable --opal https://opal-demo.obiba.org --user administrator --password␣
˓→password --type USER --subject demouser --project datashield --table CNSIM1 --
˓→variables GENDER LAB_HDL --delete
```
## **18.6.7 System Permission**

Manage global system permissions.

```
opal perm-system <CREDENTIALS> [OPTIONS] [EXTRAS]
```
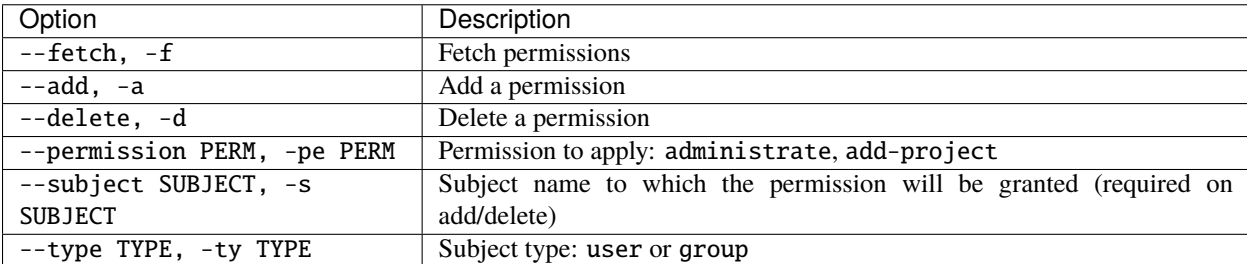

Authentication can be done by username/password credentials OR by personal access token OR by certificate/private key pair (two-way SSL authentication).

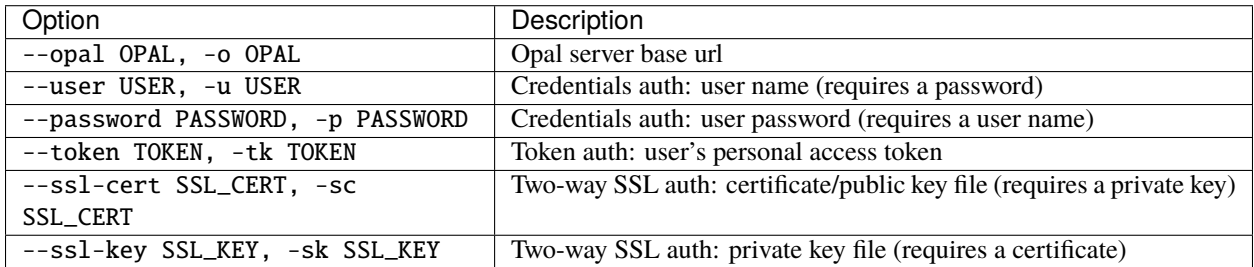

#### **Extras**

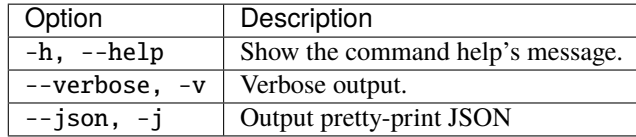

### **Example**

Add add-project permission for subject demouser:

```
opal perm-system --opal https://opal-demo.obiba.org --user administrator --password␣
˓→password --type USER --subject demouser --permission add-project --add
```
Remove the above permission:

```
opal perm-system --opal https://opal-demo.obiba.org --user administrator --password␣
˓→password --type USER --subject demouser --delete
```
## **18.6.8 R Permission**

Manage R server usage permissions.

```
opal perm-r <CREDENTIALS> [OPTIONS] [EXTRAS]
```
#### **Options**

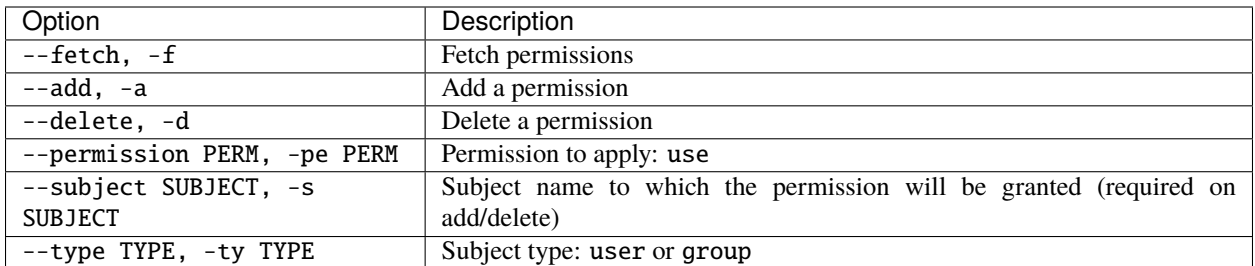

#### **Credentials**

Authentication can be done by username/password credentials OR by personal access token OR by certificate/private key pair (two-way SSL authentication).

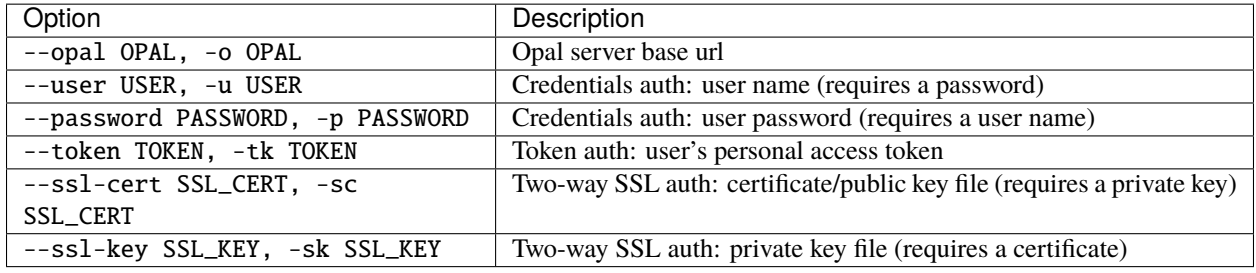

## **Extras**

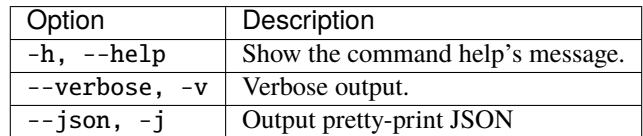

#### **Example**

Add use permission for subject demouser:

```
opal perm-r --opal https://opal-demo.obiba.org --user administrator --password password -
˓→-type USER --subject demouser --permission use --add
```
Remove the above permission:

```
opal perm-r --opal https://opal-demo.obiba.org --user administrator --password password -
˓→-type USER --subject demouser --delete
```
## **18.6.9 DataSHIELD Permission**

Manage DataSHIELD usage permissions.

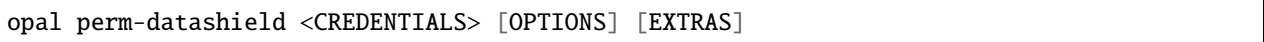

## **Options**

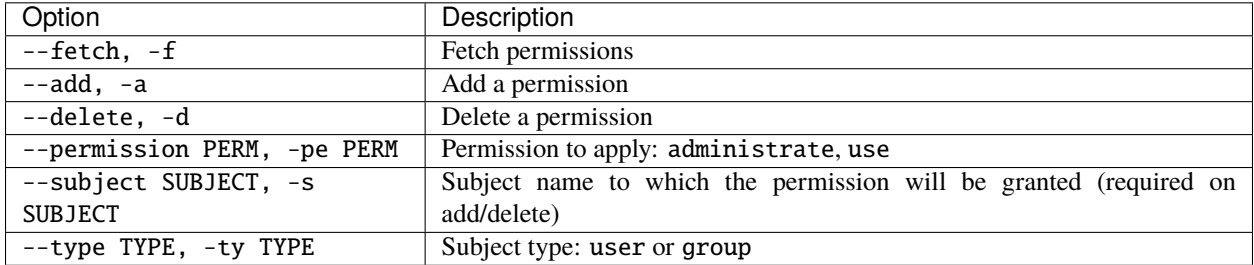

#### **Credentials**

Authentication can be done by username/password credentials OR by personal access token OR by certificate/private key pair (two-way SSL authentication).

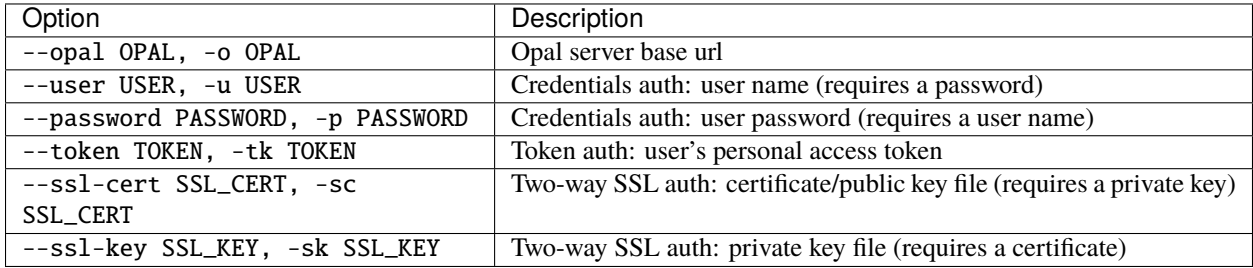

## **Extras**

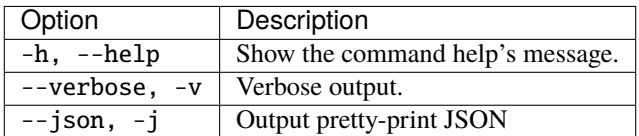

#### **Example**

Add use permission for subject demouser:

opal perm-datashield --opal https://opal-demo.obiba.org --user administrator --password␣ ˓<sup>→</sup>password --type USER --subject demouser --permission use --add

Remove the above permission:

opal perm-datashield --opal https://opal-demo.obiba.org --user administrator --password␣ ˓<sup>→</sup>password --type USER --subject demouser --delete

# **18.7 Other Commands**

Other commands, for advanced users.

## **18.7.1 File**

Manage files in the Opal file system.

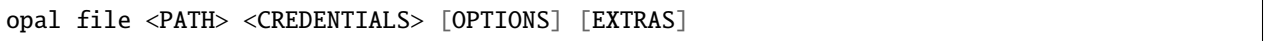

#### **Arguments**

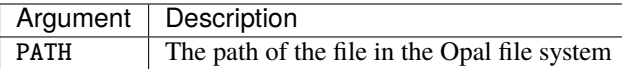

#### **Options**

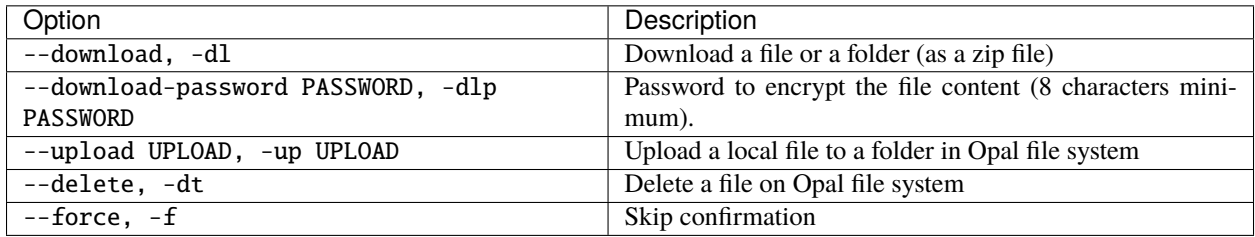

## **Credentials**

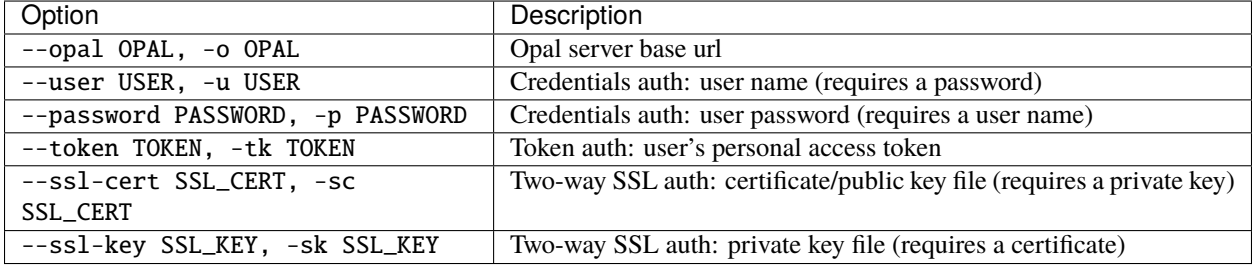

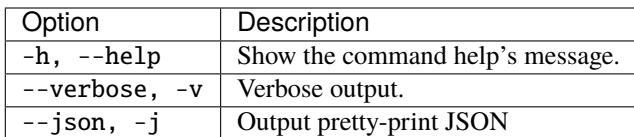

#### **Example**

Upload a file to Opal file system:

opal file --opal https://opal-demo.obiba.org --user administrator --password password - ˓<sup>→</sup>up /path/to/local/file /home/administrator

Download a folder (encrypted zip file) from Opal file system:

```
opal file --opal https://opal-demo.obiba.org --user administrator --password password --
˓→download-password foobar123 /home/administrator/export/collected > collected.zip
```
Download a file from Opal file system:

```
opal file --opal https://opal-demo.obiba.org --user administrator --password password -
˓→dl /home/administrator/HOP-FNAC2.xml > HOP-FNAC2.xml
```
Delete a file from Opal file system:

```
opal file --opal https://opal-demo.obiba.org --user administrator --password password -
˓→dt /home/administrator/HOP-FNAC2.xml
```
## **18.7.2 Taxonomy**

Manage taxonomies: list a summary of the available taxonomies if no option is provided, otherwise download, import or delete a taxonomy.

```
opal taxonomy <CREDENTIALS> [OPTIONS] [EXTRAS]
```
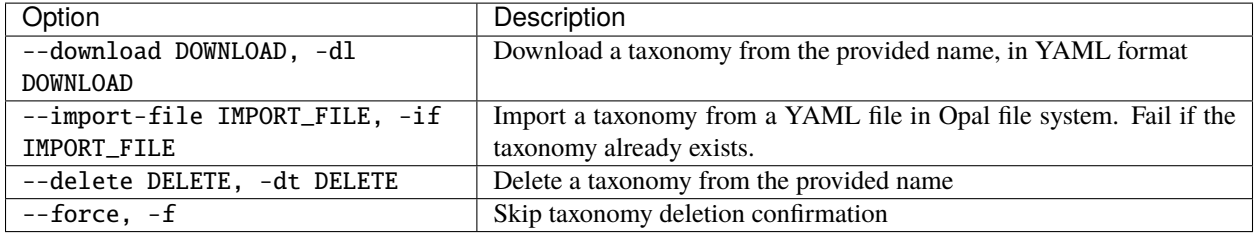

Authentication can be done by username/password credentials OR by personal access token OR by certificate/private key pair (two-way SSL authentication).

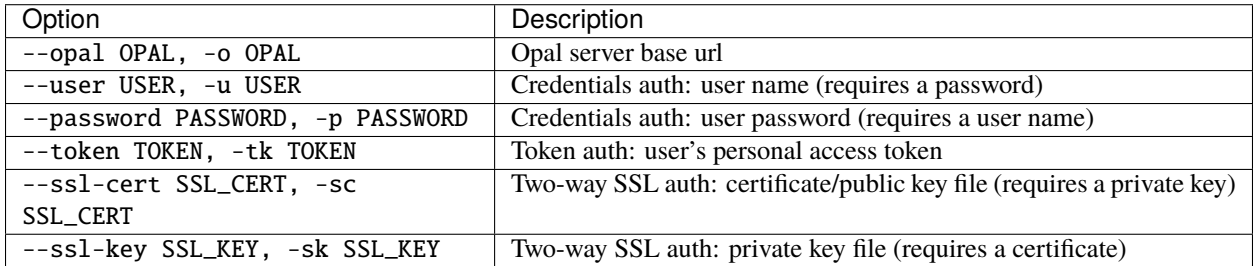

#### **Extras**

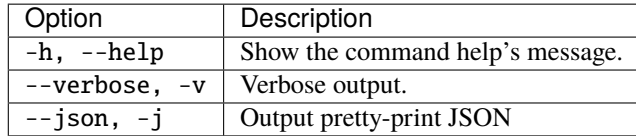

#### **Example**

List the taxonomies:

```
opal taxonomy --opal https://opal-demo.obiba.org --user administrator --password␣
˓→password --json
```
Download a taxonomy in YAML format:

```
opal taxonomy --opal https://opal-demo.obiba.org --user administrator --password␣
˓→password --download MyTaxo > MyTaxo.yml
```
Upload a local taxonomy file (in YAML format) into the Opal file system and import it:

```
opal file --opal https://opal-demo.obiba.org --user administrator --password password --
˓→upload /path/to/MyTaxo.yml /home/administrator
opal taxonomy --opal https://opal-demo.obiba.org --user administrator --password␣
˓→password --import-file /home/administrator/MyTaxo.yml
```
Delete a taxonomy:

```
opal taxonomy --opal https://opal-demo.obiba.org --user administrator --password␣
˓→password --delete MyTaxo
```
## **18.7.3 System**

Query for system status and configuration.

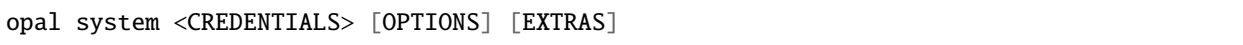

### **Options**

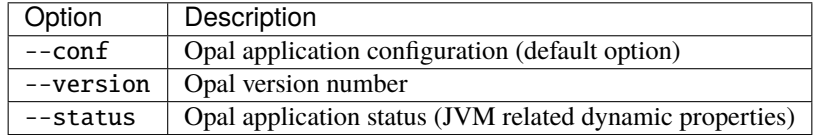

#### **Credentials**

Authentication can be done by username/password credentials OR by personal access token OR by certificate/private key pair (two-way SSL authentication).

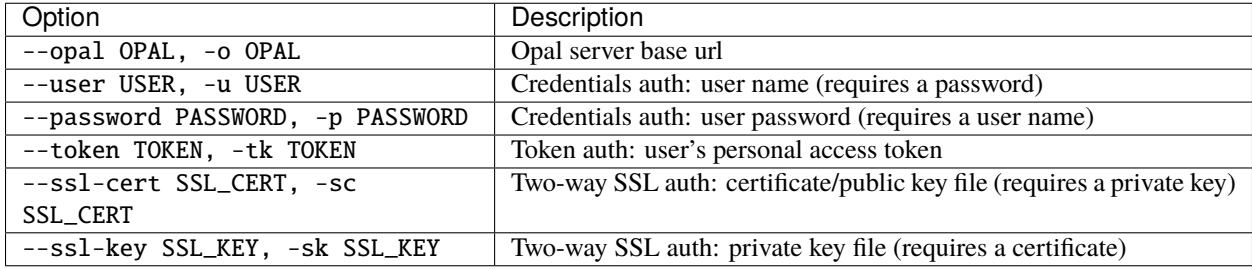

#### **Extras**

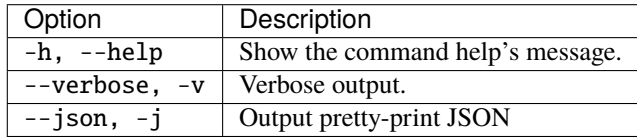

#### **Example**

Retrieve Opal configuration information:

```
opal system --opal https://opal-demo.obiba.org --user administrator --password password -
˓→-conf
```
Retrieve Opal version number:

```
opal system --opal https://opal-demo.obiba.org --user administrator --password password -
ightharpoonup-version
```
Retrieve Opal status and JVM related dynamic properties:

```
opal system --opal https://opal-demo.obiba.org --user administrator --password password -
˓→-status
```
Retrieve Opal java execution environment its JVM relates statistics properties:

```
opal system --opal https://opal-demo.obiba.org --user administrator --password password -
\leftrightarrow-env
```
## **18.7.4 Plugin**

Manage system plugins.

```
opal plugin <CREDENTIALS> [OPTIONS] [EXTRAS]
```
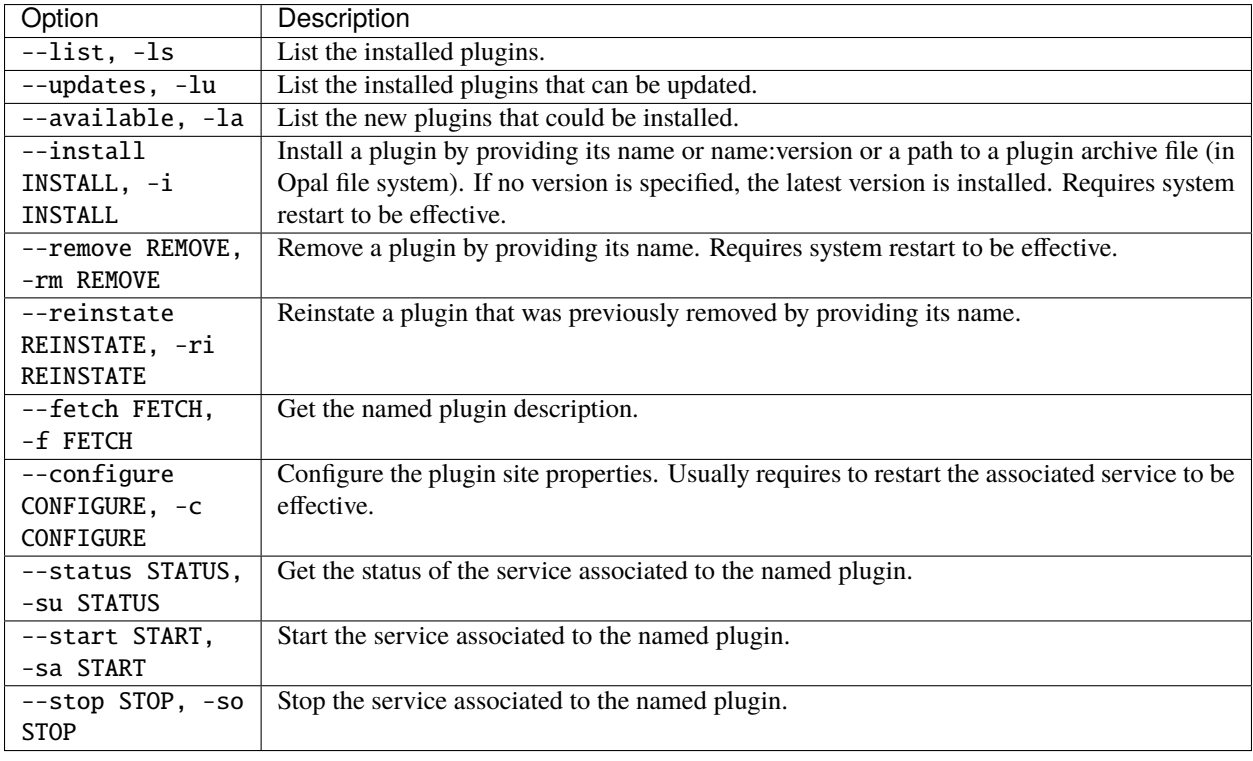

Authentication can be done by username/password credentials OR by personal access token OR by certificate/private key pair (two-way SSL authentication).

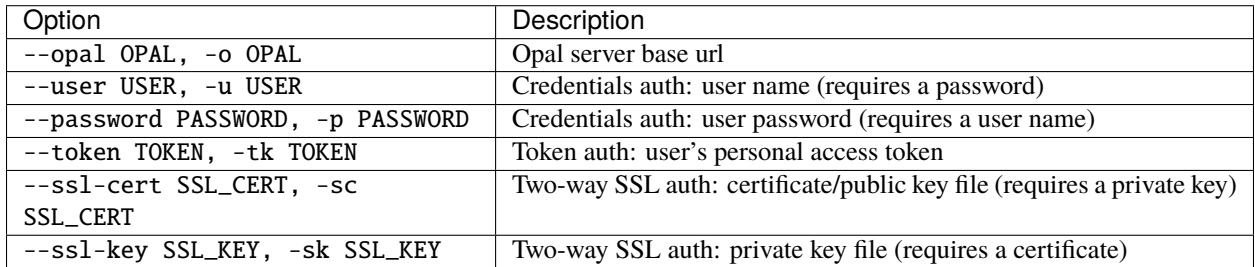

#### **Extras**

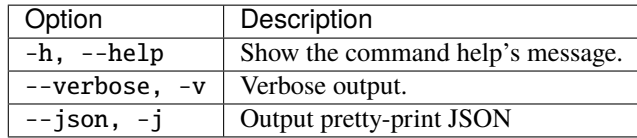

## **Example**

List the plugins that are currently installed:

```
opal plugin -o https://opal-demo.obiba.org -u administrator -p password --list --json
```
## **18.7.5 Task**

Manage a task, for shell scripts submitting tasks (import/export) and waiting for their completion.

```
opal task <CREDENTIALS> [OPTIONS] [EXTRAS]
```
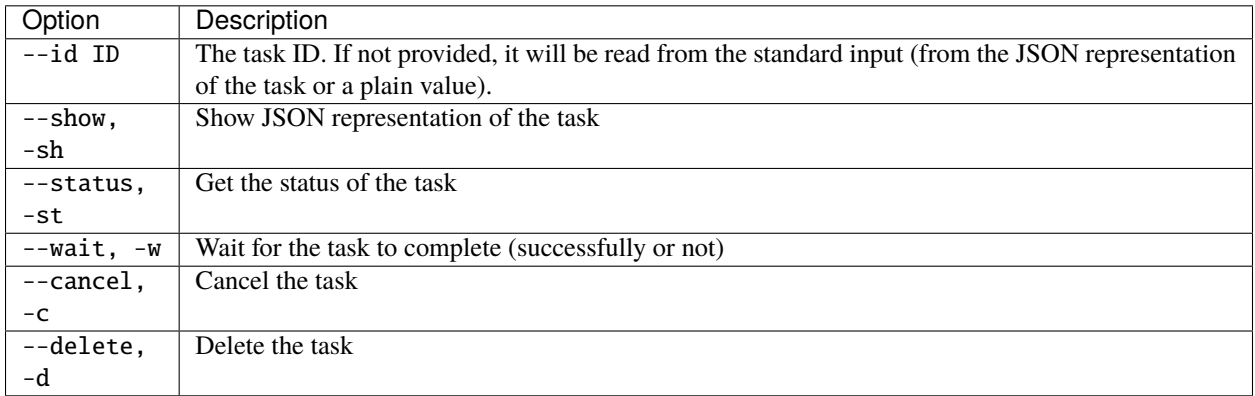
### **Credentials**

Authentication can be done by username/password credentials OR by personal access token OR by certificate/private key pair (two-way SSL authentication).

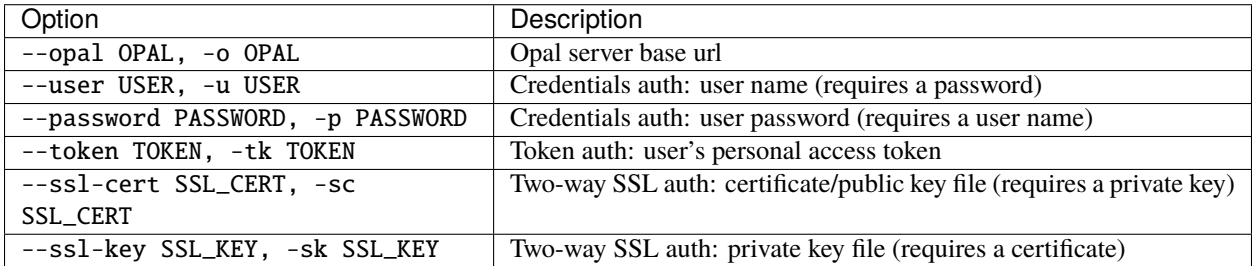

### **Extras**

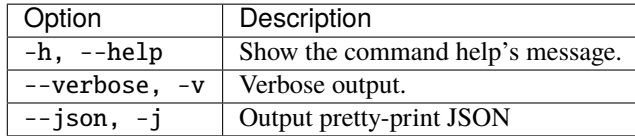

### **Example**

Get the full status of a task:

```
opal task -o https://opal-demo.obiba.org -u administrator -p password --id 1 --json
```
Get the status token of a task:

```
opal task -o https://opal-demo.obiba.org -u administrator -p password --id 1 --status
```
Wait for the task to complete and get its status token:

```
opal task -o https://opal-demo.obiba.org -u administrator -p password --id 1 --wait
```
### **18.7.6 Web Services**

This command is for advanced users wanting to directly access to the REST API of Opal server.

```
opal rest <PATH> <CREDENTIALS> [OPTIONS] [EXTRAS]
```
### **Arguments**

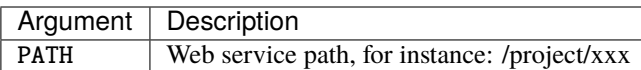

### **Options**

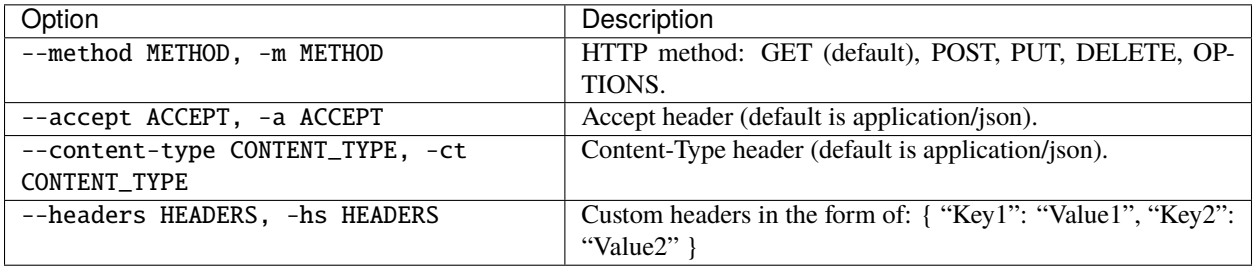

### **Credentials**

Authentication can be done by username/password credentials OR by personal access token OR by certificate/private key pair (two-way SSL authentication).

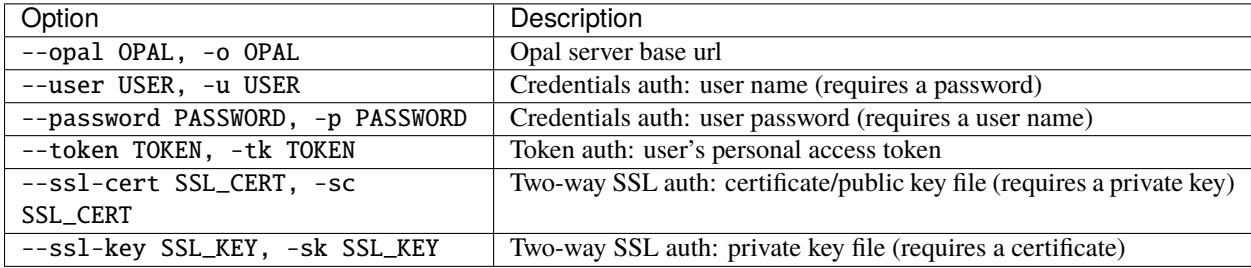

### **Extras**

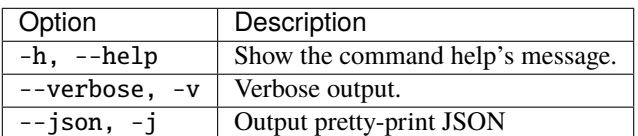

### **Example**

Get the list of all datasources:

```
opal rest /datasources --opal https://opal-demo.obiba.org --user administrator --
˓→password password --json
```
Get the list of all tables of datasource 'medications':

opal rest /datasource/medications/tables --opal https://opal-demo.obiba.org --user ˓<sup>→</sup>administrator --password password --json

Get the list of tables with entity id '6397957' of type 'Participant':

opal rest /entity/6397957/type/Participant/tables --opal https://opal-demo.obiba.org -- ˓<sup>→</sup>user administrator --password password --json

# **CHAPTER**

# **NINETEEN**

# **MAGMA JS INTRODUCTION**

The Magma Javascript API is there to allow accession of data and data dictionary in order to perform data cleansing, data harmonization, data filtering etc.

# **19.1 Syntax**

# **19.1.1 Selectors and Execution context**

The API offers a simple way to access to variables and variable value for a value set, based on Magma naming schema. A javascript is always defined within a context that defines implicitly the object to which the selection is applied.

See selectors description: \$ and \$var.

### **19.1.2 Chaining**

Methods from this API return an object to which a method can be directly applied. This allow method calls chaining, for instance:

```
$('DO_YOU_SMOKE').any('DNK', 'PNA').not()
```
# **19.2 Using Selection Statements**

To use JavaScript selection statements such as if-else and switch first convert Magma ScriptableValues to native JavaScript values using the .value() method. Here are some examples:

# **19.2.1 if-else**

```
if($('BooleanType.blood.contraindicated').value()) {
   log('Blood collection has been contraindicated');
}
if($('IntegerType.tubes.collected').gt($('IntegerType.tubes.expected')).value()) {
   log('More tubes than expected.');
} else if ($('IntegerType.tubes.collected').lt($('IntegerType.tubes.expected')).value())
ightharpoonuplog('Less tubes than expected.');
} else {
```
(continues on next page)

(continued from previous page)

```
log('Collected tubes matches expected tubes.');
```
# **19.2.2 switch**

}

```
switch($('Admin.Participant.gender').value()) {
   case "MALE":
      log('Participant is male.');
   case "FEMALE":
      log('Participant is female.');
   default:
      log('Participant gender is unknown.');
}
```
# **19.3 Advanced Configuration**

The javascript engine allows several levels of optimization, usually a compromise between compilation time and execution time.

The optimization level can be specified as a JVM system property, i.e. with the command line argument -Drhino.opt. level=<level> where level is a number between -1 (js code is interpreted) and 9 (js code is compiled and optimized as much as possible). See more about [Rhino Optimization.](https://developer.mozilla.org/en-US/docs/Mozilla/Projects/Rhino/Optimization) In some rare cases the compilation can fail because the script is (very) large: in this situation the optimization level should be set to -1.

# **CHAPTER**

# **TWENTY**

# **MAGMA JS METHODS**

# **20.1 Global Methods**

# <span id="page-222-0"></span>**20.1.1 \$, \$val, \$value**

The current object is a value set. \$ will access to a variable value within this value set.

Note that when joining several tables in a view and when the named variable is present in more than one of these tables, the value returned is a value sequence. Values of this sequence appear in the order of the tables defined in the view. For more details see also the presentation about [multilines](http://slides.com/yannickmarcon/opal-multilines) support. If the values of the sequence are known to be identical (because the same data is repeated in several tables), it is possible to use the *[firstNotNull](#page-245-0)* method to reduce the sequence to one value.

Note also that if a script returns a value sequence and if the derived variable is not "repeatable", the value sequence is automatically reduced with the *[firstNotNull](#page-245-0)* strategy.

See also *[\\$group](#page-225-0)*, *[\\$id, \\$identifier](#page-227-0)*, *[\\$join](#page-223-0)*, *[\\$this](#page-223-1)*, *[\\$var, \\$variable](#page-227-1)*.

### **Syntax**

```
$(name)
// alternate syntax
$val(name)
$value(name)
```
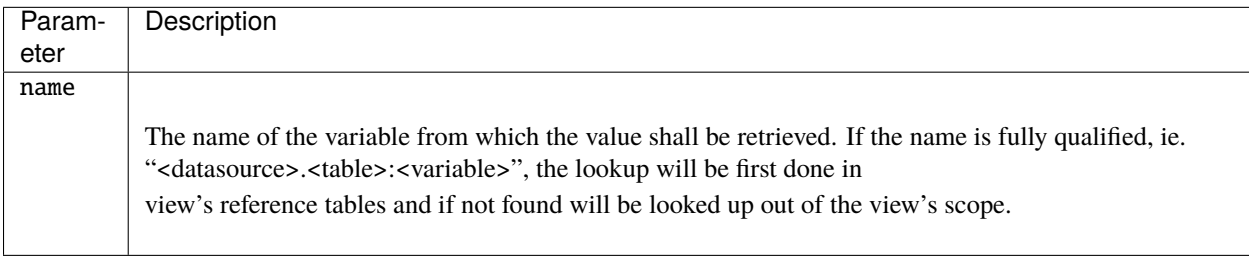

Returns the value for current value set and the named variable DO\_YOU\_SMOKE.

\$('DO\_YOU\_SMOKE')

Returns the value for the current entity from the fully qualified table.

```
$('project.table:SMOKING')
```
When using a fully qualifying the variable, if the variable is not a variable from the tables referred by the view, the performance could be very poor as it would result in one request on an individual value in the database.

### <span id="page-223-1"></span>**20.1.2 \$this**

The current object is a value set in a view. \$this will access to a variable value within this value set.

See also *[\\$, \\$val, \\$value](#page-222-0)*, *[\\$group](#page-225-0)*, *[\\$id, \\$identifier](#page-227-0)*, *[\\$join](#page-223-0)*, *[\\$var, \\$variable](#page-227-1)*

### **Syntax**

\$this(name)

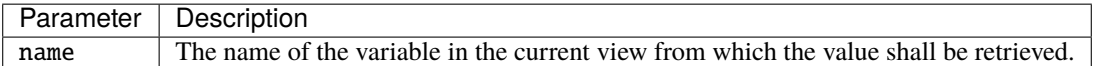

#### **Examples**

Returns the value for current value set and the named variable DERIVED\_VAR.

```
// Get the value of the DERIVED_VAR, which is a variable defined in the view
$this('DERIVED_VAR')
// $this is equivalent but much faster than the explicit variable definition
$('my_datasource.my_view:DERIVED_VAR')
```
# <span id="page-223-0"></span>**20.1.3 \$join**

Allows joining a variable value to another variable value that provides a entity identifier. The current object is a value set. \$join will access to a variable value within this value set.

See also *[\\$, \\$val, \\$value](#page-222-0)*.

\$join(name,idname[,flat])

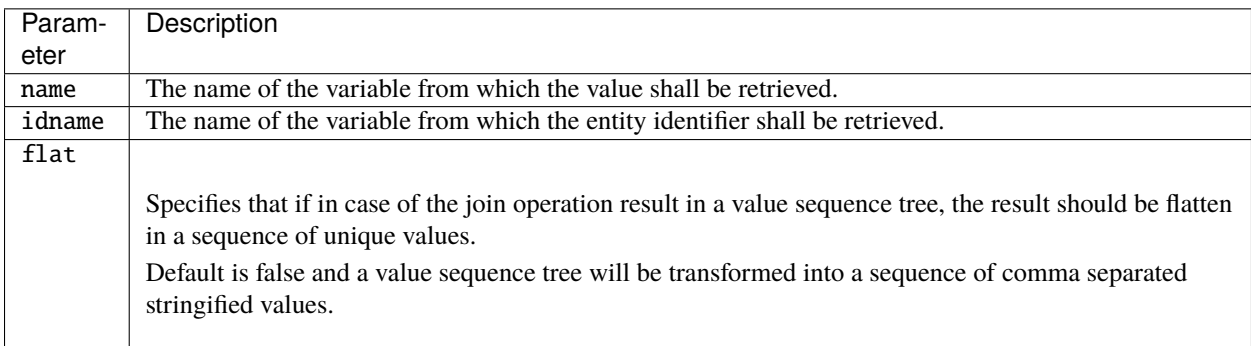

### **Examples**

Returns the BRAND\_NAME of a medication which is identified by the MEDICATION\_ID.

\$join('medications.Drugs:BRAND\_NAME','MEDICATION\_ID')

Given the following datasets, a table with a repeatable variable named **code**:

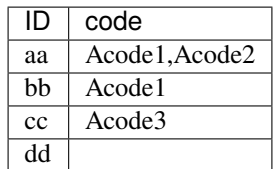

and **code\_mapper** a table with a repeatable variable **parent**:

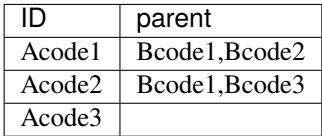

The following script:

\$join('test.code\_mapper:parent','code', true)

will return the following value sequences:

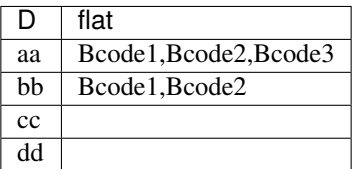

Without the flat option, the following script:

\$join('test.code\_mapper:parent','code')

would return the following value sequencies where value sequencies of second order have been stringified:

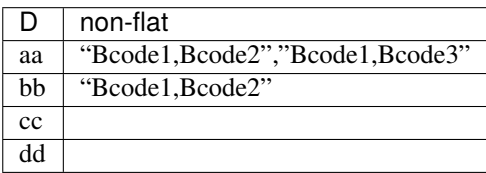

# <span id="page-225-0"></span>**20.1.4 \$group**

The current object is a value set. \$group will access to variable values within this value set. This method will map the values of the variables in the same occurrence group. The group of values considered in the value sequence is the first group matching the provided criteria.

See also *[\\$, \\$val, \\$value](#page-222-0)*, *[\\$id, \\$identifier](#page-227-0)*, *[\\$join](#page-223-0)*, *[\\$var, \\$variable](#page-227-1)*

### **Syntax**

\$group(name,criteria[,select])

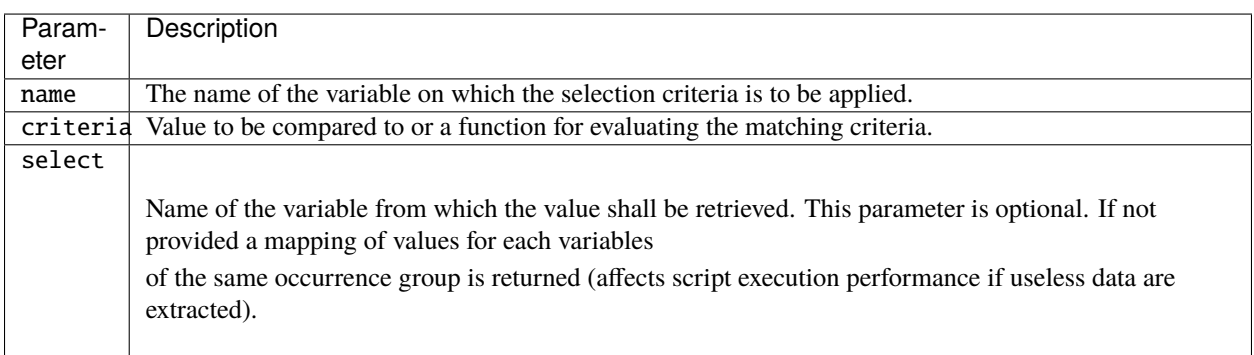

#### **Examples**

In the following example StageName, StageDuration, StageOperator are repeatable variables in the same occurrence group. For a value set, the corresponding value sequences could be as follow:

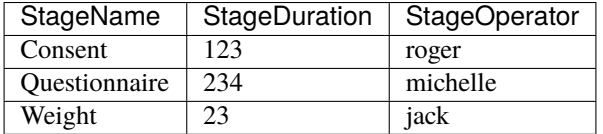

\$group allows to extract a value of a variable given a matching criteria on a variable value in the same occurrence group:

```
// Returns 234
$group('StageName','Questionnaire', 'StageDuration')
// Returns 'michelle'
$group('StageName','Questionnaire','StageOperator')
// Returns 234 as well but extracts also values for the 'StageOperator' variable
$group('StageName','Questionnaire')['StageDuration']
// Criteria can also be expressed using a function.
// Returns 'jack'
$group('StageDuration', function(value) {
       return value.le(100);
      },'StageOperator')
```
\$group handles value sequences. If multiple occurrences match the criteria, the value that is returned is a value sequence.

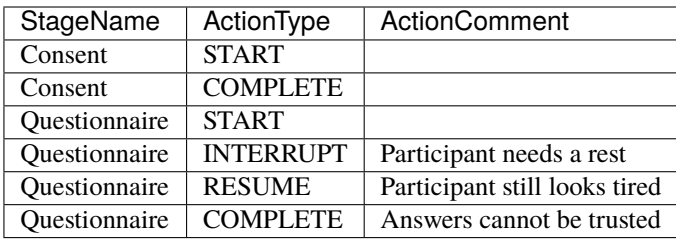

```
// Returns the value sequence: '','Participant needs a rest','Participant still looks tired',
˓→'Answers cannot be trusted'
$group('StageName','Questionnaire','ActionComment')
// Returns the value: 'Participant needs a rest'
$group('ActionType','INTERRUPT','ActionComment')
// Use asSequence() to ensure consistency with values returned for other participants␣
\rightarrow(if multiple actions are of type 'INTERRUPT' in this example).
// Returns a value sequence with one item: 'Participant needs a rest'
$group('ActionType','INTERRUPT','ActionComment').asSequence()
```
# <span id="page-227-0"></span>**20.1.5 \$id, \$identifier**

The current object is a value set. \$id will access to the entity Opal identifier within this value set.

See also *[\\$, \\$val, \\$value](#page-222-0)*, *[\\$join](#page-223-0)*, *[\\$var, \\$variable](#page-227-1)*.

### **Syntax**

 $$id()$ // alternate syntax \$identifier()

### **Examples**

Correct a particular value of an entity given its identifier. Other entities will return the recorded value for variable DO\_YOU\_SMOKE.

```
$id().map({'778834' : 'NO'}, $('DO_YOU_SMOKE'))
```
# <span id="page-227-1"></span>**20.1.6 \$var, \$variable**

Returns the variable object at the given name. The name resolution is done given an execution context.

See also *[\\$, \\$val, \\$value](#page-222-0)*, *[\\$id, \\$identifier](#page-227-0)*.

### **Syntax**

```
$var(name)
// alternate syntax
$variable(name)
```
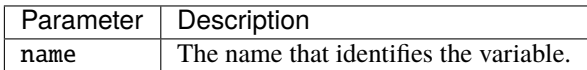

### **Examples**

Get the variable with name DO\_YOU\_SMOKE.

```
$var('DO_YOU_SMOKE')
```
# **20.1.7 log**

Provides *info* level logging of messages and variable values.

### **Syntax**

```
log(text[, value_i[, ...]])
```
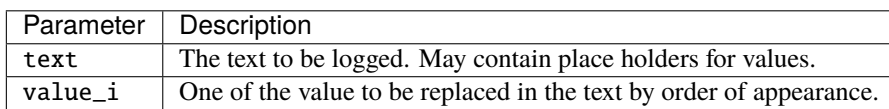

### **Examples**

```
log('My message');
log('Do you smoke ? {}', $('DO_YOU_SMOKE'));
```
### **20.1.8 now**

Returns the current date time wrapped in a value object.

### **Syntax**

now()

### **Examples**

Get the current date time.

now()

# <span id="page-228-0"></span>**20.1.9 newValue**

Creates a new value object.

See also *[asSequence](#page-258-0)*, *[newSequence](#page-230-0)*.

newValue(data[,type])

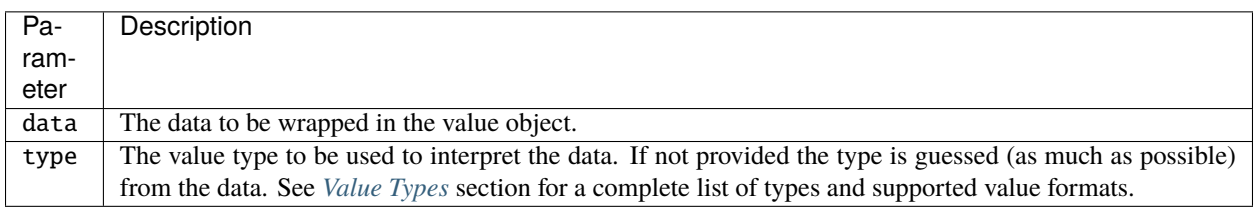

### **Examples**

Create some values:

```
// Creates a value of type 'text'
newValue('lorem ipsum')
// Creates a value of type 'integer'
newValue(123)
// Creates a value of type 'integer'
newValue('123','integer')
The created value object can be turned into a value sequence:
// Creates a value sequence: 123, 234
newValue(123).push(234)
// Creates a value sequence of one item
newValue(123).asSequence()
When creating a date/datetime value, the type must be explicit and the data must be\Box˓→textual. See Value Types section for the date/datetime supported formats.
// Creates a date value by parsing the provided text using "yyyy-MM-dd" format
newValue('2013-03-24', 'date')
// Creates a datetime value by parsing the provided text using "yyyy-MM-dd HH:mm" format
newValue('2013-03-24 10:56', 'datetime')
// Currently not supported
newValue(new Date())
```
# <span id="page-230-0"></span>**20.1.10 newSequence**

Creates a new value sequence object. A value sequence is-a value object but also has-some value objects (see Value Sequence Methods).

See also *[newValue](#page-228-0)*, *[asSequence](#page-258-0)*.

### **Syntax**

newSequence(data[,type])

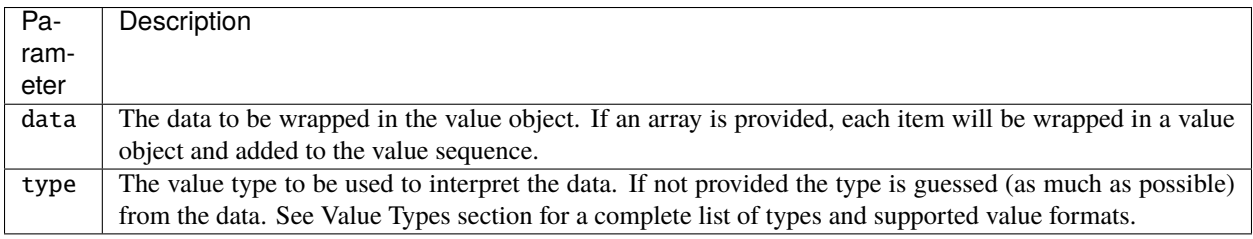

### **Examples**

Create some value sequences:

```
// Creates a value sequence of type 'text' with one item
newSequence('lorem ipsum')
// Creates a value sequence of type 'integer' with one item
newSequence(123)
// Creates a value sequence of type 'integer' with one item
newSequence('123','integer')
// Creates a value sequence of type 'text' with 3 items
newSequence(['a','b', 'c'])
```
# <span id="page-230-1"></span>**20.1.11 \$created**

The current object is a value set. \$created will access to the creation timestamp within this value set. The creation timestamp is the date time when the values for a given participant were imported into opal.

See also *[\\$lastupdate](#page-231-0)*.

\$created()

#### **Examples**

Check if a value set was created after a given date time.

\$created().after(newValue('2014-05-05 10:30', 'datetime'))

### <span id="page-231-0"></span>**20.1.12 \$lastupdate**

The current object is a value set. \$lastupdate will access to the last update timestamp within this value set. The last update timestamp is the date time when the values for a given participant were updated in opal. It usually close to the creation date time unless the values were overridden.

See also *[\\$created](#page-230-1)*.

#### **Syntax**

\$lastupdate()

#### **Examples**

Check if a value set was created after a given date time.

```
// compare to a date
$lastupdate().after(newValue('2014-05-05', 'date'))
// compare to a datetime (ISO 8601 format)
$lastupdate().after(newValue('2015-02-18T11:56:27.280-0500', 'datetime'))
```
### **20.1.13 source**

This method allows to load a javascript library by specifying a path to a file. The result of this method is like in-lining javascript code in the current script. The loaded javascript libraries can be used for defining frequently used functions and easily reuse them across multiple scripts.

### **Syntax**

source(path)

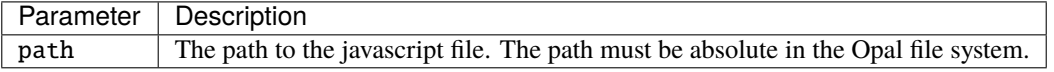

Define a javascript file with the following code located in Opal file system at path **/project/questionnaires/lib/age.js**:

```
/*
 * Calculate the age from 2 arguments:
     birthDate: date of birth value
     otherDate: date to compare with
 */
function age(birthDate, otherDate) {
    var years = otherDate.year().minus(birthDate.year());
    if (otherDate.month().lt(birthDate.month()).value() ||
        otherDate.month().eq(birthDate.month()).value() && otherDate.dayOfMonth().
˓→lt(birthDate.dayOfMonth()).value()) {
        years = years.minus(1);}
    return years;
}
```
Then load this javascript file by specifying its location:

```
// load the library that defines the age() function
source('/project/questionnaires/lib/age.js');
// then use the age() function:
// age at the time of the interview
age($('DATE_OF_BIRTH'), $('INTERVIEW_DATE'));
// or age at the time of the script execution
age($('DATE_OF_BIRTH'), now());
```
# **20.2 Variable Methods**

# **20.2.1 attribute**

Get the variable attribute value with the given name.

See also *[\\$var, \\$variable](#page-227-1)*.

### **Syntax**

attribute(name)

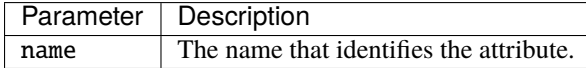

Get the value corresponding to the 'stage' attribute:

\$var('AVG\_SITTING\_HEIGHT').attribute('stage')

# **20.2.2 name**

Get the name of the variable as a Text value.

See also *[\\$var, \\$variable](#page-227-1)*.

### **Syntax**

name()

### **Examples**

\$('AVar').name()

# **20.2.3 type**

Returns the *[Value Types](#page-12-0)* of the variable, as a Text value. See also *[\\$var, \\$variable](#page-227-1)*.

### **Syntax**

type()

### **Examples**

\$var('DO\_YOU\_SMOKE').type()

# **20.2.4 entityType**

Returns the entity type of the variable, as a Text value.

See also *[\\$var, \\$variable](#page-227-1)*.

entityType()

### **Examples**

```
$var('DO_YOU_SMOKE').entityType()
```
# **20.2.5 refEntityType**

Returns the referenced entity type of the variable, as a Text value.

See also *[\\$var, \\$variable](#page-227-1)*.

### **Syntax**

refEntityType()

### **Examples**

\$var('SampleID').refEntityType()

# **20.2.6 repeatable**

Returns if the variable is repeatable, as a Boolean value.

See also *[\\$var, \\$variable](#page-227-1)*.

### **Syntax**

repeatable()

### **Examples**

\$var('Measure').repeatable()

# **20.2.7 occurrenceGroup**

Returns the occurrence group of the variable, as a Text value.

See also *[\\$var, \\$variable](#page-227-1)*.

### **Syntax**

occurrenceGroup()

#### **Examples**

\$var('HEIGHT').occurrenceGroup()

# **20.2.8 mimeType**

Returns the [media type](https://en.wikipedia.org/wiki/Media_type) of the variable, as a Text value. See also *[\\$var, \\$variable](#page-227-1)*.

#### **Syntax**

mimeType()

#### **Examples**

\$var('OutFile').mimeType()

# **20.2.9 unit**

Returns the unit of the variable, as a Text value.

See also *[\\$var, \\$variable](#page-227-1)*.

### **Syntax**

unit()

\$var('HEIGHT').unit()

# **20.2.10 nature**

Returns the nature of the variable as a Text value. The nature indicates the kind of summary statistics that can be performed on values. Nature values are:

- CATEGORICAL: the values of the variable are discrete and described by the categories of the variable or the value type is boolean,
- CONTINUOUS: values can be any in the considered value type (applies also to variables having categories that are all flagged as being *missing*),
- TEMPORAL: value of type date or datetime,
- GEO: value of type point, linestring or polygone,
- BINARY: value of type binary,
- UNDETERMINED when non of the above apply.

See also *[\\$var, \\$variable](#page-227-1)*.

### **Syntax**

nature()

### **Examples**

```
$('VAR1').nature()
```
# **20.2.11 isNumeric**

Returns whether the variable value type is integer or decimal, as a Boolean value.

See also *[\\$var, \\$variable](#page-227-1)*.

### **Syntax**

isNumeric()

\$var('WEIGHT').isNumeric()

# **20.2.12 isDateTime**

Returns whether the variable value type is date or datetime, as a Boolean value.

See also *[\\$var, \\$variable](#page-227-1)*.

### **Syntax**

isDateTime()

### **Examples**

\$var('Measurement.start').isDateTime()

# **20.2.13 isGeo**

Returns whether the variable value type is point, linestring or polygon, as a Boolean value.

See also *[\\$var, \\$variable](#page-227-1)*.

### **Syntax**

isGeo()

### **Examples**

\$var('PostalCode.area').isGeo()

# **20.3 Value Methods**

### **20.3.1 all**

Returns true when the value contains all specified parameters, false otherwise. Note that this method will always return false if the value is null.

See also *[\\$, \\$val, \\$value](#page-222-0)*.

 $all(param_1[, param_i[, ...]]$ 

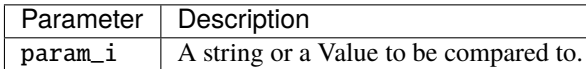

#### **Examples**

```
$('CategoricalVar').all('CAT1', 'CAT2')
```
### **20.3.2 any**

Returns true value when the value is equal to any of the parameter, false otherwise. Note that this method will always return false value if the value is null. When applied to a value sequence, it is applied to each of its values and then returns true if at least one of the value verifies the comparison.

See also *[\\$, \\$val, \\$value](#page-222-0)*.

### **Syntax**

```
any(param_1[, param_i[, ...]])
```
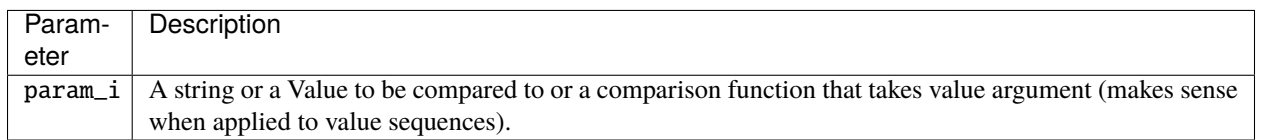

### **Examples**

```
$('CategoricalVar').any('CAT1', 'CAT2')
```
Usage of a comparison function with the example of a (repeatable) variable representing a sequence of measures:

```
// check if there is any value greater than 100 in a value sequence
$('Measures').any(function(value, index) { return value.le(100) })
// equivalent to
$('Measures').filter(function(value, index) { return value.le(100) }).empty().not()
```
# **20.3.3 isNull**

Returns true if the value is null.

See also *[\\$, \\$val, \\$value](#page-222-0)*.

### **Syntax**

isNull()

### **Examples**

\$('MyVar').isNull()

# **20.3.4 whenNull**

Returns its argument when the value is null. Using this method may avoid the use of an if/else block. It can be used to ensure that a method chain never returns a null value.

See also *[\\$, \\$val, \\$value](#page-222-0)*.

### **Syntax**

whenNull(someValue)

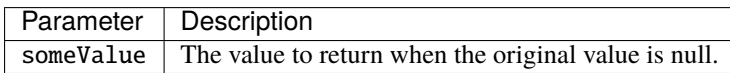

### **Examples**

```
// the call to any() may result is null. Thus, adding whenNull ensures that the chain
˓→never returns null.
$('MyVar').any('YES').whenNull(false);
// This complex chain, may result in null for many reasons. Again, adding the whenNull<sub>1</sub>
˓→ensures the result is never null.
$('MyVar').or(
$('SomeOtherVar').and($('YetAnotherVar'))
).whenNull(false);
// Returns a text Value when null
$('MyTextVar').whenNull('foo');
$('MyTextVar').whenNull($('AnotherTextVar'));
// Returns a integer Value when null
$('MyIntegerVar').whenNull(999);
$('MyIntegerVar').whenNull('999');
```
(continues on next page)

(continued from previous page)

```
// Applies to each value in a value sequence
$('MyRepeatableVar').whenNull(99);
```
### <span id="page-240-0"></span>**20.3.5 map**

Uses a lookup table to map the a value to another (which may be computed or derived). When the value to be mapped is not found in the association table, then:

- if a value is specified for null values, this value is returned,
- else if a default value is specified, the default value is returned,
- else null is returned.

Another way to use this method is to provide a mapping javascript function, especially useful for value sequences.

See also *[\\$, \\$val, \\$value](#page-222-0)*.

#### **Syntax**

map({key\_1:value\_1[, key\_i:value\_i[, ...]]}[, defaultValue[, nullValue]]) map(mapper)

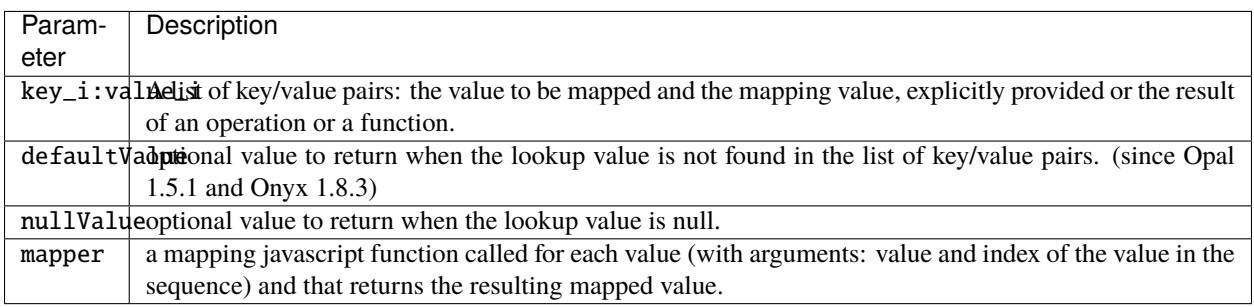

#### **Examples**

Simple constant lookup table

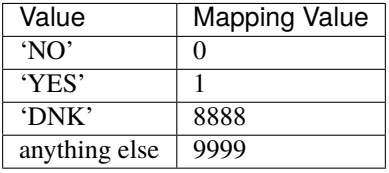

```
$('SMOKE').map(
 {'NO':0,
   'YES':1,
   'DNK':8888}, 9999)
```
Lookup table with computed mapped values

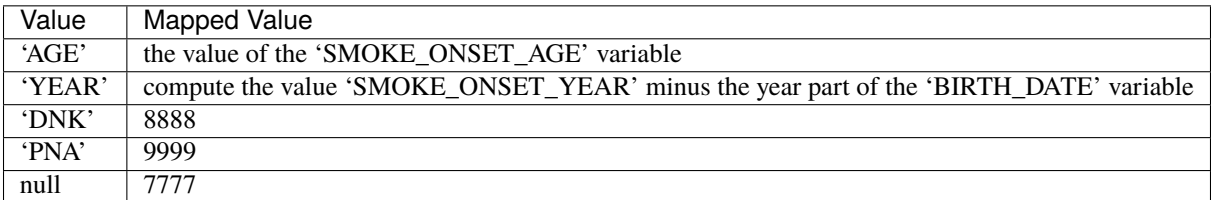

```
$('SMOKE_ONSET').map(
 {'AGE':$('SMOKE_ONSET_AGE'),
   'YEAR':$('SMOKE_ONSET_YEAR').minus($('BIRTH_DATE').year()),
   'DNK':8888,
   'PNA':9999}, null, 7777)
```
Note that all the mapped values will be computed, regardless of the input. If the computation is expensive, consider using a function to compute it, as it will only be invoked when required. See below for an example.

Accepts sequences and returns sequences. In the following example, if the input is 'FRENCH,ENGLISH', the output will be '0,1'.

\$('LANGUAGES\_SPOKEN').map({'FRENCH':0, 'ENGLISH':1});

The value can also be computed by executing an arbitrary function. This can be used to lazily evaluate mapped values.

```
// Can execute function to calculate lookup value
$('BMI_DIAG').map(
  {'OVERW': function(value) {
               // 'OVERW' is passed in as the method's parameter
               // some expensive computation happens only when the input actually is 'OVERW
\hookrightarrow'return expensiveValue;
            },
   'NORMW': 0
  });
```
Functions can also be passed to define the default value and/or the null value.

```
$('LANGUAGES_SPOKEN').map({'FRENCH': 'FR', 'ENGLISH': 'EN'}, function(val) { return val.
˓→substring(0, 2) }, function() { return '??' })
```
A mapping function can pe provided in place of the mapping object and the additional values (null and default).

```
$('LANGUAGES_SPOKEN').map(function(val,idx) { return val.isNull().value() ? '??' : val.
\rightarrowvalue().substring(0,2) })
```
### **20.3.6 not**

Returns the contrary of a boolean value or return if it does not match any of the arguments.

See also *[\\$, \\$val, \\$value](#page-222-0)*.

### **Syntax**

not([value1[,value2[, ...]]])

Parameter | Description value\_i Optional value or a string to be compared to.

#### **Examples**

Get the contrary of a Boolean value:

\$('BooleanVar').not() \$('CategoricalVar').any('CAT1').not()

Check if a value is not any of the specified strings:

\$('CategoricalVar').not('CAT1', 'CAT2')

Check if a value is not any of the specified values:

```
$('CategoricalVar').not($('OtherCategoricalVar'))
```
# **20.3.7 type**

Returns or changes the value's type. This conversion can be destructive (lose precision) or impossible (convert 'ABC' to an integer). When the conversion is impossible, the script's evaluation fails.

Improvement to consider: when conversion fails return null instead of throwing an exception.

See also *[\\$, \\$val, \\$value](#page-222-0)*.

### **Syntax**

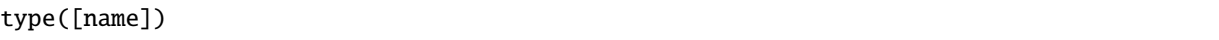

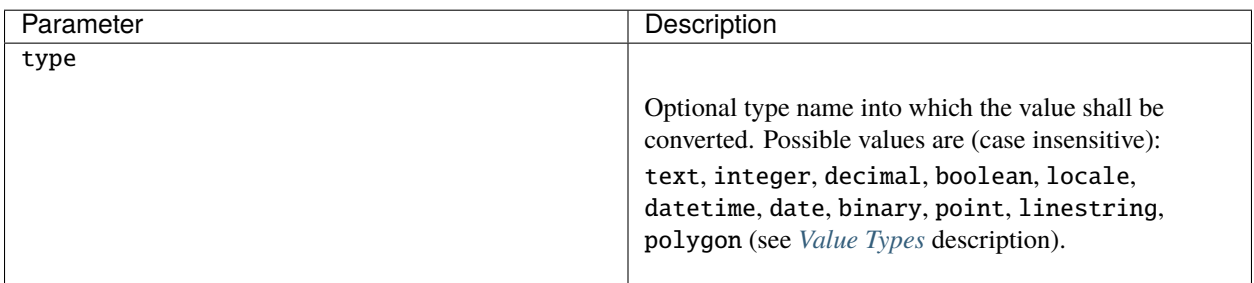

### **20.3.8 value**

Returns the primitive javascript value from the Value.

See also *[\\$, \\$val, \\$value](#page-222-0)*.

#### **Syntax**

value()

#### **Examples**

In a if-else statement:

```
if($('Admin.Interview.exportLog.destination').empty().value()) {
 // true
} else {
  // false
}
```
With Geo value types, value() returns arrays of decimals:

```
// Point as a array of decimals: longitude and latitude
$('Point').value()
// Point longitude
$('Point').value()[0]
// Point latitude
$('Point').value()[1]
// LineString as a array of points (i.e. array of array of decimals)
$('LineString').value()
// Latitude of the first point in the line
$('LineString').value()[0][1]
// Polygon as a array of lines (i.e. array of array of array of decimals)
$('Polygon').value()
// Number of lines in the polygon
$('Polygon').value().length
// Number of points in the first line of the polygon
$('Polygon').value()[0].length
// First point of the first line (array of decimals: longitude and latitude)
$('Polygon').value()[0][0]
```
### **20.3.9 length**

Returns the length of the value. The length of a value has different meanings depending on the value type:

- if value type is binary the length is the number of bytes of the value,
- else the length is number of characters of the string representation of the value.

See also *[\\$, \\$val, \\$value](#page-222-0)*.

#### **Syntax**

length()

#### **Examples**

Get the binary value's length in bytes:

\$('BINARY').length()

# **20.4 Value Sequence Methods**

# <span id="page-244-0"></span>**20.4.1 empty**

Returns true value if is operating on a sequence that contains zero values. Otherwise false value is returned. See also *[size](#page-247-0)*.

#### **Syntax**

empty()

### **Examples**

\$('Admin.Interview.exportLog.destination').empty()

## <span id="page-244-1"></span>**20.4.2 first**

Returns the first value in a value sequence.

See also *[firstNotNull](#page-245-0)*, *[valueAt](#page-246-0)*, *[last](#page-246-1)*.

first()

**Examples**

```
$('Admin.StageInstance.stage').first()
```
# <span id="page-245-0"></span>**20.4.3 firstNotNull**

Returns the first Value object of the sequence which value is not null. If the value sequence is empty or if there aren't not null values in the sequence a Value object with a null value is returned.

See also *[empty](#page-244-0)*, *[first](#page-244-1)*, *[last](#page-246-1)*, *[valueAt](#page-246-0)*, *[size](#page-247-0)*.

### **Syntax**

firstNotNull()

### **Examples**

\$('Admin.StageInstance.stage').firstNotNull()

# <span id="page-245-1"></span>**20.4.4 indexOf**

Returns the first position of a value in a value sequence.

See also *[lastIndexOf](#page-246-2)* .

### **Syntax**

indexOf(value)

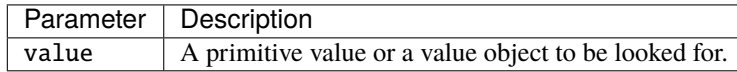

### **Examples**

\$('Admin.StageInstance.stage').indexOf('Spirometry')

# <span id="page-246-1"></span>**20.4.5 last**

Returns the last value in a value sequence.

See also *[valueAt](#page-246-0)*, *[first](#page-244-1)*.

#### **Syntax**

last()

### **Examples**

\$('Admin.StageInstance.stage').last()

# <span id="page-246-2"></span>**20.4.6 lastIndexOf**

Returns the last position of a value in a value sequence.

See also *[indexOf](#page-245-1)* .

#### **Syntax**

lastIndexOf(value)

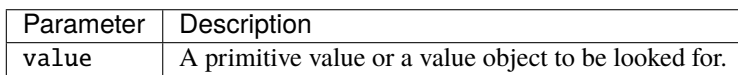

### **Examples**

\$('Admin.StageInstance.stage').lastIndexOf('Spirometry')

### <span id="page-246-0"></span>**20.4.7 valueAt**

Returns the value at a specified index within the sequence (0-based).

See also *[first](#page-244-1)*, *[last](#page-246-1)*.

### **Syntax**

valueAt(index)

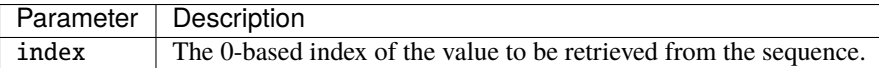

```
$('Admin.StageInstance.stage').valueAt(4)
```
When a view refers to several tables and a variable with same name exists in these tables, the resulting value is a sequence (see *[\\$, \\$val, \\$value](#page-222-0)* method). The order of the values in this sequence is the same as the order of the tables in the view. Then valueAt can be used to pick the value of a specific table.

```
// variable VAR is defined in tables T1 and T2 referred by the view
// getting the value of table T2 by position
$('VAR').valueAt(1)
// is equivalent to fully qualifying the variable
$('project.T2.VAR')
```
# <span id="page-247-0"></span>**20.4.8 size**

Returns the number of values within a sequence. Returns null value if operand is a null value.

See also *[empty](#page-244-0)*.

### **Syntax**

size()

### **Examples**

```
$('Admin.StageInstance.stage').size()
```
# <span id="page-247-1"></span>**20.4.9 reduce**

Reduce values of a sequence to a single value using a custom javascript accumulating function. The reduction result is the last accumulated value.

See also *[map](#page-240-0)*.

### **Syntax**

reduce(accumulator[,initialValue])

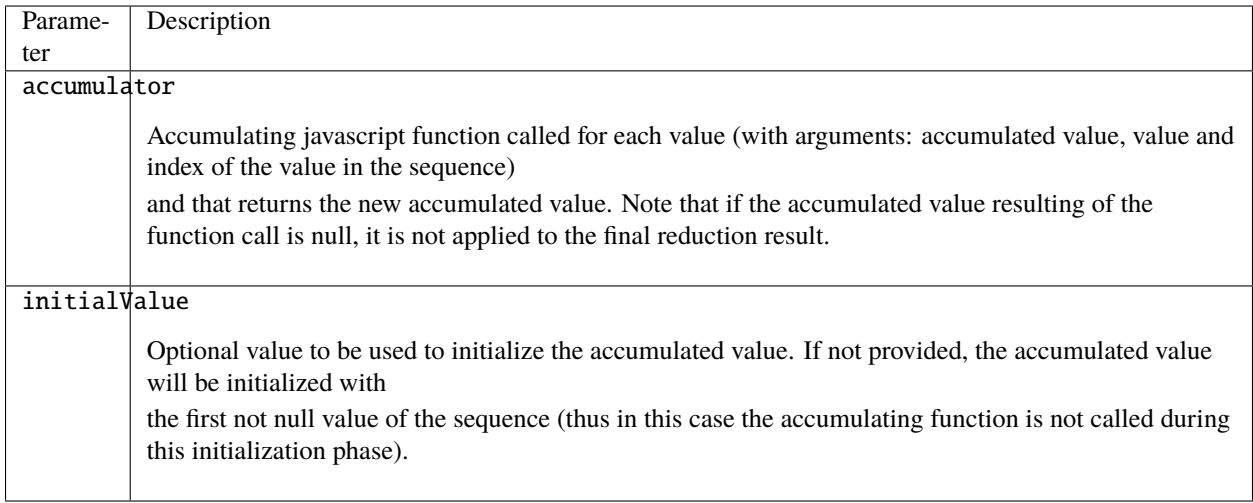

Reduce as sequence of measures to their sum:

```
$('Words').reduce(function(acc, value, index) {
  return acc.plus(value);
})
```
Reduce a sequence of measures to their average value initialized to 0:

```
$('SequenceVar').reduce(function(acc, value, index) {
 return acc.multiply(index).plus(value).div(index+1);
}, 0)
```
# <span id="page-248-0"></span>**20.4.10 filter**

Filter values of a sequence using a custom javascript predicating function.

See also *[subset](#page-249-0)*, *[map](#page-240-0)*, *[reduce](#page-247-1)*.

### **Syntax**

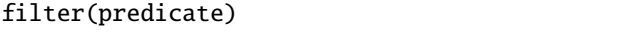

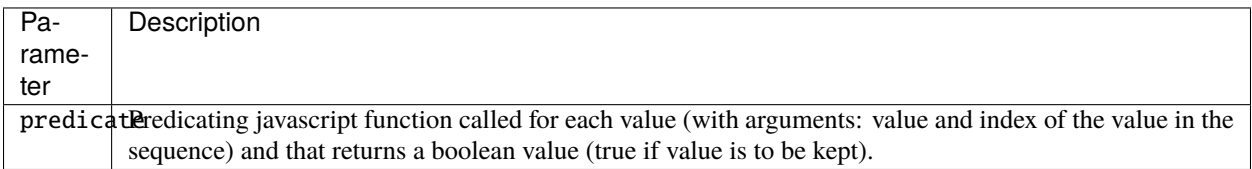

Filter sequence values being greater than a given value:

```
$('SequenceVar').filter(function(value) {
  return value.ge(100);
})
```
Filter sequence values based on value position in the sequence:

```
$('SequenceVar').filter(function(value,index) {
  return value.ge(100).value() && index<3;
})
```
Filter sequence based on another variable (in the same occurrence group) value at the same position:

```
var timepoint = $('TimePoint')$('Measure').filter(function(value,index) {
  return timepoint.valueAt(index).isNull().not();
})
```
# **20.4.11 unique**

Filter the unique values of a value sequence.

See also *[filter](#page-248-0)*.

### **Syntax**

unique()

### **Examples**

\$('LAB\_HDL').unique()

# <span id="page-249-0"></span>**20.4.12 subset**

Filter values of a sequence by subsetting the values according to their position.

See also *[filter](#page-248-0)*.

subset(from[,to])

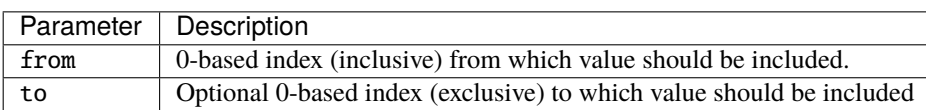

### **Examples**

Subset sequence values from a position and its equivalent filter:

```
$('SequenceVar').subset(1)
// is equivalent to the filter:
$('SequenceVar').filter(function(value,index) {
 return index>=1;
})
```
Subset sequence values in a position range and its equivalent filter:

```
$('SequenceVar').subset(1,4)
// is equivalent to the filter:
$('SequenceVar').filter(function(value,index) {
 return index>=1 && index<4;
})
```
### **20.4.13 trimmer**

Filter values of a sequence by removing null values.

See also *[filter](#page-248-0)*, *[subset](#page-249-0)*.

### **Syntax**

trimmer()

### **Examples**

Trim sequence values and its equivalent filter:

```
$('SequenceVar').trimmer()
// is equivalent to the filter:
$('SequenceVar').filter(function(value) {
 return value.isNull().not();
})
```
# **20.4.14 sort**

Sorts a sequence in natural order of its values or using a custom javascript comparing function.

See also *[first](#page-244-1)*, *[last](#page-246-1)*.

### **Syntax**

sort([function])

Parameter | Description function Optional javascript comparing function.

#### **Examples**

```
$('Admin.StageInstance.stage').sort().first().any('MyStage')
```
Sorts a sequence of Datetime values according to their "dayOfYear" value:

```
$('Admin.Action.dateTime').sort(function(first, second) {
  // Custom sort method is expected to return a number
 return first.dayOfYear().value() - second.dayOfYear().value();
})
```
# **20.4.15 max**

Returns the maximum value of a value sequence.

If the sequence isn't a numerical sequence, magma exception is thrown.

If the sequence is null or empty, null is returned. Each null value of the sequence is ignored. This method also accepts a non-sequence value, in which case, it is returned untouched.

See also *[min](#page-252-0)*.

### **Syntax**

max()

### **Examples**

\$('StandingHeight:Measure.RES\_HEIGHT\_MEASURE').max();
## <span id="page-252-0"></span>**20.4.16 min**

Returns the minimum value of a value sequence.

If the sequence isn't a numerical sequence, magma exception is thrown.

If the sequence is null or empty, null is returned. Each null value of the sequence is ignored. This method also accepts a non-sequence value, in which case, it is returned untouched.

See also *[max](#page-251-0)*.

### **Syntax**

min()

### **Examples**

\$('StandingHeight:Measure.RES\_HEIGHT\_MEASURE').min();

## <span id="page-252-1"></span>**20.4.17 avg**

Returns the average of a value sequence.

If the sequence isn't a numerical sequence, magma exception is thrown.

If the sequence is null or empty, null is returned. Each null value of the sequence is turned into 0. This method also accepts a non-sequence value, in which case, it is returned untouched.

See also *[max](#page-251-0)*, *[min](#page-252-0)*, *[sum](#page-253-0)*, *[stddev](#page-253-1)*, *[reduce](#page-247-0)*.

### **Syntax**

avg()

### **Examples**

\$('StandingHeight:Measure.RES\_HEIGHT\_MEASURE').avg();

## **20.4.18 median**

Returns the median value from a value sequence. The returned value will have the decimal value type.

If the sequence is empty or null, null is returned. All the null values of the sequence are excluded from the calculation. This method also accepts a non-sequence value, in which case, it is returned untouched.

See also *[max](#page-251-0)*, *[min](#page-252-0)*, *[stddev](#page-253-1)*, *[avg](#page-252-1)*, *[reduce](#page-247-0)*.

median()

#### **Examples**

\$('StandingHeight:Measure.RES\_HEIGHT\_MEASURE').median();

### <span id="page-253-0"></span>**20.4.19 sum**

Returns the sum of a value sequence. The returned value will have the operands value type (summing an integer sequence produces an integer).

If the sequence isn't a numerical sequence, magma exception is thrown.

If the sequence is empty, 0 is returned. If the sequence is null, null is returned. Each null value of the sequence is turned into 0. This method also accepts a non-sequence value, in which case, it is returned untouched.

See also *[max](#page-251-0)*, *[min](#page-252-0)*, *[stddev](#page-253-1)*, *[avg](#page-252-1)*, *[reduce](#page-247-0)*.

#### **Syntax**

sum()

#### **Examples**

\$('StandingHeight:Measure.RES\_HEIGHT\_MEASURE').sum();

## <span id="page-253-1"></span>**20.4.20 stddev**

Returns the standard deviation of a value sequence.

If the sequence isn't a numerical sequence, magma exception is thrown.

If the sequence is empty, 0 is returned. If the sequence is null, null is returned. Each null value of the sequence is turned into 0. This method also accepts a non-sequence value, in which case, it is returned untouched.

See also *[max](#page-251-0)*, *[min](#page-252-0)*, *[sum](#page-253-0)*, *[avg](#page-252-1)*, *[reduce](#page-247-0)*.

#### **Syntax**

stddev()

\$('StandingHeight:Measure.RES\_HEIGHT\_MEASURE').stddev();

## <span id="page-254-1"></span>**20.4.21 push**

Adds (at the end) a value to a value to produce a value sequence. Also accepts a value sequence as input, in which case, both sequences are concatenated to produce a single one (it does not produce a sequence of sequence).

If the value being added is not of the same type as the sequence, it will be converted to the sequence's type. If the conversion fails, an exception is thrown.

If the sequence is null, this method returns a null sequence (this part is different from *[append](#page-254-0)*). If the sequence is empty, this method returns a new sequence containing the parameter(s). If the parameter is null, a null value is appended.

See also *[append](#page-254-0)*, *[insertAt](#page-256-0)*, *[prepend](#page-255-0)*.

#### **Syntax**

```
push(value [,value])
```
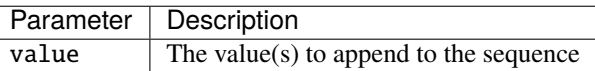

#### **Examples**

```
// Add a value to a sequence, then compute the average of the resulting sequence
$('BloodPressure:Measure.RES_PULSE').push($('StandingHeight:FIRST_RES_PULSE')).avg();
```
## <span id="page-254-0"></span>**20.4.22 append**

Appends (adds at the end) a value to a value to produce a value sequence. Also accepts a value sequence as input, in which case, both sequences are concatenated to produce a single one (it does not produce a sequence of sequence).

If the value being added is not of the same type as the sequence, it will be converted to the sequence's type. If the conversion fails, an exception is thrown.

If the sequence is null or empty, this method returns a new sequence containing the parameter(s) (this part is different from *[push](#page-254-1)*). If the parameter is null, a null value is appended.

See also *[insertAt](#page-256-0)*, *[prepend](#page-255-0)*, *[push](#page-254-1)*.

append(value [,value])

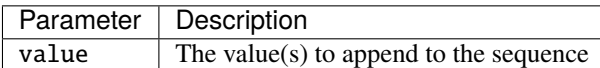

#### **Examples**

```
// Add a value to a sequence, then compute the average of the resulting sequence
$('BloodPressure:Measure.RES_PULSE').append($('StandingHeight:FIRST_RES_PULSE')).avg();
// Append several values to a value to produce the sequence: a, b, c, nullnewValue('a').append('b', 'c', null);
// Append several values to a value sequence to produce the sequence: a, b, c, d, null
newSequence(['a', 'b']).append('c', 'd', null);
```
## <span id="page-255-0"></span>**20.4.23 prepend**

Prepends (adds at the beginning) a value to a value to produce a value sequence. Also accepts a value sequence as input, in which case, both sequences are concatenated to produce a single one (it does not produce a sequence of sequence).

If the value being added is not of the same type as the sequence, it will be converted to the sequence's type. If the conversion fails, an exception is thrown.

If the sequence is null or empty, this method returns a new sequence containing the parameter(s). If the parameter is null, a null value is appended.

See also *[append](#page-254-0)*, *[insertAt](#page-256-0)*, *[push](#page-254-1)*.

#### **Syntax**

```
prepend(value [,value])
```
Parameter | Description value  $\vert$  The value(s) to prepend to the sequence

### **Examples**

```
// Add a value to a sequence, then compute the average of the resulting sequence
$('BloodPressure:Measure.RES_PULSE').prepend($('StandingHeight:FIRST_RES_PULSE')).avg();
// Prepend several values to a value to produce the sequence: b, c, null, a
newValue('a').prepend('b', 'c', null);
// Prepend several values to a value sequence to produce the sequence: c, d, null, a, b
```
newSequence(['a', 'b']).prepend('c', 'd', null);

## <span id="page-256-0"></span>**20.4.24 insertAt**

Insert at a given position a value to a value to produce a value sequence. Also accepts a value sequence as input, in which case, both sequences are concatenated to produce a single one (it does not produce a sequence of sequence).

If the value being added is not of the same type as the sequence, it will be converted to the sequence's type. If the conversion fails, an exception is thrown.

If the sequence is null or empty, this method returns a new sequence containing the parameter(s) (this part is different from *[push](#page-254-1)*). If the parameter is null, a null value is appended.

See also *[append](#page-254-0)*, *[prepend](#page-255-0)*, *[push](#page-254-1)*.

#### **Syntax**

insertAt(position, value [,value])

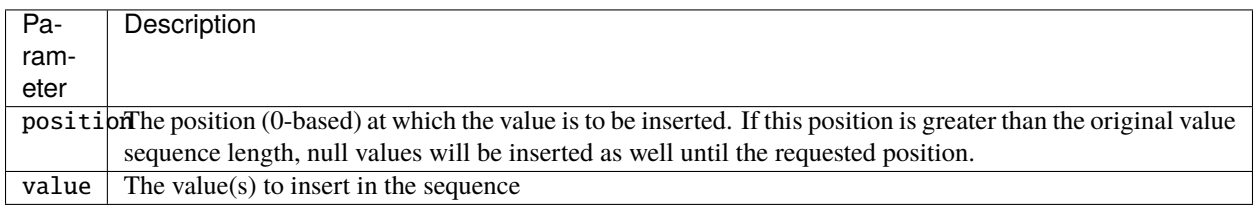

#### **Examples**

```
// Add a value to a sequence, then compute the average of the resulting sequence
$('BloodPressure:Measure.RES_PULSE').instertAt(0, $('StandingHeight:FIRST_RES_PULSE')).
\rightarrowavg();
// Insert several values to a value to produce the sequence: a, b, c, null
newValue('a').insertAt(1, 'b', 'c', null);
// Insert several values to a value to produce the sequence: a, null, b, c, null
newValue('a').insertAt(2, 'b', 'c', null);
// Insert several values to a value sequence to produce the sequence: a, c, d, null, b
newSequence(['a', 'b']).insertAt(1, 'c', 'd', null);
```
## <span id="page-256-1"></span>**20.4.25 join**

Joins the text representation of the values in the sequence, using the provided delimiter, prefix and suffix. A null (resp. empty sequence) will return a null (resp. empty) text value.

See also *[zip](#page-257-0)*.

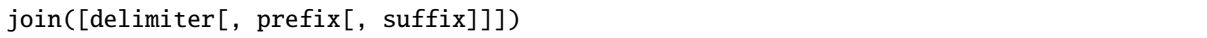

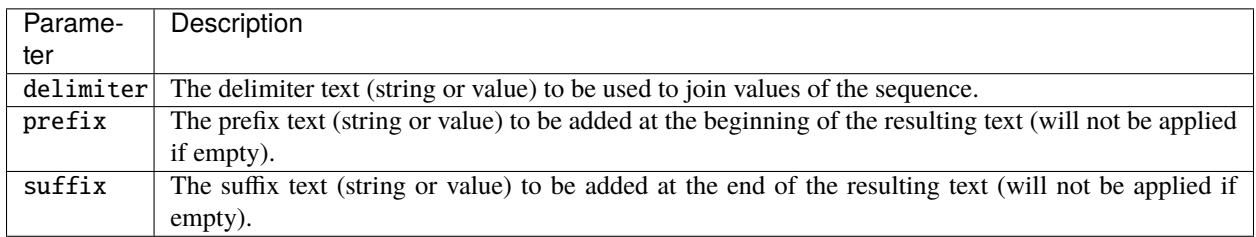

## **Examples**

Join the value sequence: [1,2,3]

```
// returns "1, 2, 3"
$('SequenceVar').join(', ');
// returns "[1:2:3]"
$('SequenceVar').join(':', '[', ']');
// returns "123"
$('SequenceVar').join();
```
## <span id="page-257-0"></span>**20.4.26 zip**

Returns a sequence of values, where each value is the transformation of a tuple of values. The i-th tuple contains the i-th element from each of the argument sequences. The returned list length is the length of the longest argument sequence (shortest argument sequence values are null). Not sequential arguments have their value repeated in each tuple.

See also *[join](#page-256-1)*.

## **Syntax**

```
zip(value_1[, value_2[, ...]]], function)
```
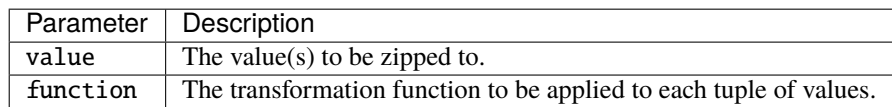

Zip the value sequences:

- [A,B,C]
- $[1,2,3]$
- $\bullet$  [X,Y]

And concatenate the string representation of the values for each tuples.

```
// returns the text values sequence ["A: 1X","B: 2Y","C: 3null"]
$('SequenceVarABC').zip($('SequenceVar123'),$('SequenceVarXY'),function(o1, o2, o3) {
   return o1.concat(': ', o2, o3);
  });
```
Increment each values of a sequence of integers: [1,2,3]

```
// returns the integer values sequence [2,3,4]
$('SequenceVar123').zip(1,function(o1, o2) {
   return o1.plus(o2);
 });
```
## <span id="page-258-1"></span>**20.4.27 asSequence**

Turns a value object into a value sequence object. A value sequence *is-a* value object but also *has-some* value objects. If the value object on which it is applied is already a value sequence object, no operation is made.

See also *[newValue](#page-228-0)*, *[newSequence](#page-230-0)*, *[isSequence](#page-258-0)*.

Syntax

asSequence()

Examples

Create some value sequences:

```
// Creates a value sequence of type 'text' with one item
newValue('lorem ipsum').asSequence()
// Make sure that the value returned by $group is always a value sequence
$group('Var1','key','Var2').asSequence()
```
## <span id="page-258-0"></span>**20.4.28 isSequence**

Check whether a value is a value sequence object.

See also *[asSequence](#page-258-1)*.

isSequence()

## **Examples**

Would be True if the VAR is a repeatable variable or if VAR is in different tables referred by the view:

\$('VAR').isSequence()

# **20.5 Boolean Value Methods**

## <span id="page-259-1"></span>**20.5.1 and**

Applies the [ternary AND logic](http://en.wikipedia.org/wiki/Ternary_logic) on values. If no arguments is provided, returns the value of the left operand.

See also *[or](#page-261-0)*.

## **Syntax**

and(value\_1[, value\_i[,  $\dots$ ]])

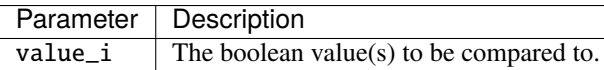

### **Examples**

```
$('BooleanVar').and($('OtherBooleanVar'))
$('BooleanVar').and($('OtherBooleanVar').not())
$('BooleanVar').and($('SomeBooleanVar'), $('OtherBooleanVar'))
```
## <span id="page-259-0"></span>**20.5.2 compare**

When comparing Boolean values: returns 0 if the value represents the same boolean value as the argument; a positive integer if the value represents true and the argument represents false; and a negative integer if this value represents false and the argument represents true.

When comparing Numeric values (i.e. integer and/or decimal types) or Text values: returns a negative integer, zero, or a positive integer as the value is less than, equal to, or greater than the value argument.

See also *[eq](#page-260-0)*.

compare(value)

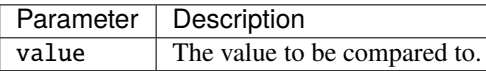

#### **Examples**

```
$('AVar').compare($('OtherVar'));
```
## <span id="page-260-0"></span>**20.5.3 eq**

Returns if left operand value is equal to right operand value. The operands must be either be both of:

- integer or decimal type.
- boolean type.
- text type.

If the left operand is a value sequence, the method will check equality for each of the values provided (sequences must be of same length and content must be equal). See also any to check if one of the value is in the value sequence.

See also *[compare](#page-259-0)*.

## **Syntax**

```
eq(value_1[, value_i[, ...]]
```
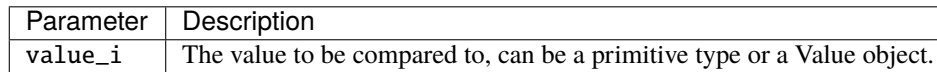

### **Examples**

```
$('AVar').eq($('OtherVar'));
```
Check sequence equality:

```
$('VAR1').eq('a','b');
```
## <span id="page-261-0"></span>**20.5.4 or**

Applies the [ternary OR logic](http://en.wikipedia.org/wiki/Ternary_logic) on values. If no arguments is provided, returns the value of the left operand.

See also *[and](#page-259-1)*.

### **Syntax**

or(value\_1[, value\_i[, ...]])

Parameter | Description value\_ $i$  The boolean value(s) to be compared to.

#### **Examples**

```
$('BooleanVar').or($('OtherBooleanVar'))
$('BooleanVar').or($('OtherBooleanVar').not())
$('BooleanVar').or($('SomeBooleanVar'), $('OtherBooleanVar'))
```
# **20.6 Numeric Value Methods**

## <span id="page-261-1"></span>**20.6.1 ge**

Returns if left operand value is greater equal than right operand value. The operands must be either be of integer or decimal type.

See also *[gt](#page-262-0)*, *[le](#page-262-1)*, *[lt](#page-263-0)*.

### **Syntax**

ge(value)

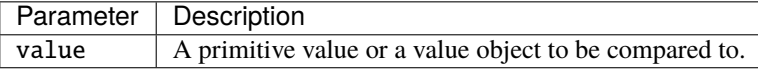

#### **Examples**

```
$('AVar').ge($('OtherVar'))
$('HEIGHT').ge(100)
```
## <span id="page-262-0"></span>**20.6.2 gt**

Returns if left operand value is greater than right operand value. The operands must be either be of integer or decimal type.

See also *[ge](#page-261-1)*, *[le](#page-262-1)*, *[lt](#page-263-0)*.

## **Syntax**

gt(value)

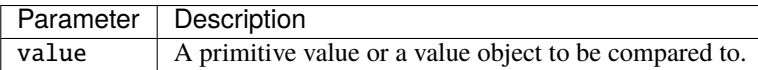

### **Examples**

```
$('AVar').gt($('OtherVar'))
$('HEIGHT').gt(100)
```
## <span id="page-262-1"></span>**20.6.3 le**

Returns if left operand value is lower equal than right operand value. The operands must be either be of integer or decimal type.

See also *[ge](#page-261-1)*, *[gt](#page-262-0)*, *[lt](#page-263-0)*.

### **Syntax**

#### le(value)

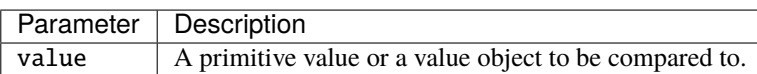

#### **Examples**

```
$('AVar').le($('OtherVar'))
$('HEIGHT').le(100)
```
## <span id="page-263-0"></span>**20.6.4 lt**

Returns if left operand value is lower than right operand value. The operands must be either be of integer or decimal type.

See also *[ge](#page-261-1)*, *[gt](#page-262-0)*, *[le](#page-262-1)*.

## **Syntax**

lt(value)

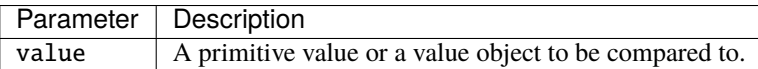

#### **Examples**

```
$('AVar').lt($('OtherVar'))
$('HEIGHT').lt(100)
```
## <span id="page-263-2"></span>**20.6.5 plus**

Returns result of first operand value plus second operand value. The operands must be either of integer or decimal type. See also *[minus](#page-263-1)*, *[multiply](#page-264-0)*, *[div](#page-264-1)*.

### **Syntax**

plus(value)

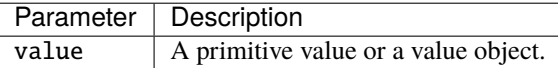

#### **Examples**

```
$('AVar').plus($('OtherVar'))
$('HEIGHT').plus(100)
```
### <span id="page-263-1"></span>**20.6.6 minus**

Returns result of first operand value minus second operand value. The operands must be either of integer or decimal type.

See also *[plus](#page-263-2)*, *[multiply](#page-264-0)*, *[div](#page-264-1)*.

minus(value)

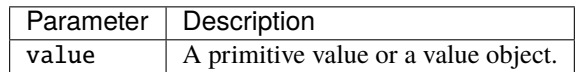

#### **Examples**

```
$('AVar').minus($('OtherVar'))
$('HEIGHT').minus(100)
```
## <span id="page-264-0"></span>**20.6.7 multiply**

Returns result of first operand value multiply second operand value. The operands must be either of integer or decimal type.

See also *[plus](#page-263-2)*, *[minus](#page-263-1)*, *[div](#page-264-1)*.

### **Syntax**

multiply(value)

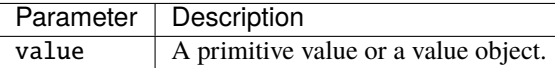

#### **Examples**

```
$('AVar').multiply($('OtherVar'))
$('HEIGHT').multiply(100)
```
## <span id="page-264-1"></span>**20.6.8 div**

Returns result of first operand value divided by second operand value. The operands must be either be of integer or decimal type. The result of the div operations is always of decimal type.

See also *[plus](#page-263-2)*, *[minus](#page-263-1)*, *[multiply](#page-264-0)*.

div(value)

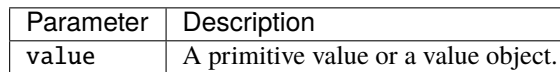

## **Examples**

```
$('AVar').div($('OtherVar'))
$('HEIGHT').div(100)
```
## <span id="page-265-1"></span>**20.6.9 ln**

Returns the natural logarithm (base e) of the value. To obtain other logarithms, use the *[log](#page-265-0)* method.

See also *[log](#page-265-0)*.

## **Syntax**

 $ln()$ 

## **Examples**

\$('AVar').ln()

# <span id="page-265-0"></span>**20.6.10 log**

Returns the base 10 (or a specific base) logarithm of the value.

See also *[ln](#page-265-1)*.

## **Syntax**

## log([base])

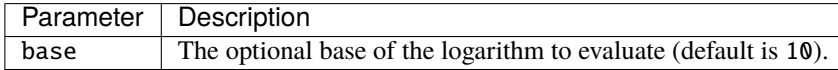

```
$('AVar').log()
$('AVar').log(2) // base-2 logarithm
```
## **20.6.11 abs**

Returns the absolute value of the current value.

## **Syntax**

abs()

### **Examples**

\$('AVar').abs()

## **20.6.12 pow**

Returns the value raised to the power of the argument.

#### **Syntax**

pow([power])

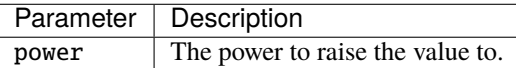

### **Examples**

```
$('AVar').pow(2) // AVar * AVar
$('AVar') .pow(-1) // 1 / AVar
```
## <span id="page-266-0"></span>**20.6.13 sqroot**

Returns the square root of the value.

See also *[root](#page-267-0)*, *[cbroot](#page-267-1)*.

sqroot()

### **Examples**

\$('AVar').sqroot()

## <span id="page-267-1"></span>**20.6.14 cbroot**

Returns the cubic root of the value.

See also *[root](#page-267-0)*, *[sqroot](#page-266-0)*.

## **Syntax**

cbroot()

## **Examples**

\$('AVar').cbroot()

## <span id="page-267-0"></span>**20.6.15 root**

Returns the root of the value.

See also *[cbroot](#page-267-1)*, *[sqroot](#page-266-0)*.

## **Syntax**

root(root)

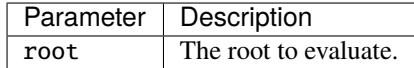

## **Examples**

 $\$('AVar') . root(2) // same as sqroot()$  $\$('AVar') . root(3) // same as chord()$ 

## **20.6.16 round**

Returns the rounded value of the current value.

#### **Syntax**

```
round([scale])
                           Parameter | Description
```
scale The number of decimals, default is 2.

**Examples**

```
// round to 2 decimals (default)
$('AVar').round()
// round to specified number of decimals
$('AVar').round(4)
```
## **20.6.17 group**

Groups values from a continuous space into a discrete space given a list of adjacent range limits. Applies only to integer or decimal type values. The returned value is:

- the text representation of the range, for instance: \* '-10' for range (-∞10), \* '10-20' for range [10..20), \* '20+' for range  $[20..+\infty)$ .
- the text representation of the value if the value is defined as an outlier.

See also *[map](#page-240-0)*.

#### **Syntax**

```
group(array_of_bounds[, array_of_outliers])
```
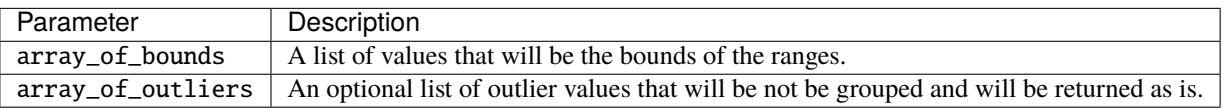

#### **Examples**

Usage example, possible returned values are: -18, 18-35, 35-40, ..., 70+

\$('CURRENT\_AGE').group([18,35,40,45,50,55,60,65,70]);

Support of optional outliers:

\$('CURRENT\_AGE').group([18,35,40,45,50,55,60,65,70],[888,999]);

In combination with map:

```
$('CURRENT_AGE').group([30,40,50,60],[888,999]).map({
   '-30' : 1,
   '30-40': 2,
   '40-50': 3,
   '50-60': 4,
   '60+': 5,
   '888': 88,
   '999': 99
});
```
# **20.7 Text Value Methods**

## **20.7.1 compareNoCase**

Returns a negative integer, zero, or a positive integer as the text value is less than, equal to, or greater than the text value argument ignoring case.

See also *[compare](#page-259-0)*.

## **Syntax**

compareNoCase(value)

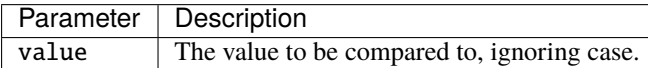

### **Examples**

```
$('AVar').compareNoCase($('OtherVar'));
```
## <span id="page-269-0"></span>**20.7.2 concat**

Returns the text type result of first operand concat second operand. The operands must be either values or text type. See also *[capitalize](#page-274-0)*, *[lowerCase](#page-273-0)*, *[replace](#page-273-1)*, *[trim](#page-273-2)*, *[upperCase](#page-274-1)*.

### **Syntax**

concat(value\_1[, value\_i[, ...]])

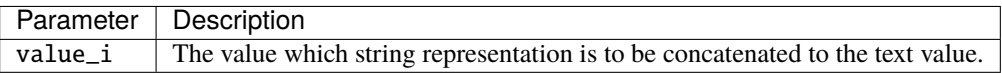

```
$('AVar').concat($('OtherVar'));
```
## <span id="page-270-0"></span>**20.7.3 date**

Makes a value of date type by parsing the text value given a date format pattern.

The pattern should be defined from the [Java Date Format Specifications:](http://docs.oracle.com/javase/8/docs/api/java/text/SimpleDateFormat.html)

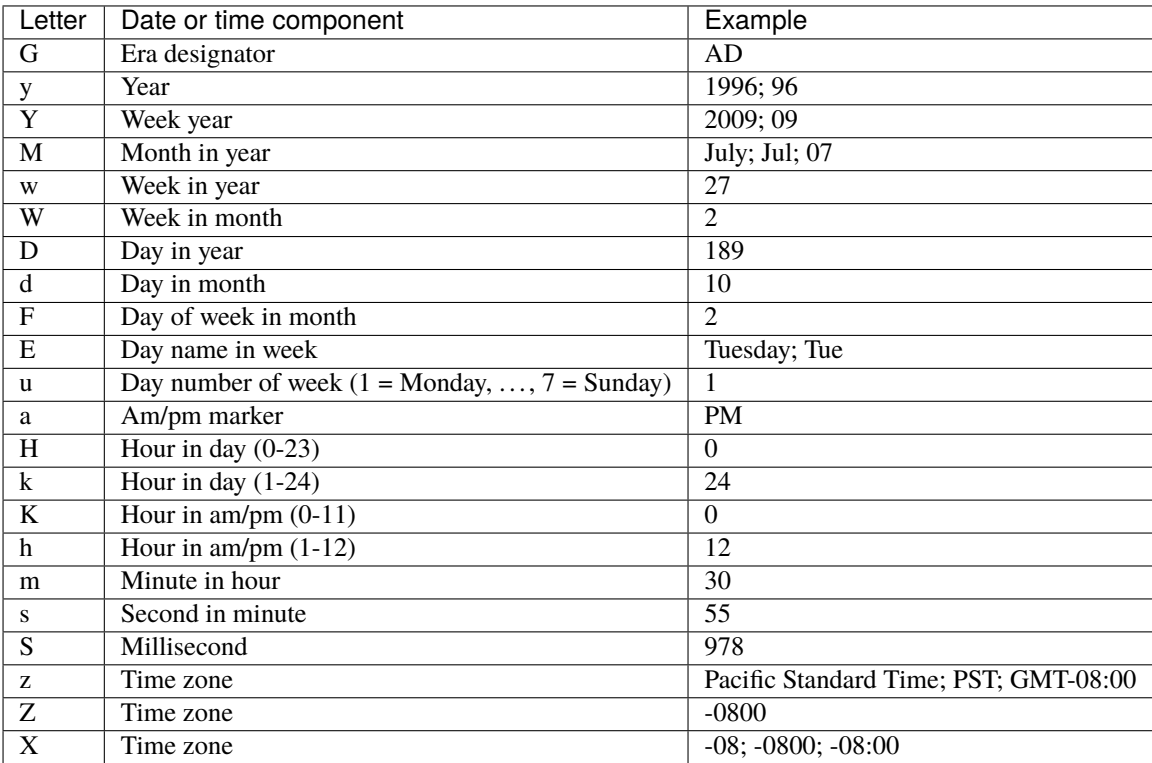

See also *[datetime](#page-271-0)*.

## **Syntax**

date(format)

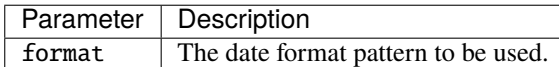

```
// example: 08/23/73
$('AVar').date('MM/dd/yy')
// example: Dec 31, 2009
$('AVar').date('MMM dd, yyyy')
// example: Wed, Jul 4, '01
$('AVar').date("EEE, MMM d, ''yy")
```
## <span id="page-271-0"></span>**20.7.4 datetime**

Makes a value of datetime type by parsing the text value given a date format pattern.

The pattern should be defined from the [Java Date Format Specifications:](http://docs.oracle.com/javase/8/docs/api/java/text/SimpleDateFormat.html)

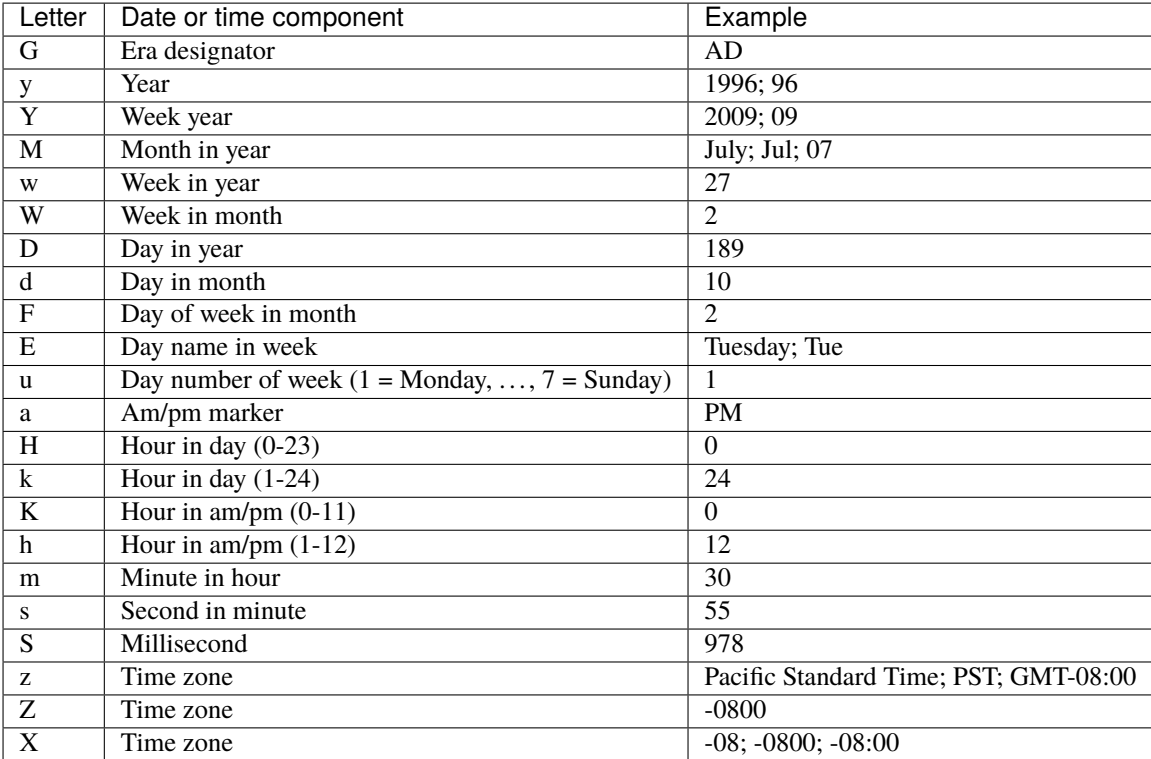

See also *[date](#page-270-0)*.

datetime(format)

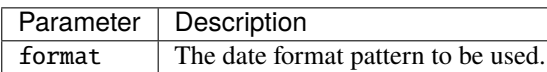

#### **Examples**

```
// example: 08/23/73
$('AVar').datetime('MM/dd/yy')
// example: 10/23/12 10:59 PM
$('AVar').datetime('MM/dd/yy h:mm a')
// example: Wed, 4 Jul 2001 12:08:56 -0700
$('AVar').datetime('EEE, d MMM yyyy HH:mm:ss Z')
// example: 2008-03-01T13:00:00+01:00
$('AVar').datetime("yyyy-MM-dd'T'HH:mm:ssZ")
```
## <span id="page-272-0"></span>**20.7.5 matches**

Returns a Boolean value after match of a regular expression against a string. See [Regular Expressions in JavaScript](https://developer.mozilla.org/en/Core_JavaScript_1.5_Guide/Regular_Expressions#Writing_a_Regular_Expression_Pattern) [Guide](https://developer.mozilla.org/en/Core_JavaScript_1.5_Guide/Regular_Expressions#Writing_a_Regular_Expression_Pattern) for more details about how to write a regular expression pattern.

See also *[replace](#page-273-1)*.

#### **Syntax**

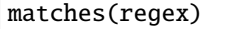

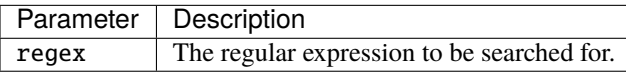

#### **Examples**

```
$('VarName').matches(/yes/)
```
## <span id="page-273-1"></span>**20.7.6 replace**

Used to find a match between a regular expression and a string, and to replace the matched substring with a new substring.

See also *[matches](#page-272-0)*.

## **Syntax**

replace(regex, text)

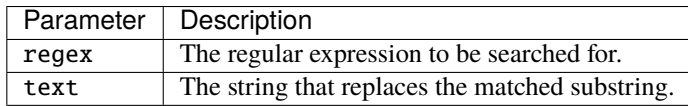

#### **Examples**

```
$('VarName').replace(/yes/, '1')
```
## <span id="page-273-2"></span>**20.7.7 trim**

Returns a copy of the string, with leading and trailing whitespace omitted.

See also *[capitalize](#page-274-0)*, *[lowerCase](#page-273-0)*, *[replace](#page-273-1)*, *[concat](#page-269-0)*, *[upperCase](#page-274-1)*.

### **Syntax**

trim()

### **Examples**

\$('AVar').trim();

## <span id="page-273-0"></span>**20.7.8 lowerCase**

Returns a copy of the string, lower cased.

See also *[capitalize](#page-274-0)*, *[concat](#page-269-0)*, *[replace](#page-273-1)*, *[trim](#page-273-2)*, *[upperCase](#page-274-1)*.

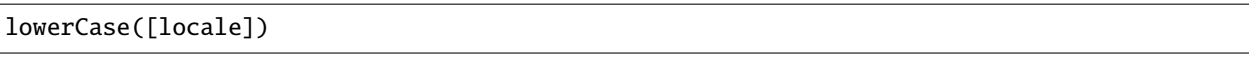

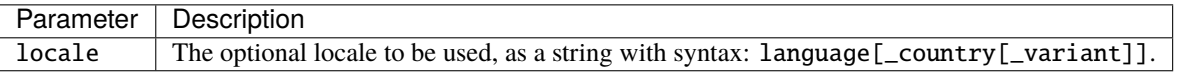

### **Examples**

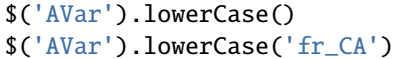

## <span id="page-274-1"></span>**20.7.9 upperCase**

Returns a copy of the string, upper cased.

See also *[capitalize](#page-274-0)*, *[lowerCase](#page-273-0)*, *[replace](#page-273-1)*, *[trim](#page-273-2)*, *[concat](#page-269-0)*.

### **Syntax**

upperCase([locale])

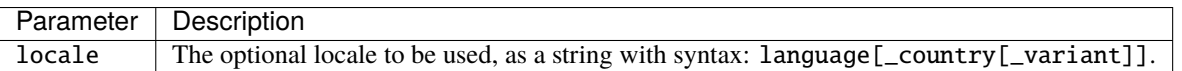

#### **Examples**

```
$('AVar').upperCase()
$('AVar').upperCase('fr_CA')
```
## <span id="page-274-0"></span>**20.7.10 capitalize**

Returns a copy of the string, with first characters of each word capitalized.

See also *[upperCase](#page-274-1)*, *[lowerCase](#page-273-0)*, *[replace](#page-273-1)*, *[trim](#page-273-2)*, *[concat](#page-269-0)*.

### **Syntax**

```
capitalize([delimiters])
```
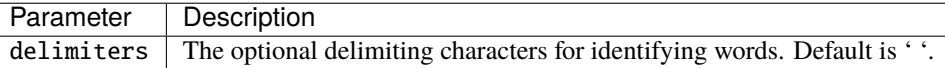

```
$('AVar').capitalize()
$('AVar').capitalize(':;,( .["')
```
# **20.8 Date and Datetime Value Methods**

## **20.8.1 add**

Adds days to a value of date or date time type.

## **Syntax**

add(days)

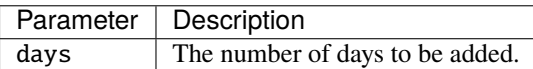

## **Examples**

Adds 2 days:

\$('Date').add(2)

Subtracts 4 days:

```
$('Date').add(-4)
```
## <span id="page-275-0"></span>**20.8.2 after**

Returns true if the date value is after the specified date value(s).

See also *[before](#page-276-0)*.

## **Syntax**

```
after(date_1[, date_2[, ...]])
```
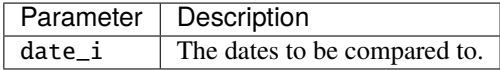

After one date:

```
$('Date').after($('OtherDate'))
// string representation of dates are supported as well
$('Date').after('2017-01-15')
```
After several dates:

```
$('Date').after($('OtherDate'), $('SomeOtherDate'))
```
## <span id="page-276-0"></span>**20.8.3 before**

Returns true if the date value is before the specified date value(s).

See also *[after](#page-275-0)*.

## **Syntax**

before(date\_1[, date\_2[, ...]])

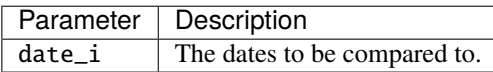

### **Examples**

Before one date:

```
$('Date').before($('OtherDate'))
// string representation of dates are supported as well
$('Date').before('2017-01-15')
```
Before several dates:

\$('Date').before(\$('OtherDate'), \$('SomeOtherDate'))

## <span id="page-276-1"></span>**20.8.4 dayOfMonth**

Returns the day of month from a date as an integer starting from 1.

See also *[dayOfWeek](#page-277-0)*, *[dayOfYear](#page-277-1)*.

dayOfMonth()

### **Examples**

\$('Date').dayOfMonth()

## <span id="page-277-0"></span>**20.8.5 dayOfWeek**

Returns the day of week from a date as an integer starting from 1 (Sunday).

See also *[dayOfMonth](#page-276-1)*, *[dayOfYear](#page-277-1)*.

## **Syntax**

dayOfWeek()

## **Examples**

\$('Date').dayOfWeek()

## <span id="page-277-1"></span>**20.8.6 dayOfYear**

Returns the day of year from a date as an integer starting from 1. See also *[dayOfMonth](#page-276-1)*, *[dayOfWeek](#page-277-0)*.

## **Syntax**

dayOfYear()

## **Examples**

\$('Date').dayOfYear()

## **20.8.7 format**

Returns the text representation of the date formatted by the provided pattern.

Date and time formats are specified by date and time pattern strings. The pattern should be defined from the [Java Date](http://docs.oracle.com/javase/8/docs/api/java/text/SimpleDateFormat.html) [Format Specifications:](http://docs.oracle.com/javase/8/docs/api/java/text/SimpleDateFormat.html)

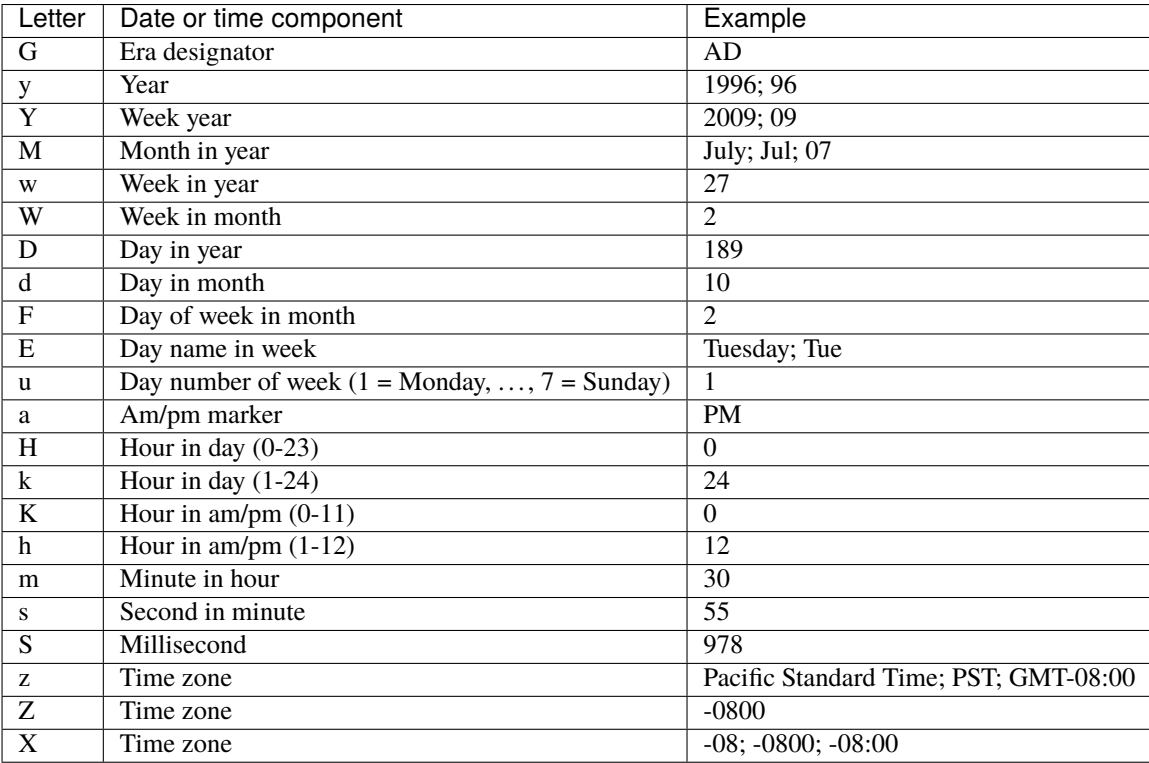

Pattern letters are usually repeated, as their number determines the exact presentation:

- Text: if the number of pattern letters is 4 or more, the full form is used; otherwise a short or abbreviated form is used if available.
- Number: the number of pattern letters is the minimum number of digits, and shorter numbers are zero-padded to this amount.
- Year: if the number of pattern letters is 2, the year is truncated to 2 digits; otherwise it is interpreted as a number.
- Month: if the number of pattern letters is 3 or more, the month is interpreted as text; otherwise, it is interpreted as a number.

The following examples show how date and time patterns are interpreted in the U.S. locale. The given date and time are 2001-07-04 12:08:56 local time in the U.S. Pacific Time time zone.

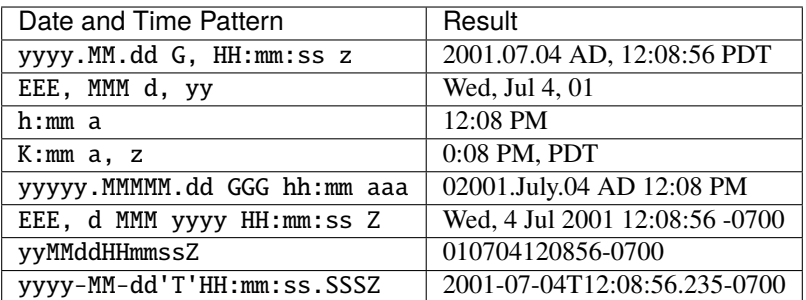

format(pattern)

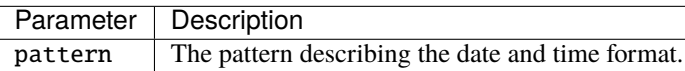

## **Examples**

String pattern:

```
$('Date').format('dd/MM/yyyy')
```
Pattern extracted from the string representation of a variable value:

```
$('Date').format($('Pattern'))
```
## <span id="page-279-0"></span>**20.8.8 hour**

Returns the hour of the day for the 12-hour clock (0 - 11). Noon and midnight are represented by 0, not by 12. For example, at 10:04:15.250 PM the HOUR is 10.

See also *[hourOfDay](#page-280-0)*.

## **Syntax**

hour()

\$('Date').hour()

## <span id="page-280-0"></span>**20.8.9 hourOfDay**

Returns the hour of the day for the 24-hour clock. For example, at 10:04:15.250 PM the hour of the day is 22. See also *[hour](#page-279-0)*.

## **Syntax**

hourOfDay()

### **Examples**

\$('Date').hourOfDay()

## **20.8.10 minute**

Returns the minute within the hour.

### **Syntax**

minute()

### **Examples**

\$('Date').minute()

## **20.8.11 millisecond**

Returns the millisecond within the second.

### **Syntax**

millisecond()

\$('Date').millisecond()

## **20.8.12 month**

Returns the month of a Date as an integer starting from 0 (January).

## **Syntax**

month()

## **Examples**

\$('Date').month()

## **20.8.13 quarter**

Returns the quarter of a Date as an integer starting from 0 (Q1).

### **Syntax**

quarter()

## **Examples**

\$('Date').quarter()

## **20.8.14 second**

Returns the second within the minute.

### **Syntax**

second()

\$('Date').second()

## **20.8.15 semester**

Returns the semester of a Date as an integer starting from 0 (Q1).

## **Syntax**

semester()

## **Examples**

\$('Date').semester()

## **20.8.16 time**

Returns the number of milliseconds since January 1, 1970, 00:00:00 GMT (epoch time).

### **Syntax**

time()

### **Examples**

\$('Date').time()

## **20.8.17 weekday**

Returns a boolean value indicating whether the date denotes a weekday (between Monday and Friday inclusively).

### **Syntax**

weekday()

```
$('Date').weekday()
```
## **20.8.18 weekend**

Returns a boolean value indicating whether the date denotes a weekend (either Sunday or Saturday).

## **Syntax**

weekend()

## **Examples**

\$('Date').weekend()

## **20.8.19 weekOfMonth**

Returns the week of month from a date as an integer starting from 1.

## **Syntax**

weekOfMonth()

## **Examples**

\$('Date').weekOfMonth()

## **20.8.20 weekOfYear**

Returns the week of year from a date as an integer starting from 1.

### **Syntax**

weekOfYear()

\$('Date').weekOfYear()

## **20.8.21 year**

Returns the year value.

## **Syntax**

year()

### **Examples**

\$('Date').year()

# **20.9 Geo Value Methods**

## <span id="page-284-1"></span>**20.9.1 latitude**

Returns the latitude of a point value as a decimal value.

See also *[longitude](#page-284-0)*.

### **Syntax**

latitude()

## **Examples**

\$('COORDINATE').latitude()

## <span id="page-284-0"></span>**20.9.2 longitude**

Returns the longitude of a point value as a decimal value.

See also *[latitude](#page-284-1)*.

longitude()

#### **Examples**

\$('COORDINATE').longitude()

# **20.10 Measurement Unit Methods**

## <span id="page-285-1"></span>**20.10.1 unit**

Sets or gets the measurement unit:

- when called without any arguments, this method returns the current measurement unit of the value.
- when called with a string argument, this method sets the measurement unit of the current value, regardless of the previous measurement unit (if any).

See also *[toUnit](#page-285-0)*.

#### **Syntax**

unit([value])

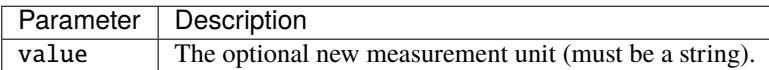

#### **Examples**

```
$('HEIGHT').unit() // returns 'cm'
C'HEIGHT').unit('m') // returns the same value, but with a measurement unit of 'm'
```
## <span id="page-285-0"></span>**20.10.2 toUnit**

Converts the current value with a measurment unit to another measurement unit. For example, this method can convert the value 1kg to 2.2lb or 1000g.

See also *[unit](#page-285-1)*.

toUnit(newUnit)

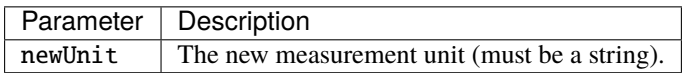

### **Examples**

Converts the value from meters to centimeters:

```
$('HEIGHT').unit('m').toUnit('cm')
```
Converts the value from its current unit to centimeters (the current unit is take from the unit property of the HEIGHT variable):

\$('HEIGHT').toUnit('cm')

#### **Global Methods**

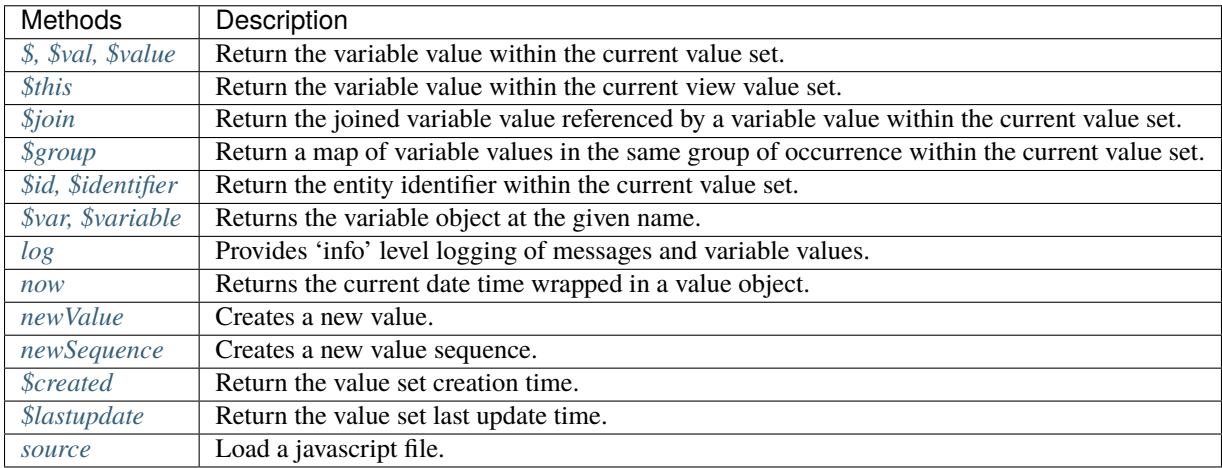

#### **Variable Methods**

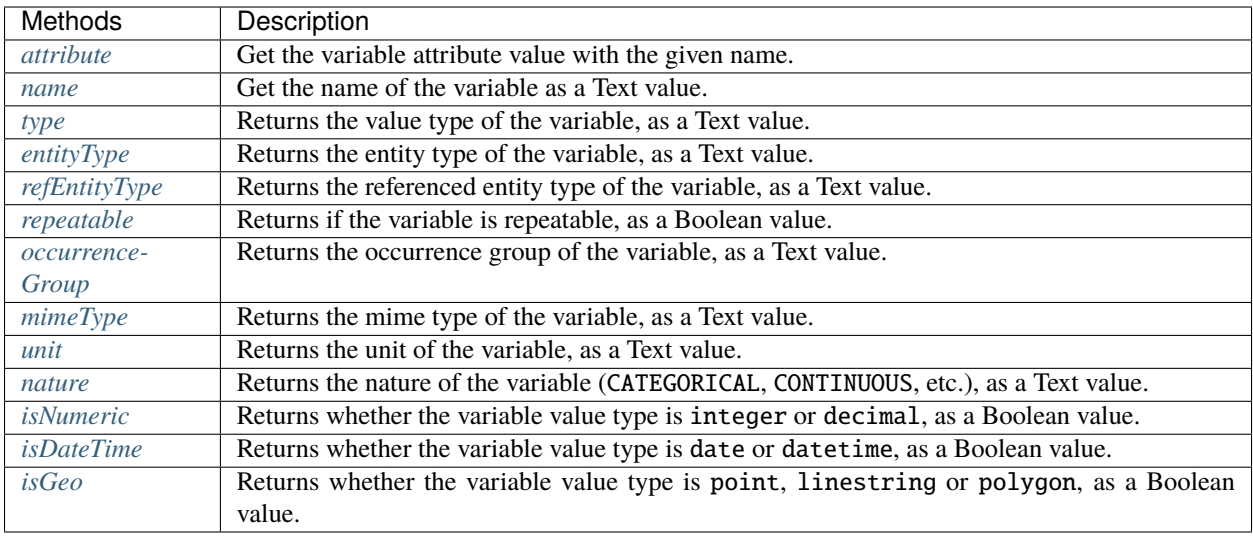

## **Value Methods**

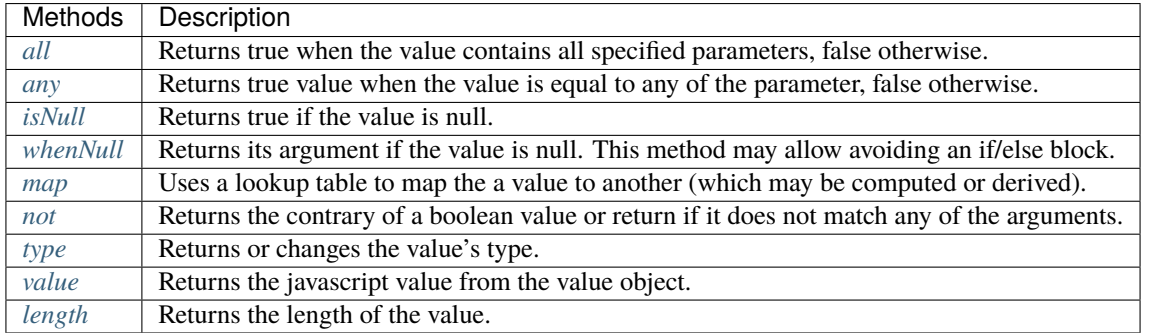

## **Value Sequence Methods**

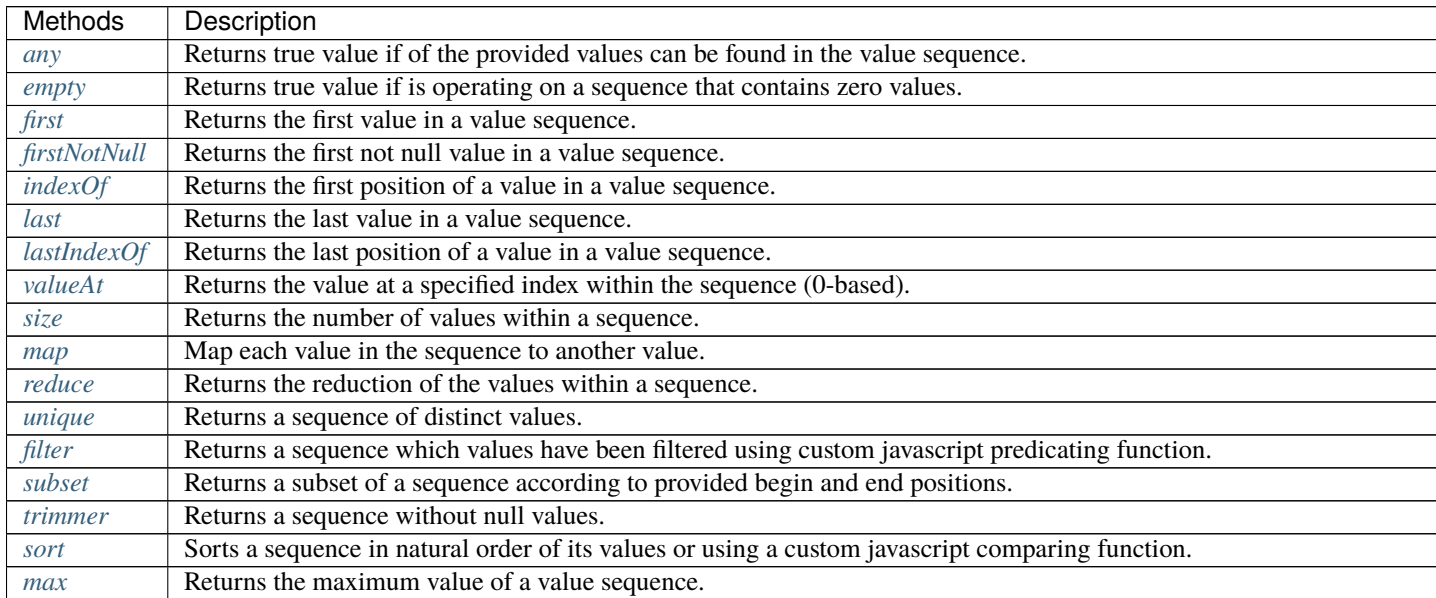
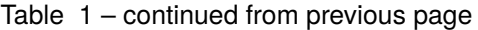

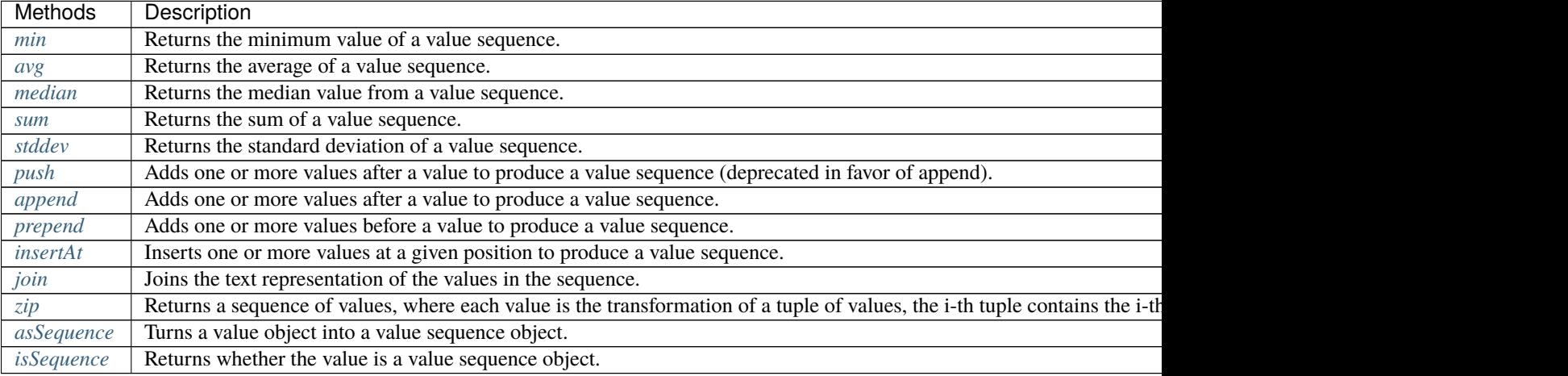

### **Boolean Value Methods**

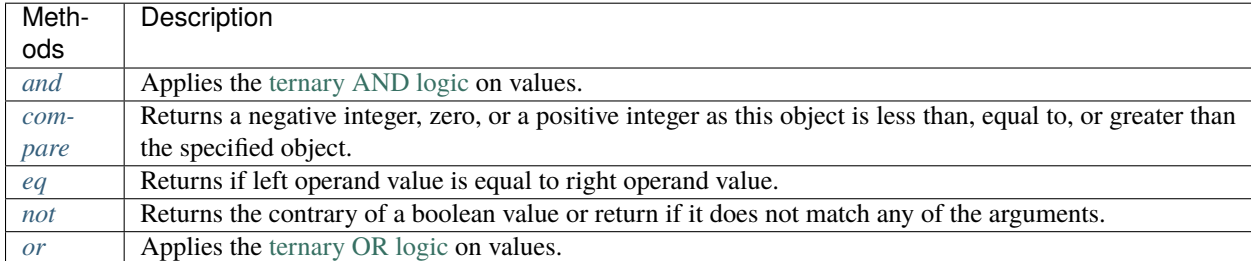

#### **Numeric Value Methods**

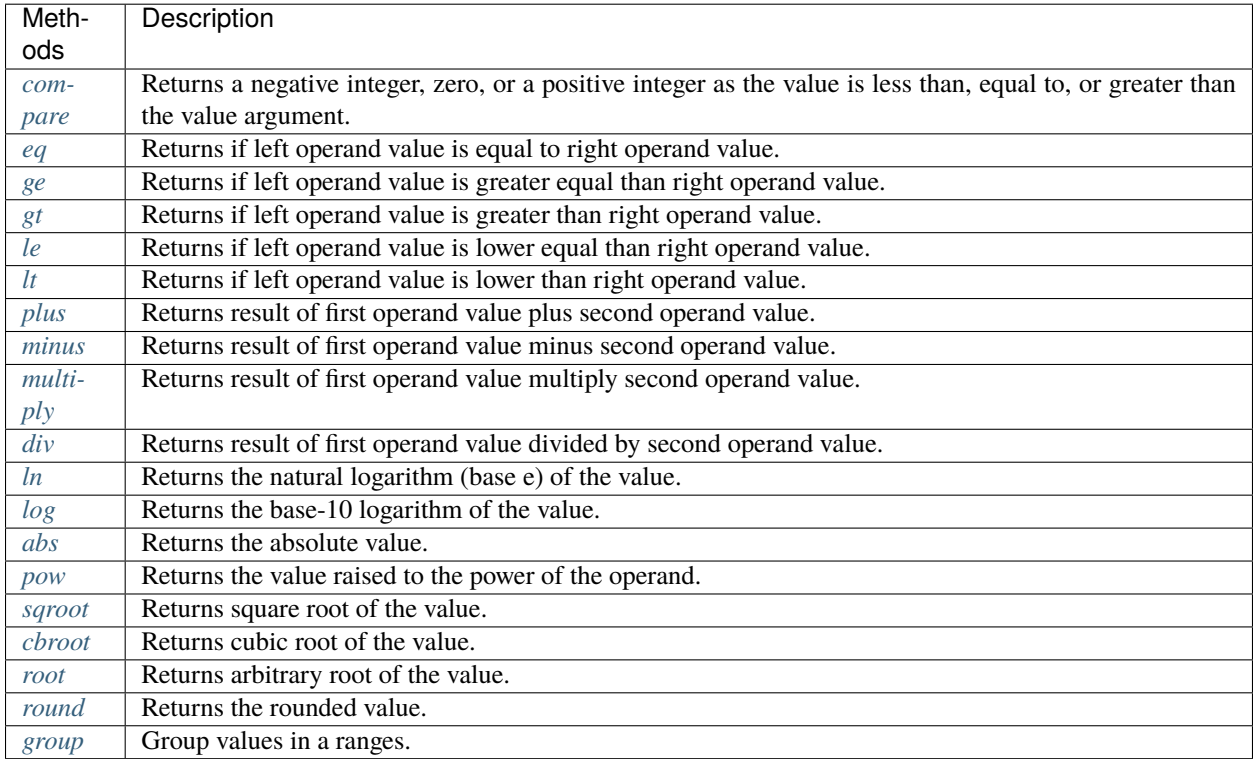

### **Text Value Methods**

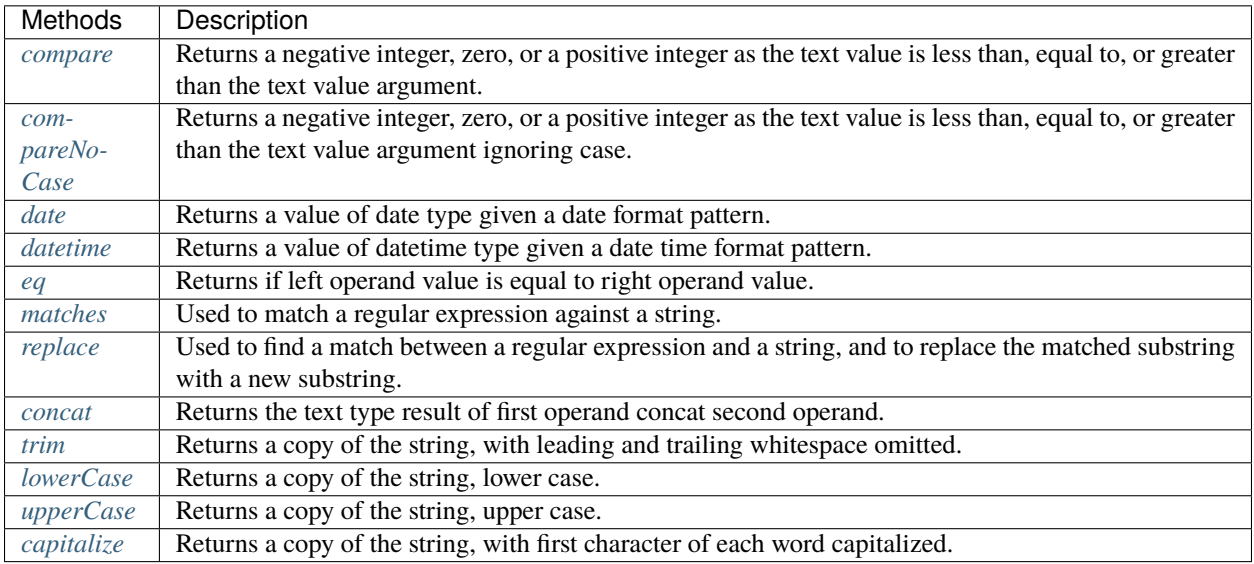

#### **Date and Datetime Value Methods**

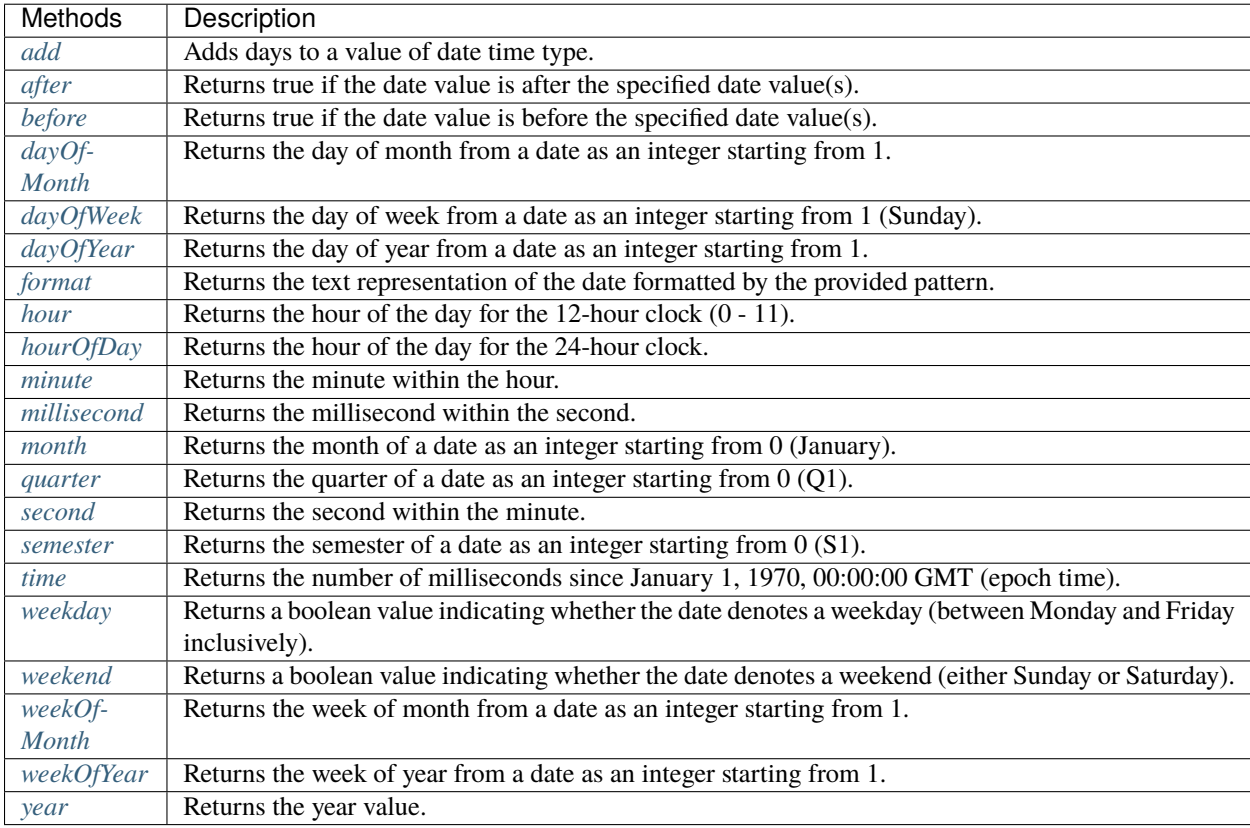

## **Geo Value Methods**

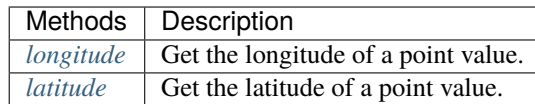

### **Measurement Unit Methods**

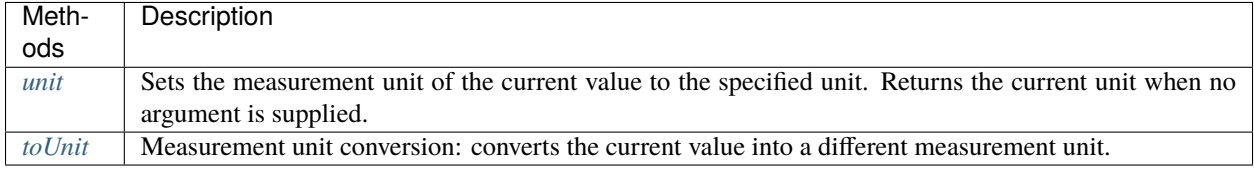

**CHAPTER**

## **TWENTYONE**

# **PARTNERS AND FUNDERS**

The development of this application was made possible thanks to the support of our partners and funders:

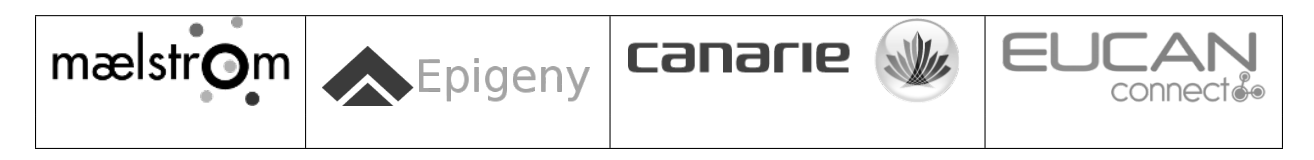

## **CHAPTER**

# **TWENTYTWO**

## **SUPPORT**

Please visit [OBiBa support](https://www.obiba.org/pages/support/) page.